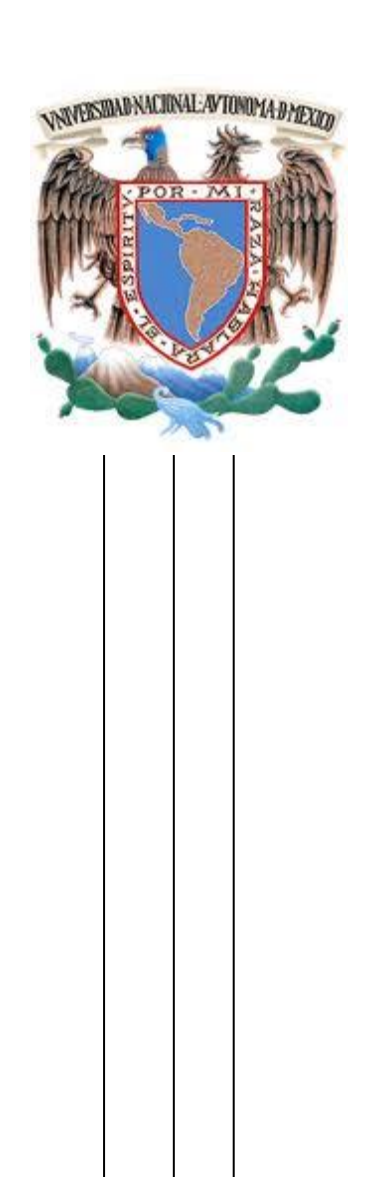

## **UNIVERSIDAD NACIONAL AUTONOMA DE MÉXICO**

FACULTAD DE INGENIERÍA

**TESINA**

## **DISEÑO Y ANÁLISIS DE LA VERSIÓN 2.0 DEL PORTAL DEL EMPLEO**

QUE PARA OBTENER EL TITULO DE INGENIERO **EN COMPUTACIÓN**

PRESENTA.

**GERARDO BARAJAS GUZMÁN**

**DIRECTOR DE TESINA:**

**M.C. ALEJANDRO VELÁZQUEZ MENA**

CIUDAD UNIVERSITARIA, OCTUBRE 2013

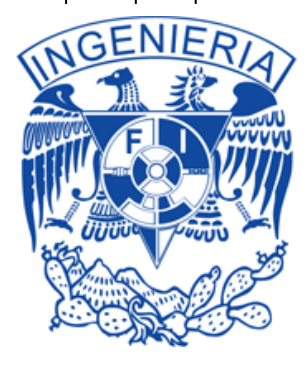

A mi madre, por ser el pilar más importante y por demostrarme siempre su cariño y apoyo incondicional sin importar nuestras diferencias de opiniones. A mi padre, a pesar de nuestra distancia, siento que estás conmigo siempre y aunque nos faltaron muchas cosas por vivir juntos, sé que este momento hubiera sido tan especial para él como lo es para mí.

A la Universidad Nacional Autónoma de México, UNAM, la "Máxima Casa de Estudios" y a la Facultad de Ingeniería que me proporcionó los conocimientos para poder aplicarlos tanto en este trabajo como en mi vida profesional y laboral además de su apoyo decidido, generoso y desinteresado durante mis estudios de licenciatura.

A la Secretaría del Trabajo y Previsión Social, le muestro mi profundo agradecimiento por las facilidades prestadas para la realización de este trabajo.

Al M.C. Alejandro Velázquez Mena, director de tesina, por su valiosa guía y asesoramiento a la realización de la misma.

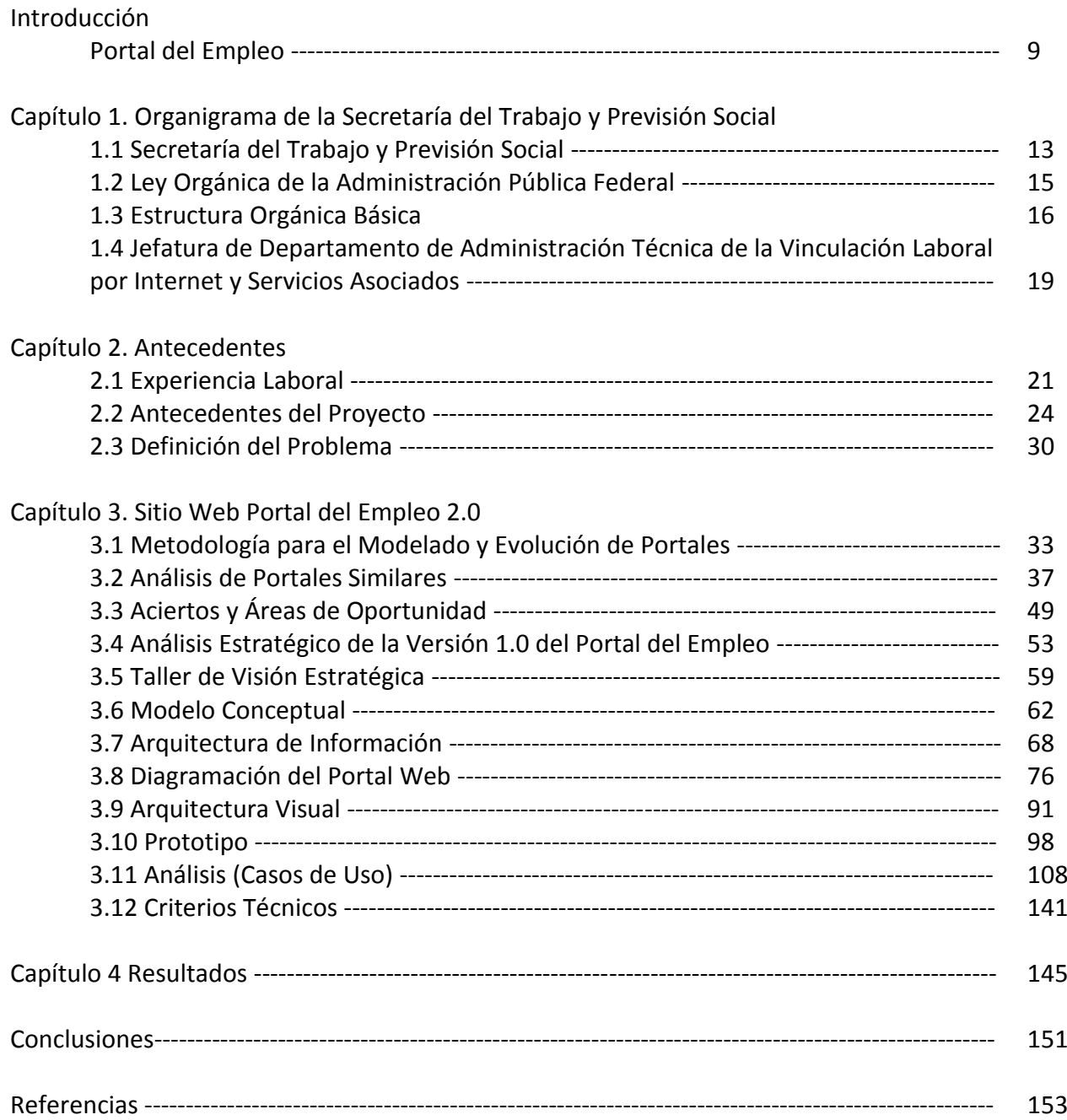

#### *Portal del Empleo.*

El Portal del Empleo en su versión 1.0 se liberó en marzo de 2008 debido a la necesidad de dar cumplimiento a la instrucción presidencial (Lic. Felipe Calderón Hinojosa) dada en el marco de la primera Feria Nacional del Empleo en el municipio de Tlalnepantla, Estado de México en marzo de 2007 de crear una "Bolsa Nacional del Trabajo por Internet" y en consecuencia un verdadero "Banco Nacional del Empleo", las características bajo las cuales se diseño es que fuera amigable, confiable y disponible las 24 horas los 365 días del año, el Portal del Empleo versión 1.0 contó con seis secciones: Busco Empleo, Ofrezco Empleo, Opciones de Capacitación, ¿Qué me conviene estudiar?, Asesoría para el trabajo y Estadísticas del Mercado Laboral. Desde su inauguración en marzo de 2008 hasta noviembre de 2011 se atendieron a 5.6 millones de buscadores de empleo de los cuales 3.1 fueron hombres y 2.5 mujeres, 155 mil empresas se registraron y en conjunto ofertaron 8 millones de plazas de trabajo logrando colocarse en un puesto de trabajo a un millón de buscadores de empleo, se reportaron más de 121 millones de visitas. El Portal del Empleo llegó a ser el segundo portal más visitado del gobierno federal.

Sin embargo, con el paso de los años y ante el incremento en su uso, el portal en su versión 1.0 comenzó a enfrentar problemas de infraestructura, ya que presentó fallas de accesibilidad, lentitud en las consultas, problemas de seguridad, dificultad de detectar en que capa se estaba produciendo el error (capa Web, Capa de Aplicaciones y Capa de Base de Datos), y debido a que en la actualidad las nuevas Tecnologías de la Información y Comunicaciones (TIC´s) en el mercado permiten tener un mejor desempeño, es que se propuso crear una nueva versión, buscando que fuese más accesible, amigable y rápida para los usuarios en edad laboral.

Para lograr el objetivo anterior se hizo uso de una metodología para la construcción de portales web denominada "Metodología para el modelado y evolución de portales web", la cual consta de las fases siguientes: a) Propuesta y conceptualización preliminar de la solución, b) Investigación y Análisis, c) Planeación estratégica, d) Modelo Conceptual, e) Arquitectura de portales, f) Implementación y mantenimiento del portal.

Al contar con una versión, anterior el primer paso de la solución se obvia ya que se conoce de antemano el producto o la solución requerida. Como una de las primeras actividades a realizar esta el estudio de Benchmarking (análisis de portales similares) para lo cual se revisaron doce páginas electrónicas nacionales e internacionales afines al tema del Portal del Empleo y se recopilaron las mejores prácticas para su aplicación en el nuevo portal. Los parámetros evaluados fueron Diseño, facilidad de navegación y comprensión de sus elementos; funcionalidad de búsqueda y administración para el usuario, contenidos complementarios y adicionales a la temática del empleo;

una vez finalizada esta revisión se continuó con las siguientes actividades:

- Aciertos y áreas de oportunidad
- Análisis estratégico de la versión 1.0 del Portal del Empleo
- Taller de Visión Estratégica
- Modelo Conceptual
- Arquitectura de Información
- Arquitectura Visual
- Diagramación del PE
- Prototipo
- Análisis (Casos de uso)
- Criterios Técnicos

El resultado fue la versión 2.0 del Portal del Empleo que se liberó el 12 de diciembre de 2011, está versión ha corregido la mayoría de los problemas existentes en la versión 1.0 al tener una nueva arquitectura de hospedaje, contar con software licenciado, servidores más robustos, diseño de base de datos a partir de una llave de identificación única y sobre todo una aplicación más usable.

#### Alcance.

Este portal servirá a quienes buscan empleo, a quienes lo ofrecen, a quienes están interesados en conocer las tendencias locales y nacionales en la creación de empleo, a los que desean conocer la demanda que existe para una cierta profesión o a quienes les interese conocer cuál es el salario promedio que se paga en algún estado del país para determinadas ocupaciones.

Para las personas desempleadas acceso gratuito y permanente a más de 200 mil plazas vacantes de empleo en todos los sectores, a lo largo y ancho del país. Da información de vacantes de las principales bolsas de trabajo privadas en México y de las vacantes de la Administración Pública Federal. Genera certidumbre y seriedad sobre las ofertas publicadas. Da confidencialidad a la información personal del solicitante.

Para los empleadores, publica de forma gratuita sus ofertas de empleo, genera infraestructura nacional que permite difundir sus vacantes con una mayor capacidad de penetración en su localidad, entidad o en el país. Disminuye los tiempos de búsqueda de candidatos, reduce los costos del proceso de reclutamiento y selección, incrementa la productividad al disminuir el periodo de ocupación de vacantes. Permite el acceso a una amplia base de datos curriculares de buscadores de empleo (más de 2 millones de usuarios registrados).

Para los jóvenes estudiantes y sus familias, ofrece estadísticas de la población ocupada en las principales carreras profesionales y técnicas, brinda información actualizada sobre el mundo del trabajo por entidad federativa.

Para los trabajadores en activo, ofrece un amplio abanico de opciones para conseguir un mejor empleo. Da a conocer la información sobre servicios gratuitos de asesoría, conciliación y representación jurídica que brinda la Procuraduría Federal para la Defensa del Trabajo (PROFEDET), informa sobre cursos de capacitación gratuita en línea, permite el acceso a información sobre contratos colectivos de trabajo y registro de asociaciones sindicales.

Para académicos, investigadores, analistas y gobiernos, muestra estadísticas nacionales, estatales y regionales a través de registros administrativos y encuestas permanentemente actualizadas, ofrece estadísticas de la población ocupada en las principales carreras profesionales y técnicas a nivel nacional y estatal.

Objetivo de portal del empleo versión 2.0.

Ser el más grande punto de encuentro entre la oferta y la demanda de empleo.

Objetivos particulares se tienen los siguientes:

- Proporcionar a los buscadores de empleo un servicio de información, oportuno, gratuito y de calidad sobre ofertas de trabajo, que les permita vincularse con rapidez y acceder a un empleo digno y adecuadamente remunerado.
- Ofrecer a las empresas radicadas en el país un instrumento moderno, basado en tecnologías de la Información, que les facilite los procesos de selección y reclutamiento de recursos humanos en un menor tiempo y sin costo alguno.
- Modernizar los servicios de vinculación e información laboral que se ofrecen a la ciudadanía.
- Consolidar al Servicio Nacional de Empleo (SNE) como un sistema integral de vinculación, capacitación e información laboral frente a los retos de un mercado laboral en continua

expansión y alta movilidad regional, en un contexto de globalización y creciente integración comercial.

 Consolidar una herramienta de atención y apoyo a la ciudadanía, que mejore significativamente la manera en la que el gobierno sirve y facilita información, orientación, capacitación y asesoría relacionadas con el mercado laboral a desempleados, empleadores, estudiantes, trabajadores y sus familias.

# Capítulo 1

#### *1.1 Secretaría del Trabajo y Previsión Social*

La secretaría del Trabajo y Previsión Social (STPS) promueve con innovación y eficacia una cultura, una legislación e instituciones que impulsan el trabajo de los mexicanos como expresión de dignidad de la persona humana, para su plena realización y para elevar su nivel de vida y el de su familia; promueve el empleo digno libre de riesgos, así como la capacitación para la productividad y la competitividad; coadyuva a disminuir las graves desigualdades sociales, impartiendo justicia laboral para mantener el equilibrio entre los factores de la producción, a fin de contribuir a generar un desarrollo económico, dinámico, sostenible, sustentable e incluyente.

La STPS tiene como uno de sus objetivos principales propiciar la generación del empleo que el país demanda. Es importante tener clara conciencia de que las cifras del desempleo, de empleo y de empleo informal en este país son preocupantes y que México no se puede dar el lujo que de una Población Económicamente Activa de 43 millones de personas aproximadamente, haya en la economía formal alrededor de 18 millones de personas, y que hay todavía personas en edad productiva que están en indisponibilidad en el mundo del trabajo. Para el mundo del trabajo por arriba de estos 43 millones de personas y con una cifra que ronda los 18 millones de personas adicionales, no es posible que 2 millones 517 mil personas laboren menos de 15 horas a la semana: mientras que 7 millones 112 mil personas laboren de 15 a 34 horas semanales. Por otra parte, tampoco se puede admitir que un alto porcentaje de trabajadores esté en la economía informal sin ningún tipo de protección social.

En este sentido, empleo de calidad es un objetivo central, pero el gobierno no crea empleo, o si lo creara se tendería a hacer crecer el aparato público del Estado. Se tiene que crear empleo productivo en el país y quienes lo hacen son los inversionistas, son los empresarios y al gobierno le corresponde crear las condiciones propicias para ello.

A lo largo de muchos años, México se ha caracterizado por vender mano de obra barata. La industria nacional ha ido pasando de ser maquiladora-ensambladora, a ser manufacturera y a ser desarrolladora de tecnología, pero falta mucho por hacer en esa materia, vinculando educación

formal con trabajo, pero sobre todo capacitando dentro de las empresas a los trabajadores en activo, al propio tiempo que se vaya modernizando la tecnología, la capacitación será también un reto que los empresarios tendrán que enfrentar junto con los sindicatos y los organismos empresariales.

Aumentar la productividad de las empresas y de las personas.

Se requieren crear condiciones para aumentar la productividad de las empresas, la cual tendrá que correr a cargo del sector empresarial. Se ha observado el comportamiento de las revisiones salariales, e indudablemente las mejores revisiones que son aquellas en las que se ha enfatizado el acuerdo sobre mecanismos puntuales vinculados a esquemas y compromisos de productividad; invariablemente, el análisis histórico que se ha hecho de las empresas que han incorporado esquemas de productividad demuestran que tienen avances en competitividad, en desarrollo humano y capacitación, en reconversión industrial tecnológica mucho mejor, mucho más rápido y mucho más eficazmente que quien las ha limitado a regatear el salario contractual.

El salario contractual es fundamental, repone pérdida del poder adquisitivo y mejora el ingreso real del trabajador en equivalencia al aumento histórico de la productividad de la empresa, pero los esquemas de productividad elevan con mucho la capacidad, por un lado, de generar riqueza, y por otro lado, de distribuirla activando con ello el mercado interno.

Elevar la competitividad de las empresas y del país.

La suma del aumento de la competitividad de las empresas dará como resultado el aumento de la competitividad del país. Según diferentes parámetros, OCDE mide a México en competitividad entre el lugar 45 y el 55, según se esté contemplando corrupción, transparencia o desarrollo tecnológico o desarrollo del conocimiento, y México es la economía número 10 en tamaño según el Banco Mundial, en población en territorio y en recursos naturales, para subir en las diferentes clasificaciones es fundamental elevar la competitividad y será fruto del esfuerzo conjunto de todos. Elevar el nivel de vida de los trabajadores y sus familias. Esta línea estratégica es la razón de ser del gran esfuerzo que se está haciendo, que debe hacerse por todos. Es necesario elevar el nivel de vida de los ciudadanos, de las familias, de los trabajadores hoy en día, el trabajo es el eje más importante en las sociedades contemporáneas, es en el trabajo en el que el ser humano pasa la mayor parte de su vida, es en el trabajo en donde se relaciona con otros factores de la sociedad, es donde pone en juego todo su talento y su creatividad, en la búsqueda de servir a los demás y alcanzar su propio bienestar y bienser, para el de su familia y para la propia sociedad.

Ahondar en una nueva cultura laboral y empresarial que sitúe a la persona en el centro de la discusión, en el centro de las decisiones económicas y empresariales es uno de los grandes objetivos de la Secretaría del Trabajo. Por ejemplo, la STPS forma parte del Gabinete Social y también del Gabinete Económico para humanizar las decisiones económicas e influir en las decisiones sociales que la política social sirva para que las personas sean cada día más autosuficientes, desarrollen su conocimiento, puedan atender a las oportunidades de educación básica, media y superior, y de esa manera se tenga cada vez un mejor desarrollo de las personas, todo esto sin perder de vista el artículo 40 de la Ley Orgánica de la Administración Pública Federal que regula el quehacer diario del STPS.

### *1.2 Ley Orgánica de la Administración Pública Federal*

Artículo 40. A la Secretaría del Trabajo y Previsión Social corresponde el despacho de los siguientes asuntos:

- I. Vigilar la observancia y aplicación de las disposiciones relativas contenidas en el artículo 123 y demás de la Constitución Federal, en la Ley Federal del Trabajo y en sus reglamentos;
- II. Procurar el equilibrio entre los factores de producción, de conformidad con las disposiciones legales relativas;
- III. Intervenir en los contratos de trabajo de los nacionales que vayan a presentar sus servicios en el extranjero, en cooperación con las secretarías de Gobernación, de Economía y de Relaciones Exteriores;
- IV. Coordinar la formulación y promulgación de los contratos-ley de trabajo;
- V. Promover el incremento de la productividad del trabajo;
- VI. Promover el desarrollo de la capacitación y el adiestramiento en y para el trabajo, así como realizar investigaciones, prestar servicios de asesoría e impartir cursos de capacitación que para incrementar la productividad en el trabajo requieran los sectores productivos del país, en coordinación con la Secretaría de Educación Pública;
- VII. Establecer y dirigir el servicio nacional de empleo y vigilar su funcionamiento;
- VIII. Coordinar la integración y establecimiento de las Juntas Federales de Conciliación y Arbitraje y de las comisiones que se formen para regular las relaciones obrero - patronales que sean de jurisdicción federal, así como vigilar su funcionamiento;

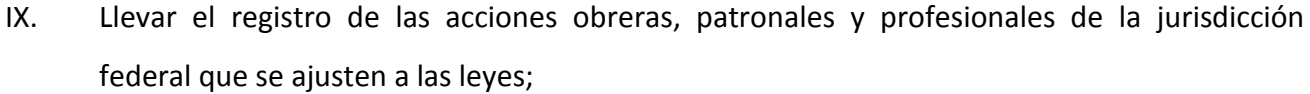

- X. Promover la organización de toda clase de sociedades cooperativas y demás formas de organización social para el trabajo; en coordinación con las dependencias competentes, así como resolver, tramitar y registrar su constitución, disolución y liquidación;
- XI. Estudiar y ordenar las medidas de seguridad e higiene industriales, para la protección de los trabajadores, y vigilar su cumplimiento;
- XII. Dirigir y coordinar la Procuraduría Federal de la Defensa del Trabajo;
- XIII. Organizar y patrocinar exposiciones y museos de trabajo y previsión social;
- XIV. Participar en los congresos y reuniones internacionales de trabajo, de acuerdo con la Secretaría de Relaciones Exteriores;
- XV**.** Llevar las estadísticas generales correspondientes a la materia del trabajo, de acuerdo con las disposiciones que establezca la Secretaría de Hacienda y Crédito Público;
- XVI. Establecer la política y coordinar los servicios de seguridad social de la Administración Pública Federal, así como intervenir en los asuntos relacionados con el seguro social en los términos de la Ley;
- XVII. Estudiar y proyectar planes para impulsar la ocupación en el país;
- XVIII. Promover la cultura y recreación entre los trabajadores y sus familias, y
- XIX. Los demás que le fijen expresamente las leyes y reglamentos

Para cumplir con el artículo 40 de la ley Orgánica de la Administración Pública Federal se cuenta con la siguiente estructura:

#### *1.3 Estructura Orgánica Básica*

La estructura está conformada por el Secretario de Estado, por 31 Delegaciones Federales del Trabajo, una en cada estado de la República y la correspondiente al Distrito Federal. El presente trabajo se desarrolló en la Jefatura de Departamento de Administración Técnica de la Vinculación Laboral por Internet y Servicios Asociados a la Coordinación General de Empleo. La estructura básica de la STPS es la siguiente:

- 1.0 Secretario de Estado
	- 1.0.1 Unidad de Delegaciones Federales del Trabajo
	- 1.0.2 Unidad de Funcionarios Conciliadores
- 1.0.3 Unidad de Asuntos Internacionales
- 1.1 Subsecretaría del Trabajo, Seguridad y Previsión Social
	- 1.1.1 Dirección General de Asuntos Jurídicos
	- 1.1.2 Dirección General de Inspección Federal del Trabajo
	- 1.1.3 Dirección General de Seguridad y Salud en el Trabajo
	- 1.1.4 Dirección General de Registro de Asociaciones
- 1.2 Subsecretaría de Empleo y Política Laboral
	- 1.2.1 Coordinación General del Servicio Nacional de Empleo
	- 1.2.2 Dirección General de Política Laboral
	- 1.2.3 Dirección General de Investigación y Estadísticas del Trabajo
- 1.3 Subsecretaría de Desarrollo Humano para el Trabajo Productivo
	- 1.3.1 Dirección General de Equidad y Género
	- 1.3.2 Dirección General de Capacitación
	- 1.3.3 Dirección General de Productividad
- 1.4 Oficialía Mayor
	- 1.4.1 Dirección General de Programación y Presupuesto
	- 1.4.2 Dirección General de Desarrollo Humano
	- 1.4.3 Dirección General de Recursos Materiales y Servicios Generales
	- 1.4.4 Dirección General de Informática y Telecomunicaciones
- 1.5 Órgano Interno de Control
- 1.6 Junta Federal de Conciliación y Arbitraje
- 1.7 Procuraduría Federal de la Defensa del Trabajo.

Capítulo 1

#### **Organigrama Estructura Básica**

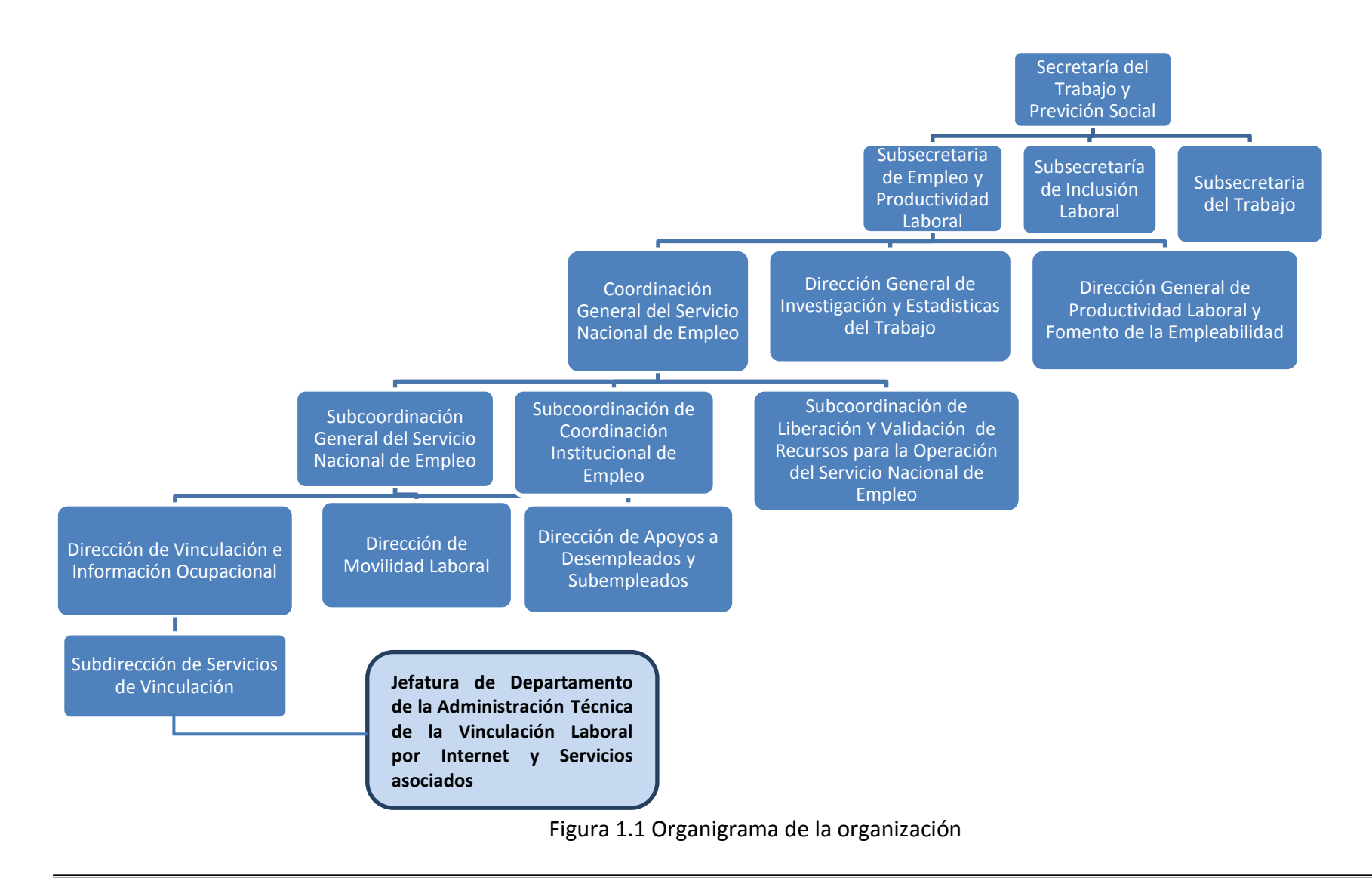

# *1.4 Jefatura de Departamento de Administración Técnica de la Vinculación Laboral por Internet y Servicios asociados*

La Jefatura de Departamento tiene como funciones principales:

- 1) Realizar las tareas de administración del Portal del Empleo [http://www.empleo.gob.mx](http://www.empleo.gob.mx/) y los canales alternos de atención por Internet conformado por el sistema de registro de los usuarios de los Centros de Intermediación Laboral y de los Kioscos de Información del Portal del Empleo con el fin de mantener la información y funcionalidad actualizada y en operación permanente.
- 2) Generar los reportes requeridos sobre el Portal del Empleo y los servicios asociados, con el fin de informar a las distintas áreas de la STPS y Usuarios Externos.
- 3) Desarrollar tareas de análisis, diseño y validación de nuevos requerimientos para actualizar y mejorar los sistemas mencionados.
- 4) Proporcionar soporte técnico que se requiera vía telefónica o por correo electrónico a los usuarios y oficinas del SNE para facilitar la operación de los mismos.
- 5) Supervisar las actividades de validación y publicación de vacantes, empresas, y solicitantes con el fin de que se lleven de acuerdo con las políticas y condiciones de uso del Portal del Empleo
- 6) Capacitar y asesorar en la operación y administración de estos sistemas a los responsables de cada servicio en las oficinas del SNE donde opere. Así como al personal del call center que brinda asesoría a los usuarios del Portal del Empleo a través de un 01800, a fin de otorgar la asesoría adecuada.
- 7) Participar en reuniones de planeación y operativas con los proveedores de los servicios de Tecnologías de la información, así como con las distintas áreas del gobierno federal e instituciones privadas con la finalidad de crear nuevas opciones o funcionalidades en el Portal del Empleo, de tal suerte que los usuarios tengan un mayor abanico de posibilidades en su búsqueda de empleo, contratación de personal, capacitación y asesoría laboral.
- 8) Participar en la elaboración de especificaciones del servicio requerido de outsourcing para la contratación de servicios de Tecnologías de Información y Comunicaciones para el Portal del Empleo y aplicaciones asociadas e implementar acciones que permitan elevar la calidad del servicio a los usuarios.

Todo ello con el objetivo de brindar una atención de calidad y efectiva a la ciudadanía en cuanto a las oportunidades de empleo anunciadas en el portal.

# Capítulo 2

#### *2.1 Experiencia Laboral*

2.1.1 Empresa: Instituto de Seguridad Social al Servicio de los Trabajadores del Estado (ISSSTE) Participación como analista programador en ambiente Unix – Informix. Realizando actividades de análisis, diseño, programación e implementación de los sistemas de Control de Bienes Muebles y Control de Cintoteca. (1993 – 1995)

#### 2.1.2 Empresa: Secretaría del Trabajo y Previsión Social (STPS)

Participación como analista programador realizando actividades de análisis, diseño, programación, pruebas e implementación del sistema de Comunicación Social programando el módulo de Catálogos, Módulo de Procesos, Hipertexto de Notas periodísticas y discursos del C. Secretario del Trabajo en la plataforma de desarrollo Dataflex. Así como en el mantenimiento de los siguientes sistemas: "Control de Contratos y Convenios", "Sistema de Conciliación Laboral", "Sistema de Trabajadores Migratorios al Canadá" y "Programa de Becas de Capacitación, (PROBECAT)" (1995 – 1996)

#### 2.1.3 Empresa Coopers & Lybrand Consultores S.A. de C.V.

Se auditaron los sistemas que generó el Centro Nacional de Evaluación para la Educación Superior A.C. (CENEVAL), para el proceso de ingreso al Nivel Medio Superior que aplico la Comisión Metropolitana de Instituciones Públicas de Educación Media Superior (COMIPEMS) en el año de 1997.

Se participó como analista de sistemas en el desarrollo del sistema de Consolidación operativa de Editorial Televisa. (1997)

#### 2.1.4 Empresa Secretaría del Trabajo y Previsión Social. (STPS)

La fecha de reingreso a la STPS se da en noviembre de 1997, asumiendo la responsabilidad de administrar el Sistema de Información del Servicio Nacional de Empleo (SISNE), sistema desarrollado en Dataflex, el cual operaba en las oficinas del Servicio Nacional de Empleo, la administración consistía en darle mantenimiento a la aplicación, generación de reportes, creación de nuevas funcionalidades, capacitación a tres personas en el manejo de la herramienta para que a

su vez ellos capacitaran y brindaran el soporte técnico necesario a los usuarios finales de la herramienta.

Participación como contraparte (Analista de Sistemas) de la Coordinación General del Servicio Nacional de Empleo ante la Dirección General de Informática y Telecomunicaciones en el desarrollo de una nueva versión del Sistema de Información del Servicio Nacional de Empleo, desarrollado en Visual Basic y como manejador de Base de Datos SQL Server, utilizando un modelo Cliente - Servidor. Dentro de las actividades estaba la validación y aprobación de cada módulo.

Desarrollo e Implementación del sistema denominado "ChambaTel", este sistema fue el antecedente de lo que hoy es el Servicio Nacional de Empleo por Teléfono (SNETEL). ChambaTel se construyó en Visual Fox Pro en el año 2000, su función principal era vincular a empresas y buscadores de empleo.

Análisis y Diseño del sistema ChambaNet, primera versión de los sistemas de vinculación laboral por Internet y de lo que hoy en día es el Portal del Empleo. Para este sistema se acudió a una asesoría técnica a los Estados Unidos de América en febrero de 2002, a partir del Tratado de Libre Comercio entre México y Estados Unidos. Como resultado de esta visita se decidió que la plataforma de desarrollo del sistema ChambaNet sería Oracle y se programaría en PL/SQL, la participación en el desarrollo de este sistema fue en el Análisis y diseño, pruebas y validaciones de los diferentes procesos que conformaron la aplicación. Se supervisó la parte de programación la cual fue ejecutada por un tercero. A partir de su liberación me encargue de verificar su correcta operación supervisando los diferentes procesos así como proponiendo nuevas funcionalidades y mejoras a las ya existentes. Así como generando la información requerida por las distintas áreas de la STPS.

Como resultado de las asesorías técnicas realizadas se replicó en México el programa de los ONE – STOP de Estados Unidos, en México se les denomino Centros de Intermediación Laboral, los cuales son espacios físicos ubicados en las oficinas del Servicio Nacional de Empleo, estos Centros de Intermediación Laboral están destinados a ofrecer servicios a los buscadores de empleo en su búsqueda de empleo, para lo cual cuentan con servicios de préstamo de equipo de cómputo con acceso a Internet, servicios de impresión, servicios de fotocopiado, servicio telefónico. La participación fue en el análisis y diseño del sistema que permitió reportar el uso de los Centros de intermediación Laboral para medir su impacto y efectividad. El programa sigue operando y se cuentan con 46 Centros distribuidos en la República Mexicana, se supervisa su operación y se analizan y solicitan nuevos requerimientos hasta el día de hoy.

De igual manera de las asesorías técnicas se replicó de Estados Unidos el programa de instalar Kioscos cibernéticos de consulta de ofertas de empleo, estos kioscos destinados principalmente a los buscadores de empleo, les permite consultar e imprimir hasta tres ofertas de empleo por vez. La participación consistió en diseñar la interfaz para los kioscos así como capacitar y dar soporte técnico al personal en su operación y configuración. Se supervisa su operación y se analizan y supervisan nuevos requerimientos hasta el día de hoy.

En 2007 con el cambio de administración en el Poder Ejecutivo se instruye a la STPS en la creación de un Portal que concentrara tanto la oferta de empleos de la Iniciativa privada como del gobierno buscando ser el mayor portal de empleo en México. A partir de esta requerimiento y dado que se tenía en producción el sistema ChambaNet, se toman los procesos existentes para empezar a construir el Portal del Empleo 1.0 se utiliza el mismo motor de Base de Datos y se cambia la arquitectura de programación siendo ahora Java, además de manejar un administrador de contenidos denominado Web Builder. El core del Portal del Empleo sigue siendo la vinculación laboral entre oferta y demanda laboral, se agregan información relevante para el mercado laboral como cursos de capacitación, contenidos diversos en materia laboral, estadísticas del mercado laboral, asesoría laboral. Nuevamente la participación en este sistema consistió en el análisis y diseño, pruebas, validación y aprobación de los requerimientos. Se supervisa su operación, se analizan y solicitan nuevos requerimientos. Se administra la información de la base de datos, generando reportes, verificando inconsistencias. Se cuenta ya con un equipo de trabajo integrado por cuatro personas a mi cargo y el cual coordino.

En 2010 ante los avances en las nuevas tecnologías de información, los cambios en los portales con los que el Portal del Empleo compite como lo es OCC, BUMERAN, ADECCO, MANPOWER, etc. se decide empezar a trabajar en la versión 2.0 del portal del Empleo.

En octubre de 2010 acudí a una visita de apoyo técnico al Departamento de Empleo y Salario en Brasil, la visita consistió en la realización de un taller impartido por un servidor respecto del Portal del Empleo, al personal del área técnica y operativa en la vinculación laboral del Departamento de Empleo y Salario en el Ministerio del Trabajo.

Otras actividades que he desarrollado dentro de mi etapa laboral son la generación de términos de referencia para la contratación de proveedores en materia de Tecnologías de la Información y las Comunicaciones (TIC´s), Supervisión de Niveles de servicio que deben de cumplir los proveedores contratados, Acordar con los proveedores planes de trabajo, metodologías y tecnologías a usar durante el desarrollo de los diferentes productos, Realización de estudios de bench marking para la realización de actividades de mejora continua en los aplicativos que conforman el portal del empleo, actualmente coordino a un equipo integrado por 5 personas en la STPS para lograr la correcta operación del Portal del Empleo en cada uno sus aplicativos el cual está integrado por:

Portal del Empleo [\(http://www.empleo.gob.mx\)](http://www.empleo.gob.mx/) Portal Móvil [\(http://www.empleo.gob.mx/móvil\)](http://www.empleo.gob.mx/móvil) Administrador del Portal del Empleo [\(http://administrador.empleo.gob.mx\)](http://administrador.empleo.gob.mx/) Centros de Intermediación Laboral [\(http://cil.empleo.gob.mx\)](http://cil.empleo.gob.mx/) Kioscos de Consulta del Portal del Empleo [\(http://kioscos.empleo.gob.mx\)](http://kioscos.empleo.gob.mx/) Portal del Empleo en Twitter @empleogob\_mx [\(https://twitter.com/empleogob\\_mx](https://twitter.com/empleogob_mx))

#### *2.2 Antecedentes del proyecto.*

La STPS tiene encomendada la función de proporcionar información sobre oportunidades de colocación a las personas que carecen de empleo. Para cumplir con esta atribución, la STPS ha desarrollado e impulsado, a través de la Coordinación General del Servicio Nacional de Empleo (CGSNE) los esquemas de vinculación laboral pertinentes para proporcionar está información en el marco del Servicio Nacional de Empleo (SNE).

El SNE tiene como principales objetivos facilitar la vinculación entre oferentes y demandantes de empleo, orientar a los buscadores de trabajo y apoyar su calificación, así como auxiliar a las empresas en la búsqueda de candidatos para cubrir sus vacantes. El SNE se fundó en 1978 y actualmente cuenta con una red de 164 oficinas ubicadas en las principales ciudades del país.

La STPS, a través del SNE, ha desarrollado e implantado un modelo de vinculación laboral integrado por distintas modalidades de atención, que van desde la tradicional bolsa de trabajo basada en la atención presencial, hasta esquemas de autoayuda y aquellos basados en las Tecnologías de la Información y las Comunicaciones, particularmente vía Internet.

En el año 2000, las acciones de vinculación del SNE se habían orientado fundamentalmente al desarrollo de servicios de atención personalizada basados en sistemas de bolsas de trabajo y en la realización de eventos directos de vinculación como las Ferias de Empleo. De esta forma el SNE solo contaba básicamente con dos canales de servicio a través de los cuales se daba atención a los solicitantes de empleo y a las empresas. Los servicios de bolsa de trabajo requieren del traslado de las personas a las oficinas del SNE para la obtención de información sobre ofertas de empleo, así como el llenado de formatos para recibir el servicio. Lo anterior implica costos de transporte para la población desempleada que en ocasiones no dispone de recursos dada su situación laboral. Asimismo, con este esquema no había sido posible atender a las personas con capacidades diferentes, ya que la mayor parte de las oficinas del SNE no cuentan con los niveles de accesibilidad necesaria. También, el SNE carecía de una publicación periódica y gratuita a través de la cual se difundieran ampliamente las ofertas de empleo disponibles.

No obstante los resultados importantes que han arrojado los esquemas de vinculación directa, la STPS consideró necesario desarrollar mecanismos más ágiles y modernos que atendieran las necesidades de la población buscadora de empleo y de las empresas que hasta ese momento no estaban resueltas.

De esta forma, la STPS implementó una estrategia integral de servicios de vinculación laboral basados en el diseño, desarrollo e implantación de nuevos productos cuyo soporte básico es el uso y aprovechamiento de las tecnologías de la información y de las comunicaciones, así como de otros medios insuficientemente aprovechados para estos propósitos, como los impresos, con el propósito de ofrecer a la ciudadanía el acceso oportuno a la información sobre la oferta y la demanda de trabajo.

En el marco de esta estrategia, a partir del año 2001 la STPS y el SNE pusieron a disposición de la ciudadanía tres servicios a) Un sistema de vinculación laboral por Internet denominado "ChambaNet"; b) Un programa de módulos computarizados de servicios de empleo basados en un enfoque de autoayuda denominados "Centros de Intermediación Laboral"; y 3) Kioscos computarizados de consulta de ofertas de empleo.

Para el diseño e implantación de estos programas se siguieron básicamente tres líneas estratégicas de innovación y calidad:

- 1) Calidad en el servicio;
- 2) Desregulación y simplificación administrativa y
- 3) Uso de las Tecnologías de la Información y las Comunicaciones.

ChambaNet, específicamente, fue un sistema de vinculación laboral por Internet, totalmente gratuito, que la STPS puso a disposición de todas las empresas y buscadores de empleo del país. Por medio de ChambaNet las empresas registraron y publicaron en forma directa sus ofertas de empleo así como seleccionaron y contactaron a los candidatos de su interés para cubrirlas. Por su parte, los solicitantes de empleo pueden dar de alta sus currículos, así como consultar y postularse a las vacantes de trabajo que le sean más atractivas desde cualquier parte del país. ChambaNet es el primer antecedente de lo que hoy es el Portal del Empleo.

Es importante destacar que en marzo de 2007 el Sr. Presidente de la República, Felipe Calderón Hinojosa, en el evento de inauguración de la "Primera Feria Nacional del Empleo" en el Municipio de Tlalnepantla, Edo de México; junto con el Gobernador Enrique Peña Nieto y el Secretario del Trabajo, Javier Lozano Alarcón, hace del conocimiento público la necesidad de "crear una Bolsa Nacional del Trabajo por Internet y en consecuencia, un verdadero Banco Nacional del Empleo".

En este sentido, se han realizado actividades por parte de la STPS, para dar cumplimiento a esta instrucción del Ejecutivo Federal, alineándolas bajo las premisas del Plan Nacional de Desarrollo, el Plan Sectorial de la STPS, el Programa de la Mejora de la Gestión y la Visión 20-30.

#### Plan Nacional de Desarrollo (PND)

En el Plan Nacional de Desarrollo, se enuncia como uno de los principales objetivos a cumplir "Eje Rector 2.4 Promoción del empleo y paz laboral, objetivo 4: Promover las políticas del Estado y generar las condiciones en el mercado laboral que incentiven la creación de empleos de alta calidad en el sector formal", "Estrategia 4.1: Promover la política del Estado que fomenta la productividad en las relaciones laborales y competitividad de la economía nacional a fin de atraer inversiones y generar empleos formales y de calidad a) A través del SNE, se facilitara la posibilidad de colocación en el mercado laboral a los participantes, b) Crear un portal del empleo en el que, a través de internet, se reúna toda la información en el tema laboral para el uso de buscadores de empleo, empresas, gobiernos e investigadores. Será éste un instrumento permanente, único y virtual que facilitará el encuentro entre la oferta y la demanda de trabajo a nivel nacional para los sectores". Estas, entre otras directrices, de manera muy puntal, ya instruyen a elaborar una herramienta tecnológica que coadyuve a la difusión de las políticas relativas al empleo.

Plan Sectorial de la Secretaría del Trabajo y Previsión Social:

En este mismo sentido, el Plan Sectorial de la STPS, alinea sus objetivos de operación a estas directrices, de tal manera que en los principales objetivos señala: "Este objetivo atiende a lo dispuesto en el Eje Rector Número 2, Objetivos 4 y 5 del PND, mediante la promoción de las Políticas de Estado que fomenten la productividad en las relaciones laborales y la competitividad de la economía nacional, a fin de atraer inversiones que generen empleos formales y de calidad, además de incentivar la entrada de jóvenes al mercado laboral formal.

Para tal efecto, "se coordinarán a nivel nacional todos los programas de impulso al empleo y con ello se facilitará la posibilidad de colocación y cobertura de vacantes, mediante el Servicio Nacional de Empleo (SNE). Asimismo, la Secretaría del Trabajo y Previsión Social apoyará la generación de opciones de trabajo, a partir de programas de capacitación y adiestramiento bien orientados y evaluados".

Si bien la STPS ha trabajado para alinear estos requerimientos de la sociedad en iniciativas y programas que permitan estructurar y delimitar adecuadamente este esfuerzo, la forma de construir y llevar este proyecto a toda la sociedad en todos los niveles y en todos los lugares del país, es utilizando las herramientas tecnológicas de última generación (TIC'S). Es así que el Presidente Calderón, ya lo instruye con la creación de una Bolsa Nacional del Trabajo por Internet.

#### Visión 20-30

De igual forma y de acuerdo a lo señalado en el documento del Ejecutivo Federal, "Visión 20-30", este programa contribuirá al logro de las siguientes metas: "Eje Rector 2: Economía Competitiva y Generadora de Empleo. La STPS, en coordinación con otras dependencias, contribuirá a generar las condiciones en el mercado laboral que fomenten la creación de empleos de calidad en la economía formal, lo que se traducirá en una mejora al nivel de vida de las familias mexicanas. (Metas de Empleo, Nivel de Ingreso y Competitividad)… Eje Rector 3: Igualdad de Oportunidades, en el rubro de equidad de género. La STPS diseñará una política laboral para la igualdad de oportunidades entre mujeres y hombres, a través de acciones afirmativas y prácticas laborales que fomenten la equidad en el ingreso, la movilidad y la permanencia en el empleo. (Metas de Prosperidad y Equidad de Género)… Metas de economía competitiva y generadora de empleo; Meta 7: Que se generen 900,000 empleos al año".

Programa de la Mejora de la Gestión Pública:

Finalmente, en el Programa de la Mejora de la Gestión Pública, también se alinea a la consecución de este objetivo, a través de la mejora de los servicios y la gestión de los asuntos, de manera que en sus principales objetivos indica: Objetivo 1: Maximizar la calidad de los bienes y servicios que presta la administración pública federal; Estrategia 1.1. Mejorar la realización de trámites y la prestación de servicios de la APF, facilitando a la ciudadanía el acceso a estos en cualquier lugar y modalidad que los soliciten de manera oportuna y con calidad. Línea de Acción 1.1.2 Mejorar los trámites y servicios mediante reducción de cargas administrativas (requisitos, esfuerzos humanos, y tiempos de transición) y el establecimiento de estándares de servicio… Estrategia 1.2 Mejorar la entrega de servicios públicos mediante el uso de y aprovechamiento de las tecnologías de información y comunicación; Línea de Acción 1.2.1 Incrementar la interoperabilidad y el intercambio de información de las instituciones de la APF, mediante la sistematización y la automatización de procesos.".

De tal manera se observa, que se tiene una base jurídica que soporta, una base social que justifica y un razonamiento económico que demanda la creación de un portal de empleo.

Conforme a lo anterior, el C. Secretario Lic. Javier Lozano Alarcón giró instrucciones a la Subsecretaría de Empleo y Productividad Laboral (SEPL) y a la Coordinación General del Servicio nacional de Empleo de hacerse cargo del proyecto, con miras a la creación de un portal del empleo que atendiera las instrucciones presidenciales.

El Portal del Empleo se inscribe en el marco de las atribuciones que tiene la Secretaría del Trabajo y Previsión Social en materia de colocación de trabajadores y las funciones del Servicio Nacional de Empleo a cargo de la CGSNE.

De esta manera es como nace el Portal del Empleo, el cual fue puesto en operación en Marzo de 2008 bajo el siguiente principio:

Ser un instrumento de atención y apoyo a la ciudadanía, que mejore significativamente la manera en que el gobierno sirve y facilita información, orientación, capacitación y asesoría relacionadas con el mercado laboral a desempleados, empleadores, estudiantes, trabajadores y sus familias.

La atención será:

- $\checkmark$  Amigable
- $\checkmark$  Gratuita
- $\checkmark$  Confiable
- $\times$  24 horas \* 365 días
- $\checkmark$  Acceso desde cualquier lugar
- $\checkmark$  Información Nacional y Local
- Asesoría en línea vía Chat
- $\checkmark$  Atención Telefónica vía 01 800

El portal del Empleo contó con seis secciones o canales de información e interacción con el usuario:

- Busco Empleo**:** Servicios para Buscadores de empleo
- Ofrezco Empleo**:** Servicios para empleadores
- Opciones de Capacitación: Selección de cursos gratuitos de capacitación a distancia
- $\checkmark$  ¿Qué me conviene estudiar?: Información para jóvenes en materia de orientación ocupacional
- $\checkmark$  Asesoría para el trabajo: Orientación y asesoría laboral
- $\checkmark$  Estadísticas del Mercado Laboral: Estadísticas en línea sobre las características y comportamiento del mercado laboral.

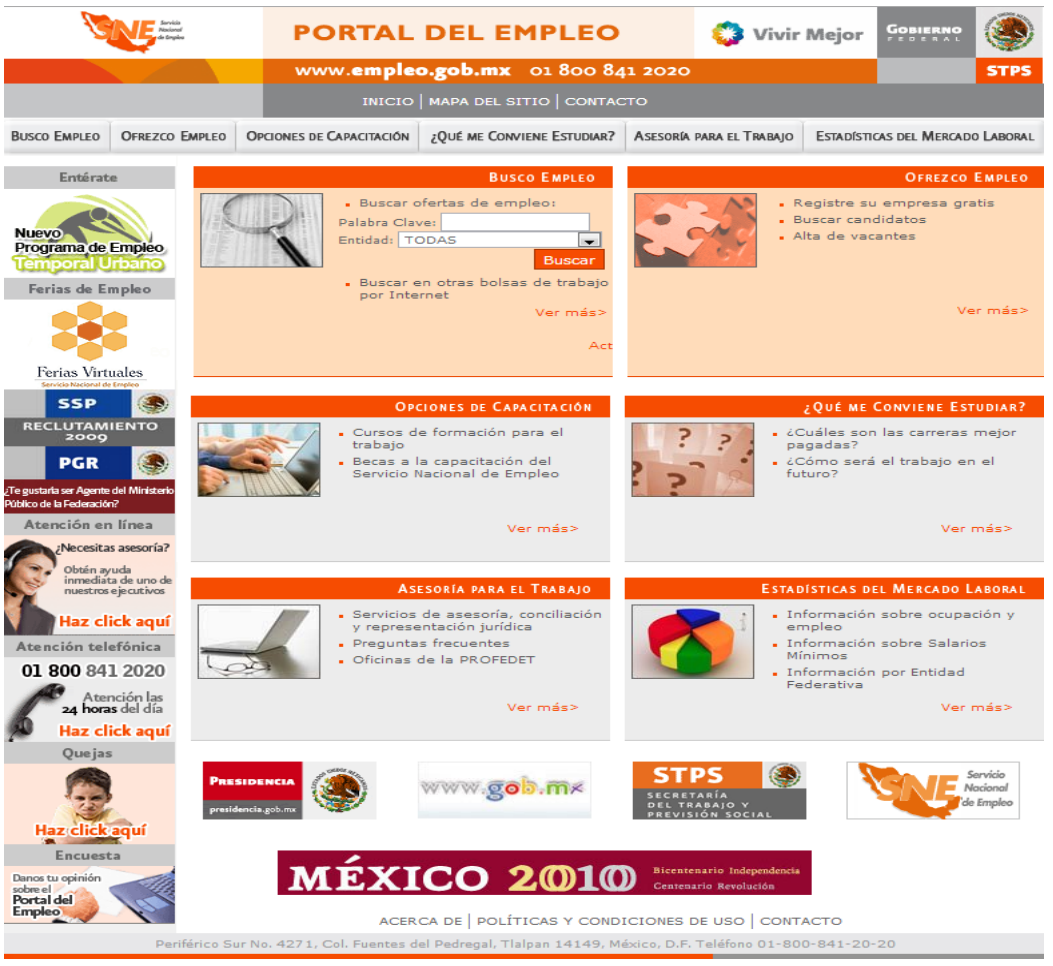

Figura 2.1 Página de inicio de la versión 1.0 del Portal del Empleo

### *2.2 Definición del problema*

Los resultados de la versión 1.0 del Portal del Empleo fueron excelentes, en el periodo de 2008 a 2010 se logró colocar a 300,000 personas en un puesto de trabajo, el portal logro ubicarse como uno de los sitios más visitados según el portal Alexa [\(www.alexa.com.ma\)](http://www.alexa.com.ma/) el portal estuvo entre los 100 sitios más visitados en México. Obtuvo reconocimientos a nivel internacional como él otorgado por la Asociación Mundial de Servicios Públicos de Empleo como una práctica innovadora en América latina. Aun con estos resultados y después de varios cambios que se hicieron al aplicativo a lo largo de los tres años se presentaron problemáticas como las siguientes:

Competencia. De los servicios que proporciona el Gobierno Federal para la colocación de trabajadores el Portal del Empleo es el único que compite en el mercado con la Iniciativa Privada, compite en internet con portales que tienen el mismo propósito de colocar a buscadores de empleo en un trabajo, algunos ejemplos de portales son: Occ Mundial, Bumeran, Adecco, ZonaJobs,

Computrabajo por lo que el portal busca estar a la vanguardia buscando siempre conservar y atraer a nuevos usuarios.

Infraestructura. El portal del empleo contaba con tres servidores adquiridos en 2005, los cuales para 2011 quedaron rebasados sus capacidades de procesamiento y memoria, ya no tenían garantías de servicio o soporte, uno de estos equipos presentaba fallas en su operación.

Base de datos. La base de datos es Oracle en el año 2008 se tenía la versión 8i, para 2011 la versión se había escalado a la versión 10g, en el mismo servidor con los mismos recursos de memoria, disco duro, procesamiento, esto repercutió en los tiempos de respuesta los cuales se incrementaron, otra situación que impacto de manera negativa en los tiempos de respuesta fueron los cambios realizados a la base de datos durante los cuatro años que opero (nuevas tablas, campos), estos cambios no siempre cumplieron con las reglas de normalización de base de datos.

Aplicativo. Igual que ocurrió con la base de datos, los programas sufrieron cambios para responder a los requerimientos existentes, al no estar modularizados implicaba grandes costos en tiempo y dinero, o cambios no documentados lo que dificultaba las tareas de mantenimiento. Estos cambios generaron problemas de seguridad o vulnerabilidades en el aplicativo.

Arquitectura de Hospedaje. La versión uno del portal del empleo utilizaba software libre APACHE/TOMCAT como servidor web y servidor de aplicaciones, como base de datos Oracle, como sistema operativo se usaba Linux, dada la cantidad de visitas que recibía el Portal del Empleo el apache/tomcat quedo rebasado.

Arquitectura de información. De acuerdo a las estadísticas de acceso generadas a través del software web trends se observó que existían mucha información (contenidos o secciones) en el portal del empleo que no eran consultados.

Arquitectura del aplicativo. Dependencia de la sección de vinculación entre oferta y demanda de empleo con la parte de contenidos del Portal del Empleo.

Derivado de lo anterior en enero de 2011 se tomó la decisión de realizar una segunda versión del Portal del Empleo. La versión 2.0 del Portal del empleo se diseñó a partir de una nueva arquitectura utilizando para ello el administrador de contenidos Web Semantic Builder, y el desarrollo de las funcionalidades con Java. Esta arquitectura permitirá realizar las actividades de mantenimiento de manera más eficaz dejando la administración de contenidos a personas que no son especialistas en TIC´s. Se implementara el modelo de 3 capas MVC (Modelo Vista Controlador) en la parte transaccional ganando con esto tiempo en desarrollo y mantenimiento del aplicativo. Al mismo tiempo este modelo agrega modularidad al aplicativo ayudando a delegar responsabilidades de funcionalidades y sobre todo permite la reutilización de código para otros proyectos o iniciativas.

# Capítulo 3

De igual forma la versión 2.0 del Portal del Empleo se desarrolló a partir de la aplicación de una metodología para el diseño de portales web, esperando tener un sitio con mayor funcionalidad, mayor usabilidad y mayor accesibilidad impactando significativamente en las tareas, actividades y expectativas del usuario.

### *3.1 Metodología para el Modelado y Evolución de Portales.*

La versión 2.0 se desarrolló a partir de una metodología usada para la construcción del Portales web denominada "Metodología para el modelado y evolución de portales web" La cual consta de las fases siguientes:

- Propuesta y conceptualización preliminar de la solución
- Investigación y análisis
- Planeación Estratégica
- Modelo Conceptual
- Arquitectura de portales
- Implementación y mantenimiento del portal

Propuesta y conceptualización preliminar de la solución.

No se llevó a cabo esta actividad debido a que se partió de un producto ya realizado que es la versión 1.0 del Portal del Empleo.

## Investigación y Análisis.

Esta etapa tiene como objetivo la evaluación contextual del proyecto y en el caso de una evolución, la comprobación y diagnóstico del producto o portal. La evaluación en su conjunto se obtuvo de la investigación, análisis e integración de resultados del benchmarking y actividades de identificación de aciertos y áreas de oportunidad que arrojaron una serie de recomendaciones sobre las mejores prácticas detectadas en portales similares, así como de las necesidades del cliente y el usuario. La metodología contempla en esta etapa las siguientes actividades específicas:

- 1) Análisis de portales similares
- 2) Portal del Empleo: Aciertos y Áreas de Oportunidad
- 3) Análisis estratégico del portal web

#### Planeación estratégica:

Durante la planeación estratégica se definen a través del Taller VEC, la visión, misión y objetivos generales y particulares que determinarán el desarrollo y evolución del Portal en todo momento. Los insumos recopilados de las actividades anteriores permitieron definir, acotar y detallar el alcance del proyecto, en este momento se propuso la estrategia de solución e implementación, se describieron las etapas y actividades que permitieron cumplir con el alcance real del proyecto. La metodología contempló en esta etapa la siguiente actividad específica:

### 1) Taller VEC (visión Estratégica Compartida)

### Modelo conceptual

La realización del modelo conceptual es la materialización gráfica y conceptual del Portal, así como de los principios que lo sostienen en términos de sus lineamientos. Al igual que en la definición de la visión, misión y objetivos, la participación de diferentes especialidades es crítica hacia la obtención de un modelo que refleje a su vez una visión integral sobre el producto.

El modelo conceptual equivale a un mapa general de lo que debe incluirse en las diferentes etapas de evolución del portal. En él se ilustran las relaciones entre los diferentes elementos que componen al nuevo portal (gráficos, funcionalidades, contenidos, etc.). El modelo fue la referencia conceptual para las diferentes arquitecturas del portal.

#### Arquitectura de portales

La metodología para el desarrollo de portales hace uso de las siguientes especialidades:

Arquitectura de Información. Es la etapa a través de la cual se clasifica y estructura la información del portal para ayudar a los usuarios a encontrar y administrar la información que se les ofrece eficiente y satisfactoriamente.

Arquitectura Visual. Interpretación del modelo conceptual. A través de una Interfaz gráfica orientada al usuario, que permita identificar los principales elementos de la arquitectura de información, tomando siempre como referencia la imagen institucional, el giro de servicios ofrecidos, la marca digital y los principales lineamientos de usabilidad.

Arquitectura de Aplicaciones. Implica el modelado de las aplicaciones y recursos que, dado el modelo conceptual del portal y la planeación estratégica debe contener el Portal del Empleo.

La metodología contempla para la etapa de Arquitectura de Información, Aplicaciones y Visual las siguientes actividades específicas:

- 1) Propuesta de Arquitectura de Información
- 2) Arquitectura de Aplicaciones
- 3) Inventario de Información y Servicios
- 4) Diagramación (lay-Out)
- 5) Propuesta gráfica (arquitectura visual)

La metodología de portales usada para el diseño del Portal del Empleo en su versión 2.0 permitió contar con estándares de accesibilidad marcados por la W3C, derivado del servicio que proporciona el Portal del Empleo se busca llegar al mayor número de personas posibles, independientemente de las propias limitaciones del individuo o de las derivadas del contexto de uso. Esta metodología está encaminada a ofrecer un producto que cumpla con este principio.

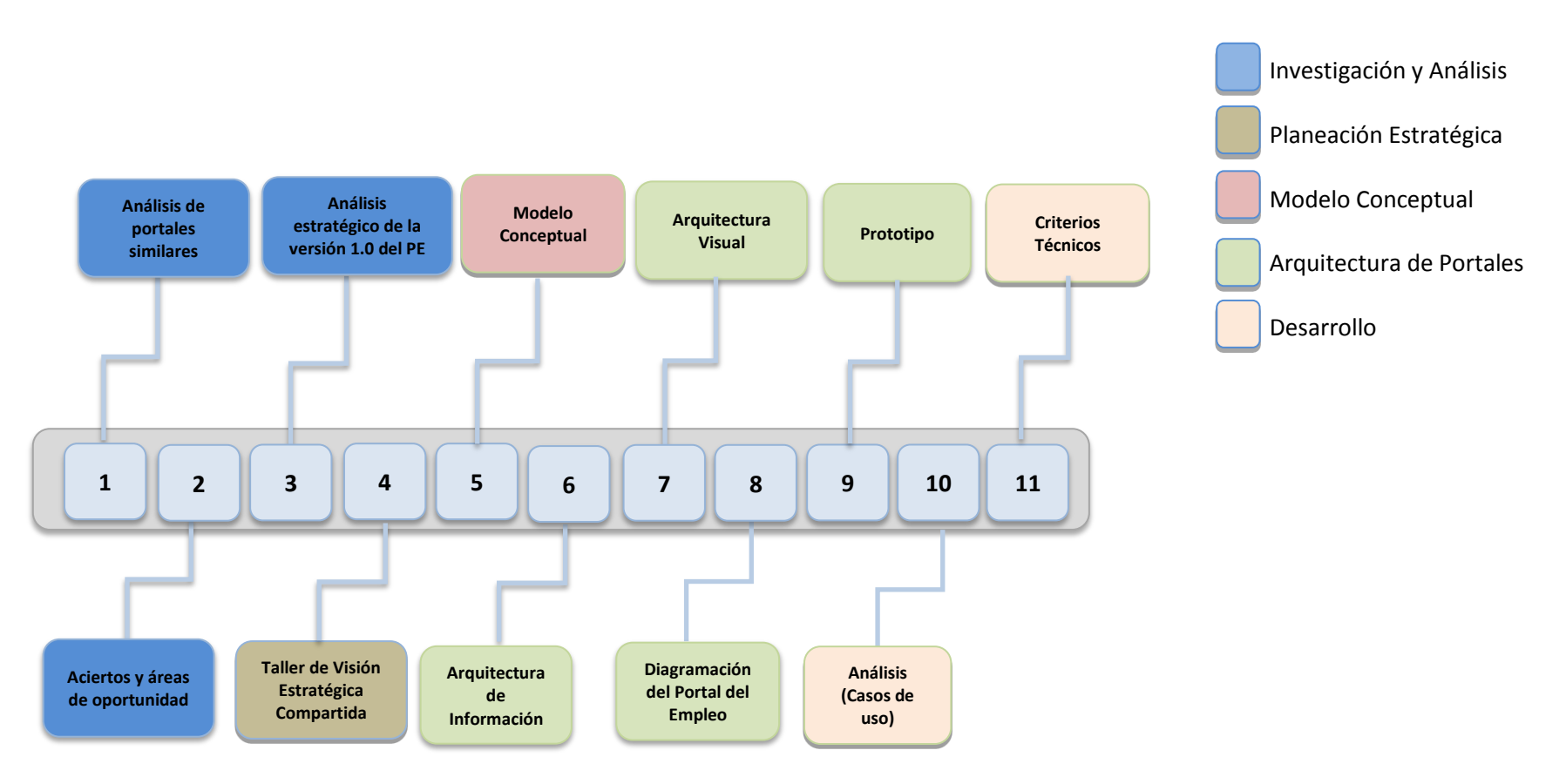

Figura 3.1 Representación gráfica de la metodología usada.
### *3.2 Análisis de portales similares.*

Es necesaria la investigación y evaluación de las mejores prácticas observadas en portales web en materia de empleo y vinculación candidato-oferta en internet a nivel nacional e internacional, por lo relevante de su aplicación e impacto.

Realice el análisis de 12 portales afines al giro del Portal del Empleo, en virtud de poder recopilar las prácticas más importantes para su aplicación, tome como base, la idea de que un Portal del Empleo completo, es el que contiene:

- Diseño que facilite la navegación y la comprensión de sus elementos
- Funcionalidades de búsqueda y administración para el usuario
- Contenidos complementarios y adicionales a la temática principal del portal

Estos elementos combinados de manera correcta y coherente garantizan un portal usable y funcional por lo que cumplen con su objetivo principal, dar respuesta a las necesidades de la sociedad en materia de empleo. A continuación muestro a manera de ejemplo 4 de los 12 portales analizados; al final presento un cuadro comparativo de los resultados obtenidos.

Portal: USAJobs URL: [www.usajobs.gov](http://www.usajobs.gov/) País: Estados Unidos Origen: Gobierno

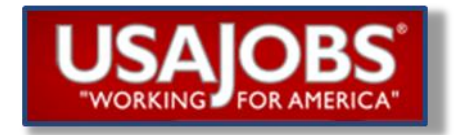

Figura 3.2. Logo del portal Usa Jobs

USAJOBS es el portal oficial de empleo del gobierno de los Estadios Unidos. Las ofertas laborales que promocionan provienen de instituciones públicas, por lo que en sus contenidos publican información y consejos para laborar en las dependencias gubernamentales.

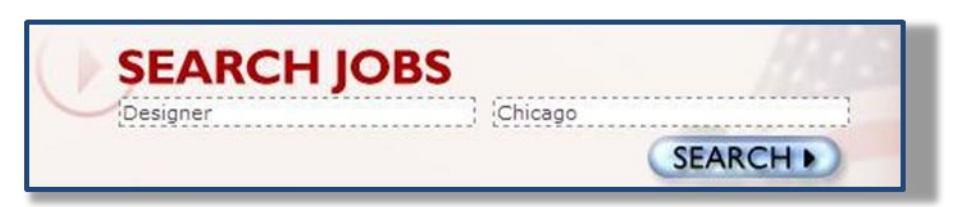

Figura 3.3 Opción de búsqueda de ofertas de empleo

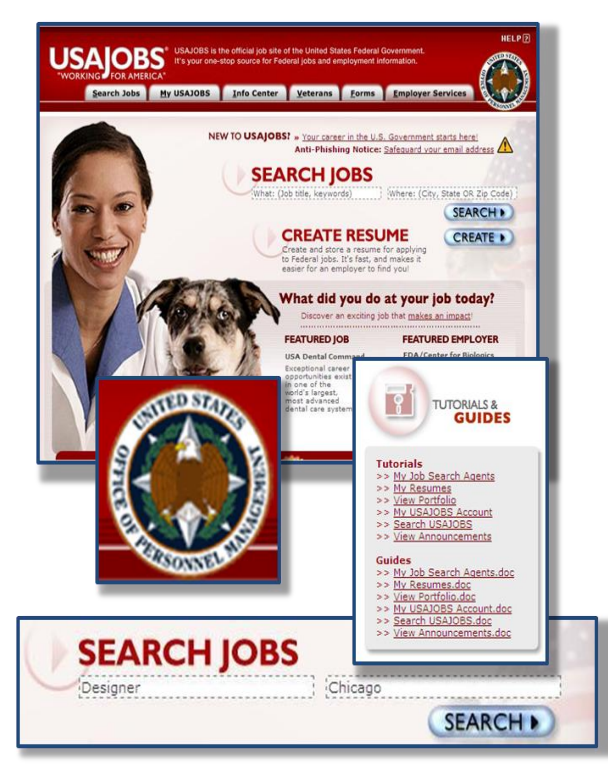

Figura 3.4 Ejemplos de funcionalidades

Colocan en la página principal una barra de búsqueda de empleo la cual reduce los tiempos de navegación y el esfuerzo del usuario. Aunque no permanece en todas las páginas del portal.

Maneja tutoriales para el uso del portal, explicando detalladamente en video o documentos de texto, la manera correcta de utilizar el portal y sus funcionalidades.

En el home se manejan accesos directos con la información relevante y más reciente, sin necesidad de ingresar a las secciones donde se encuentra cada contenido.

El sitio publica vínculos con otros sitios de gobierno que ofrecen información de gran utilidad para el usuario como formas y formatos para realizar trámites sobre diversas actividades, declaraciones, reportes mensuales y formatos requeridos por el gobierno de los EUA.

Ofrecen un formato de contacto y clasifica dentro de una barra desplegable los motivos de contacto, lo cual puede limitar las posibilidades de comunicación del usuario teniendo este último que ajustarse a los tópicos a elegir.

En la sección "Search Jobs", cuenta con alternativas de búsqueda que le permiten delimitar por palabra clave, lugar, sector, rangos de salario y tiempo de publicación de la oferta.

La síntesis de las ofertas laborales proporciona al usuario toda la información necesaria para decidir si le interesa profundizar en la oferta o descártala y continuar buscando.

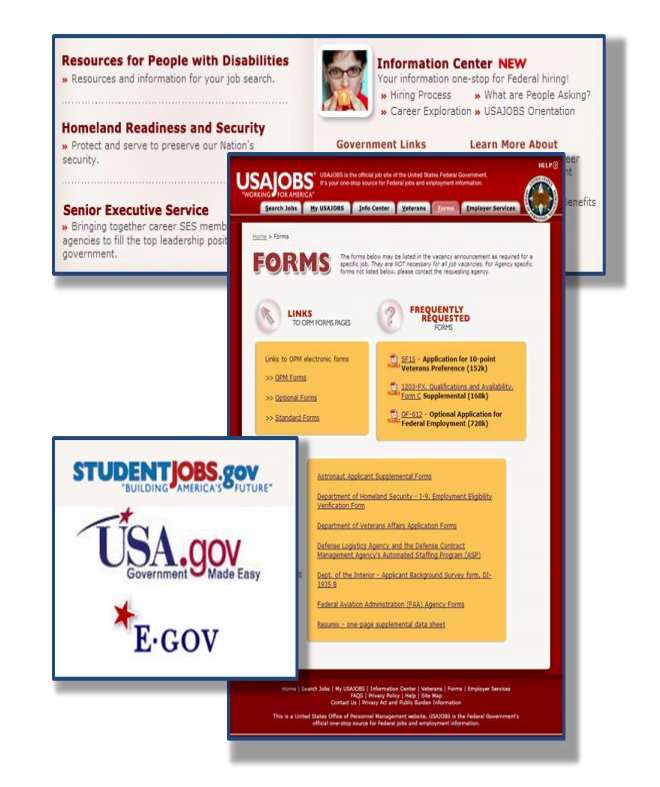

Figura 3.5 Ejemplos de funcionalidades

| <b>USAIOBS</b><br>It's your crie-stop source for Federal jobs and employment information.                                         | USAJOBS is the official job site of the United States Federal Government.                                                              | HELP(R)<br>Inportment: Experiment Of The Army<br>National Guard Units<br>Agency: National Score Units<br>۸.<br><b>Job Assessment Northern</b><br><b>MELTING</b>                                                                                                    |  |  |
|----------------------------------------------------------------------------------------------------|----------------------------------------------------------------------------------------------------|----------------------------------------------------------------------------------------------------|--|--|
| Search State My USADOBS   Info Center   Veterans   Forms   Employer Services                                                      |                                                                                                    | <b>Baltim Search Artuit</b>                                                                                                    |  |  |
| <b>U.S. DEPARTMENT OF THE INTERIOR</b><br>USGS U.S. Geological Survey                                                             | Department: Department Of The Interior<br>Agency: US Ceological Survey<br>Sub Agency: US Geological Survey<br>Job Announcement Numbers | ccounting Technician<br>ALANY RANGE: 24 StR.00 - 47.004.00 USD per year COVEN PERSOD: Tuesday, June 24, 2008<br>te Thursday, Nevamber 27, 2008                                                                                                    |  |  |
|                                                                                                    | HQ-2009-0038                                                                                                    | FOSITION INFORMATION: Full Time Excepted<br><b>FRIEN &amp; CRAFE!</b> ALLIEVANCE!<br><b>ROMOTION FOTENTIAL: 17</b>                                                                                                    |  |  |
| Overview Duties<br>sticus & Eu<br>· Beck to Search Aroults                                                                        |                                                                                                    | <b>EUTY LOCATIONS: 1 recents - Senia Fe, 101</b><br><b>BUD MAY BE CONSIDERED:</b> US Oneway and<br><b>WASTERSTAND</b>                                                                                                    |  |  |
| Physical Scientist, GS-1301-12 (DB-DEU)                                                                                           |                                                                                                    | <b>JB SCHOLLEY:</b>                                                                                                    |  |  |
| SALARY RANGE: 69.764.00 - 90.698.00 USD per year                                                                                  | OPEN PERIOD: Instructor.                                                                                                    | NEW MEXICO ARMY NATIONAL GUARD                                                                                                    |  |  |
|                                                                                                    | hovember 12, 2008<br>to Tuesday, November 25, 2008                                                                                     | MILITARY TECHNICIAN VACANCY                                                                                                    |  |  |
| SERIES & GRADE: 06-1301-12/12                                                                                                    | POSITION INFORMATION: -<br>This is a Permanent Full-Time                                                                               | FOU MUST BE A MEMBER OF THE REW MEXICO ARMY RATIONAL GUARD PRIOR TO THE CLOSE<br><b>DATE TO BE ELECIBLE FOR THIS POSITION)</b>                                                                                                    |  |  |
| <b>FROMOTION POTENTIAL: 12</b>                                                                                                    | appointment.<br><b>DUTY LOCATIONS: 1 VIEWER</b>                                                                                        | <b>BEA OF CONSIDERATION:</b> All members of the New Mexico Army National Guard.                                                                                                    |  |  |
| WHO MAY BE CONSIDERED:                                                                                                    | $-$ Reston                                                                                                    | PRODITIONS FACTORS: Excepted Federal Service - ENLISTED.<br>OSITION LOCATION: Complauler Division, United States Property and Fiscal Office, Joint Force                                                                                                    |  |  |
| You are a U.S. Citizen.                                                                                                    |                                                                                                    | eadquarters, New Mexico Army National Quard, Santa Fe, New Mexico.                                                                                                    |  |  |
| You are a veteran who is a preference elipble or who has been<br>separated from the armed forces under honorable conditions after |                                                                                                    | ATE VACANCY EXISTS: Currently mints.<br>OSTERN DESCRIPTION: 70265000.                                                                                                    |  |  |
|                                                                                                    |                                                                                                    | hereined at the CS-04, CS-05 and CS-06 level(s) to provide additional competition. Upon meeting<br>selected at the GS-04, GS-05 or GS-06 level may be promoted to the target grade of GS-07 level<br>without further competition.<br>LOWEST PAY GRADE ACCEPTED: Applicants must indicate on their application the lowest pay or<br>grade that will be accepted.<br><b>KEY REQUIREMENTS:</b><br>. United States Obzenship is required. |  |  |
|                                                                                                    |                                                                                                    | · Direct Deposit is mandatory.<br>· Box to Select Novitz<br><b>SAPPLY CHAINE</b><br><b>EL PRINT PREVIEW</b><br>E DWLATHEND                                                                                                    |  |  |
| <b>APPLY ONLINE</b><br><b>IEC PRINT PREVIEW</b>                                                                                   | <b>EQ EMAIL A FRIEND</b>                                                                                                    | (C) Send Mail<br>?) Questions!<br><b>Send Mail for:</b><br>For questions about this job:<br><b>New Mexico National Guard</b><br>Ray &, Chayes                                                                                                    |  |  |
| Send Mail                                                                                                    | <b>2)</b> Questions?                                                                                                    | Phone: (505)474-1216<br>Human Resources Office<br>Fail (505)474-1544<br>47 Bahaan Brutevant                                                                                                    |  |  |
| Send Mail to:<br>US Geological Survey<br>12201 Sunrise Valley Dr.<br>Mail Stop 601, Room 19413<br>Reston, VA 20192                | For questions about this job:<br>Violeta Garcia<br>Phone: 703-648-7295<br>Fax: 703-648-5200<br>Email: voarcia@usgs.oov                 | Santa Fe, NH 87508<br><b>Drial</b><br>ray.alex.chavea@net.ngb.amy.ml<br>USA<br>Fac: (305)474-1544<br>USA30BS Control Number: 1201011<br><b>ED.P. focus Statement   Beaumable Accommodator Police Statement   Volument Schements</b>                                                                                                    |  |  |

Figura 3.6 Ejemplos de funcionalidades

Dentro de las ofertas laborales, el sitio proporciona suficiente información sobre la vacante, especificando rango de salario, fecha de inicio, actividades a realizar, documentos requeridos, horario de trabajo y datos suficientes para contactar con el reclutador: dirección, teléfonos y correo electrónico. Deja pocas dudas al usuario. Al no tener fines lucrativos, el portal publica los datos de contacto con la oferta laboral, sin necesidad de registrase o contar con privilegios exclusivos de usuario registrado. El portal ofrece una sección dedicada a cubrir otro perfil de usuario distinto al promedio. Utilizado como perfil alternativo, la sección de veteranos en busca de ofertas laborales.

El portal resalta y fortalece la marca digital utilizando colores corporativos y contrastes sólidos. Se percibe un mismo ambiente de navegación en todas las páginas. No hay cambios drásticos en colores y fondos de pantalla que desorienten al usuario. La página principal del portal maneja imágenes distintas cada vez que el usuario accede a él. Las imágenes muestran ciudadanos norteamericanos de diferentes profesiones.

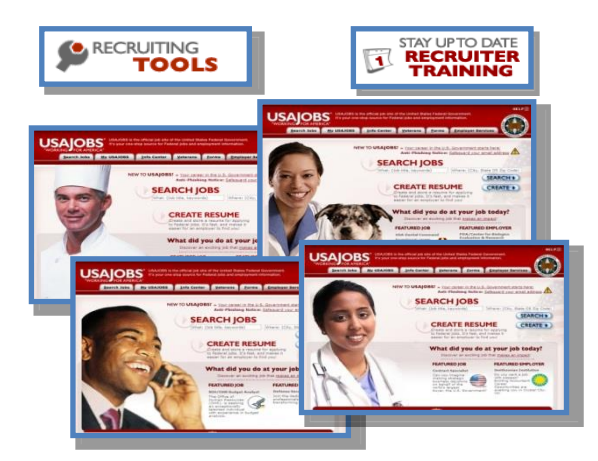

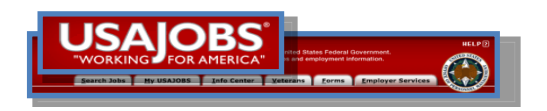

Figura 3.7 Ejemplos de funcionalidades

El portal debe mantener una ruta de navegación constante en todas sus páginas para no desubicar al usuario mientras más profunda es su navegación, así mismo, colocar el acceso directo a usuarios registrados en un lugar estratégico del home como una forma de simplificar la información y las opciones de navegación dentro del portal. Se recomienda no clasificar por temática o preguntas la retroalimentación con el usuario, ya que con ello se limitan sus opciones de comentarios o motivos de la comunicación.

Portal: UKJOBS URL: [www.ukjobsnet.co.uk](http://www.ukjobsnet.co.uk/) País: Reino Unido Origen: Privado

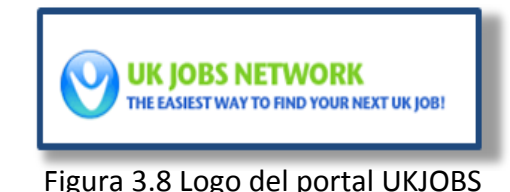

El menú del portal es corto, sencillo y fácil de utilizar. Agrupa la información en cuatro secciones.

Las empresa y los reclutadores, tienen la opción de personalizar su espacio dentro del portal, permitiendo que cada empresa fortalezca su identidad en sus ofertas laborales.

El portal desde su home, muestra las principales ofertas laborales actualizadas al día de la visita, las cuales se encuentran clasificadas por fecha de publicación, mostrando en primera instancia la más reciente.

Dentro del listado de ofertas diarias se maneja información principal como: título de la oferta, lugar, salario y fecha de publicación.

En el contenido del portal se publica un listado de empresas para que el usuario se postule en ellas.

|                |                                                 |                                                                      |                                        | EK Jobs<br>Post Your CV                                              |                | Por Advertisers                                 | Contact Us                                                                                                    |               |  |
|----------------|-------------------------------------------------|----------------------------------------------------------------------|----------------------------------------|----------------------------------------------------------------------|----------------|-------------------------------------------------|----------------------------------------------------------------------------------------------------|---------------|--|
|                |                                                 |                                                                      | UK Jobs - more than 318,000 vacancies! |                                                                      |                |                                                 |                                                                                                    |               |  |
|                |                                                 | Search for job title (optional)                                      |                                        | in locator (optional)                                                |                | that pays at least £ (optonal)                  |                                                                                                    | per year v Go |  |
|                |                                                 | <b>The UK Jobs Network</b><br>The easiest way to find your next job! |                                        |                                                                      |                |                                                 | Do more than just dream<br>about a better career!<br><b>Take the first steps</b><br>and post your<br>CV today! |               |  |
|                |                                                 | Accounting Jobs                                                      | - Education & Teaching Jabs            |                                                                      |                | - Management & Executive Jobs                   | - Sales Jobs                                                                                                   |               |  |
|                |                                                 | Admin & Secretarial Jobs<br>Agriculture & Farestry Jobs              |                                        | · Engineering Jobs.<br>· Healthcare & Nurang Jobs                    |                | - Marketing & P.R. Jobs                         | >Science Jobs                                                                                                  |               |  |
|                |                                                 |                                                                      |                                        | Banking, Finance & Insurance Jobs + HR., Training & Recruitment Jobs |                | - Media, Creative & Design Jobs<br>- Other Jobs | · Transport & Logatics Jobs<br>- Instell & Tourism Jobs                                                        |               |  |
|                |                                                 |                                                                      |                                        |                                                                      |                | <b>A Fector Jobs</b>                            |                                                                                                    |               |  |
| N1             | <b>Solo Title</b>                               |                                                                      | Location                               | Selary                                                               | Date           | póst elecciones                                 |                                                                                                    |               |  |
| $\mathbf{r}$   | · Traffic Engineering Team Leader               |                                                                      | El Hodesex                             | 030.059                                                              | Nov 28th       |                                                 |                                                                                                    |               |  |
| $\bar{z}$      | -Principle Estimator                            |                                                                      | B Winehandton                          | 260,000                                                              | hav 28th       | ocation                                         | Salary                                                                                                    | Date          |  |
| 3              | · Telecommunications Cad Technician             |                                                                      | III weeted                             | Negotiable                                                           | Nev 28th       | ddese:                                          | 147,000                                                                                                    | Nov 28th      |  |
| ä              | - Principal Research Engineer - Sensors         |                                                                      | El junted Kingdom                      | 000.000                                                              | Nov 28th       | alvett amoton                                   | £60,000                                                                                                    | Nov 28th      |  |
| š              | · Quality Engineer                              | $\mathbb{H}$                                                         | Warndahre                              | Competitive                                                          | Nov 28th       |                                                 |                                                                                                    |               |  |
| t.             | · Engineer: Rail Technical and Safety Appurance |                                                                      | El Greater London                      | 030,000                                                              | Nov 20th       |                                                 |                                                                                                    |               |  |
| $\overline{z}$ | · Supportability FR 8/4 Engineering Consultant  |                                                                      | <b>B</b> Sints                         | cia cco.                                                             | <b>Sau 289</b> |                                                 |                                                                                                    |               |  |
| k              | - Senior Principal Bechical Design Engineer     |                                                                      | El bodol                               | £50,000                                                              | Nov 28th       |                                                 |                                                                                                    |               |  |
| $\mathbf{a}$   | - Reid Service Engineer                         |                                                                      | <b>El South East</b>                   | 630,000                                                              | Nov 28th       |                                                 |                                                                                                    |               |  |
| $\Omega$       | · Senior Offshore Strutural Engineer            |                                                                      | E United Kingdom                       | Negotiable                                                           | Nov 28th       |                                                 |                                                                                                    |               |  |
| 15             | · Senior Mechanical Engineer                    |                                                                      | <sup>[8]</sup> Greater London          | £230 per day                                                         | Nov 28th       |                                                 |                                                                                                    |               |  |
|                | <b>JRighteneger</b>                             |                                                                      | <b>B</b> unter Knobe                   | Negotiable                                                           | Nov 28th       |                                                 |                                                                                                    |               |  |
| 13             |                                                 |                                                                      | <b>H</b> Hote Mayfield                 | Corpettive                                                           | Nov 29th       |                                                 |                                                                                                    |               |  |
| $\Omega$       | · Engineering Supervisor (Building Supervisor)  |                                                                      |                                        |                                                                      |                |                                                 |                                                                                                    |               |  |
| Ñ              | Pharmaceutical Lewiser                          |                                                                      | <b>Ill</b> Canbridge                   | 6100.000                                                             | hav 28th       |                                                 |                                                                                                    |               |  |
| 15             | · Senor Indirect Procurement Consultant         | $\Xi$                                                                | <b>Unted Knocker</b>                   | Concettive                                                           | Nov 28th       |                                                 |                                                                                                    |               |  |
| 56             | · Enforcement Officer                           |                                                                      | E ass                                  | 430,000                                                              | Nov 28th       |                                                 |                                                                                                    |               |  |
| ø              | · Senior Geologist - Leading Sydney based       |                                                                      | <b>Big Lindad Knockers</b>             | Competitive                                                          | Nov 28th       |                                                 |                                                                                                    |               |  |
| 15             | · Nuclear Safety Case Engineers                 |                                                                      | <b>B.</b> Wenington                    | E70.000                                                              | Nov 38th       |                                                 |                                                                                                    |               |  |
| 15             | · Qualified Social Warker                       |                                                                      | El ginted Kingdom                      | £24.00 per hou                                                       | Nov 28th       |                                                 |                                                                                                    |               |  |

Figura 3.9 Espacio para Empresas

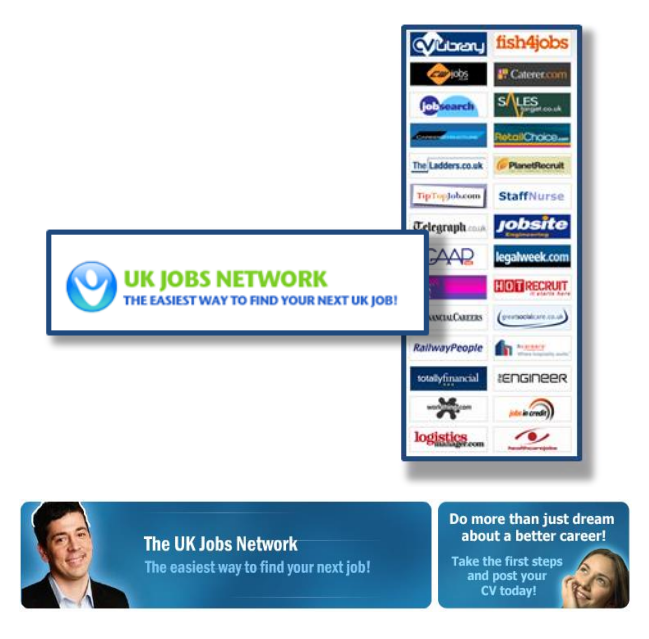

Figura 3.10 Imágenes para mostrar el diseño

El diseño es sencillo y simple, no fortalece la identidad del portal aunque tampoco satura de información al usuario.

El uso de imágenes es amplio, los contenidos no manejan grandes apoyos visuales, el diseño general del portal es sencillo y austero.

No se manejan artículos de apoyo a la temática principal del portal, ni información de consulta como estadísticas de empleo, consejos, etc.

El diseño de las ofertas no es homogéneo.

No existe un formato de retroalimentación para el usuario, la comunicación con el portal es limitada a vía telefónica o correo electrónico.

La barra de búsqueda de empleo no permite delimitar los resultados de acuerdo a preferencias del usuario.

La navegación no es constante, para postularse a una oferta de empleo es necesario abandonar el portal.

No existe una ruta de navegación.

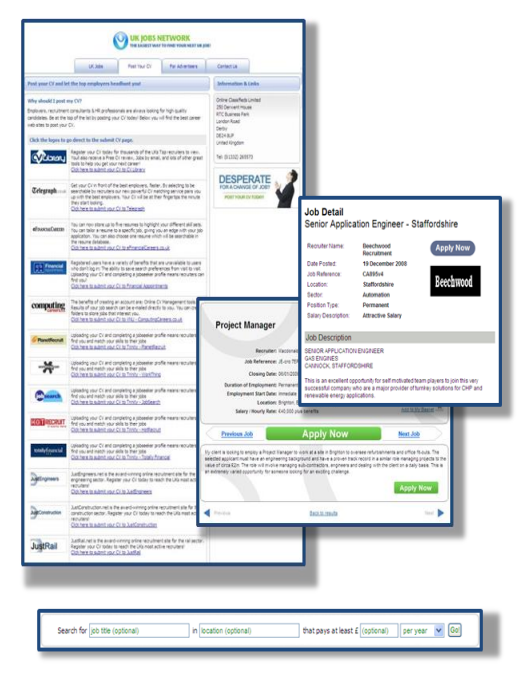

Figura 3.11 Ejemplos de funcionalidades

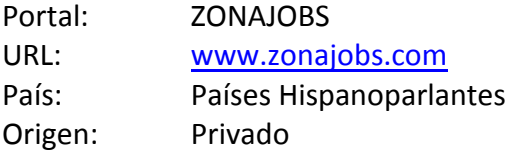

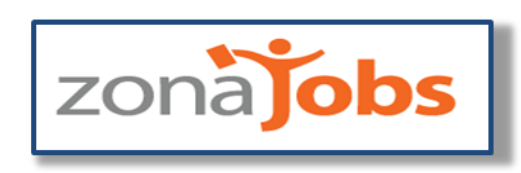

Figura 3.12 Logo del portal de ZonaJobs

Zonajobs.com es un portal internacional de empleo segmentado en países de habla hispana. Al ingresar al portal, el usuario elige el país donde buscará las ofertas laborales.

Maneja en el home una barra de búsqueda por palabra clave, además de barras desplegables para seleccionar actividad o área y lugar.

Listado por áreas laborales con el número de vacantes disponibles en cada una. Publica las ofertas laborales destacadas, título de la oferta y empresa que la pública.

En la parte inferior del portal, el logotipo de algunas de las empresas más importantes que publican sus vacantes dentro del portal de Zona Jobs.

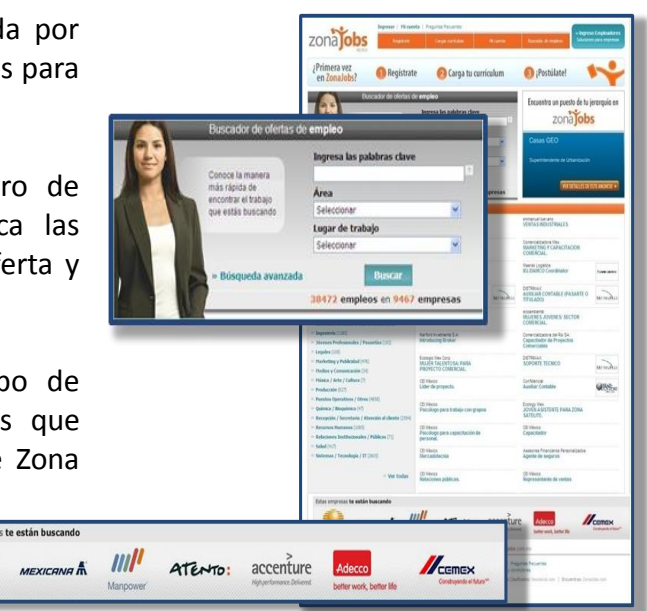

Figura 3.13 Página de Inicio

|         | zonapobs<br><b>RELINGE COLD ATOMIC APPEALMANT</b><br><b>RAY ELEMENT A REPORT OF THE AN INFORMATION CONTINUES.</b> |  |
|---------|----------------------------------------------------------------------------------------------------|--|
|         |                                                                                                    |  |
|         | who come to the com-<br>Art Court Room                                                                            |  |
|         | <b>Telecommon (1, M in M off, M common</b>                                                                        |  |
|         | breaked lane and all                                                                                              |  |
|         | trained - If your figures & your figure                                                                           |  |
|         | book in Castle and Construction<br>to process the                                                                 |  |
|         | and price and the price                                                                                           |  |
|         | DESTROY COMPANY                                                                                                   |  |
|         | $-30 - 3$                                                                                                    |  |
|         |                                                                                                    |  |
|         | <b>College Associate</b>                                                                                          |  |
|         | <b>CONTRACTOR</b>                                                                                                 |  |
|         | contact the control debyte situated                                                                               |  |
|         | Expert comp & silver in this line beach cars                                                                      |  |
|         | concernative Chatter Capricorne Charle Excel winner Charles Co.                                                   |  |
| Federal | Se encontraron 19 ofertas de trabajo: en "comunicacion" en el área Marketing y Publicidad en Distrito             |  |
|         | <b>Tutorial</b> de postulantes                                                                                    |  |
|         |                                                                                                    |  |

Figura 3.14 Proceso de postulación

Enumera los pasos a seguir para postularse por una oferta:

- 1) Regístrate
- 2) Carga tu CV
- 3) Postúlate

Maneja de forma sencilla la actualización y carga del CV con barras desplegables y opciones múltiples, con la menor escritura posible.

Presenta un informe sobre los resultados de la búsqueda y el número de ofertas encontradas en cada categoría elegida por el usuario. Maneja un tutorial de postulantes muy explícito, apoyado en gráficos que describen el proceso de registro, ingreso de datos y activación de la cuenta.

El diseño es adecuado a la temática principal del portal. Existe una coherencia gráfica entre el mensaje del portal y cada uno de sus elementos e imágenes.

La distribución de la información y los colores utilizados para distinguir cada elemento, permite una fácil y rápida navegación sin confundir al usuario.

Se coloca el logotipo del portal en un mismo lugar estratégico de cada página, resaltando la marca digital y apoyándose de adornos acordes a la temporada.

El buscador de empleo es sencillo y dinámico, utiliza un color diferente para distinguirlo y lo coloca en el centro de la página principal, tomando en cuenta que es uno de los elementos más importantes del portal.

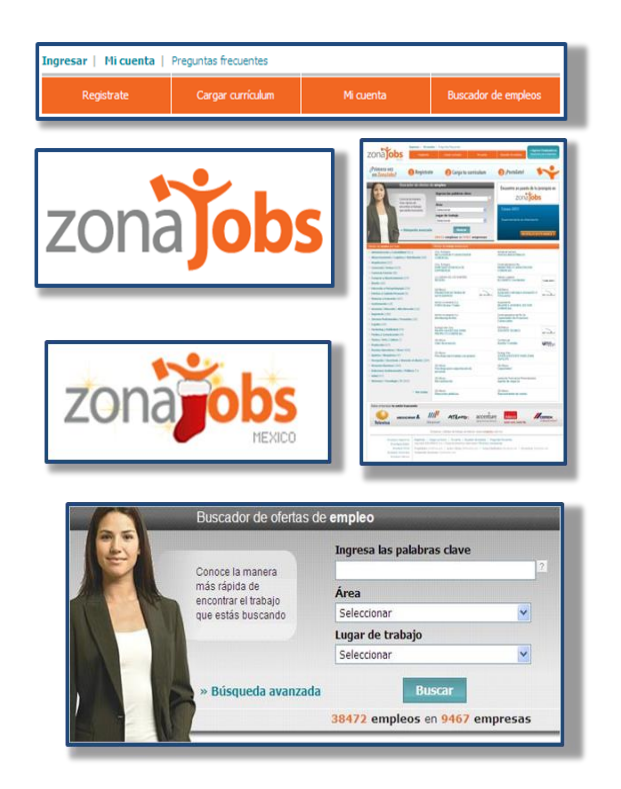

Figura 3.15 Diseño del portal

| <b>Registrate</b>                                                                                                    | Cargar curriculum                                                                                                  | Mi cuenta            | <b>Buscador de empleos</b>                  |
|----------------------------------------------------------------------------------------------------|----------------------------------------------------------------------------------------------------|----------------------|---------------------------------------------|
|                                                                                                    |                                                                                                    |                      |                                             |
|                                                                                                    |                                                                                                    |                      | Refinar esta búsqueda por:                  |
|                                                                                                    |                                                                                                    |                      | Area                                        |
|                                                                                                    |                                                                                                    |                      | + Comercial / Ventas (13) (8)               |
|                                                                                                    |                                                                                                    |                      | Sector                                      |
|                                                                                                    |                                                                                                    |                      | Desarrollo de Negocios (II)                 |
|                                                                                                    |                                                                                                    |                      | Planeamento comercial (2)                   |
|                                                                                                    |                                                                                                    |                      | Telemarketing (1)<br>$+$ Ventas (13) $@$    |
|                                                                                                    |                                                                                                    |                      | Lugar de trabajo                            |
|                                                                                                    |                                                                                                    |                      | Baja California Norte (3)                   |
|                                                                                                    |                                                                                                    |                      | Basis California Sur (1)                    |
| Estas son las preguntas más frecuentes que tienen nuestros postulantes.<br>Necé click sobre la que fe interese ; te daremos la respuesta online. |                                                                                                    |                      | Chihuahua (2)                               |
|                                                                                                    |                                                                                                    |                      | + Distrito Federal (13) (ii)                |
| <b>Registra</b><br>Column and registration and column                                                                                            | Dúsqueda de céstica de trabajo                                                                                     |                      | Durange (1)<br>Estado de Mexico (5)         |
|                                                                                                    | · ¿Cóma busco efertas de trabajo en al sitio?                                                                      |                      | Guadalatara (3)                             |
| Cuánto comita utilizar los sanvicios de ZonaJobs?                                                                                                | · ¿Cóma bunco por palatina clave en el buscador?                                                                   |                      | Guanaguato (2)                              |
| ¿Qué debo colocar an los campos Usuario y Contraseña?                                                                                            | · ¿Puedo oblaver más datos aceita de una oferta de tratajo?                                                        |                      | Goernero (3)                                |
|                                                                                                    | - Ver min preportas                                                                                                | - Vermäs proportas   | Hidaigo (1)                                 |
|                                                                                                    |                                                                                                    |                      | Jalaco (4)<br>Michaedin (3)                 |
| Carga da Curriculum                                                                                                    | <b>Postulación</b>                                                                                                 |                      | Monterrey (4)                               |
| ¿Cómo hago para cargar mi Curriculum en ZonaJobs 7                                                                                               | · ¿Qué significa postularme a una ofarta de trabajo?                                                               |                      | Morelos (1)                                 |
| ¿Cómo hago para agregar/modificar mis estudos cursados?                                                                                          | ¿Cómis me positulo a una oferta de trabaje?                                                                        |                      | <b>Tiayarit (2)</b>                         |
| ¿Cómo hago para actualizar los datos de mi Curriculum?                                                                                           | · ¿Dónde puedo consultar las postulaciones que realica?                                                            |                      | Nuevo Leon (5)<br>Quintaria Roo (1)         |
|                                                                                                    | » Ver mås prequeñas                                                                                                | » Ver män prepartise | Sinalos (2)                                 |
|                                                                                                    |                                                                                                    |                      | Sonora (1)                                  |
| Tutorial de postulantes                                                                                                    |                                                                                                    |                      | Tabasco (1)                                 |
| Conco Zensfolis a tryés del Tutorial de Postulantes                                                                                              | Aprindé cómo registrate, cargar tu curriculum y postularte a las búsquedas de trabajo. Luis may si Más información |                      | Tama Road (1)<br>Tlaxcale (1)               |
|                                                                                                    | in a Cal                                                                                                    |                      | Yucatán (2)                                 |
|                                                                                                    | Consignery offerings the trainage are lifelies to wave popularities contured                                       |                      | Zacatecas (1)                               |
|                                                                                                    |                                                                                                    |                      | Jerarguia                                   |
|                                                                                                    |                                                                                                    |                      | Gerenoa / Alta Gerenda (13)                 |
|                                                                                                    |                                                                                                    |                      | + Jefe / Supervisor / Responsable (13)<br>m |
|                                                                                                    |                                                                                                    |                      | Senior / Semi-Senior (23)                   |
|                                                                                                    |                                                                                                    |                      | Junior (108)                                |
|                                                                                                    |                                                                                                    |                      |                                             |
|                                                                                                    |                                                                                                    |                      | Fecha de publicación                        |

Figura 3.17 arquitectura de información

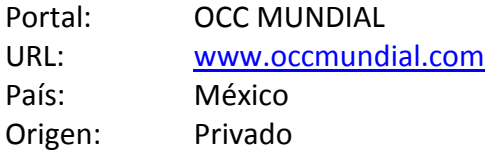

No existe en el home una sección de acceso rápido a usuarios registrados, es necesario ingresar a la sección "MI CUENTA"

Los apartados de información no se encuentran claramente definidos, por lo que no se maneja un índice temático, únicamente herramientas de búsqueda y administración de ofertas laborales.

No maneja información adicional o de apoyo a la temática principal del portal, como estadísticas, consejos, etc.

No maneja un formato de contacto o retroalimentación con el usuario, únicamente preguntas frecuentes.

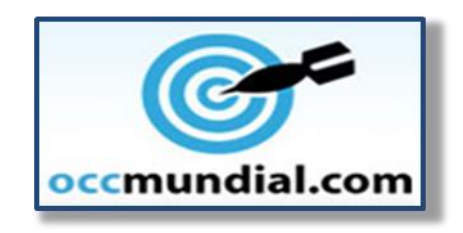

Figura 3.18 Logo del portal OCC Mundial

OCC MUNDIAL es un buscador de empleo creado en México, Vinculado con empresas de los 32 estados de la República.

El portal mantiene un buscador de empleo, colocado en primera instancia como el elemento más importante dentro del portal, permanece en todas las páginas. Delimita la búsqueda por: palabra, fecha, lugar y actividad.

Se coloca en el home, un acceso a usuarios registrados el cual permanece visible en todas las páginas, ya que es necesario registrarse para postularse por una vacante.

Su índice temático se encuentra dividido en 4 secciones aunque no etiquetadas de manera intuitiva.información para

candidatos

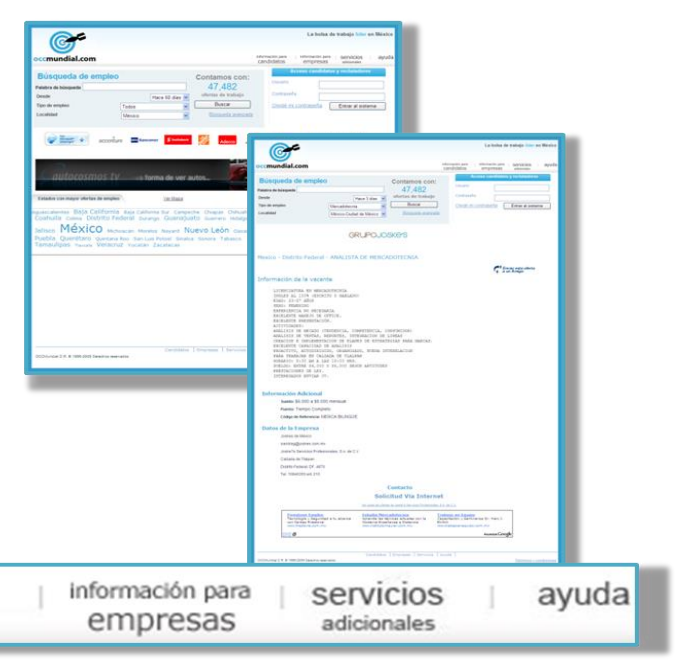

Figura 3.19 Página de Inicio

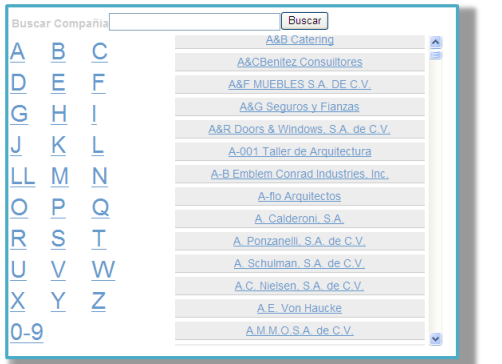

Figura 3.20 Ofertas de empleo.

El diseño del portal es sencillo pero funcional. Utiliza tres colores base, blanco para los fondos, azul para los gráficos y negro para algunos textos.

Resalta la marca digital en todas las páginas del portal y mantiene su ambiente de navegación.

Utiliza un mapa de la república para buscar por estados y su uso de imágenes y colores es muy preciso, sin exageraciones.

Utiliza variaciones en el tamaño de letra al mostrar los nombres de los estados con mayor número de ofertas laborales publicadas en el portal. Aunque podría percibirse como un error en el diseño del portal.

dad/Estado occmundial.com Ejecutiva de membresias empr Ene 6 Mexico-PUE-Puebla URGE CHOFER-ASISTENTE Ene 6 Mexico-MEX-D.F. .<br>Aguascalientes Baja California Baja-California-Sur Campeche Chiap<br>Coahuila colima Distrito-Federal burango Guanajuato Guer Jalisco México Michoacán Morelos Nayarit Nuevo León Oaxaca Puebla Querétaro Quintana Roo San Luis Potosí Sinaloa Sonora Tabas<br>Tamaulipas <sub>Tiaxcala</sub> Veracruz Yucatán Zacatecas

Los detalles de las ofertas laborales muestran 4 aspectos: Fecha de publicación, lugar, puesto y

Maneja un buscador de empresas por palabra o por orden alfabético y numérico. Para visualizar los resultados, todos los cambios se realizan dentro de la

Coloca una sección para universitarios y recién egresados, con ofertas laborales acordes a su corta

misma página y sin interrumpir la navegación.

empresa.

experiencia laboral.

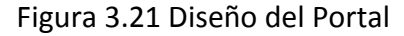

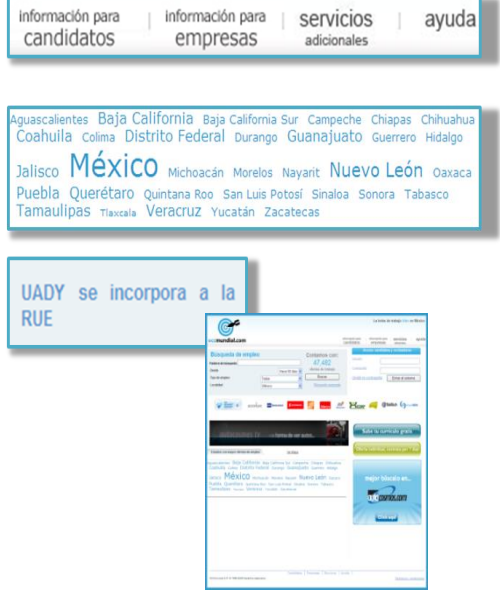

Figura 3.22 menú principal

El menú principal no se encuentra etiquetado de manera intuitiva y es poco coherente con los títulos dentro de las secciones. Tal es el caso de la etiqueta "servicios adicionales" donde se encuentra la información para anunciantes.

La información general de la oferta es muy limitada y obliga a ingresar a ella.

Utiliza acrónimos y abreviaturas sin descripción previa.

Cuadro resumen de las ventajas competitivas que se detectaron en cada uno de los portales analizados.

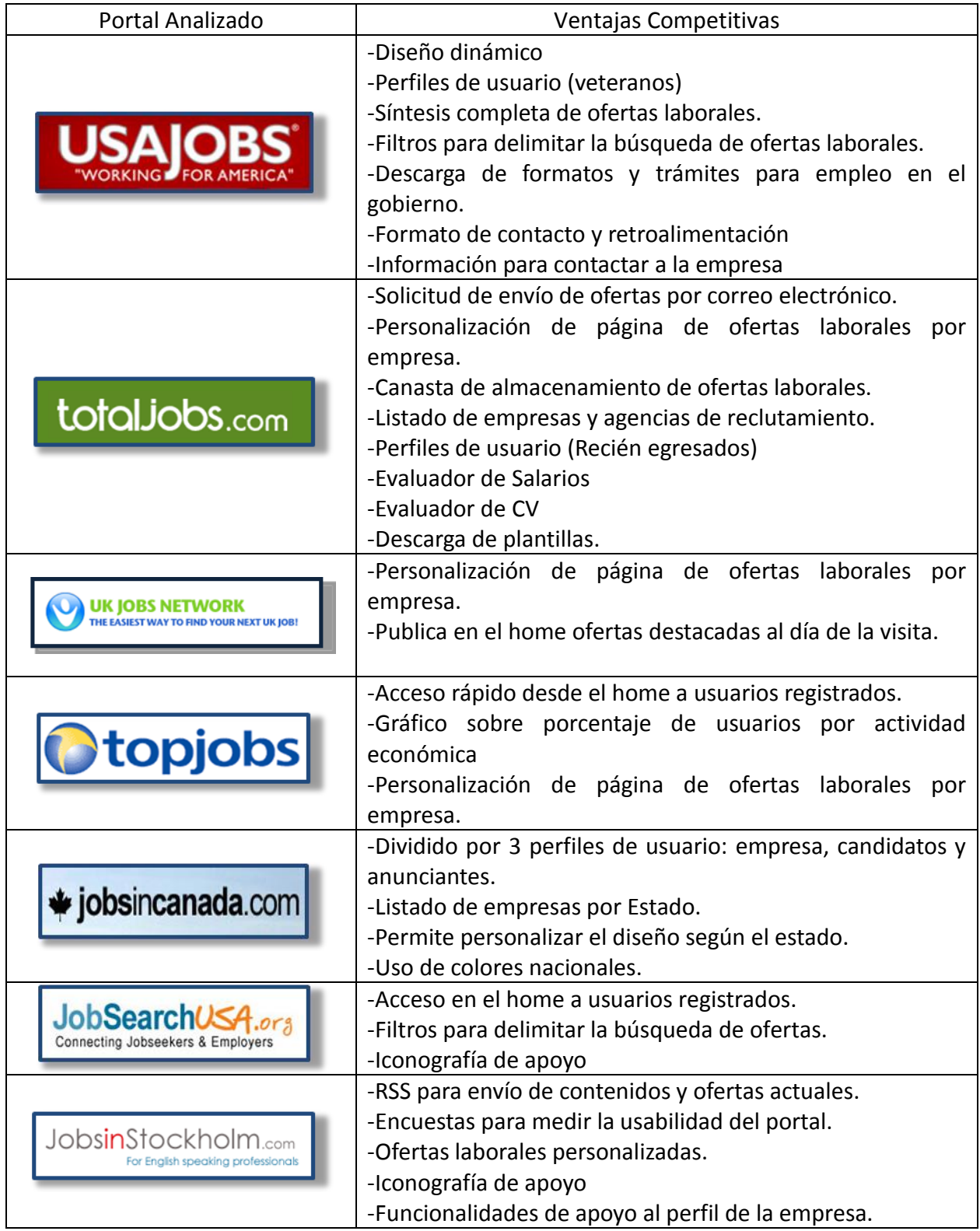

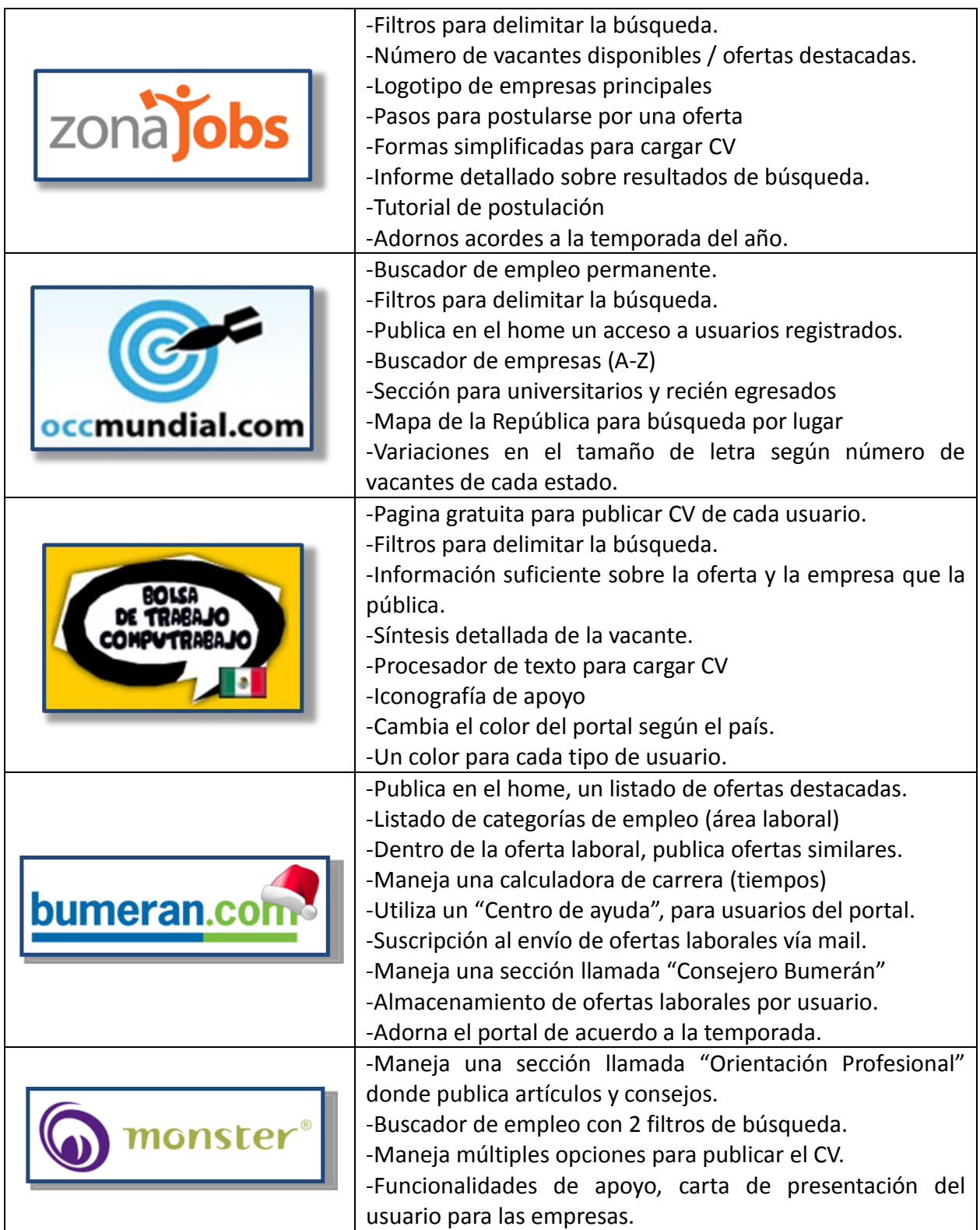

Cuadro 1 Resumen de las ventajas competitivas

Cuadro comparativo de las calificaciones obtenidas para cada uno de los tópicos analizados, la escala utilizada es del 1 al 5, donde 5 es la calificación más alta y 1 es la calificación más baja.

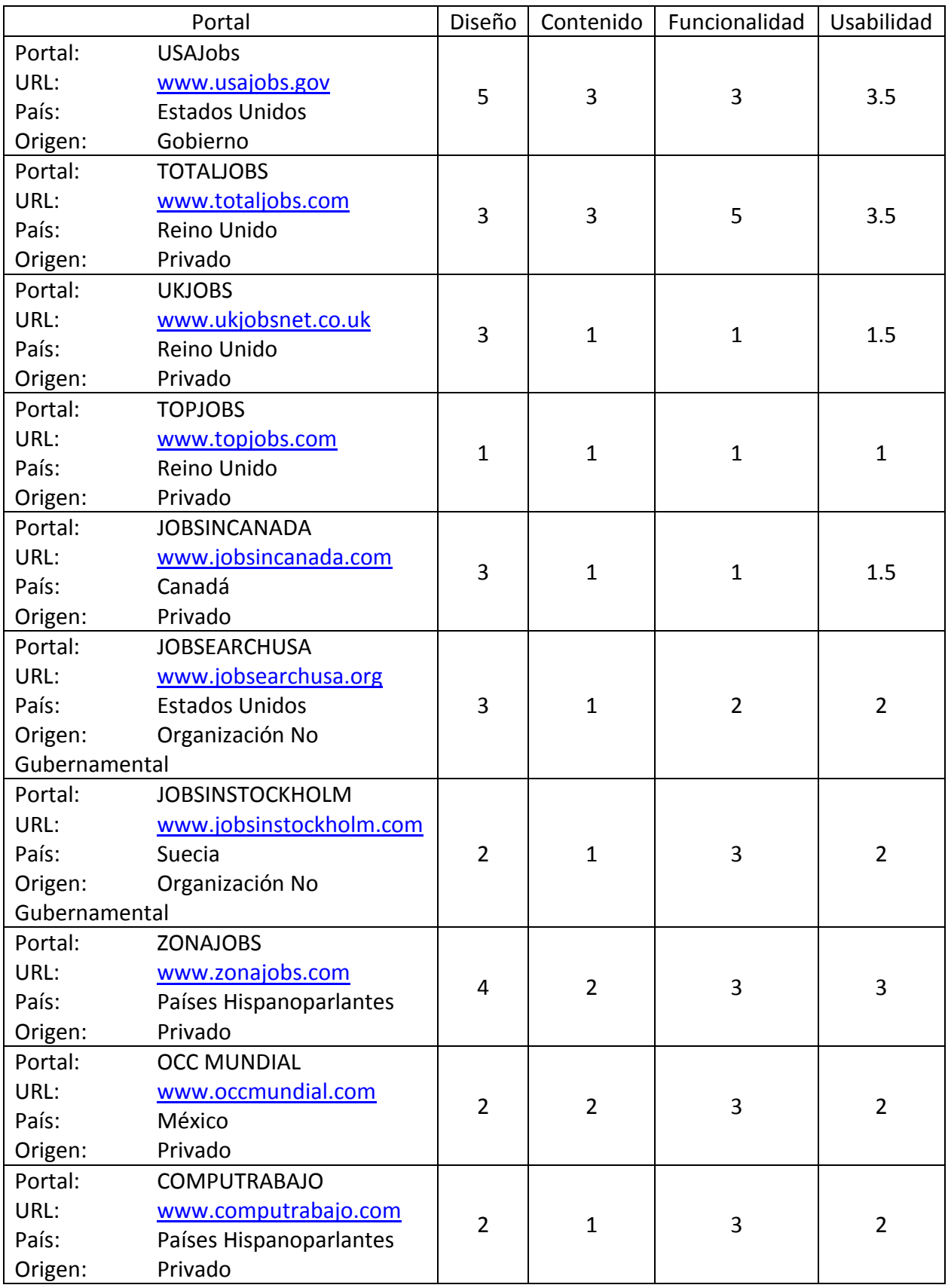

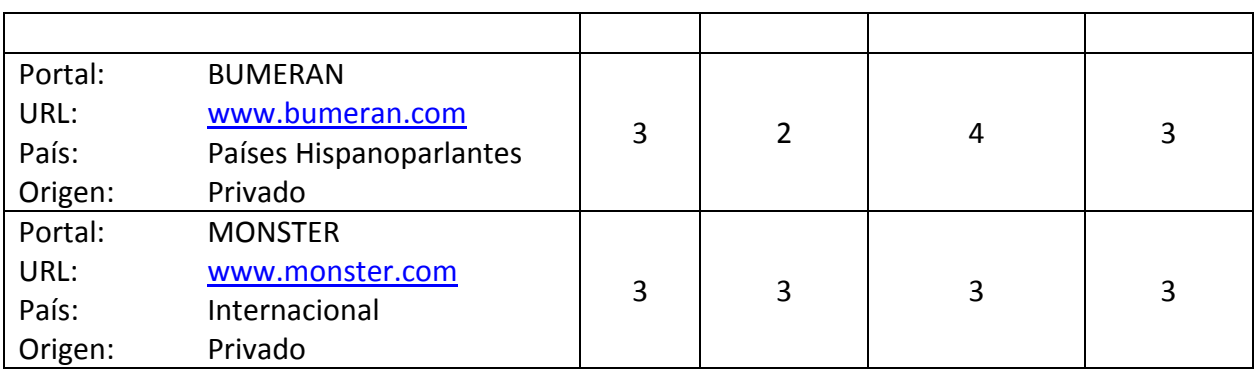

#### Cuadro 2 Comparativo de las calificaciones obtenidas

Conclusiones del análisis realizado.

Partiendo de todos los aspectos analizados en los doce portales afines al tema del empleo, es posible establecer conclusiones y lineamientos que garanticen la eficiencia del proyecto y su consolidación. Los aspectos destacados en el análisis y las áreas de oportunidad de los portales analizados conducen a la conclusión de que un portal dedicado a tratar la temática del empleo debe contener:

- 1. Buscador de Empleo: Con tres o más filtros para delimitar la búsqueda
- 2. Herramientas de Interacción y retroalimentación con el usuario
- 3. Bandeja de almacenamiento de ofertas laborales
- 4. Estadísticas (gráficas, cifras e indicadores de empleo)
- 5. Buscador de empresas o agencias de reclutamiento
- 6. Síntesis de las vacantes con información suficiente para el usuario
- 7. Información adicional y de apoyo a la temática principal del empleo.
- 8. Funcionalidades simplificadas para cargar y presentar el CV y cartas de presentación del postulante.
- 9. Selecciones por perfiles, recién egresados, adultos mayores, discapacitados, etc.

De esta forma se reconocen los principales elementos sugeridos por el análisis de portales similares y a dichos elementos se suman herramientas y contenidos complementarios, con la finalidad de ofrecer al usuario, un portal que supere sus expectativas y cubra íntegramente sus necesidades de información.

### *3.3 Aciertos y áreas de Oportunidad.*

Realice un análisis a los comunicados que vertieron los usuarios del Portal del Empleo 1.0 a través de la sección de "Quejas y Sugerencias" detectando áreas de mejora, a continuación presentó el trabajo realizado:

Revise en total 1399 correos que agrupe de la siguiente manera:

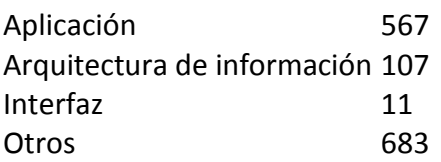

# **Quejas y Sugerencias**

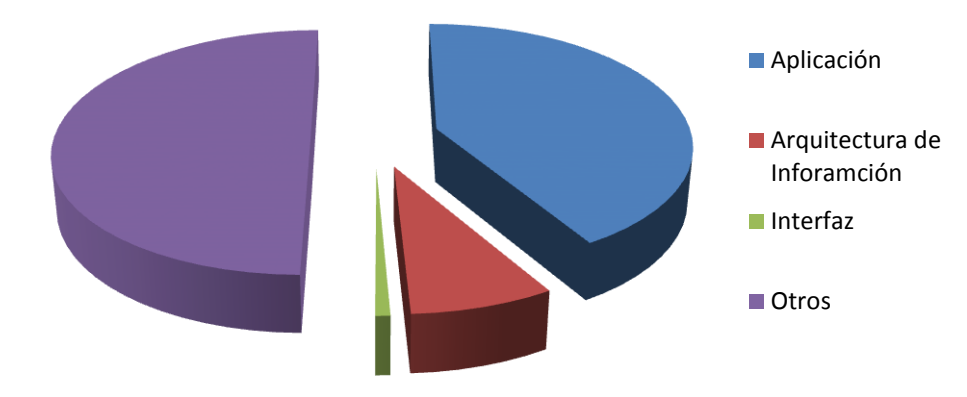

Gráfica 3.1 Quejas y Sugerencias

Aplicación:

Se refiere a funcionalidades propias del portal y engloba fallas técnicas, procesos confusos, que el usuario interpreta como errores.

Los principales son:

1) Portal Inestable.

Errores en general de velocidad, despliegue de imágenes, links rotos.

- 2) Mensajes poco claros en la navegación del portal. Los usuarios creen que es un error que la página no muestre resultados a su búsqueda de ofertas de empleo por municipio o entidad.
- 3) Procesos de búsqueda. Los resultados de las búsquedas son inexactos, distorsionando la palabra clave
- 4) Información de detalle de la oferta de empleo.

Los usuarios sienten que falta información de la empresa, teléfonos erróneos y falta de seguimiento. Así mismo no tienen respuesta de parte de la empresa una vez que se postulo a la oferta de empleo.

5) Perfil Laboral.

Cuando se realiza la captura del perfil laboral no se pueden ingresar más que un cierto número de caracteres en algunos campos. Falta flexibilidad para agregar información en otros temas (ej. Capacitación o diplomados)

- 6) Asesoría en línea. El usuario solicita mayor rapidez en la atención, asesoría, dudas sobre el portal, argumentando que esto es error del Portal.
- 7) Cursos en línea.

El usuario solicita mayor rapidez, desplegado de los cursos para cualquier navegador, así como asesoría en línea.

8) Claves de usuario.

Este es uno de los temas más recurrente por parte de los usuarios constantemente solicita claves de acceso, pérdida del perfil de registro dentro del formulario, otros usuarios utilizan sus claves, no hay acceso simple al perfil del usuario.

### Arquitectura de Información.

Se refiere a la manera en la que está organizada la información del sitio y su interacción con el usuario final.

- 1) Falta de información general de la oferta de empleo como por ejemplo: teléfono, dirección, turnos, horario, sueldo, prestaciones, edad, ciudad, género, etc.
- 2) Navegación en base a criterios de búsqueda. (para jóvenes, para adultos mayores, para discapacitados), se deben de vincular los filtros de búsqueda.
- 3) Realización de guías y apoyos para adultos mayores, ciegos, sordos.
- 4) Boletín electrónico sobre ferias, empresas negativas, boletín de personal negativo.
- 5) Actualización constante en las ofertas de empleo, reportan que hay ofertas publicadas por largos periodos de tiempo, empresas fraudulentas, desconocimiento del usuario a los procedimientos existentes en el portal del empleo.
- 6) Construcción constante del portal, No se despliegan las pantallas, hacen referencia al mantenimiento del portal, bloqueo de las secciones.

### Interfaz.

Los comentarios para el apartado de la interfaz se sustentan en las observaciones siguientes:

- 1) Optimización de ligas. Señalar adecuadamente las ligas, subrayándolas y mostrándolas con un mismo estilo a lo largo del portal.
- 2) Verificación de las pantallas del sistema. En casos como "Encuesta" y "Registro", el desplegado de las pantallas no siempre es el supuesto, ya que varía dependiendo del navegador.
- 3) Formato RSS Realización del formato con compatible con plataforma MAC y PC.
- 4) Espacio para inicio de sesión.

### Otros.

Adicionalmente se detectó un total de 683 correos que por su naturaleza no son comentarios directos al portal.

- 1) El usuario detecto errores de ortografía al inicio de la búsqueda.
- 2) Falta de atención o seguimiento por parte de las empresas hacia el trabajador
- 3) Dudas de cambio de trabajo u otros trabajos
- 4) Felicitaciones
- 5) Bromas.

Usabilidad en la versión 1.0 del Portal del Empleo

El objetivo de este análisis fue detectar las principales ventajas y desventajas competitivas buscando su posible implantación, así como, identificar los errores más comunes y presentar alternativas de mejora. La revisión se realizó con base en diversos criterios, específicamente en la arquitectura de la información, funcionalidades y arquitectura visual, dada la interacción de estos tres elementos integrados en el sitio se diagnostica la funcionalidad y usabilidad del portal.

### Arquitectura de Información de la versión 1.0 del Portal del Empleo

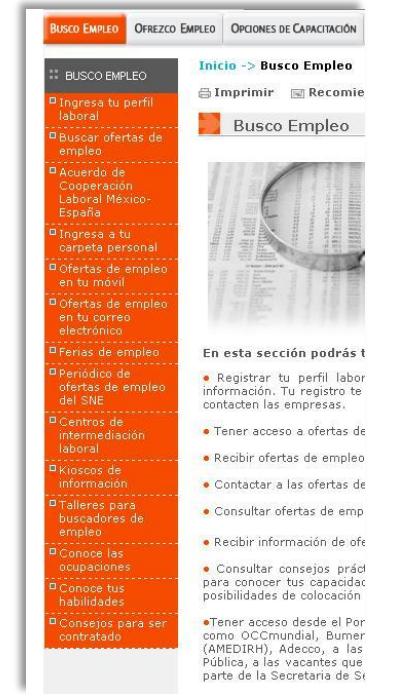

Figura 3.23 Ejemplo de Amplitud.

#### Amplitud.

La Arquitectura de Información está bien definida en cuanto a la amplitud de los canales principales, manteniendo una coherencia contextual entre los contenidos y el total del portal. Las excepciones son los índices temáticos a primer nivel de los canales Busco empleo y ¿Qué me conviene estudiar? Que abruma por la cantidad de opciones, de hasta 14 subsecciones. Lo óptimo es un índice temático de hasta diez sub-secciones.

#### Profundidad.

Dentro del canal de Estadísticas del Mercado Laboral para las páginas de segundo nivel, hay que dar hasta siete clicks para llegar al contenido deseado. Como norma deben de darse cuatro o máximo cinco clicks para llegar a un contenido final.

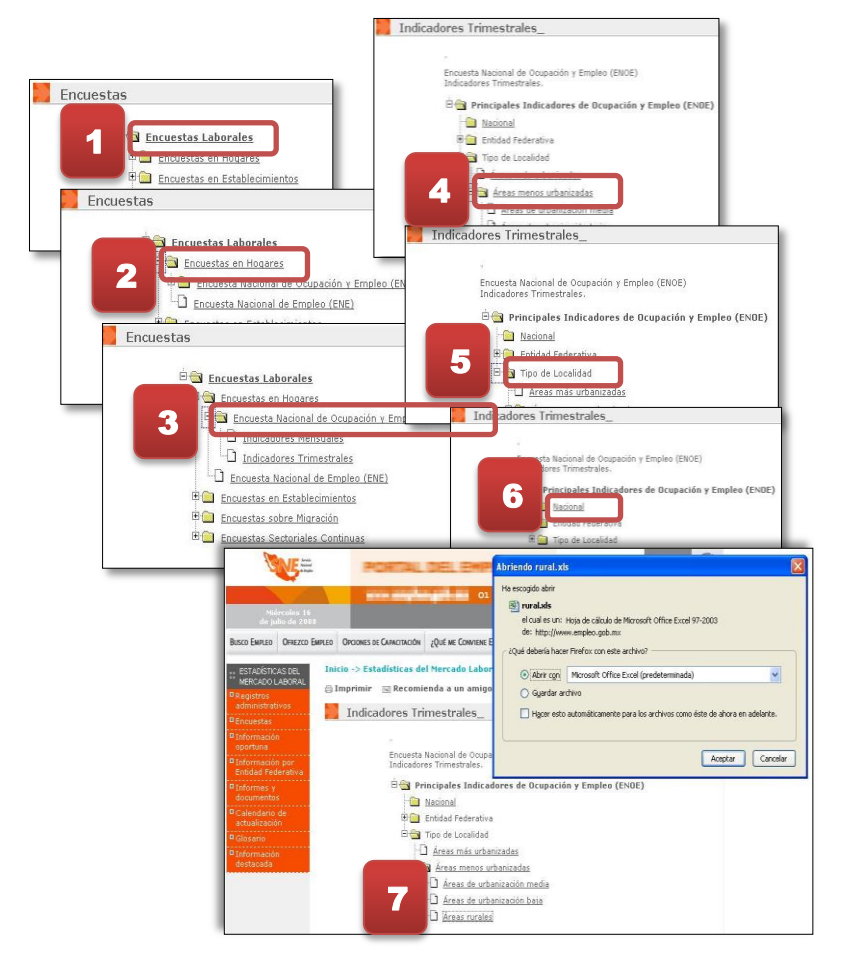

Figura 3.24 Ejemplo de Profundidad.

Navegación.

El portal mantiene los indicadores globales de navegación en orden. Sin embargo, cuando se entra a alguno de los canales principales, los indicadores de navegación locales se pierden después del segundo nivel.

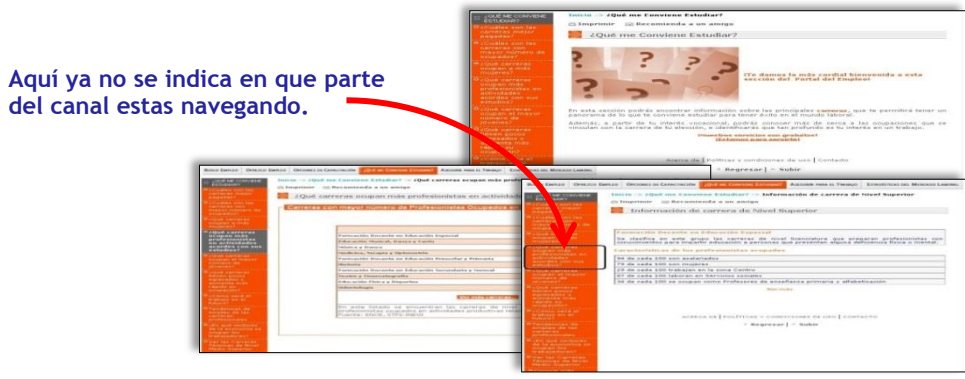

Figura 3.24 Ejemplo de Navegación en la versión 1.0 del Portal del Empleo

### Contenidos.

Si bien los contenidos son responsabilidad de la STPS, se encontraron dos casos en los que claramente existe un problema de arquitectura:

- 1) En el canal Estadísticas del Mercado Laboral existen ligas que no muestran contenido, y en su lugar el usuario lo que observa, son página en blanco o el mensaje de que la página no está disponible.
- 2) El contenido Acuerdos de Cooperación Laboral México y España que se encuentra en el canal Busco Empleo y que es una noticia, no tiene ninguna coherencia dentro del contexto de este índice temático.

Áreas de Oportunidad para contenidos

- 1) Promocionar las noticias en la portada y crearles una sección de repositorio o histórico.
- 2) Recomendar la creación de test o pruebas que pueda realizar el usuario permitiéndole conocer sus capacidades y poder definir mejor sus opciones de empleo y creación de contenidos.
- 3) En algunas introducciones de cada canal aparecen textos en color naranja que parecen vínculos, pero no lo son, por lo cual es necesario estandarizar los textos que tienen la función de ser un vínculo.

Marca e Identidad.

El sitio mantiene una consistencia y homogeneidad gráfica, sin embargo una gran mejora sería la restructuración del home, con contenidos que apoyen o refuercen el propósito del sitio. En la página de inicio sería recomendable quitar del cuerpo los canales principales y sustituirlos por contenidos de interés propios del portal.

### Compatibilidad de Software y Equipo

En términos genérales, el sitio sólo está configurado para internet Explorer, se recomienda realizar las adecuaciones necesarias para que funcione en otros exploradores basados en Netscape y verificar en el sistema operativo MAC y plataforma Linux.

Soporte a la interacción.

No hay indicaciones de los tipos de archivo que maneja el portal. La atención en línea no se distingue de otros banners en la portada, y si es una herramienta de ayuda al usuario, debería tener mayor visibilidad a lo largo del portal, dada la ausencia de un buscador. La opción de login y registro deben estar presentes a lo largo de todo el sitio.

#### Herramientas.

De contenido, Imprimir, Recomendar a un amigo.

De Navegación, Mapa de sitio, Privacidad y legales, Registro, Preguntas frecuentes, Sitios de Interés, Buscador, Noticias, Comunidades, Presentaciones, Publicaciones, Boletines.

#### *3.4 Análisis Estratégico de la versión 1.0 del Portal del Empleo*

El objetivo del presente análisis fue detectar oportunidades que impacten en la experiencia de los usuarios del Portal del Empleo. La evaluación del portal toma como referencia y punto de partida, el "Análisis de portales similares" realizado a doce portales que pueden considerarse como las mejores prácticas a nivel nacional e internacional en materia de portales de empleo.

Los cambios sugeridos para la mejora del portal están respaldados por los parámetros actuales de usabilidad, algunos de los cuales son aplicados de manera correcta por otros portales que atienden el mismo rubro. El presente análisis se enfoca a evolucionar y mejorar el portal del empleo en 3 ámbitos básicos.

Diseño Contenido Usabilidad

Las secciones del Portal del Empleo versión 1.0 están dirigidas a distintos perfiles de usuario. Esto aumenta el número de opciones para comenzar la navegación, aunque no estén destinadas a satisfacer las necesidades de información propias de un mismo perfil de usuario.

Sugiero clasificar la información del portal por perfiles de usuario. De esta manera, es posible reducir el número de opciones del menú, evitando perder al usuario entre múltiples contenidos fuera de su interés.

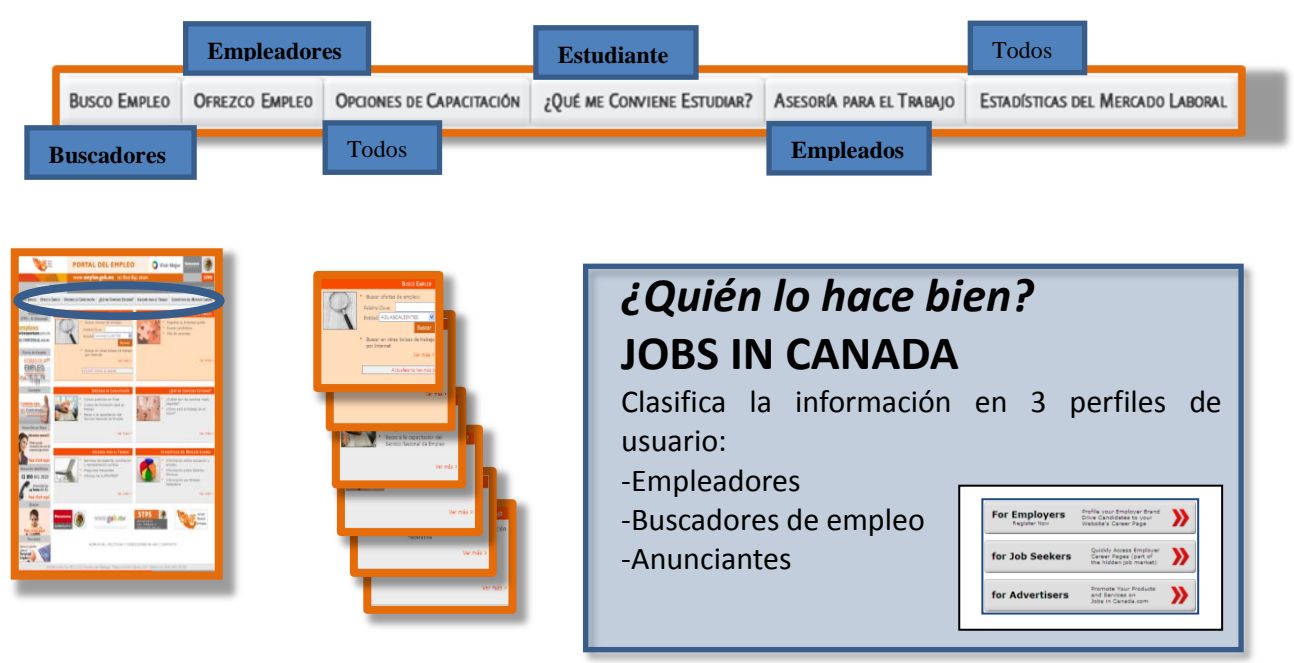

Figura 3.25 Perfiles de usuario

La sección de "Quejas" no se encuentra correctamente etiquetada. Al hacer clic en la sección, se abre una nueva página con un formato para comentarios, los cuales no necesariamente deben de ser quejas. La etiqueta quejas hace referencia a un mensaje negativo proveniente del usuario. En esta sección, el comentario puede estar enfocado a brindar sugerencias, felicitaciones o cualquier otro tipo de mensaje. Sugiero nombrar con un título neutral la sección como por ejemplo "Comentarios y Sugerencias", de otra manera recomiendo eliminar la sección y colocar el formulario dentro de la sección de "Contacto".

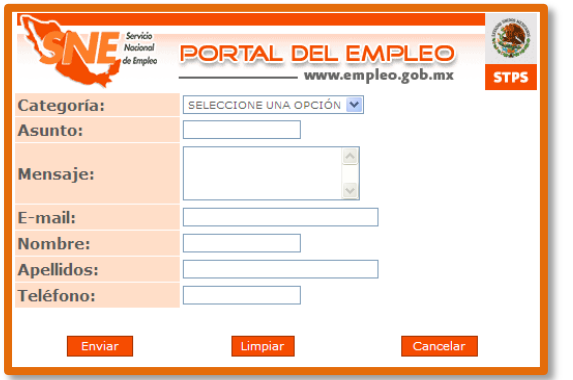

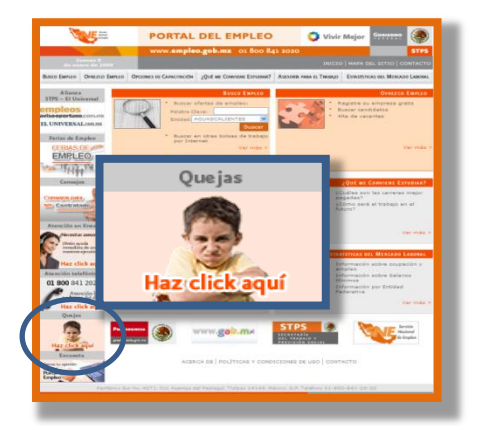

Figura 3.26 Quejas y Sugerencias

El acceso a la encuesta se encuentra escondido y esquinado dentro del home es necesario utilizar el scroll vertical del mouse para desplazarse y encontrarla. Recomiendo colocar un acceso más visible o cuestionario con un rango de preguntas de 3+/-2 en un lugar estratégico dentro del home para tener la respuesta deseada, tomado en cuenta que es la herramienta de retroalimentación más importante del portal. Puede simplificarse el proceso de llenado del cuestionario, colocándolo dentro del home. De esta manera, se evita al usuario un clic y cambiar de página. Es importante colocarlo a simple vista ya que la prioridad del usuario no es responderla sino buscar empleo.

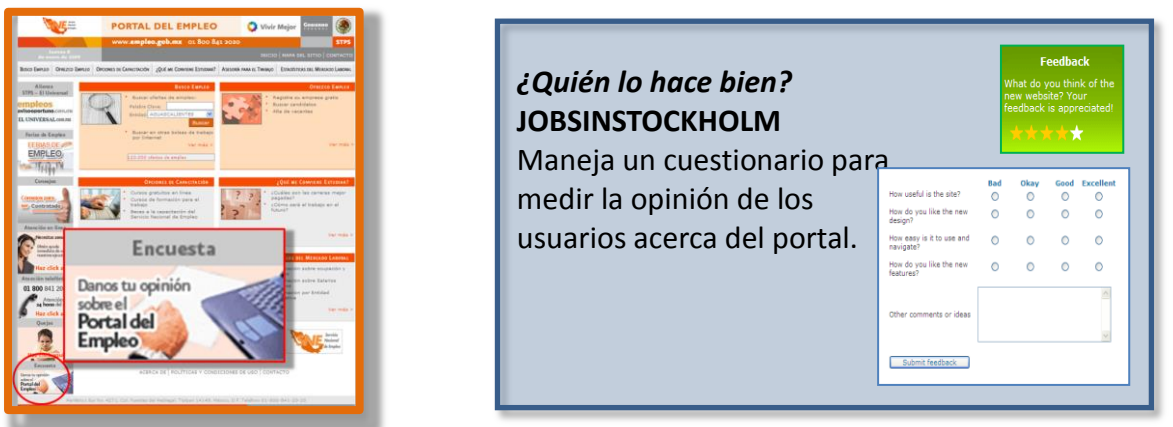

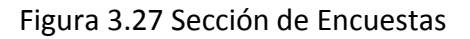

En la sección "Contacto" no maneja un formulario para enviar comentarios. Únicamente se publica dirección y número telefónico de los organismos responsables. Recomiendo utilizar un formulario de contacto que simplifique el proceso de comunicación con el usuario, canalizando los mensajes según el asunto o motivo del contacto. El usuario promedio no suele recordar o anotar direcciones y números telefónicos. Actualmente es muy importante publicar una dirección de correo electrónico o utilizar formularios que canalicen la información a la bandeja de entrada del destinatario.

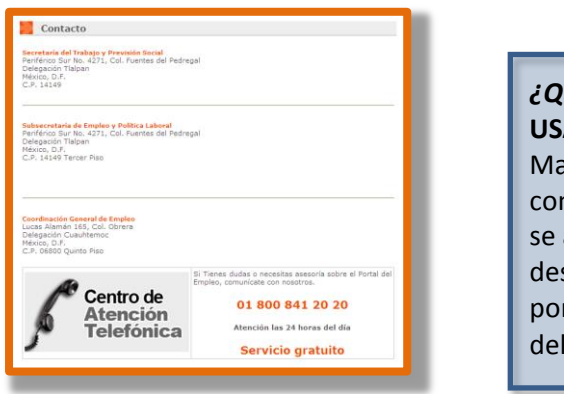

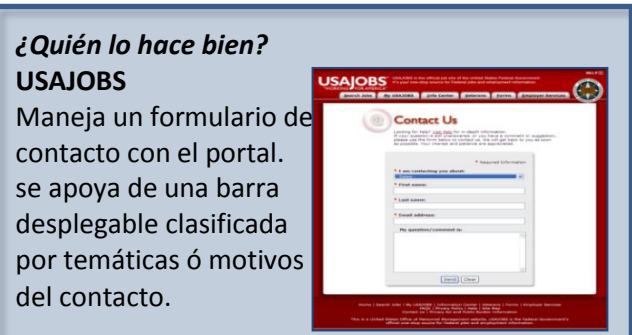

Figura 3.28 Sección de Contacto

El buscador principal cuenta con dos filtros para delimitar la búsqueda de ofertas laborales. Recomiendo utilizar en el buscador principal 3 o más filtros para garantizar la obtención de resultados más precisos y acordes con el perfil del usuario, o en buscar otra alternativa de búsqueda.

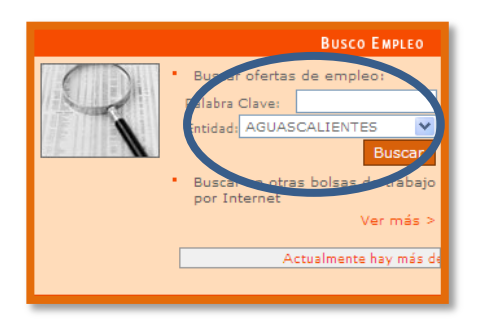

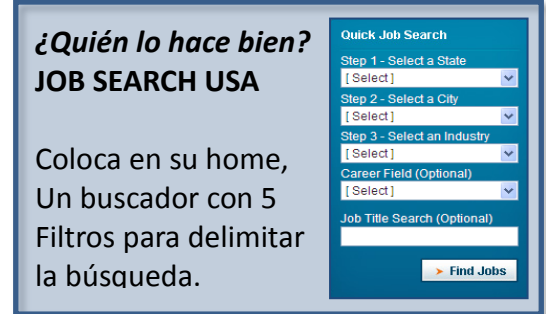

Figura 3.29 Buscador de ofertas

El Portal del Empleo versión 1.0 utiliza 11 apartados para segmentar y detallar la búsqueda especifica de ofertas laborales. Recomiendo reducir el número de apartados, conjuntando en una misma página o buscador todas las segmentaciones posibles. Es necesario tener en cuenta, que los tiempos de navegación de un usuario promedio son cortos. Por lo que requiere opciones concretas, sencillas y resumidas. En los tiempos de navegación actuales, no existe el tiempo para analizar cada una de las opciones de búsqueda por separado y existe el riesgo de que el usuario busque alternativas más rápidas, emigrando a otros portales.

| > POR ENTIDAD FEDERATIVA                                  |                                                                                                    |
|-----------------------------------------------------------|----------------------------------------------------------------------------------------------------|
| <b>EXECUTE DE LA OFERTA DE EMPLEO</b>                     | m<br>¿Quién lo hace bien?<br>a posted Minister for                                                                                                    |
| <b>EXPLOR ÁREA LABORAL</b>                                | <b>HAMBER</b><br><b>USAJOBS</b><br>entire forest \$10<br>Alla Adultica, mandala Mil Alassad for feel and attractational                                                                                                    |
| > POR ESCOLARIDAD                                         | tell cloud and foreign designers<br>Dedica una sección dentro<br>top Colleger's Howitz W.<br>___<br>the products that your debt concerned its factor rate annual continue<br><b>SEARCH AVE</b><br><b>NAMES AND ADDRESS</b><br>capital family conference                                |
| <b>EXEPOR REGIÓN</b>                                      | and the control of the control of<br><b>Analyzed James</b><br>Antikal, Ankalis, antificamental<br>pureate instants and Instances<br><b>Barriott</b><br>del portal, destinada a<br><b><i><u>Administration</u></i></b><br>Free to ends study &<br>$-$<br>the control of the con-<br>ga. |
| <b>EXPARAJÓVENES</b>                                      | of size a vacilitative business his associations constructed rates business of facility<br>a brasmers applicance.<br>segmentar la búsqueda<br><b>PERTURES</b><br>a short-chica drugged appended also recording to this contemplate concess in                                          |
| PARA ADULTOS MAYORES                                      | The student for senate evenings or representative the artist<br>Can access Toyotakita conditions after a check or deal of collections<br>I All the cold cars considered as a procedure and about<br>de ofertas laborales,<br><b>AND ADDRESS OF THE</b>                                 |
| PARA PERSONAS CON DISCAPACIDAD                            | <b>Goldstown by G.</b><br><b>Wide Good Artist W</b><br><b>Posted</b><br>Star transference (1944) - Standard Clinton<br>GAL IN USINAR<br>visualizando todas las<br><b>FLICH</b>                                                                                                    |
| BÚSQUEDA PERSONALIZADA                                    | <b>GPS ARE TOOLS</b><br>opciones de segmentación<br><b>There</b>                                                                                                    |
| <b>EXECUTED A EN OTRAS BOLSAS DE TRABAJO POR INTERNET</b> | Struck mouth him to print a majority and tube-hilder by casiny todays. As<br>adapt technologies as and price proceed concerns, can column democrat business red<br>en una sola pantalla.                                                                                               |
| VACANTES EN LA ADMINISTRACIÓN PÚBLICA                     |                                                                                                    |

Figura 3.30 Búsquedas predefinidas

La síntesis de las ofertas laborales contiene cuatro elementos informativos, Lo cual no es suficiente para que el usuario tenga una perspectiva general de la oferta sin necesidad de ingresar a la página de detalles. Recomiendo que la síntesis de la oferta laboral contenga:

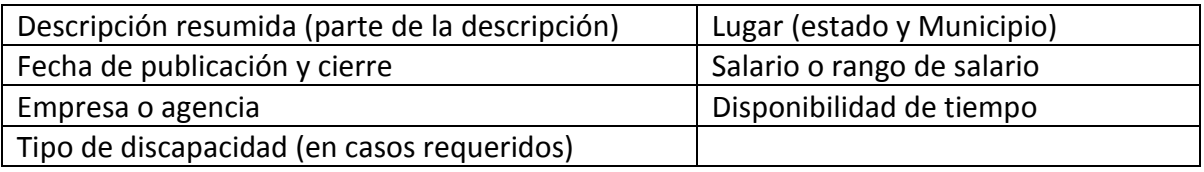

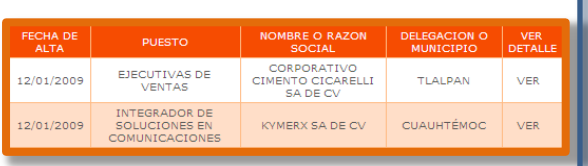

# *¿Quién lo hace bien?* **USAJOBS**

La síntesis de ofertas laborales contiene suficiente información para que el usuario conozca la vacante sin necesidad de ingresar a ella. Pública información como: Descripción, Fecha de publicación y cierre, Empresa, Lugar, Salario y disponibilidad de tiempo.

| Closing ▲ Job Summary ▲                                                                                                    |                                                                                                    | <b>Agency</b>                      | <b>Location</b>              | Salary A     |
|----------------------------------------------------------------------------------------------------|----------------------------------------------------------------------------------------------------|------------------------------------|------------------------------|--------------|
| 11/28/2008 Recruiting Operations Specialist<br>int  Imore]                                                                                     | Civilian employees serve a vital role in supporting the Army<br>mission. They provide the skills that are not readily available in<br>the military, but crucial to support military operations. The Army | U.S. Army<br>Accessions<br>Command | $US-IL-IL-$<br>North Chicago | $54,494,00+$ |
| Vacancy Ann.#:<br><b>Who May Apply:</b><br>Pay Plan:<br><b>Appointment Term: Term</b><br><b>Job Status:</b><br><b>Opening Date:</b><br>Salary: | WTEU08L069403<br><b>Status Candidates</b><br>YA-0301-2/2<br>Full-Time<br>11/14/2008<br>From 54,494,00 to 77,090,00 USD per year                                                                          |                                    |                              |              |

Figura 3.31 Información de la oferta de empleo

Dentro del menú de varias de las secciones del portal, se enlistan opciones mal etiquetadas que no permiten al usuario predecir la información contenida en ella. Recomiendo colocar etiquetas descriptivas e intuitivas. De tal manera que el usuario pueda predecir su destino y la información contenida dentro. El etiquetado correcto de contenidos, ahorra tiempos de navegación y garantiza al usuario llegar a la información requerida sin dar paso a confusiones o dudas.

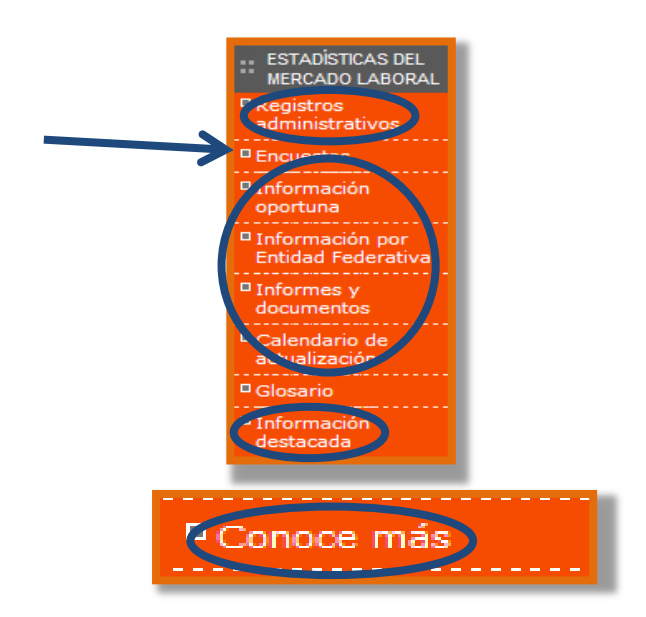

Figura 3.32 Etiquetas de los menús

Entre las múltiples opciones del home, no se maneja un acceso al registro de nuevos usuarios. Es necesario ingresar a los detalles de la vacante para registrarse en el portal. Recomiendo colocar en el menú principal un vínculo con el registro del portal. Al igual que el buscador, esta opción debe encontrarse a la vista del usuario, ya que es una de las funcionalidades más importantes del portal.

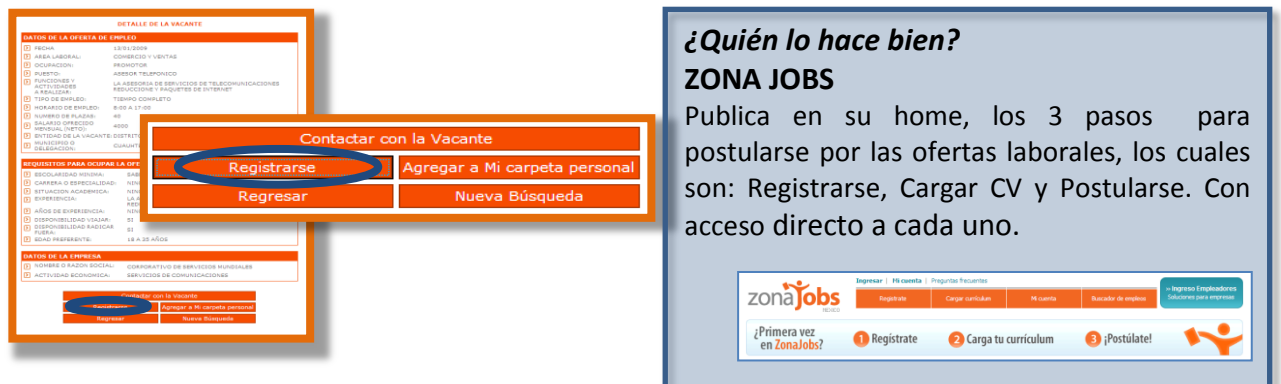

Figura 3.33 Opción de registro desde la página principal

La página de inicio no proporciona un acceso directo a usuarios registrados. Es necesario ingresar a los detalles de la vacante para entrar a la cuenta de usuario y carpeta personal. Recomiendo colocar en la página de inicio, un acceso directo a usuarios registrados, donde se solicite su login y contraseña. Puede aprovecharse este acceso para colocar la opción de "Registro de nuevos usuarios" Es indispensable que el acceso a la cuenta esté a la vista en la página de inicio. No debe manejarse como un elemento implícito en el portal.

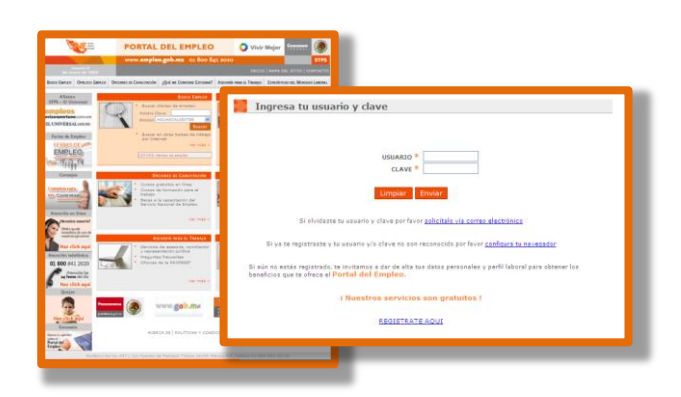

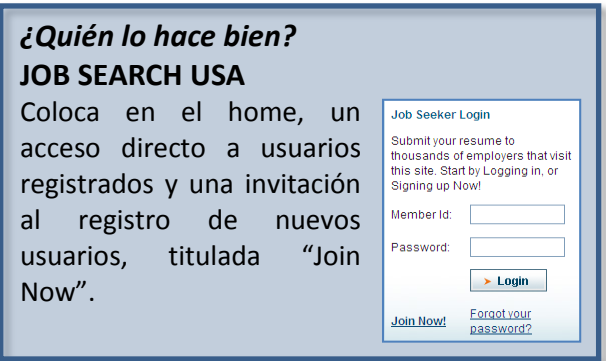

Figura 3.34 Acceso directo a usuarios ya registrados

El portal es rico en contenido, pero gran parte de la información no se encuentra a la vista del usuario. Algunos contenidos de gran utilidad se encuentran publicados tras un menú de múltiples opciones o bajo títulos con etiquetas poco descriptivas. Recomiendo reducir el número de opciones en el menú o rango de 6+/- 2. Así mismo, es recomendable colocar etiquetas que describan el contenido de la sección. Es necesario clasificar la información de manera coherente e intuitiva, de otro modo, la información puede pasar desapercibida para el usuario a pesar de la utilidad y relevancia de la misma.

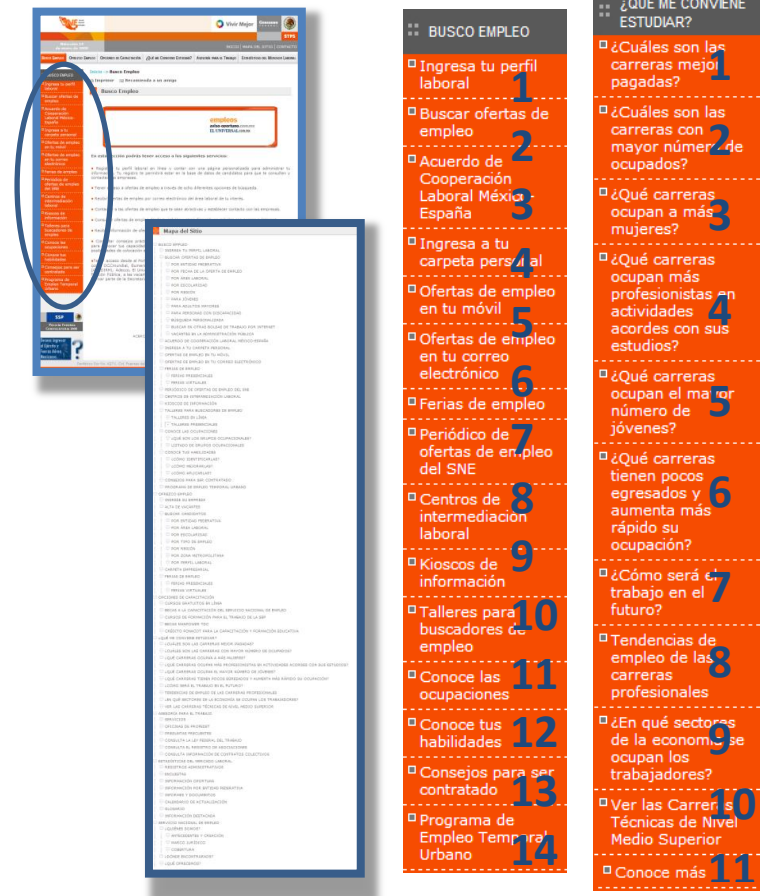

Figura 3.35 Niveles de menú **15**

A pesar de que el portal del empleo versión 1.0 posee grandes cantidades de información, sus arquitecturas no se encuentran orientadas hacia el usuario, publicando contenidos destinados a visitantes heterogéneos. Cabe destacar, la importancia de definir y clasificar un orden de información que contribuya a la distribución intuitiva de los elementos del portal, apoyándose en funcionalidades y herramientas que faciliten la obtención de información precisa y acorde con las solicitudes realizadas por el usuario. Debido a la naturaleza del portal, la comunicación con el usuario debe ser efectiva y con un flujo de información continua, existiendo retroalimentación entre el usuario y el portal.

### *3.5 Taller de Visión Estratégica*

El objetivo del Taller de Visión Estratégica compartida (VEC) es recabar e integrar las expectativas de los directivos, representantes y administradores de las áreas y direcciones que conforman el Servicio Nacional de Empleo en relación al Portal del Empleo.

Las dinámicas pretenden recuperar sus inquietudes, experiencias y propuestas. El diseño de las preguntas está orientado a que las respuestas de los participantes estén alineadas al objetivo del portal. El alcance de estas dinámicas es traducir las perspectivas de los participantes en una visión única, compartida la cual será el principal insumo del modelo conceptual. El enfoque y la interpretación de los resultados de los cuestionarios se orientaron a líneas de acción específicas, basadas en la frecuencia de repetición de respuestas de los participantes. El cuestionario fue diseñado en función de algunos conceptos relevantes para el modelado del portal.

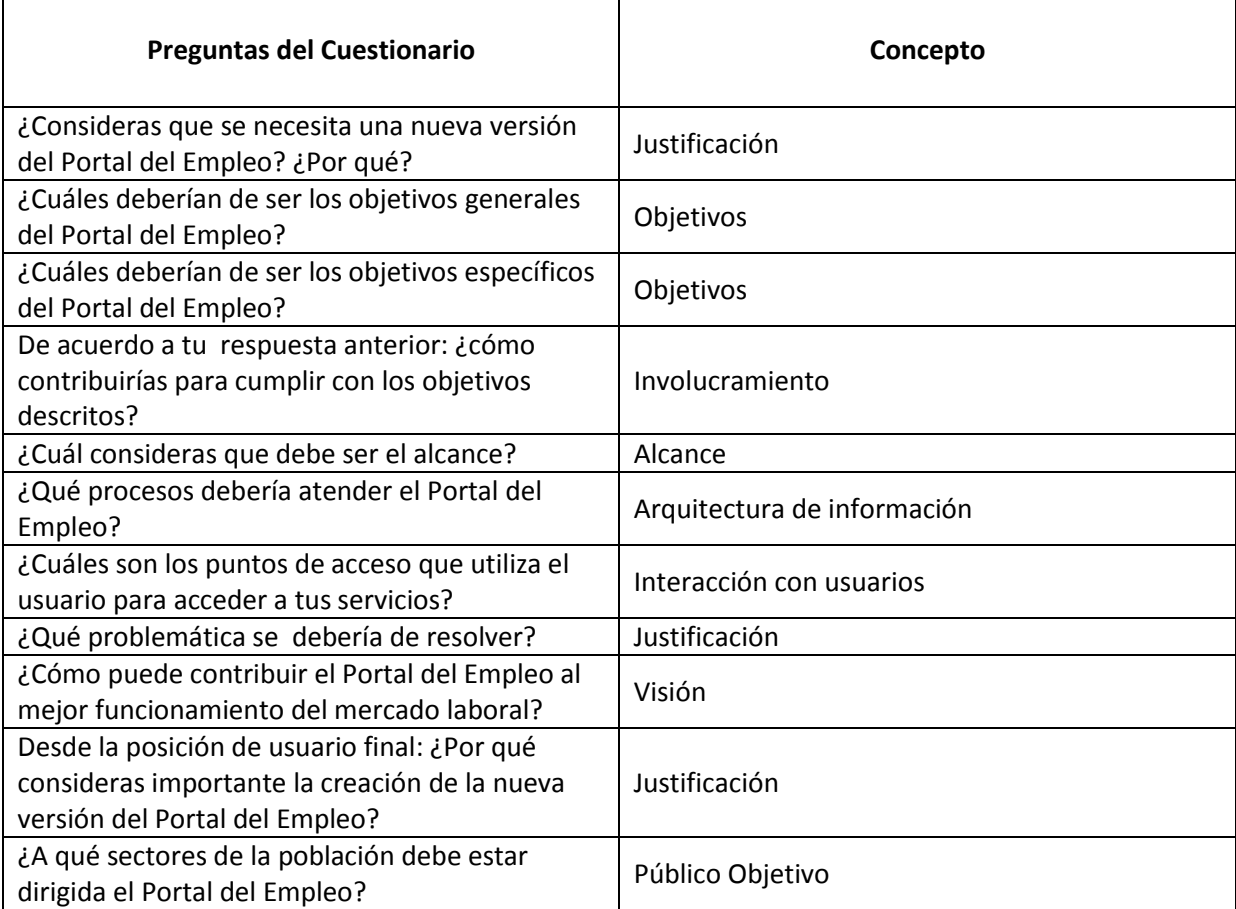

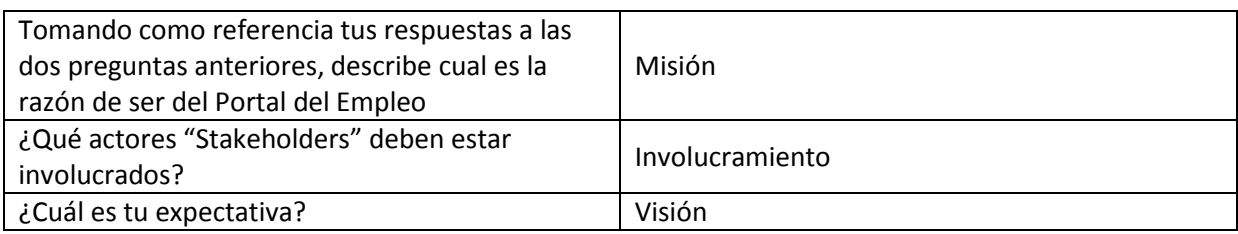

El cuestionario se dividió en dos partes: un bloque de 15 preguntas individuales y otro bloque de 2 preguntas discutidas en grupo.

De esta manera, con el primer bloque de preguntas se buscó adentrar a los participantes en el contexto. Para el segundo bloque se da una idea general sobre la visión y misión, los objetivos que se deben definir y cumplir, dando así los insumos necesarios a los participantes para que éstos planearan de manera conjunta la Misión y Visión del Portal del Empleo.

Las respuestas de los cuestionarios fueron capturadas en una matriz, se organizaron por las ideas más recurrentes y de éstas se obtuvieron las conclusiones.

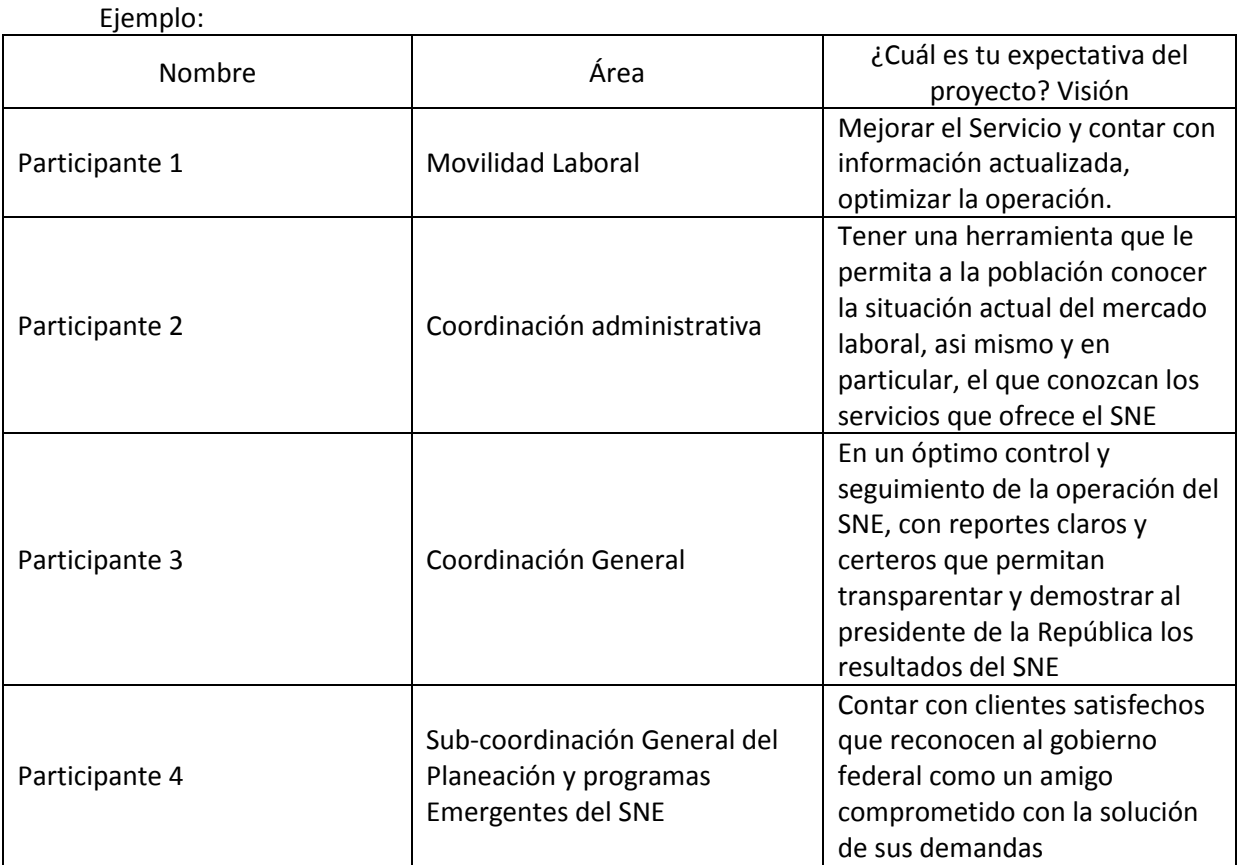

Para el taller se contó con la participación de 22 personas, todas ellas integrantes de diversas áreas que conforman la Coordinación General del Servicio Nacional de Empleo de la Secretaría del Trabajo y Previsión Social.

Resultados del Primer bloque. Se enuncian como ejemplo algunas respuestas divididas en apartados o temáticas que se consideraron en el desarrollo del taller.

Justificación. ¿Por qué consideras que se necesita una nueva versión del Portal del Empleo? Respuestas:

Se requiere mejorar y la atención a los usuarios para que sea rápida y de calidad.

Homologar los servicios del SNE

Dar trazabilidad a los usuarios del SNE

Canalizar de manera efectiva a los usuarios

Ofrecer los diferentes programas o servicios

Mejorar los mecanismos de registro y seguimiento

¿Qué problemática debería resolver el Portal del Empleo?

# Respuestas

La atención que se brinda a los usuarios La normatividad vigente No contar con una base de datos única Falta de información estadística oportuna Dispersión de Información

Desde la posición de usuario final: ¿Por qué considerarías importante la creación de una nueva versión del Portal del Empleo?

# Respuestas:

Para proporcionar una atención de calidad, servicio en menor tiempo, eficaz, y a menor costo.

Información Clara

Mejor vinculación oferta – demanda

Facilitar acceso de los usuarios

Canalizar de manera adecuada a los buscadores

# Visión:

¿Cómo puede contribuir la nueva versión del Portal del Empleo al mejor funcionamiento del mercado laboral?

# Respuestas:

Mejorar la articulación del mercado laboral y establecer esquemas u organizaciones integrales para captar las necesidades de la población en materia de empleo.

Tener una mejor visión de los mercados laborales atendidos

Proporcionar transparencia al mercado laboral sobre la oferta y demanda de empleo existente

Proporcionar una atención ágil y eficaz.

Público Objetivo:

¿A qué sectores de la población debe estar dirigida la nueva versión del Portal del Empleo?

Debe estar enfocada a todos los sectores de la población.

Desempleados y empleadores Subempleados

Usuarios de los programas del SNE Sector empresarial Sector educativo

#### Segundo Bloque:

La dinámica grupal se realizó con dos preguntas, dando así los insumos necesarios a los participantes para que éstos planearan de manera conjunta Visión y Misión.

Preguntas:

¿Cuáles deberían de ser los objetivos generales de la nueva versión del Portal del Empleo? ¿Cuál consideras que debe de ser el alcance de la nueva versión del Portal del Empleo?

Enunciados Finales:

Visión:

Contar con un sistema organizacional que armonice la operación y articule las estrategias del Servicio Nacional de Empleo, a fin de brindar atención de calidad. Contar con una base de datos única que proporcione información oportuna y veraz, potenciar los sistemas informáticos y reducir tiempos y costos de atención.

Misión:

El Portal del Empleo debe interactuar con todos los programas y servicios que opera el Servicio Nacional de Empleo, integrando la operación, la administración y la normatividad, así como los sistemas internos y externos de información.

#### *3.6 Modelo conceptual*

La realización del modelo conceptual es la materialización gráfica y conceptual del portal, así como de los principios que lo sostienen en términos de sus lineamientos. Al igual que en la definición de la visión, misión y objetivos, la participación de los diferentes involucrados en el modelado del portal es crítica hacia la obtención de un modelo que refleje a su vez una visión integral sobre el producto.

El Modelo Conceptual equivale a un mapa general de lo que debe incluirse en las diferentes etapas de evolución del portal. En él se ilustran las relaciones entre los diferentes elementos (gráficos, funcionalidades, contenidos, etc.) que componen al nuevo portal. El modelo será la referencia conceptual para las arquitecturas del portal.

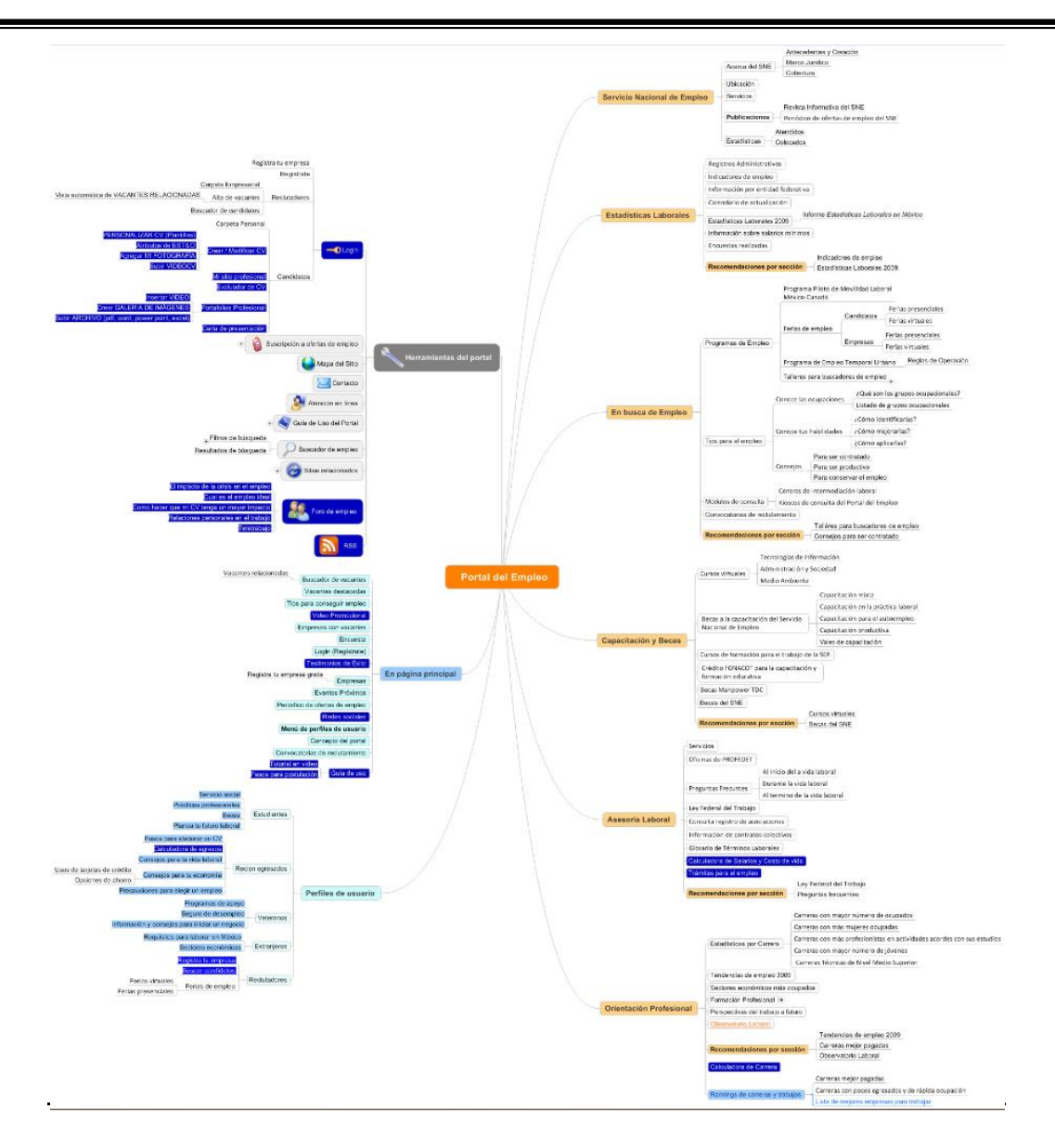

Diagrama 3.1 Modelo conceptual

#### Perfil laboral

#### Espacio del solicitante

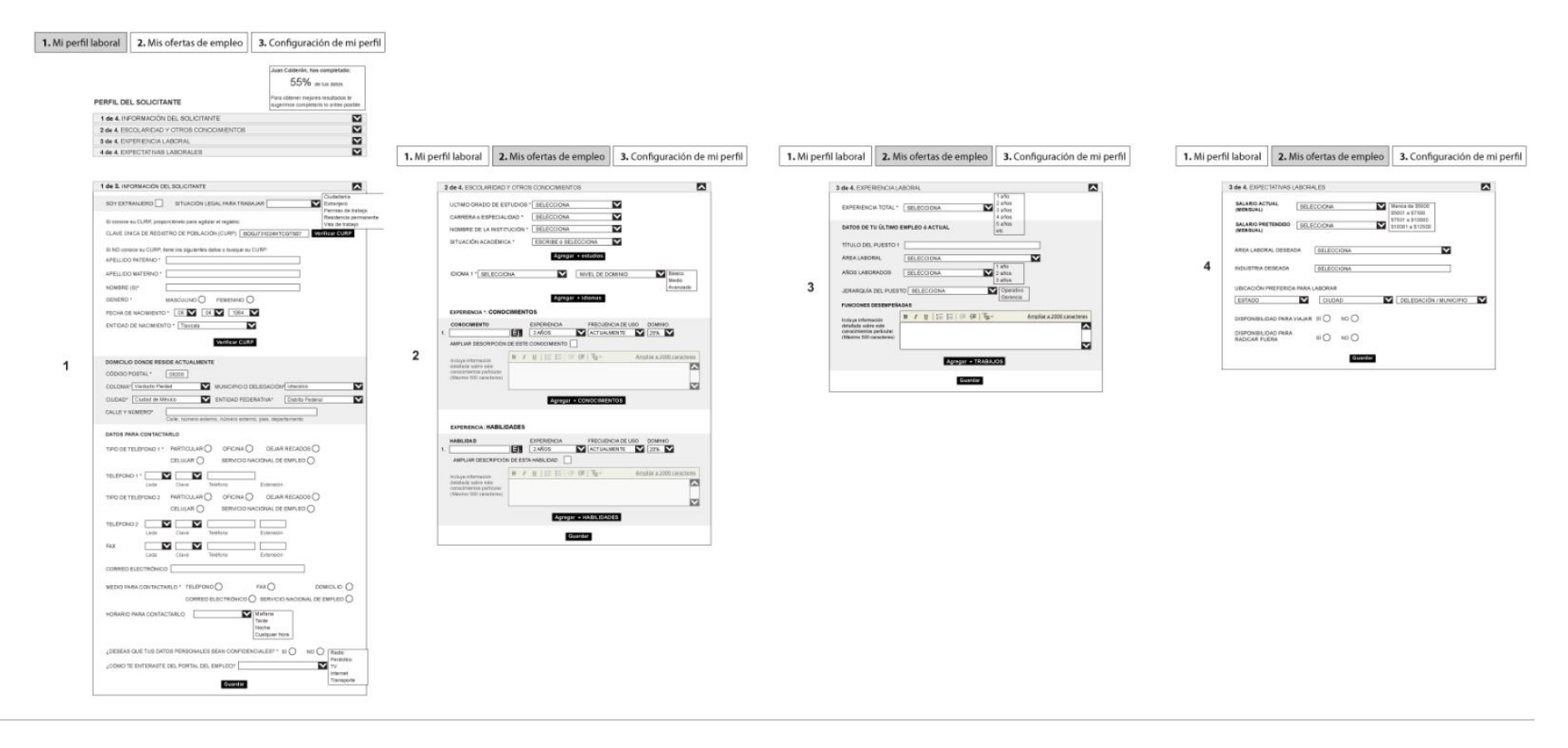

Diagrama 3.2 Diagrama de Flujo del registro de candidatos

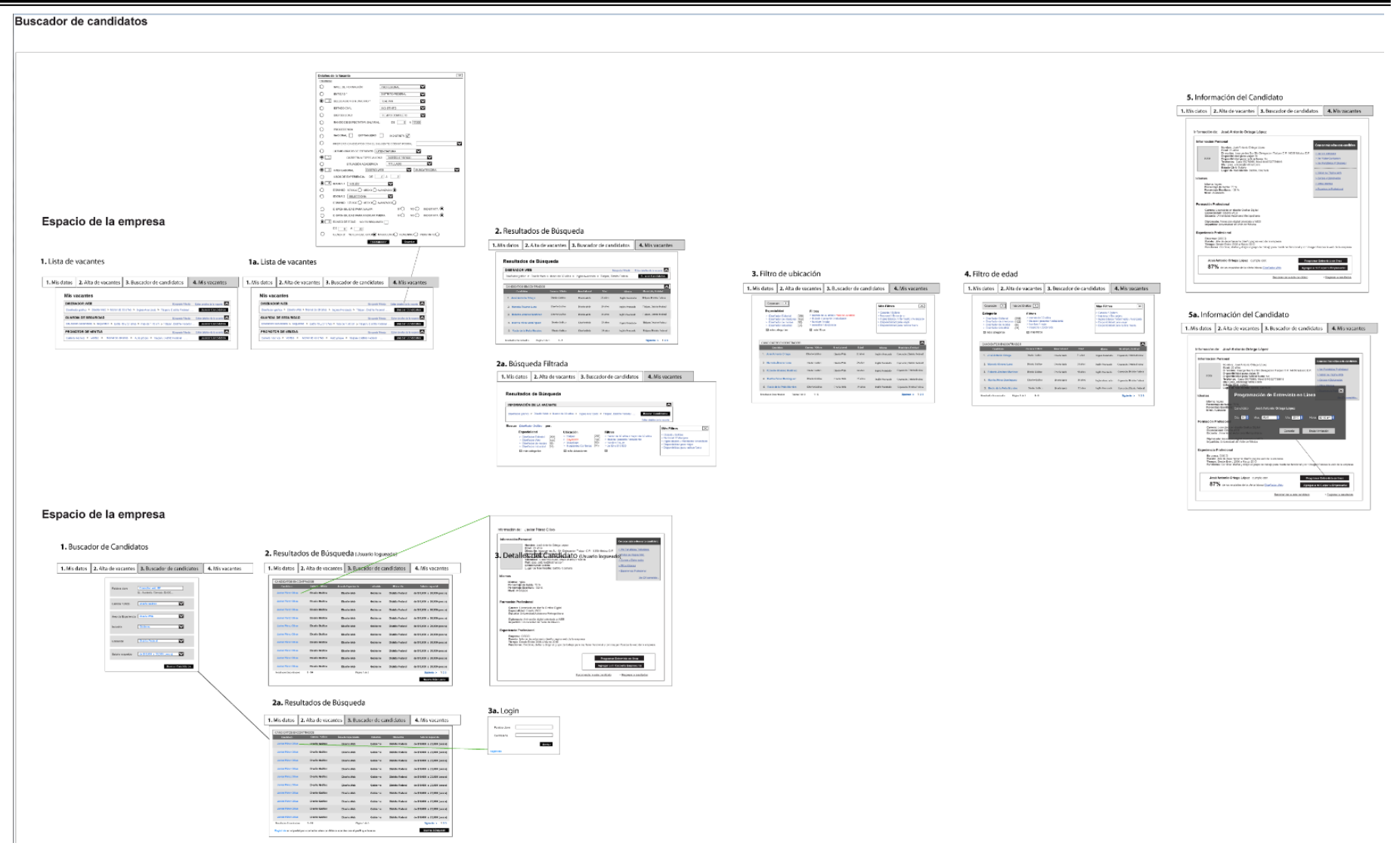

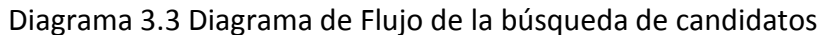

#### Alta de vacante

Espacio del reclutador

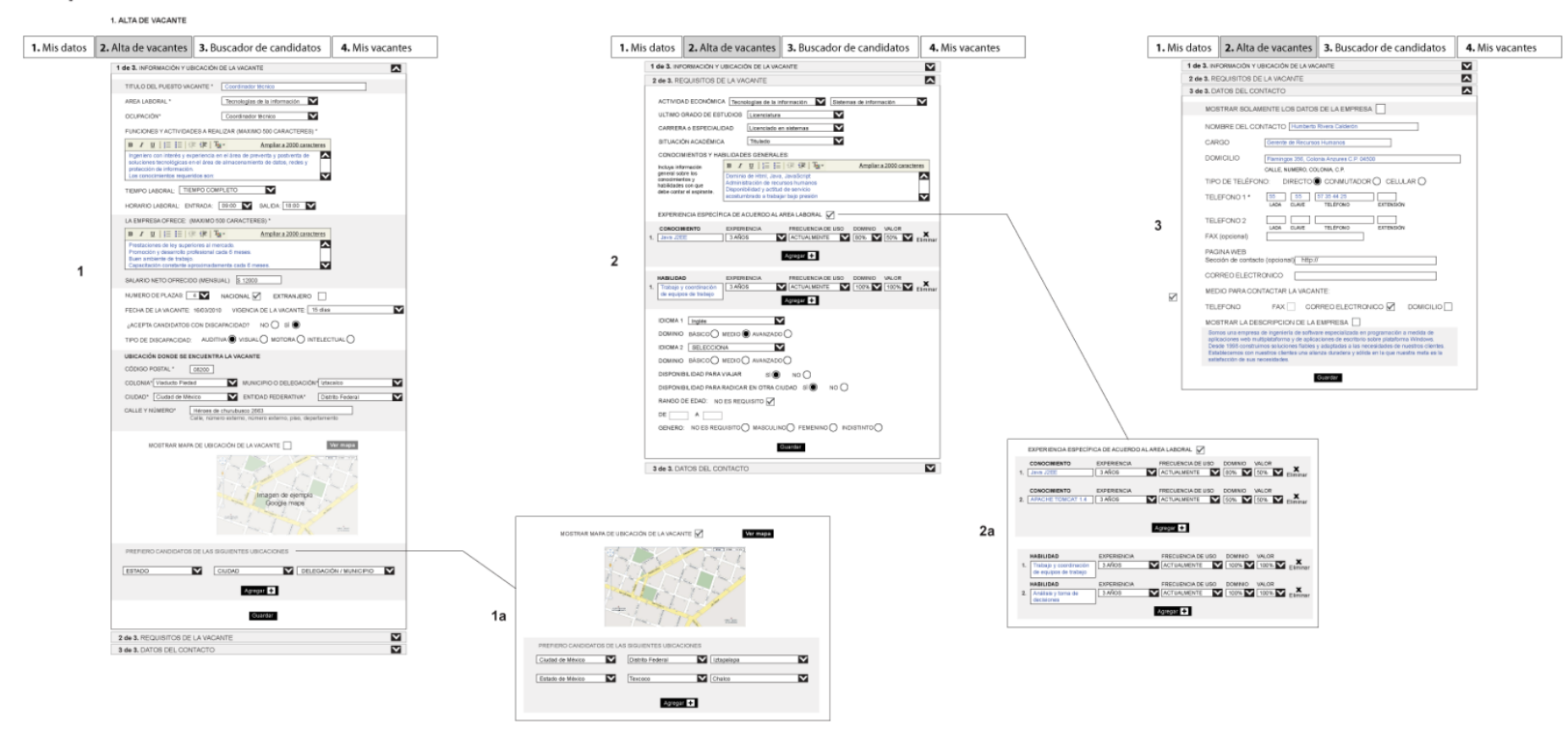

Diagrama 3.4 Diagrama de Flujo de la alta de ofertas de empleo

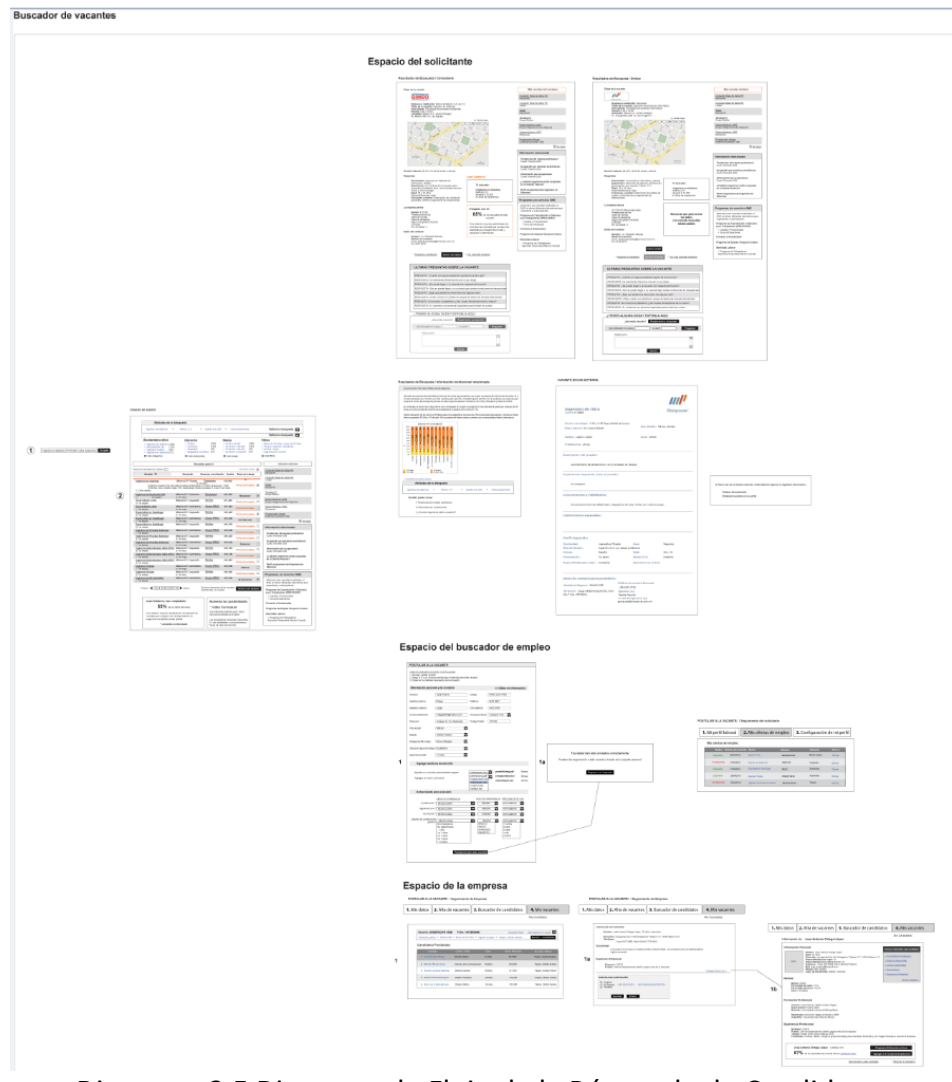

Diagrama 3.5 Diagrama de Flujo de la Búsqueda de Candidatos

### *3.7 Arquitectura de Información*

La Arquitectura de Información no debe obviarse puesto que de ello depende en gran medida el éxito del portal. El usuario final para su eficiente navegación requiere del correcto planteamiento, clasificación, agrupamiento y jerarquización de contenidos con que se cuenta. La Arquitectura de Información estará cumpliendo sus objetivos cuando el usuario entre al sitio y reconozca a quién pertenece; lo entienda de forma rápida e intuitiva y encuentre la información fácilmente, apropiándose del sitio como él crea necesario.

La metodología de la Arquitectura de Información se conforma de los siguientes elementos, mediante los cuales es posible conseguir las metas de organización y usabilidad del sitio.

Objetivo del sitio. Se evalúa que la información propuesta esté alineada con los objetivos del portal. Audiencia. Se verifica si la información que se presenta está definida para el público objetivo.

Organización de la Información. Se realiza de acuerdo con la naturaleza y objetivo de cada sección y/o canal de información.

Estructura del sitio. Se define la organización de los canales, secciones, subsecciones y contenidos Sistemas de navegación. Se definen los componentes y funcionalidades que apoyarán y darán soporte a la navegación.

Amplitud y profundidad de la AI. Se verifica que la información sea accesible al usuario, facilitándole su experiencia en el portal con el menor número de clics.

Re-etiquetado. Se revisa que los títulos de categorías y contenidos tengan una coherencia contextual en todo el portal, orientando la búsqueda de información del usuario.

#### Alcance:

La Arquitectura de Información se basa en los hallazgos de la etapa de "Investigación y Análisis" de la cual se extrae información de alto valor como mejores prácticas, así como los lineamientos de usabilidad, de manera que la distribución de elementos de información y navegación permita al usuario una lectura más clara y sencilla. Lo anterior asegura que la ubicación de dichos elementos sea la más conveniente por funcionalidad, frecuencia de uso y/o jerarquía.

#### Estructura principal

La propuesta de agrupación de los distintos elementos que intervendrán en el portal como son los contenidos y funcionalidades. Estos elementos son clasificados y agrupados en bloques que permiten su correcta organización y posteriormente facilitarán la administración del portal.

### Grupos de información principales

A través de este mapa mental se puede apreciar la organización de la información en grupos manejables que permitan entender la naturaleza y propósito de cada uno de los bloques propuestos.

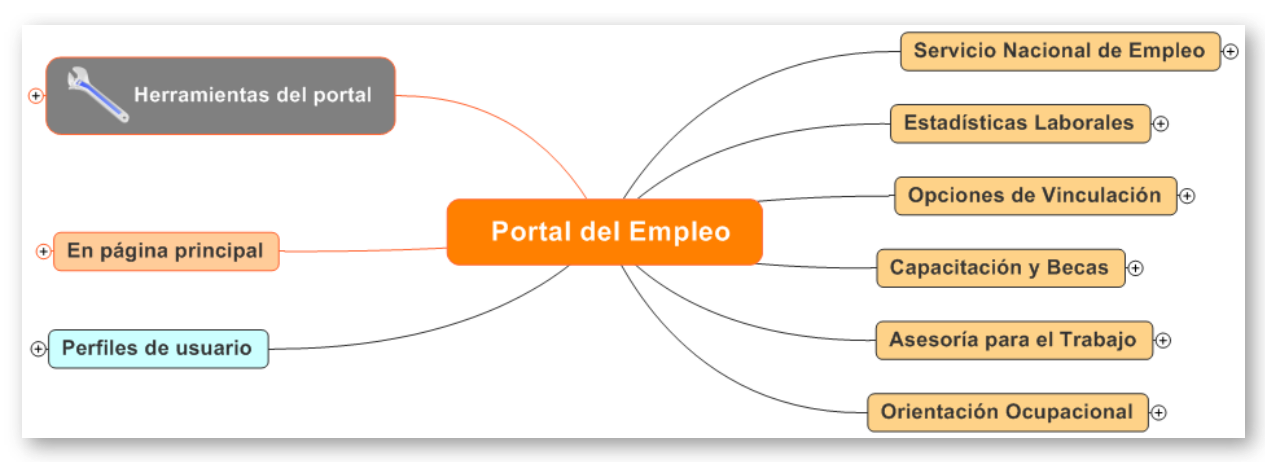

Figura 3.36 Elementos principales de la AI

En términos generales propongo 4 grupos importantes: Herramientas del Portal, Elementos en página principal, perfiles de usuario y los canales principales de información**.** Cabe señalar que los elementos que se presentarán a lo largo del portal, comprenden contenidos existentes y nuevos.

### Herramientas del portal

En este bloque los usuarios pueden encontrar elementos de interacción con el portal a través de ciertas funcionalidades, que les permitan entender, comunicar y agilizar sus tareas. Dichos elementos permanecerán a lo largo y ancho del portal, siempre visibles, de fácil acceso, dado que son ayudas complementarias para el correcto desempeño del portal, es importante ponerlos a disposición de los usuarios en todo momento.

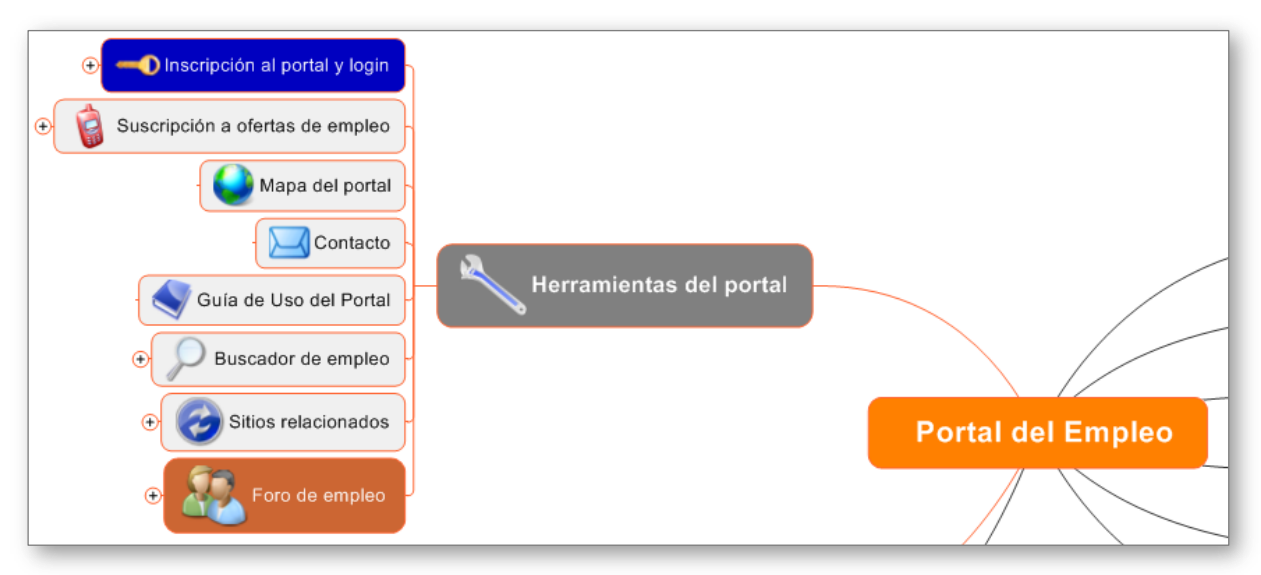

Figura 3.37 Herramientas del portal.

El usuario podrá encontrar los siguientes elementos:

Inscripción al portal y login. Acceso a la funcionalidad que permite inscribirse al portal y obtener una identificación única. También pertenece a este espacio el login, que es la posibilidad de autenticarse en el sistema y que éste reconozca al usuario.

Suscripción a ofertas de empleo. Vínculo a la funcionalidad que permitirá recibir ofertas de empleo. Mapa del portal. Vínculos a secciones y contenidos que integran el portal.

Contacto. Acceso a formulario de contacto.

Guía de uso del Portal. Contenido final que ofrecerá información de utilidad para la correcta navegación y aprovechamiento del portal.

Buscador de empleo. Funcionalidad que permite buscar de manera natural ofertas de empleo con atributos coincidentes a las palabras escritas en el espacio de búsqueda.

Sitios relacionados. Lista de vínculos a sitios que pueden ser de alto interés para los usuarios

Foro de Empleo. Aplicación que permitirá subir al portal temas de interés general, que motiven la participación y generación de conocimiento entre los usuarios finales.

### Página principal

Este bloque de información, agrupa a los elementos que deberán desplegarse en la página principal del portal; por su relevancia, valor e impacto son considerados para mostrarse en la página más importante del portal, ya que brindan información de alto valor, funcionalidad e interacción.

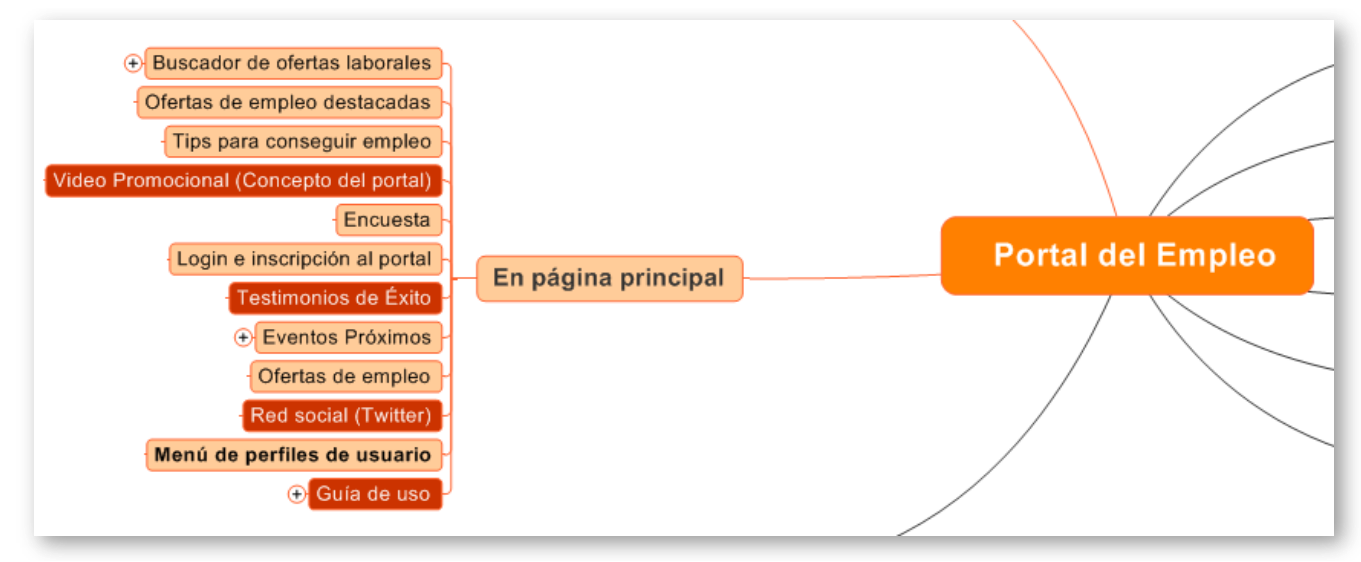

Figura 3.38 Página principal del portal.

Esta agrupación es la primera referencia e insumo para conceptualizar la diagramación y posteriormente el diseño gráfico de las diferentes pantallas que conformarán el Portal del Empleo 2.0

### Perfiles de usuario

Debido a los diferentes usuarios que utilizan el portal, se hace necesaria la incorporación de información especializada para otros grupos de usuario importantes que son susceptibles de recibir contenidos de valor, así como ciertas funcionalidades que contribuyan a enriquecer las tareas dentro del portal.

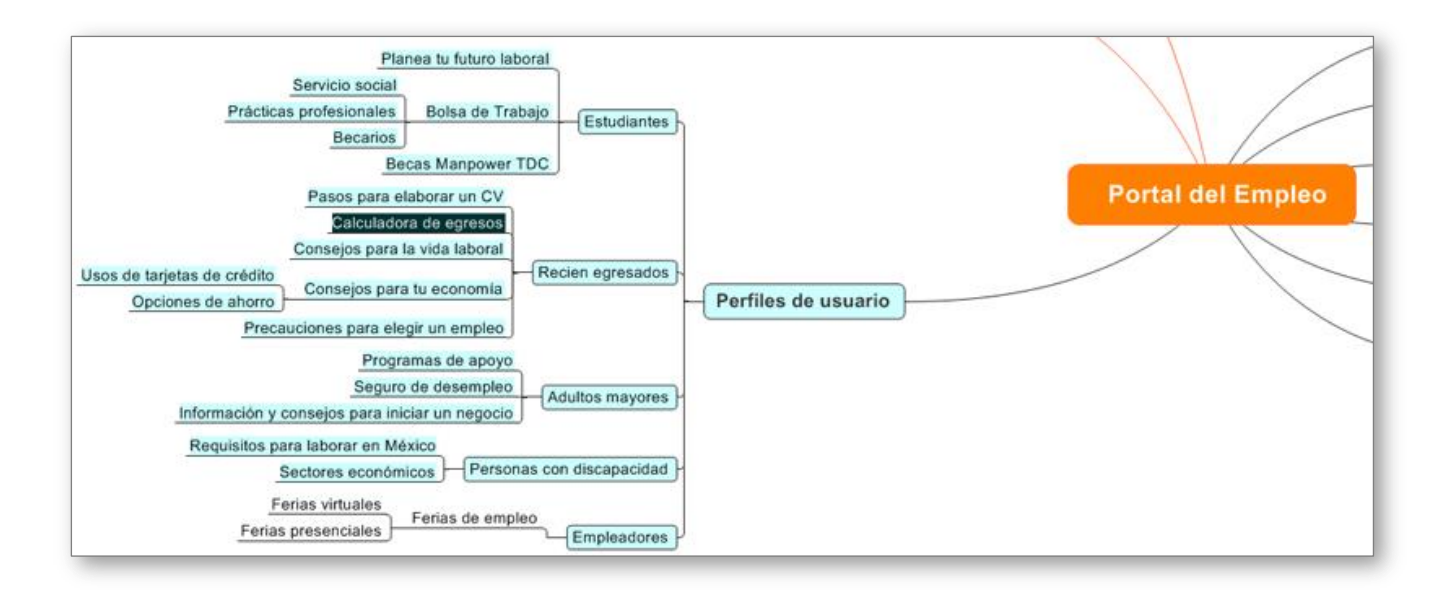

Figura 3.39 Perfiles de usuario.

# Canales principales

Los contenidos de los canales principales, sufren una reestructuración importante, se reagrupan los contenidos que se encuentran actualmente en el Portal del Empleo 1.0, en esta propuesta se incluyen nuevos contenidos que deberán desarrollarse, estos deben considerarse antes, durante y después de la implementación del Portal.

### Servicio Nacional de Empleo

En este canal el Usuario encontrará toda la información disponible del SNE la cual le permitirá entender el propósito y quehacer del SNE, es la parte institucional del portal pero con una intención estratégica que ofrezca valor al usuario, independientemente del perfil que tenga.

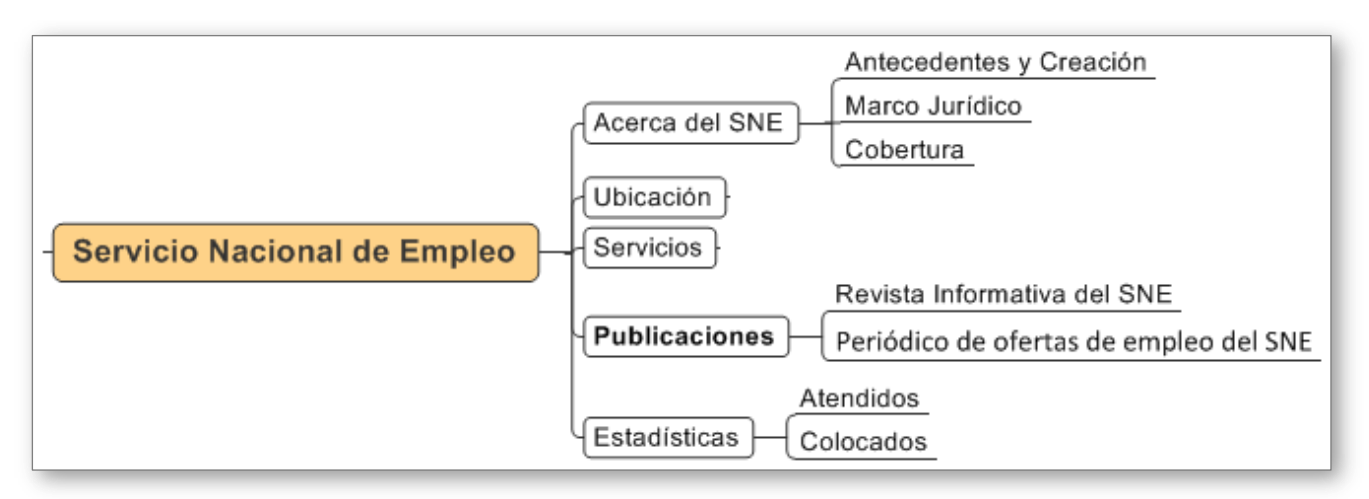

Figura 3.40 Servicio Nacional de Empleo.

# Opciones de vinculación (En busca de empleo)

Al buscador de empleo en este canal, se le ofrecerá información y servicios complementarios que lo ayuden en sus tareas de búsqueda de ofertas laborales, así como satisfacer sus necesidades de información y superar sus expectativas sobre el portal. Con esta iniciativa se pretende que el usuario obtenga una buena experiencia a lo largo del portal y que los contenidos sean de valor en todo momento.

Recomendaciones por sección.- En esta estructura de información se incorporan las recomendaciones, que son contenidos relacionados con la sección y que aportarán información de alto valor para el usuario final, son contenidos que manejan la misma temática y aportan conocimiento complementario al contenido visto en este momento.

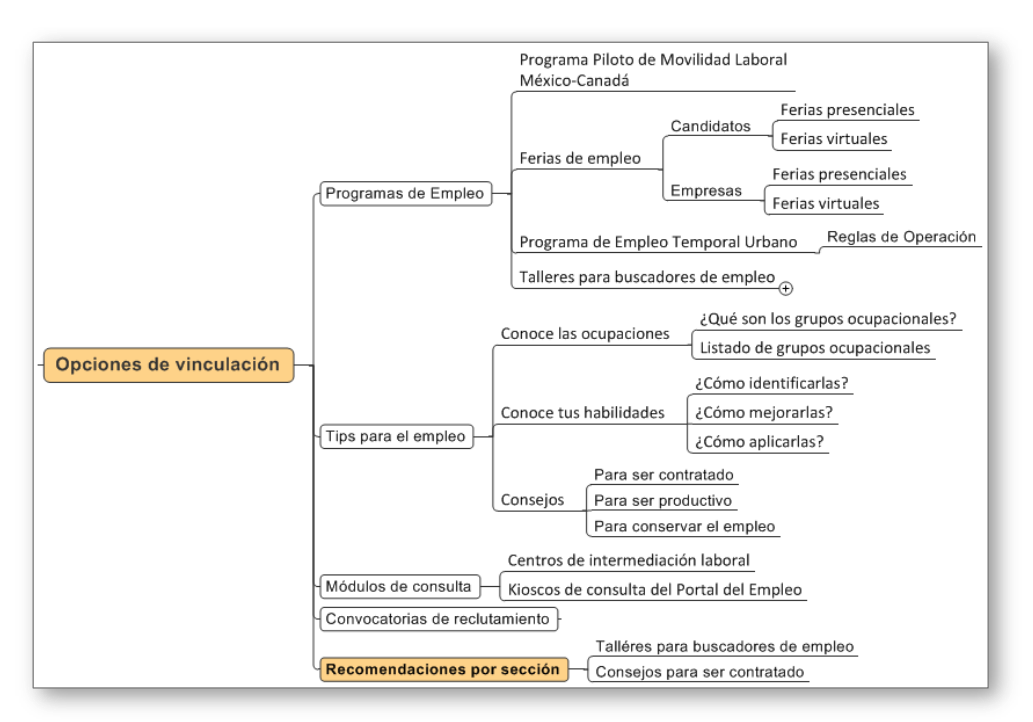

Figura 3.41 Opciones de vinculación

Asesoría para el trabajo:

El buscador de empleo encontrará en este bloque contenidos con información especializada en materia laboral, mismos que serán de gran utilidad, ya que es información de primera mano, no tendrán necesidad de salir del portal para encontrar este tipo de información.

Recomendaciones por sección.- En esta estructura se incorporaran las recomendaciones, que son contenidos relacionados con la sección y que aportarán información de alto valor para el usuario final, son contenidos que manejan la misma temática y aportan conocimiento complementario al contenido visto en ese momento.
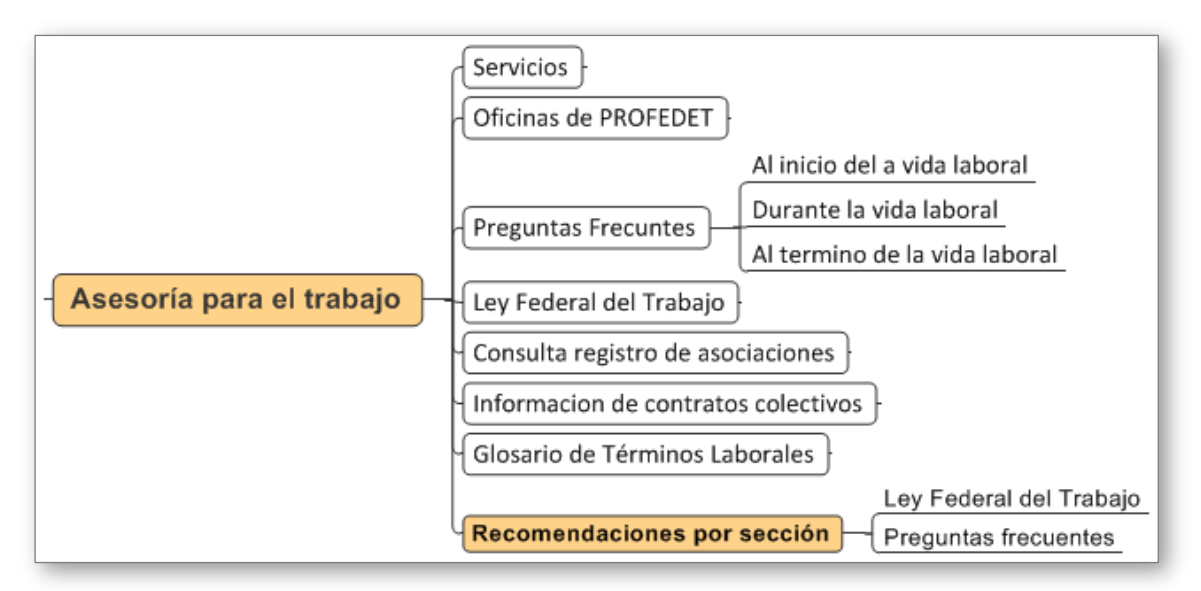

Figura 3.42 Asesoría para el trabajo.

## Estadísticas laborales

Este canal está compuesto por información especializada que servirá de indicador y referencia en la toma de decisiones de los usuarios. El canal estará compuesto por contenidos propios del portal, además de información estadística proveniente de otros sitios que puedan aportar más valor al usuario final.

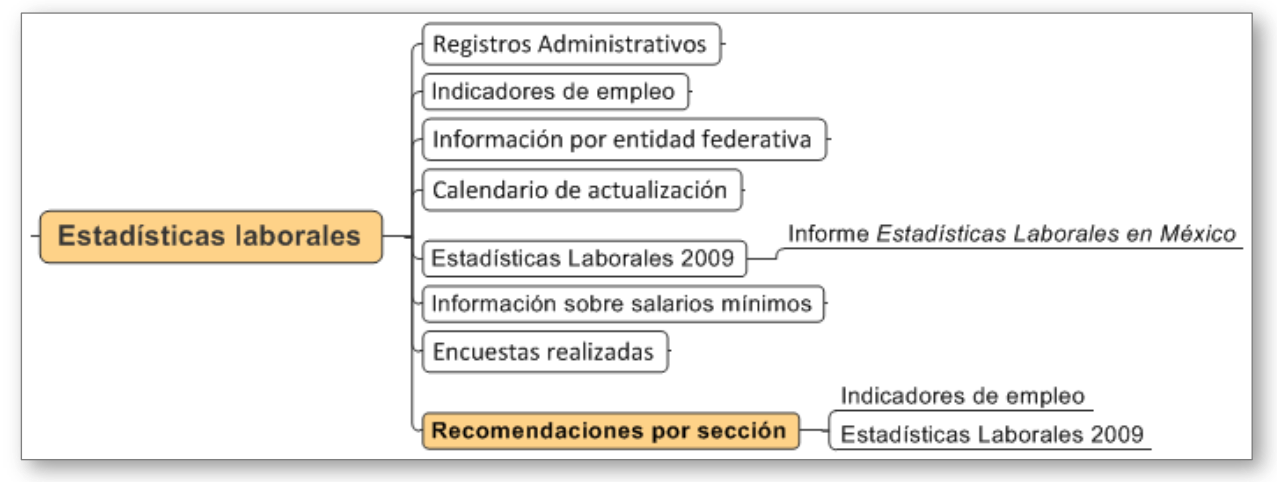

Estadísticas laborales

# Capacitación y becas

El usuario en este canal encontrará los contenidos relacionados a la capacitación disponible, así como becas brindadas por diferentes organizaciones que tienen convenios y alianzas con el SNE. Se incluyen así mismo, tanto los cursos presenciales, como los cursos virtuales, de tal manera que el usuario encuentre en un mismo lugar toda la oferta que brinda el SNE.

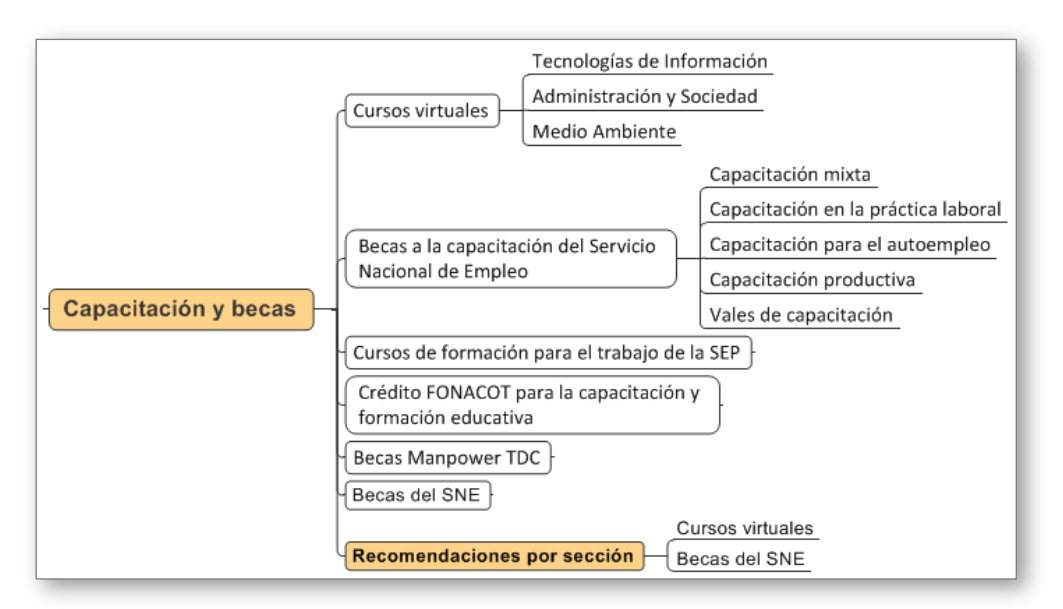

Figura 3.43 Capacitación y becas.

## Orientación ocupacional

El usuario final, a través de este canal, tendrá la oportunidad de acceder a información relevante en materia ocupacional, en donde podrá revisar contenidos sobre sectores económicos donde existe mayor demanda; se propone incluir información relevante por carrera y su campo de acción, obtener y brindar información especializada sobre las diferentes carreras de México.

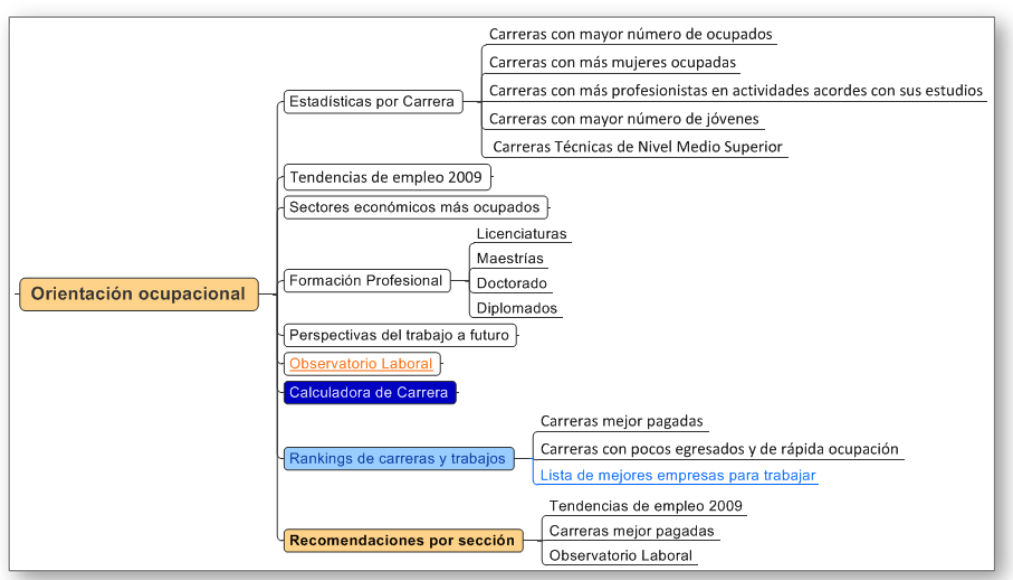

Figura 3.44 Orientación ocupacional.

Arquitectura de Información.

Se presenta el mapa de la arquitectura de información con todas las secciones, contenidos y funcionalidades a desarrollar para la versión 2.0 del Portal del Empleo.

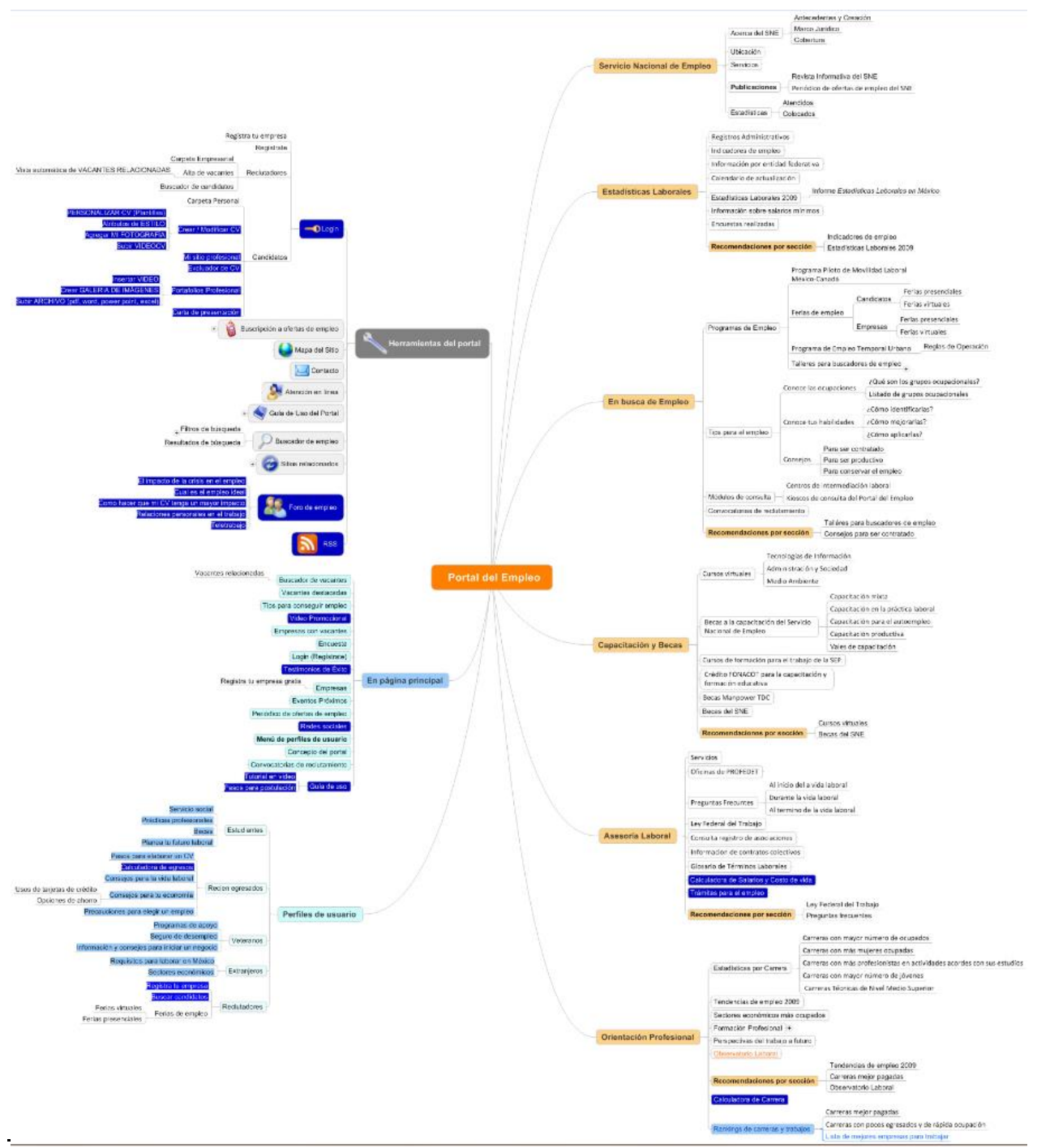

Figura 3.45 Arquitectura de Información

## *3.8 Diagramación del Portal Web.*

La diagramación pretende ilustrar únicamente la distribución de los elementos que conforman las principales páginas del Portal sin tomar en cuenta consideraciones de diseño gráfico (color, estilo, tipografía, imagen), ni la funcionalidad definitiva del sitio.

### Alcance

Como parte de la conceptualización del Portal del Empleo 2.0, a continuación presento la interpretación de la arquitectura de información en términos de espacios y diagramación, definidos para el portal. Se tomaron como referencia para la diagramación las variables más significativas de arquitectura visual, estudiadas en la fase de investigación y análisis, así como los lineamientos de usabilidad, con esto se asegura que la ubicación de dichos elementos fueron los más convenientes por funcionalidad, frecuencia de uso y/o jerarquía.

### Página principal

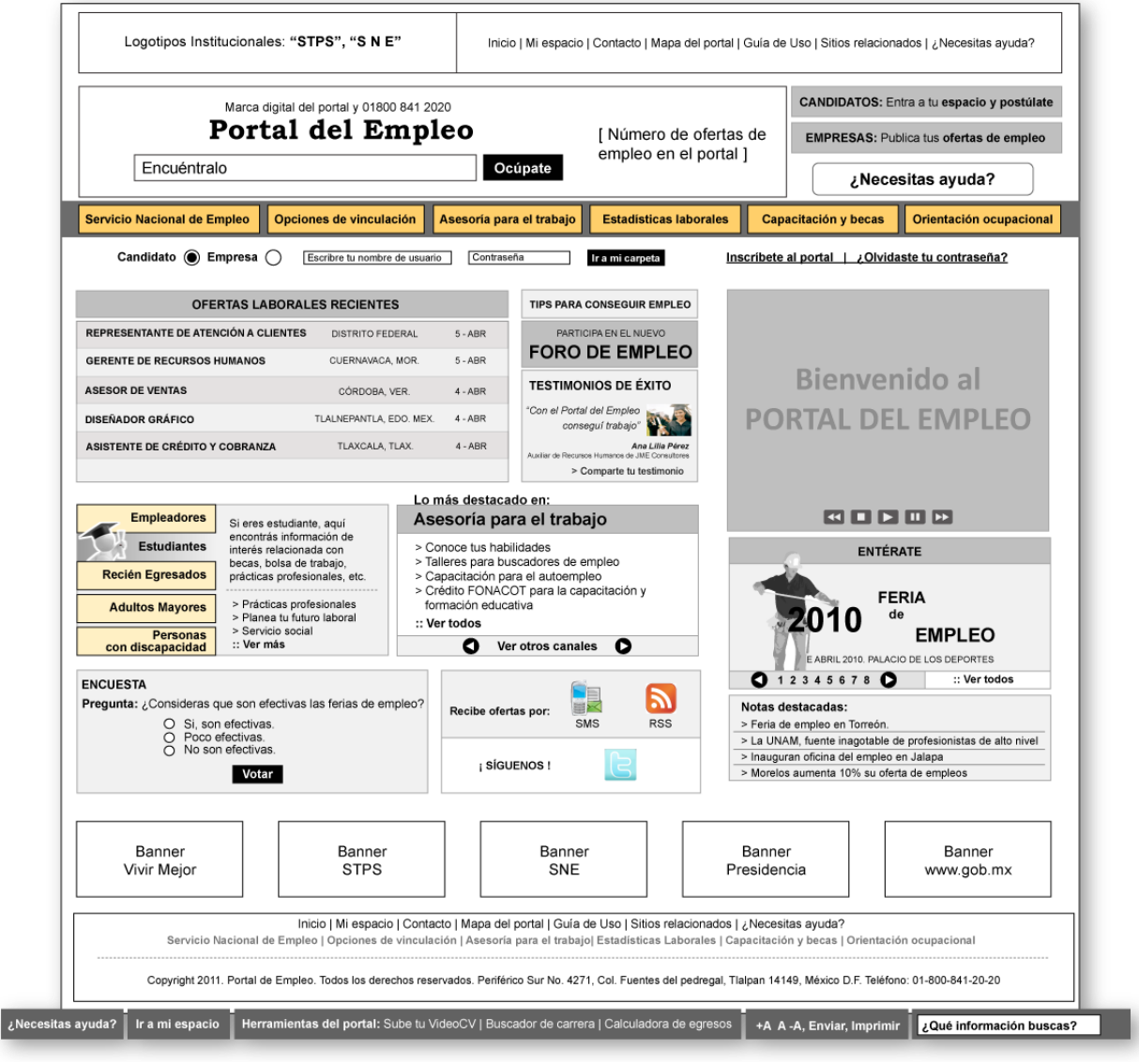

Figura 3.46 Diagramación de la página principal

### Cabecera

En este espacio desplegué elementos importantes del contexto institucional, el cual está conformado por las marcas digitales de la STPS y el SNE, así como un menú de herramientas del sitio, con las opciones siguientes: Mi espacio, Contacto, Mapa del Portal, Sitios Relacionados y ¿Necesitas ayuda?, mismos que esta orientados a cubrir necesidades de funcionalidad e interacción entre los usuarios y el portal.

Aproveche la jerarquía visual de la cabecera para promocionar la nueva identidad gráfica institucional del portal, así como para transmitir la nueva visión, ya que al colocar el nuevo buscador de ofertas laborales en el espacio más importante y con mayor peso visual, se orienta y motiva al usuario para el uso de la funcionalidad más relevante, además de fortalecer la estrategia de comunicación y contacto a través del teléfono 01800.

Estos elementos permanecerán a lo largo del portal, provocando la congruencia y consistencia gráfica y de navegación. Esto facilita el aprendizaje y uso de los elementos que integran el Portal.

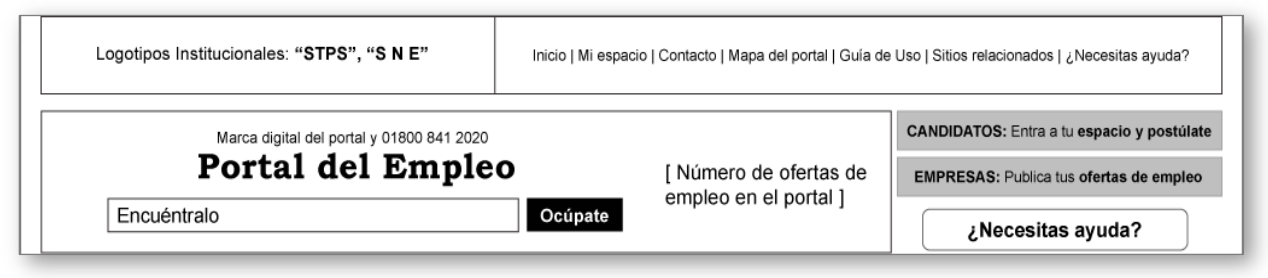

Figura 3.47 Cabecera del Portal del Empleo

La cabecera ofrece un lugar relevante para los accesos a los espacios de los dos grandes usuarios, "candidatos" y "empresas", de esta manera en la aplicación los usuarios cuentan en todo momento con los accesos a sus respectivos espacios de trabajo. Asimismo, incluyo un vínculo a las ayudas y soporte al usuario, misma que se etiqueta como ¿Necesitas ayuda?, esta etiqueta la propongo con un lenguaje coloquial asegurando el entendimiento de lo que el usuario podrá encontrar en esta sección. Este elemento se integró a esta sección ya que se debe ofrecer este tipo de ayudas para que el usuario pueda cumplir satisfactoriamente sus actividades dentro del Portal.

## Menú principal

Destine un espacio importante al menú principal de navegación, en él se muestran los canales principales que agrupan la mayoría de los contenidos del portal. Visualmente ocupa un espacio importante, ya que del menú depende en gran medida, el entendimiento y acceso a los contenidos del portal, es la herramienta más importante de navegación ya que a través de etiquetas concisas, ubica y ayuda al usuario a encontrar de forma intuitiva los contenidos del sitio.

Los seis canales principales son: "Servicio Nacional de Empleo", "Opciones de Vinculación", "Asesoría para el Trabajo", "Estadísticas Laborales", "Capacitación y Becas" y "Orientación Ocupacional".

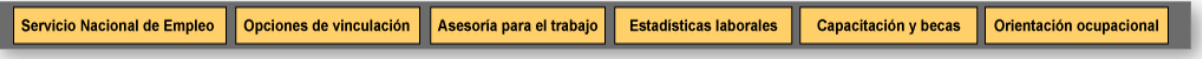

Figura 3.48 Menú principal

## Autenticación y acceso a espacios de trabajo

En este espacio se encuentra la funcionalidad para la autenticación de los usuarios al portal, misma que permitirá el acceso al espacio personalizado de trabajo y a diferentes herramientas que solamente podrán utilizarse después de registrarse al portal.

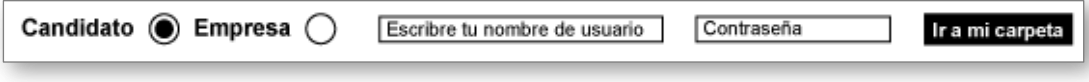

Figura 3.49 Autenticación y acceso a usuarios

Información relevante para el ciudadano

El usuario podrá interactuar y obtener contenidos valiosos a través de este espacio. Se ofrece información rápida sobre ofertas laborales recientes, información de valor sobre diversos temas, contenidos específicos para diferentes perfiles, así como información estratégica de los canales que el SNE decida promocionar y dar a conocer de una manera eficiente y oportuna.

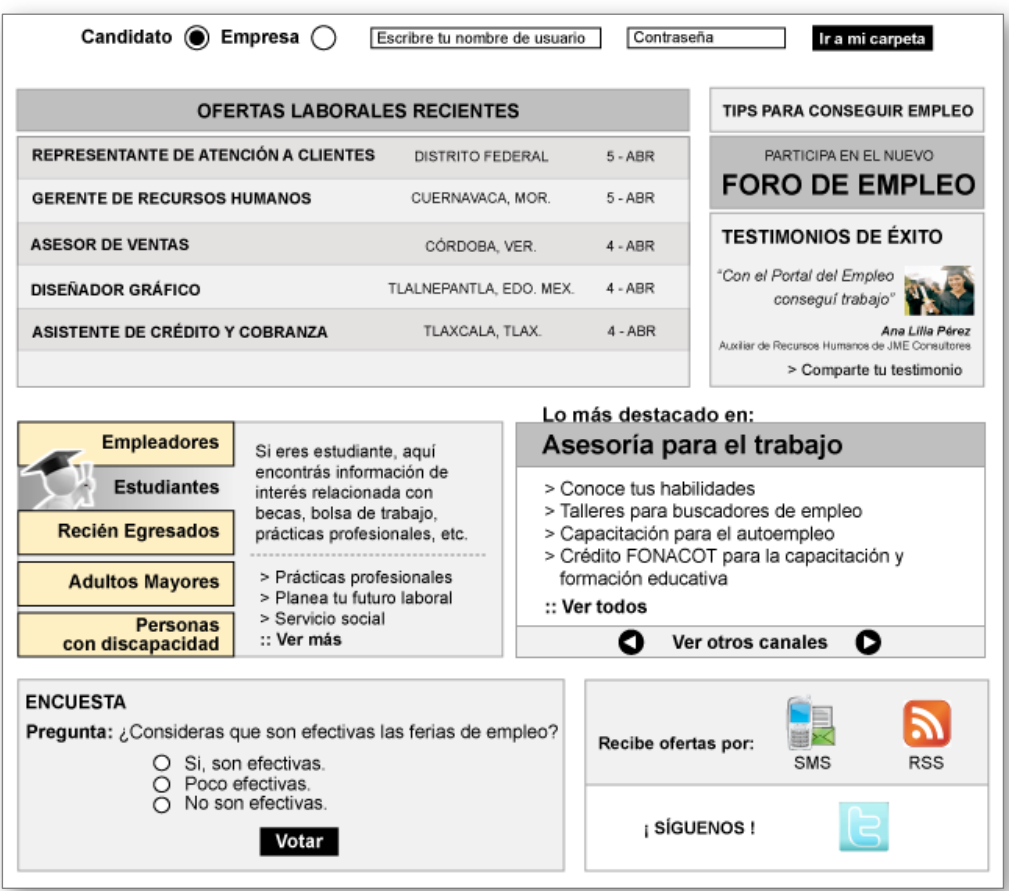

Figura 3.50 Información relevante para el usuario

Contenidos promocionales orientados al ciudadano

Ofertas laborales: Se mostrarán las ofertas recientes y destacadas en forma de listado que ofrezca información rápida como título de la vacante, ubicación y fecha de alta.

Información de Interés para el usuario: A través de este módulo se puede acceder a contenidos que aportan nuevo conocimiento al usuario, como es el caso de los tips, foros de empleo y testimonios de éxito.

| <b>OFERTAS LABORALES RECIENTES</b>   | <b>TIPS PARA CONSEGUIR EMPLEO</b> |           |                                                                    |
|--------------------------------------|-----------------------------------|-----------|--------------------------------------------------------------------|
| REPRESENTANTE DE ATENCIÓN A CLIENTES | DISTRITO FEDERAL                  | $5 - ABR$ | PARTICIPA EN EL NUEVO                                              |
| <b>GERENTE DE RECURSOS HUMANOS</b>   | CUERNAVACA, MOR.                  | $5 - ABR$ | <b>FORO DE EMPLEO</b>                                              |
| <b>ASESOR DE VENTAS</b>              | CÓRDOBA, VER.                     | $4 - ABR$ | <b>TESTIMONIOS DE ÉXITO</b>                                        |
| <b>DISEÑADOR GRÁFICO</b>             | TLALNEPANTLA, EDO, MEX.           | $4 - ABR$ | "Con el Portal del Empleo<br>conseguí trabajo"                     |
| ASISTENTE DE CRÉDITO Y COBRANZA      | TLAXCALA, TLAX.                   | $4 - ABR$ | Ana Lilla Párez<br>Auxiliar de Recursos Humanos de JME Consultores |
|                                      |                                   |           | > Comparte tu testimonio                                           |

Figura 3.51 Ofertas laborales e información de interés

Información por perfiles: Acceso a contenidos específicos para los cinco perfiles predefinidos: Empleadores, Estudiantes, Recién Egresados, Adultos Mayores y Personas con Discapacidad. En este espacio se muestra la descripción del contenido relevante de cada perfil, así como vínculos a otros contenidos relacionados.

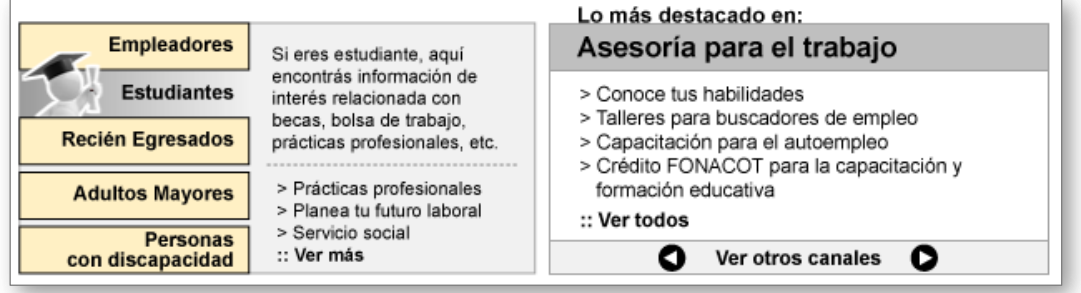

Figura 3.52 Información por perfiles y destacados

Encuesta: Como parte de la estrategia de retroalimentación con los usuarios, propongo un espacio para las encuestas, estas permitirán evaluar el desempeño del portal y sus contenidos, de esta forma se obtiene información sobre la experiencia de usuario, que permita tomar decisiones y traducirlas en mejoras significativas en los diferentes elementos del portal.

Seguimiento con el usuario: Es importante brindar los enlaces a funcionalidades que permitan y mantengan la comunicación constante entre el usuario y el portal, tal es el caso de los vínculos a las funcionalidades para recibir ofertas laborales por medio de SMS, RSS y Twitter.

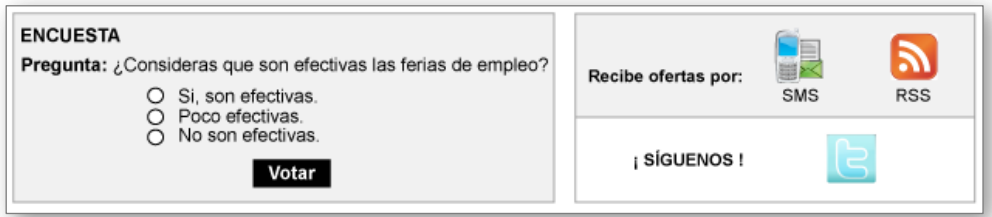

Figura 3.53 Seguimiento con el usuario

## Información complementaria para el usuario

En la columna derecha de la diagramación se ubicó el espacio destinado a los elementos de referencia rápida para el usuario como la zona para videos del portal, el espacio para "Entérate", que está destinado a promocionar programas o servicios del SNE; en el mismo bloque, se brindan enlaces a las notas relevantes. Cabe señalar que los contenidos institucionales e informativos ayudarán a cubrir y satisfacer las necesidades de información de los usuarios.

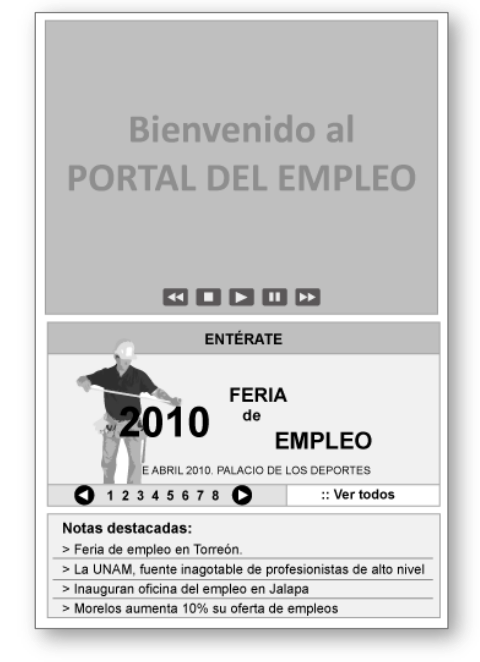

Figura 3.54 Zona de información complementaria

Espacio para videos: Este espacio está destinado a proporcionar información de valor en formato video, se propuso utilizar esta zona para promocionar videos sobre temas relevantes en materia de búsqueda y hallazgo de empleo, además de nuevo conocimiento que permita al usuario aprovechar las capacidades del portal y sus herramientas.

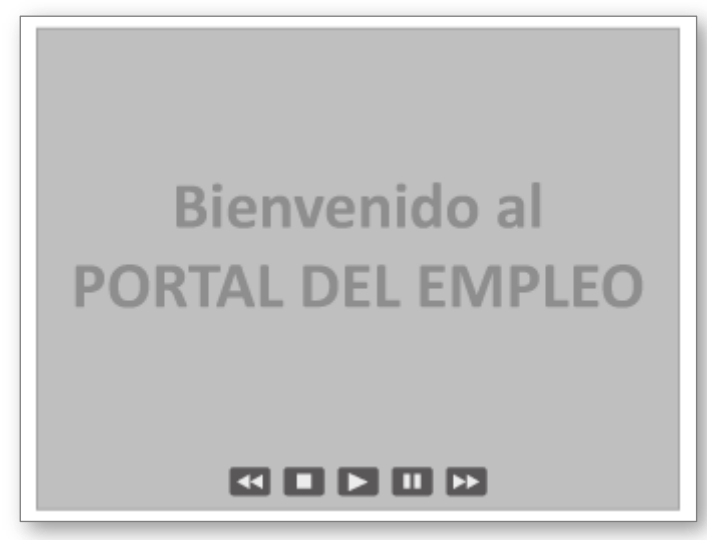

Figura 3.55 Video institucional

Entérate: para la optimización y aprovechamiento de espacios, propongo el uso de un carrusel promocional a fin de promocionar los programas, servicios e información importante del SNE, permite una revisión rápida de los contenidos de este bloque de información antes de seleccionar el contenido final.

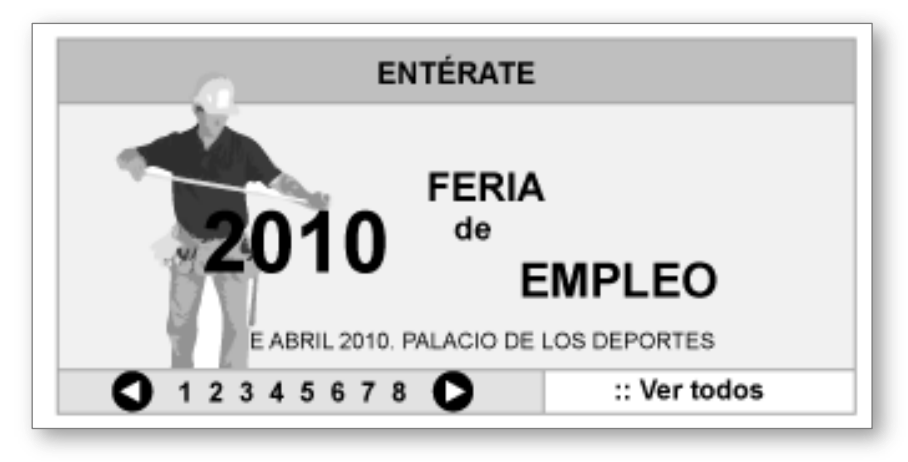

Figura 3.56 Entérate

Notas destacadas: Es muy importante contar con un espacio que agrupe las noticias destacadas en el ámbito laboral, la experiencia nos permite proponer un área en donde el usuario pueda leer de forma rápida, las etiquetas de los contenidos complementarios que aportan valor a la oferta de información del portal.

| Notas destacadas:                                            |
|--------------------------------------------------------------|
| > Feria de empleo en Torreón.                                |
| > La UNAM, fuente inagotable de profesionistas de alto nivel |
| > Inauguran oficina del empleo en Jalapa                     |
| > Morelos aumenta 10% su oferta de empleos                   |

Figura 3.57 Notas destacadas

Elementos permanentes: En esta propuesta de diagramación existen zonas que permanecerán a lo largo del portal, que aseguran la interacción y complementan la estrategia de comunicación institucional, en este caso en particular, el área de banners, pretende ofrecer enlaces a portales institucionales, en primer término, se exponen los que pertenecen a la cabecera de sector y después los del gobierno federal.

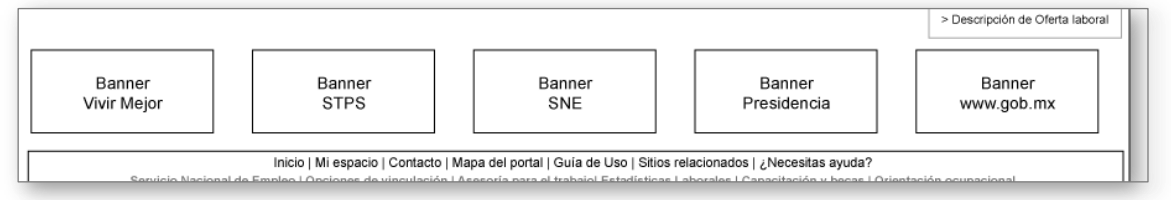

Figura 3.58 Área de banners

Menú de herramientas y menú institucional: En la zona inferior de la diagramación, por usabilidad del portal, se considera conveniente, mostrar el menú de herramientas del portal, el menú de canales principales, así como datos legales de ubicación y contacto, el usuario contará con los elementos necesarios para la navegación satisfactoria en el portal.

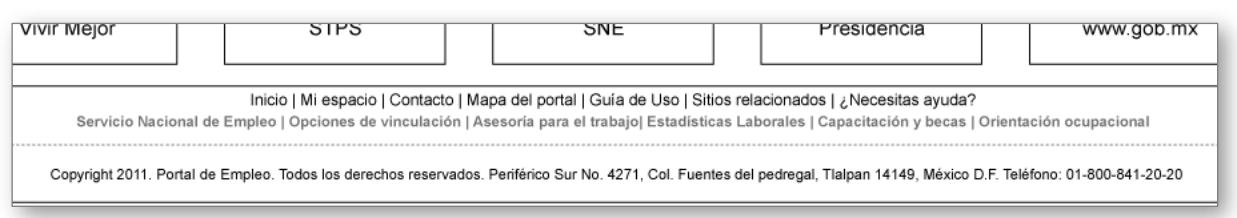

Figura 3.59 Menú de herramientas del portal y menú institucional

Barra de Herramientas del Usuario: El último elemento de este bloque, es la barra de herramientas contextuales del portal, ya que esta agrupa enlaces a la sección de ayuda al usuario y al espacio del usuario, además incluye las herramientas genéricas orientadas al usuario, mismas que le permiten una mejor experiencia en el uso del portal. En esta barra se incluyen funcionalidades para manipular el tamaño de la tipografía de los contenidos, así como la impresión y envío de recomendaciones. Se tiene el buscador de contenidos estáticos, a diferencia del buscador principal este solamente encuentra contenidos que se ubican a lo largo de los canales principales.

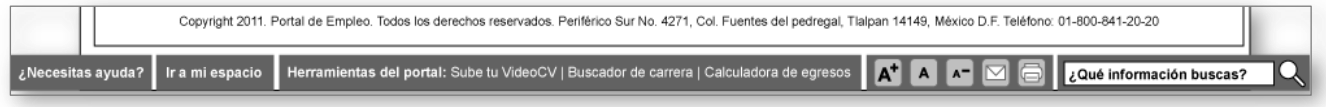

Figura 3.60 Barra de herramientas del usuario

#### Canal

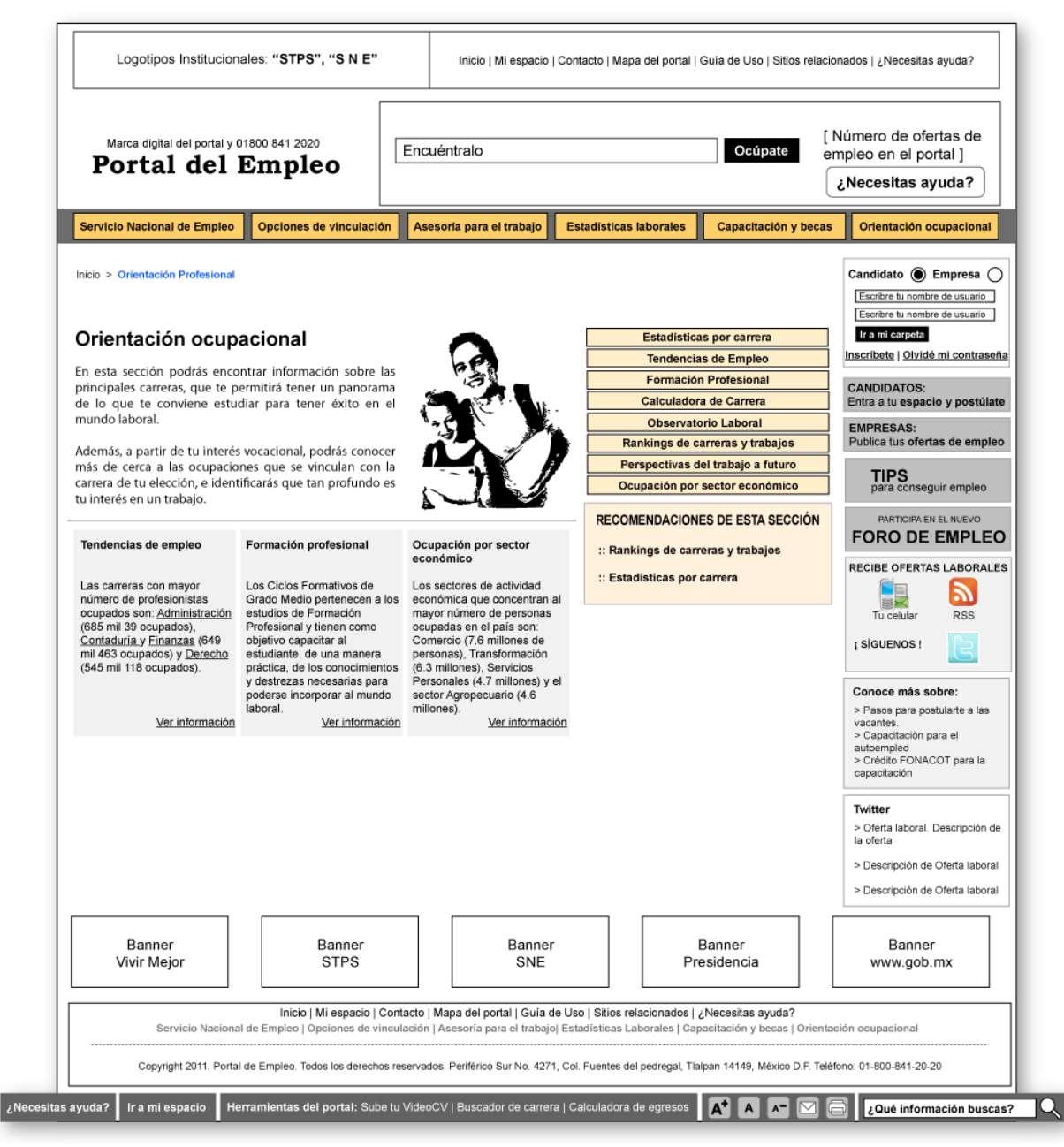

Figura 3.61 Diagramación de Canal y/o Sección Principal

### Cabecera

Por usabilidad y para mantener consistencia en la navegación, se conserva el espacio destinado a comunicar la identidad institucional del portal, así como el despliegue de elementos importantes de búsqueda y navegación, como es el caso de las herramientas del sitio. Los elementos que integran esta cabecera son los mismos que los dispuestos en la cabecera de la página principal, pero en este caso, se hace una diferencia en la disposición y tamaño ya que se hace necesario, diferenciar las dos plantillas, además de optimizar y aprovechar los mismos espacios para el despliegue de información particular que se requiera de acuerdo a las necesidades de cada plantilla (canal y contenidos).

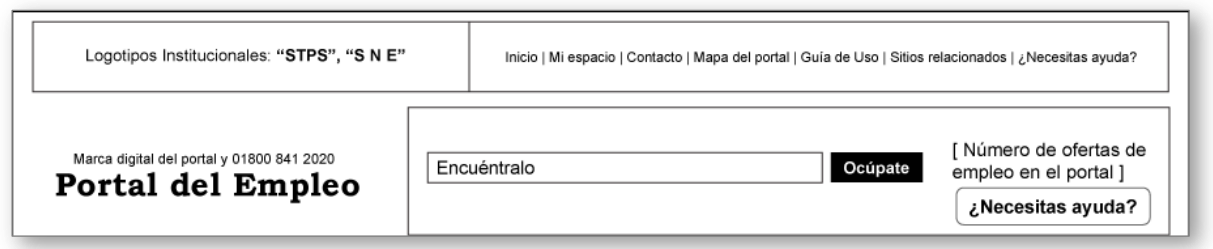

Figura 3.62 Cabecera de canal

Estos elementos permanecerán a lo largo del portal, proporcionando congruencia y consistencia gráfica y de navegación.

## Menú de canal

Se contempla la incorporación del menú de canal, se persigue aglutinar e integrar en un solo espacio los elementos de navegación más importantes de cada canal, contienen la mayoría de los contenidos que lo alimentan. Visualmente, ocupa un espacio relevante, ya que el usuario depende del menú para el entendimiento y manipulación de los contenidos de los distintos canales, es la herramienta más importante de navegación, la que en textos cortos ubicará y guiará al usuario a encontrar la información solicitada.

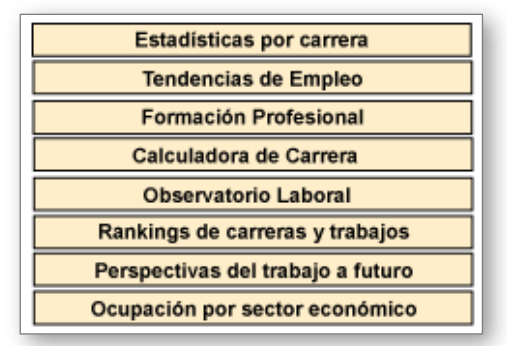

Figura 3.63 Menú de canal

## Identidad del Canal

Como opciones destinadas dentro del bloque, el usuario podrá interactuar a través del menú y submenú del canal, para desplegar y visualizar los contenidos.

Espacio de bienvenida, nos presenta una imagen alusiva que fija la referencia visual del ámbito temático del canal, se conforma del título del canal y una pequeña descripción sobre los contenidos que lo componen. Debajo de la imagen alusiva, se propone la inclusión de tres contenidos relevantes del canal, se muestra la etiqueta con su respectiva descripción, se incluyen sus respectivos enlaces. Asimismo, se integra la ruta de navegación que servirá para ubicar la posición del canal, sección o contenido visitado con respecto al portal.

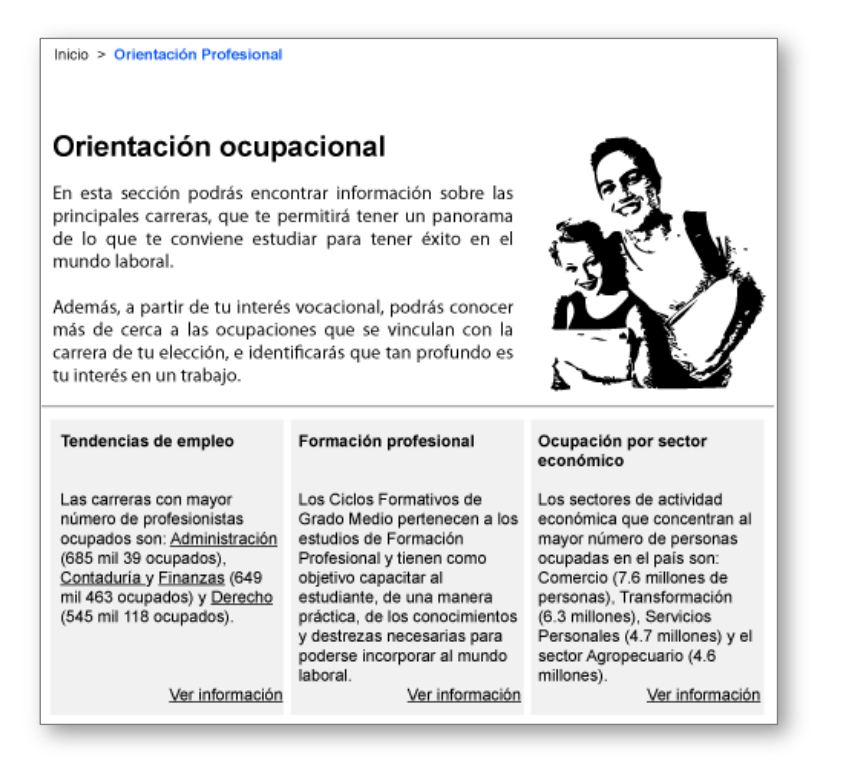

Figura 3.64 Identidad de canal

### Acceso a usuarios

Este espacio tiene la finalidad de ofrecer de manera inmediata el acceso a la funcionalidad que permite el registro, autenticación y acceso a los espacios personalizados de trabajo de los usuarios. A diferencia de la página principal, este espacio, por la naturaleza de la plantilla, sufre una modificación en la disposición de los elementos pero no obstante conserva la misma intención y funcionalidad. Para mantener la consistencia, aprendizaje, uso de los elementos del portal, se integran las opciones de autenticación en un espacio compacto y perfectamente visible dentro de la estructura general de la diagramación.

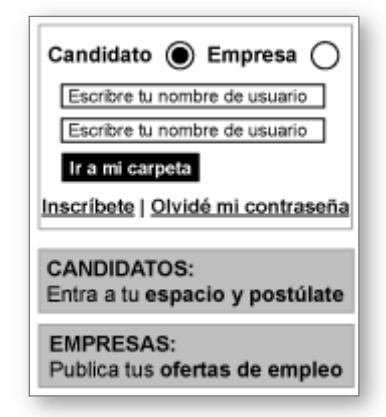

Figura 3.65 Acceso a usuarios

Elementos permanentes

En la columna derecha, debajo de la zona de autenticación y acceso a usuarios, se ubica el área destinada a los elementos genéricos que servirán para difundir información sobre ofertas laborales, nuevo conocimiento en materia laboral, además de enlaces a funcionalidades que complementan la comunicación e interacción entre el usuario y el portal.

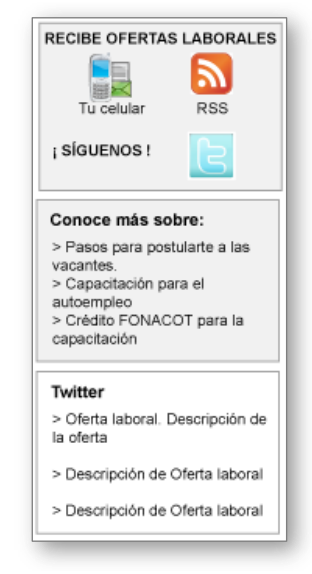

Figura 3.66 Elementos permanentes

Interacción con el usuario: Una alternativa más para complementar la oferta de información del portal, adicional al objetivo de vinculación laboral, se propone el acceso a información contextual que aumente el valor de la oferta de contenidos y propicie a su vez la generación de nuevos contenidos. Se disponen opciones de interacción dentro y fuera del portal.

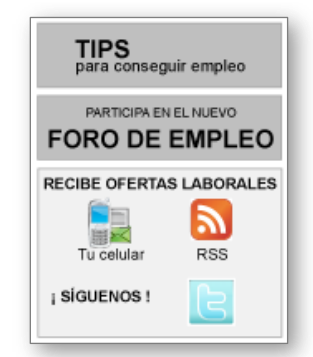

Figura 3.67 Opciones de interacción

Conoce más sobre: Espacio destinado al ofrecimiento de enlaces a contenidos que aumenten el conocimiento del usuario, son temas que ayudarán a la vinculación exitosa entre el usuario y las ofertas laborales, se exponen desde contenidos básicos hasta los especializados.

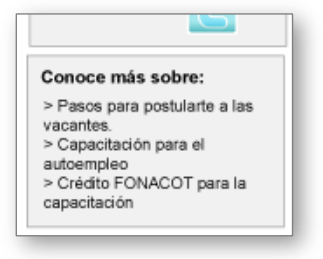

### Figura 3.68 Conoce más sobre

Menús y herramientas en texto: Como parte de las buenas prácticas sobre navegación y ayuda al usuario, en la parte inferior de la diagramación, se mantiene a lo largo del portal los menús herramientas del sitio, institucional y herramientas del usuario, asimismo se ubica información sobre los datos legales, domicilio y un medio de contacto con el portal.

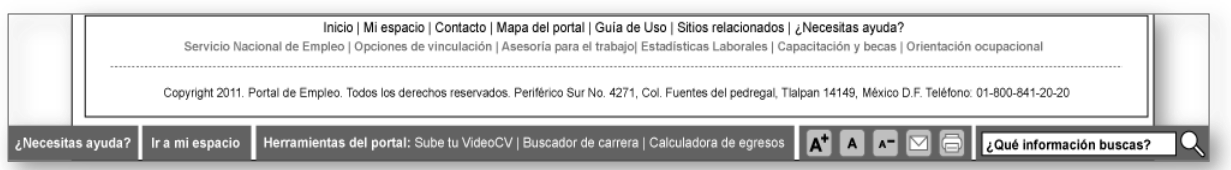

Figura 3.69 Menús y herramientas en texto

### Contenidos

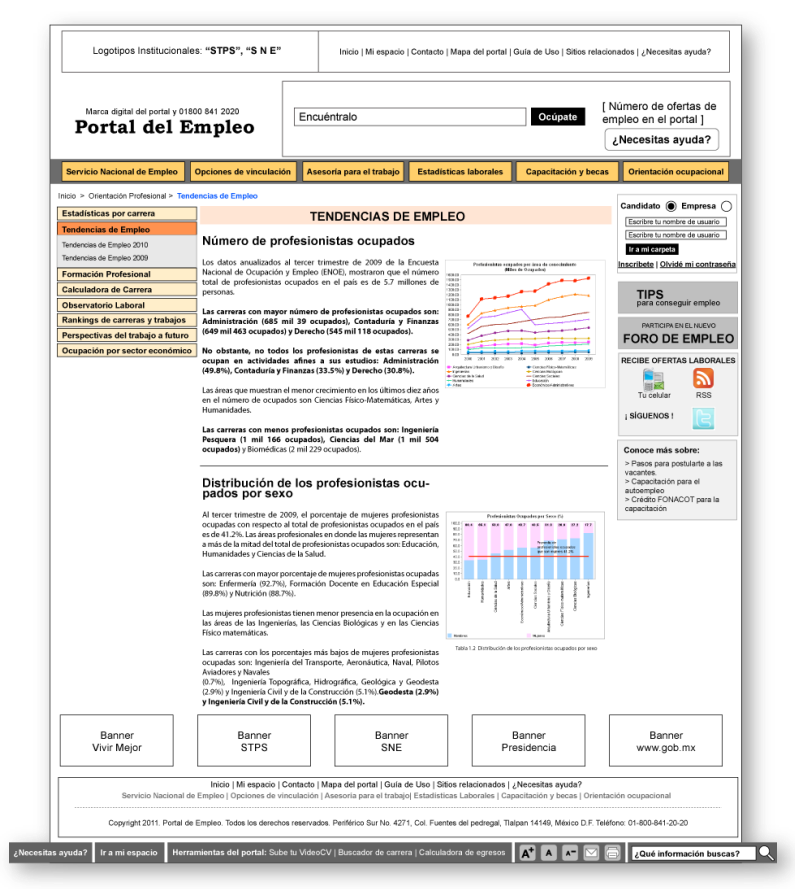

Figura 3.70 Diagramación de Contenido

## Cabecera

Se conserva el espacio destinado a comunicar la identidad institucional del portal, así como los elementos importantes de búsqueda y navegación sobre herramientas del sitio. Estos espacios permanecerán a lo largo del portal, permitiendo la congruencia y consistencia gráfica y de navegación.

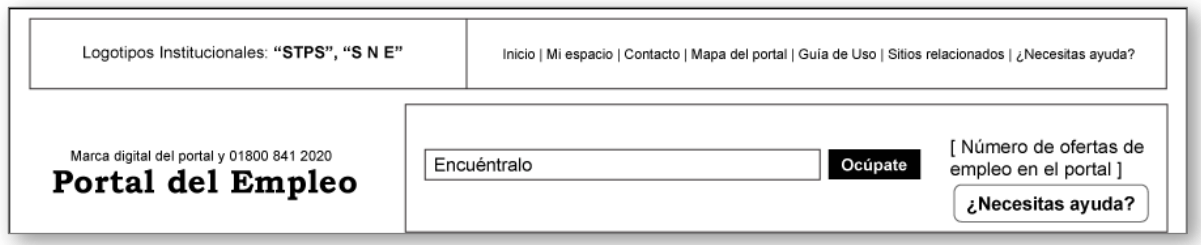

Figura 3.71 Cabecera

Submenú de contenidos

Asimismo, se mantienen los elementos de navegación más importante del portal y que contienen la mayoría de los contenidos que lo alimentan. En este caso, el menú de canal se conserva en el mismo sitio, así como el submenú que agrupa el contenido activo, esta disposición permite que el usuario entienda rápidamente la navegación y se familiarice con la interface del portal.

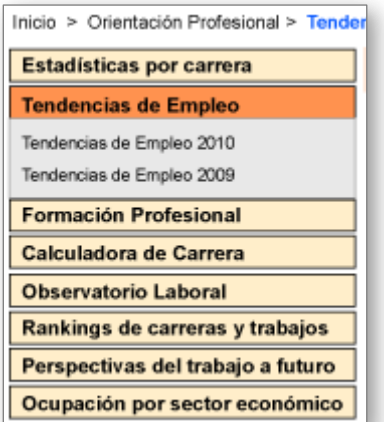

Figura 3.72 Submenú de contenidos

## Contenido final

Esta plantilla tiene como objetivo mostrar los contenidos finales. Los cuales constarán de título, información completa, acompañados de enlaces a contenidos relacionados, que tenga algún tipo de tema en común y que pertenezcan al mismo canal del contenido visitado. Como complemento a los contenidos finales, se agregan funcionalidades como imprimir, recomendar y aumentar texto, elementos que permiten la manipulación de los contenidos, se ubicaran en la barra de herramientas del usuario.

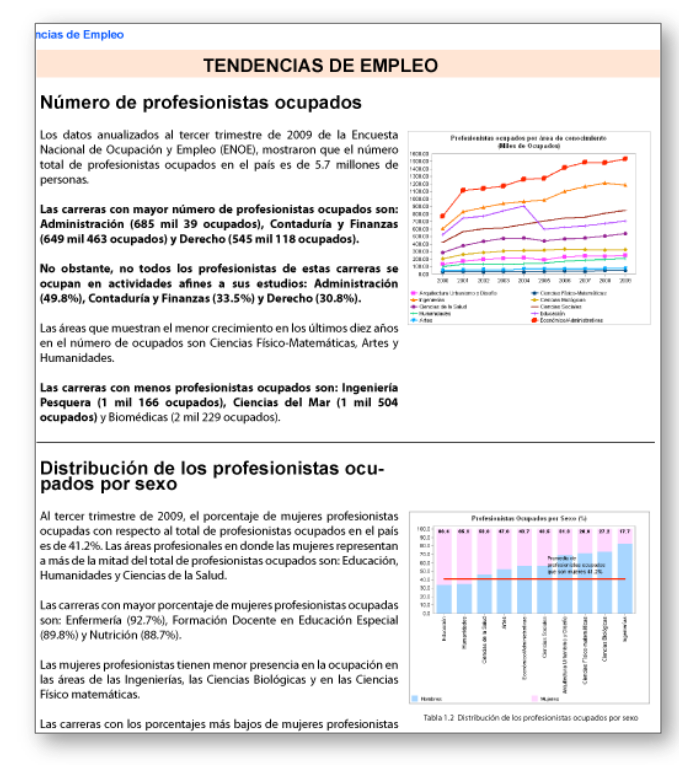

Figura 3.73 Contenido final

### Elementos permanentes

Para mantener la consistencia y aprendizaje en el uso de los elementos del portal, se integran en un espacio compacto y perfectamente visible de la estructura general de la diagramación, elementos de acceso al usuario, que permita conservar en todo momento, la posibilidad de autenticarse o registrarse en el portal.

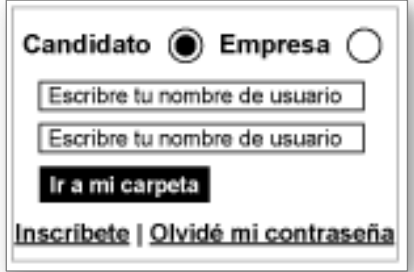

Figura 3.74 Autenticación en el portal

Integración con el usuario. Una alternativa más para complementar la oferta de información del portal, adicional al objetivo de vinculación laboral, se proponen accesos a información contextual que aumente el valor de la oferta de contenidos y propicie a su vez la generación de nuevos, también se disponen opciones de interacción dentro y fuera del portal.

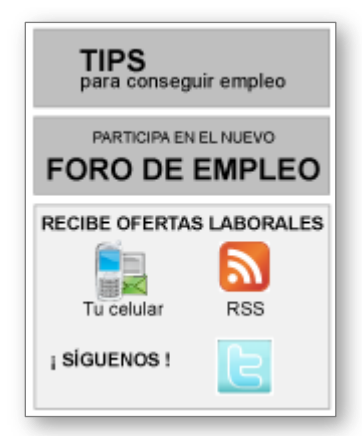

Figura 3.75 Opciones de interacción

Conoce más sobre. Espacio destinado al ofrecimiento de enlaces a contenidos que aumenten el conocimiento del usuario, son temas que ayudarán a la vinculación exitosa entre el usuario y las ofertas laborales, se exponen desde contenidos básicos hasta los especializados.

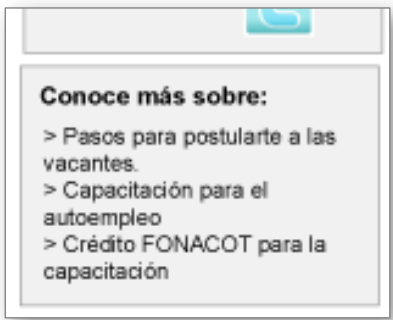

Figura 3.76 Conoce más sobre

Como parte de las buenas prácticas sobre navegación y ayuda al usuario, en la parte inferior de la diagramación, se mantienen a lo largo del portal los menús, herramientas del sitio, institucional y herramientas del usuario, asimismo se ubica información sobre los legales, domicilio y un medio de contacto con el portal.

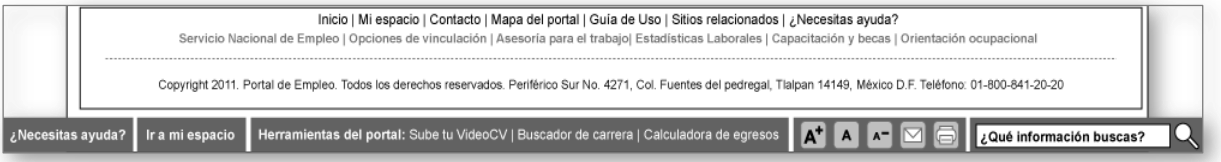

Figura 3.77 Menús en texto y legales

## *3.9 Arquitectura Visual del Portal del Empleo*

La interfaz gráfica para el nuevo diseño del Portal del Empleo 2.0. considera como insumos para su conceptualización y elaboración, el conjunto de resultados obtenidos durante las actividades de análisis, de la arquitectura de información y en la última instancia la diagramación del Portal Web.

## Alcance

Como parte de la conceptualización del Portal del Empleo, presento, la interpretación de la arquitectura de información ya no solamente en términos de espacios y diagramación definidos, si no que se presenta la propuesta visual de cada una de las plantillas del portal web. La arquitectura visual está estrictamente alineada a estándares de usabilidad para portales de internet, mismos que han servido de guía en el desarrollo de diferentes actividades del portal.

### PROCESO DE DISEÑO

Para el desarrollo del diseño o imagen gráfica, se toman en cuenta los siguientes puntos:

- Para la primera fase, se estudió y organizó la información proporcionada, una vez analizada, se realizó una lluvia de ideas o conceptualización del diseño o arquitectura visual, se buscó la combinación adecuada de colores, se buscan las imágenes necesarias, etc. Todas las ideas o imágenes que se van creando, se integran hasta obtener la línea gráfica del portal, el concepto se define, adapta y se desarrolla de acuerdo a los requerimientos y necesidades detectados en las etapas anteriores de análisis.
- El siguiente proceso dentro del desarrollo, es la búsqueda y selección de determinadas imágenes, así como la edición y arreglo de éstas, con el objetivo de adaptarlas al diseño, espacios y tamaños determinados. Estas imágenes servirán para ilustrar los contenidos de las páginas del Portal del Empleo 2.0. Al mismo tiempo se trabajó en los detalles para terminar de definir y refinar el estilo y línea de diseño de la nueva arquitectura visual. De la misma forma se busca y experimenta con diferentes tipografías que proyecten fuerza, modernidad, innovación y dinamismo a la vez.
- Es importante definir los colores a implementar, se busca la adecuada combinación de colores, en donde el contraste y tonalidad serán de suma importancia para proyectar la institucionalidad y el dinamismo que se necesita transmitir. Se desarrollaron las formas, elementos gráficos e iconografía que conformarán y definirán un estilo propio y particular para el portal.
- Una vez definida la arquitectura visual, se desarrollaron las diferentes imágenes y elementos visuales (teaser y elementos gráficos de apoyo contextual), así como la combinación de diferentes colores para resaltar información o determinadas secciones.

Se exponen los elementos que contempla el concepto gráfico:

Arquitectura: Estructura del sitio (canales, secciones, etc) y organización de los contenidos de acuerdo a la naturaleza de la información.

Diseño: Solución gráfica de la interfaz, colores, formas, iconografía, estilo, tipografía, etc.

Color: Se utilizó el color naranja como base para los campos de color de mayor interés, generando el máximo contraste en lugares estratégicos de todas las páginas del portal. Dicho color hace referencia inmediata a la versión anterior a éste portal favoreciendo la continuidad gráfica a través de su evolución.

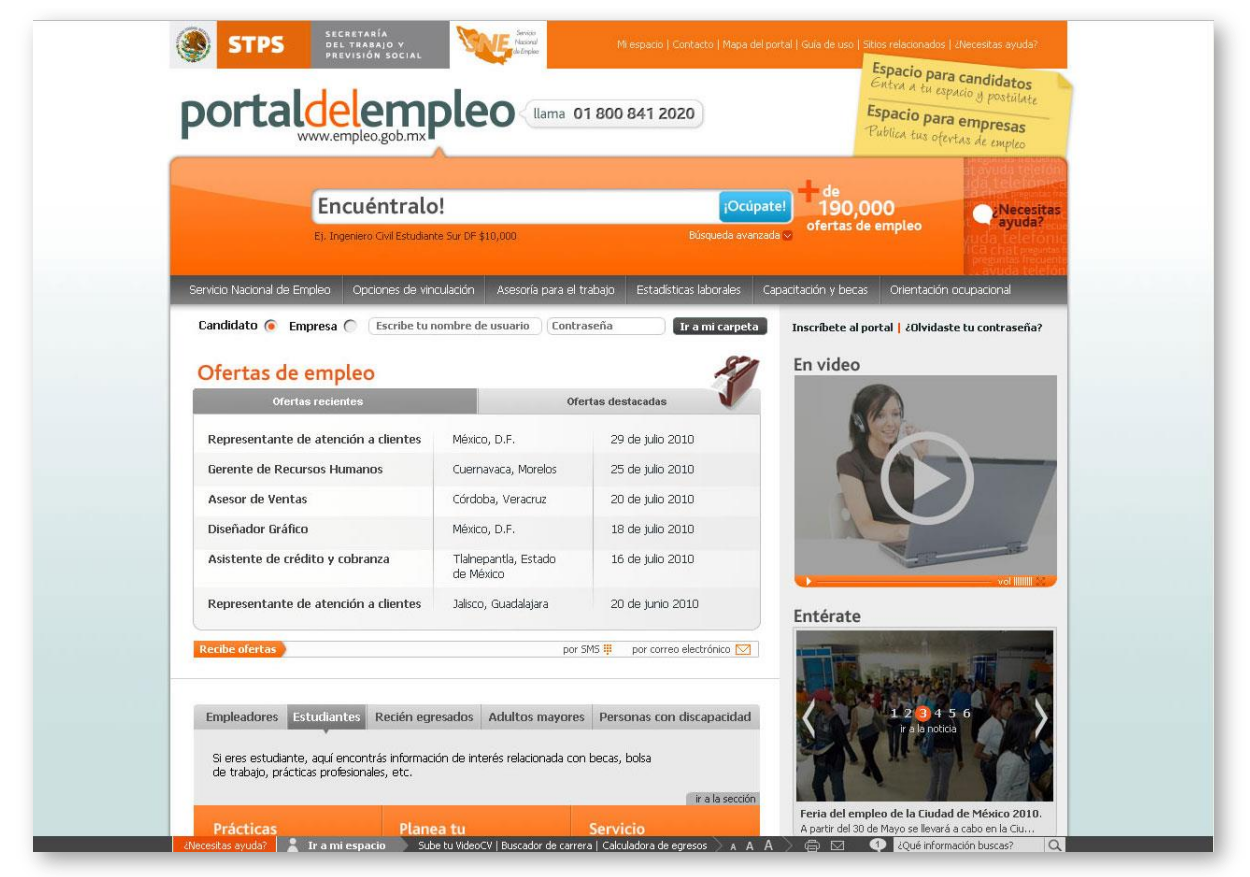

Figura 3.78 Gama cromática en el diseño

Se ha jerarquizado el uso del color dando mayor peso visual a la cabecera donde se encuentran el logotipo del Portal del Empleo y los contenidos principales del Portal como el buscador.

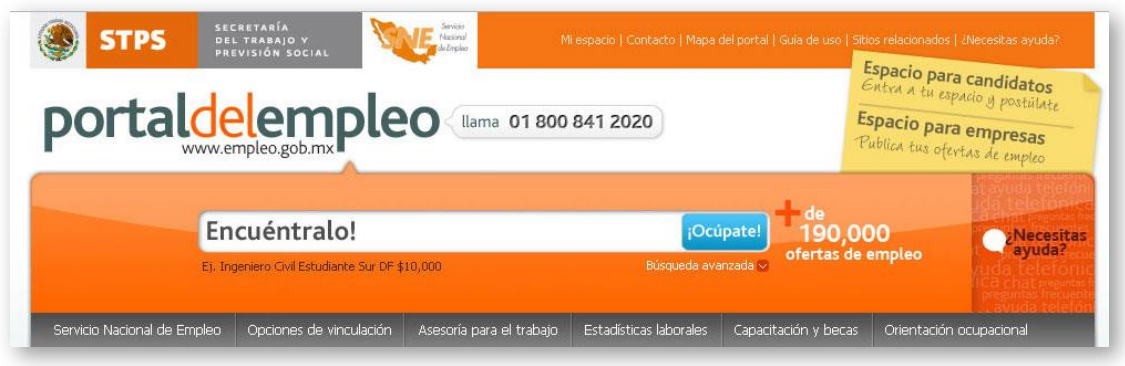

Figura 3.79 Jerarquía a través del color

Logotipo: Basado solamente en el nombre del portal, sin gráficos o símbolos asociados, con el énfasis principal en el texto, No utiliza adornos y está adaptado para integrarse a otros gráficos.

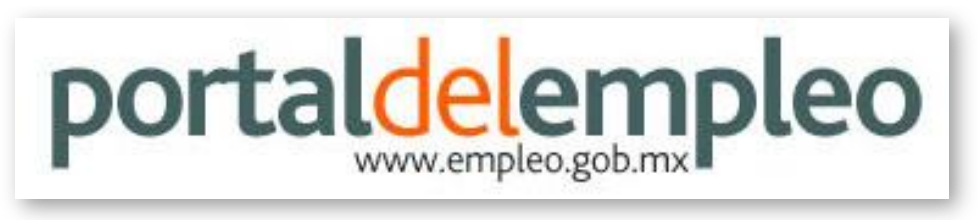

Figura 3.80 Logo del Portal del Empleo

Iconografía: El portal cuenta con iconografía para la columna lateral que se observa en la página principal y otra similar para la sección de "MIS HERRAMIENTAS", permitiéndole al usuario identificar fácilmente los respectivos canales.

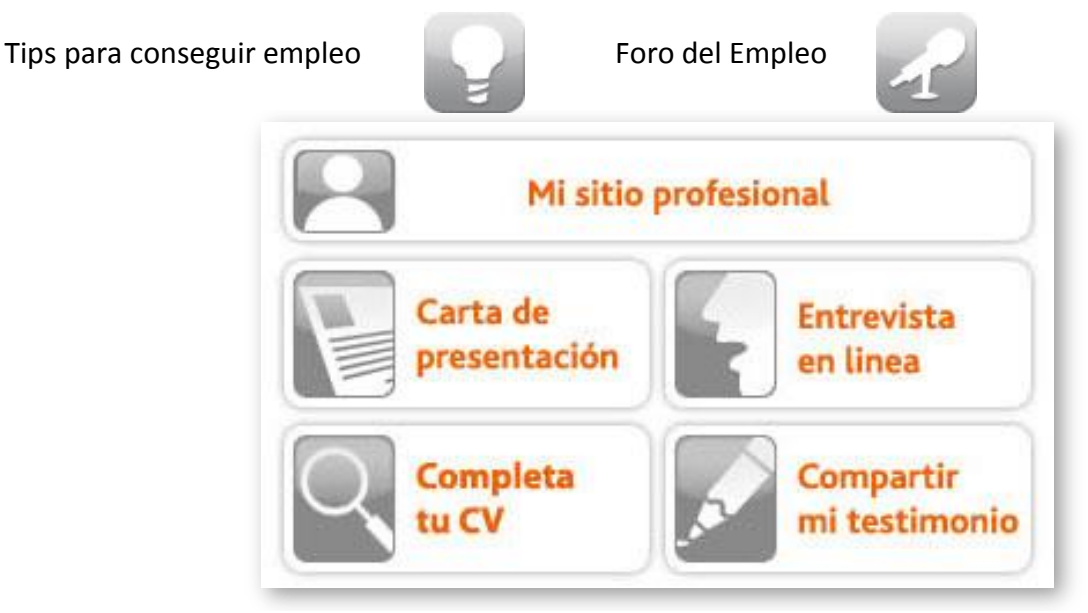

Figura 3.81 Set de Iconografía de Mis herramientas

Adicionalmente se crearon iconos de estilo realistas para ilustrar temas varios.

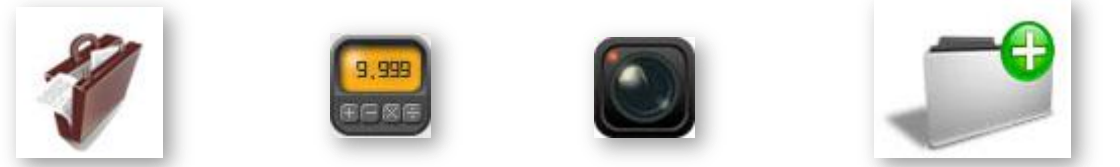

Figura 3.82 Iconos realistas

Tipografía: Se utiliza la fuente tipográfica Bliss para los títulos en sus estilos bold y light. También se utiliza la fuente tipográfica Tahoma en las variantes bold y regular para los contenidos o títulos de menor jerarquía. Ambas fuentes al no tener patines mejoran la legibilidad de la lectura haciéndola parecer más sencilla y rápida de percibir.

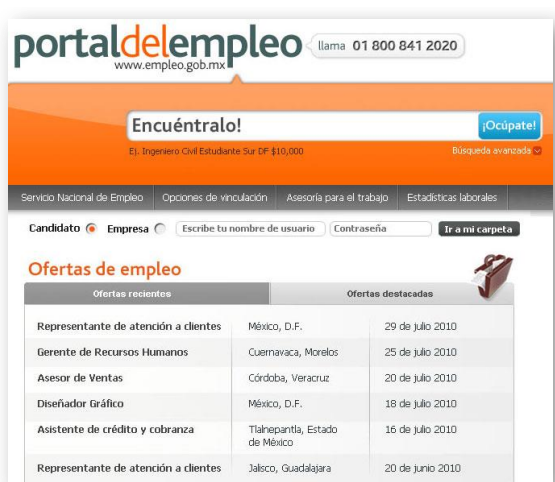

Figura 3.83 Tipografía dentro del sitio

Contenidos tales como los resultados de búsqueda, se encuentran identificados dentro de tablas con filas alternadas de colores gris y blanco, facilitando el reconocimiento intuitivo de los bloques de información.

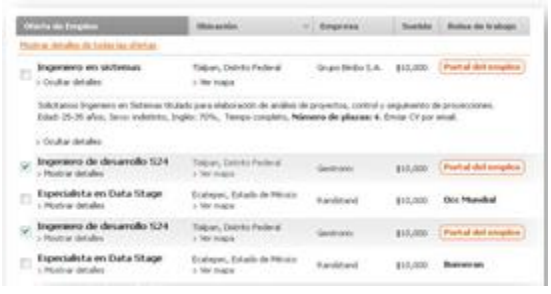

Figura 3.84 Tipografía en Resultados de Búsqueda

El resto de los contenidos se encuentran sobre bases de grises claros o totalmente blancos, mejorando la lectura hacia los contenidos más extensos. Siguiendo estas premisas generales en la utilización de colores y fuentes tipográficas se genera la consistencia gráfica durante la navegación del portal.

Uso de fotografía: Las imágenes fotográficas empleadas a lo largo del portal apoyan visualmente los títulos o algunos contenidos que así lo requieran. Se utilizan imágenes sobre ferias de empleo, personas de diversos oficios o profesiones ilustrando asuntos de tipo laboral.

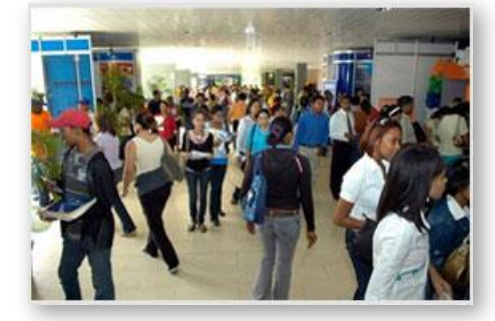

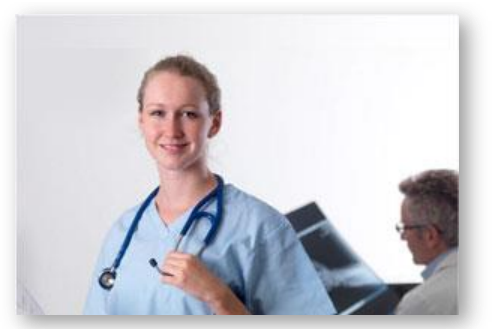

Figura 3.85 Ejemplos de fotografías

Uso de videos: Es posible revisar contenidos de interés por medio de videos, los cuales complementan el concepto visual del portal. Dentro del Portal del Empleo es moderada la muestra de los mismos a diferencia de otros sitios similares, lo cual conserva limpio el diseño general del portal.

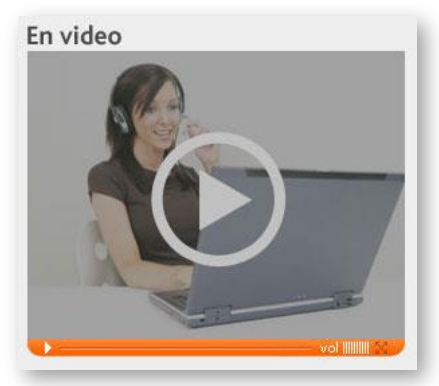

Figura 3.86 Sección de videos

A continuación se presentan las pantallas tipo "Página Principal", "Canal", "Contenido", como se veían en la etapa de diagramación y como se ven ahora ya con los colores, tipografía e iconografía integradas.

Página principal:

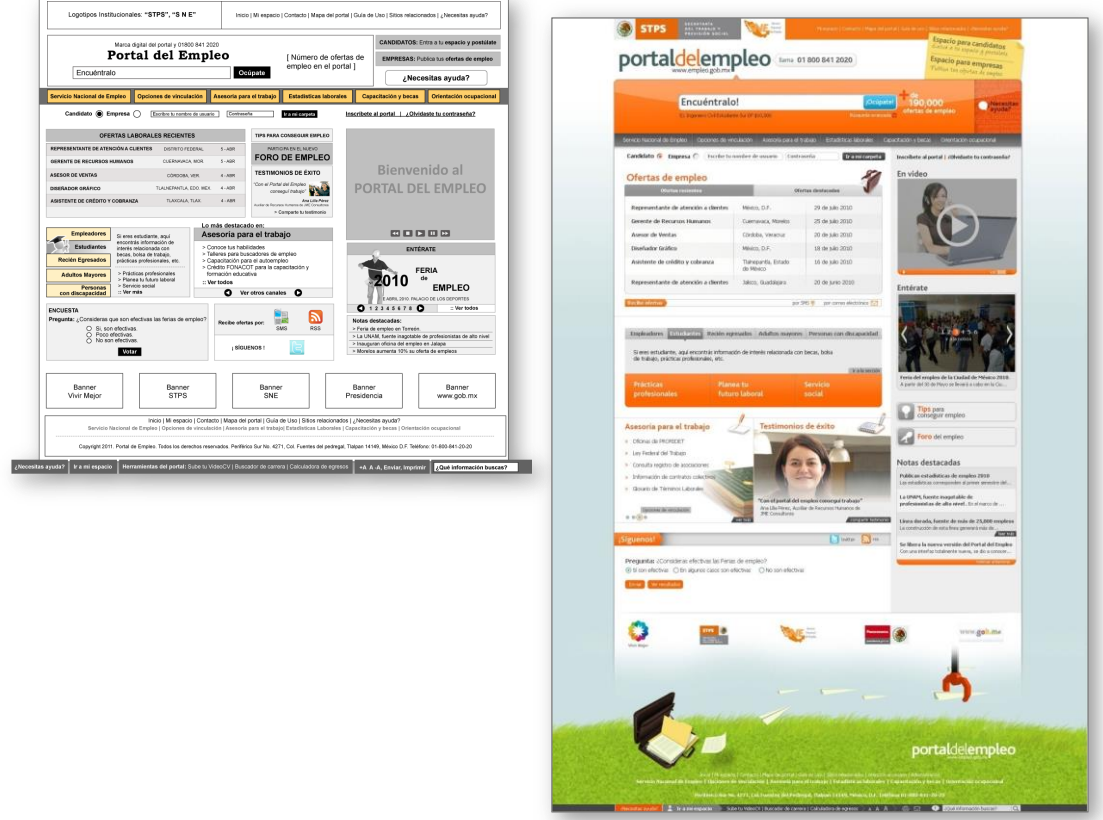

Figura 3.87 Arquitectura Visual de la página principal

Canal:

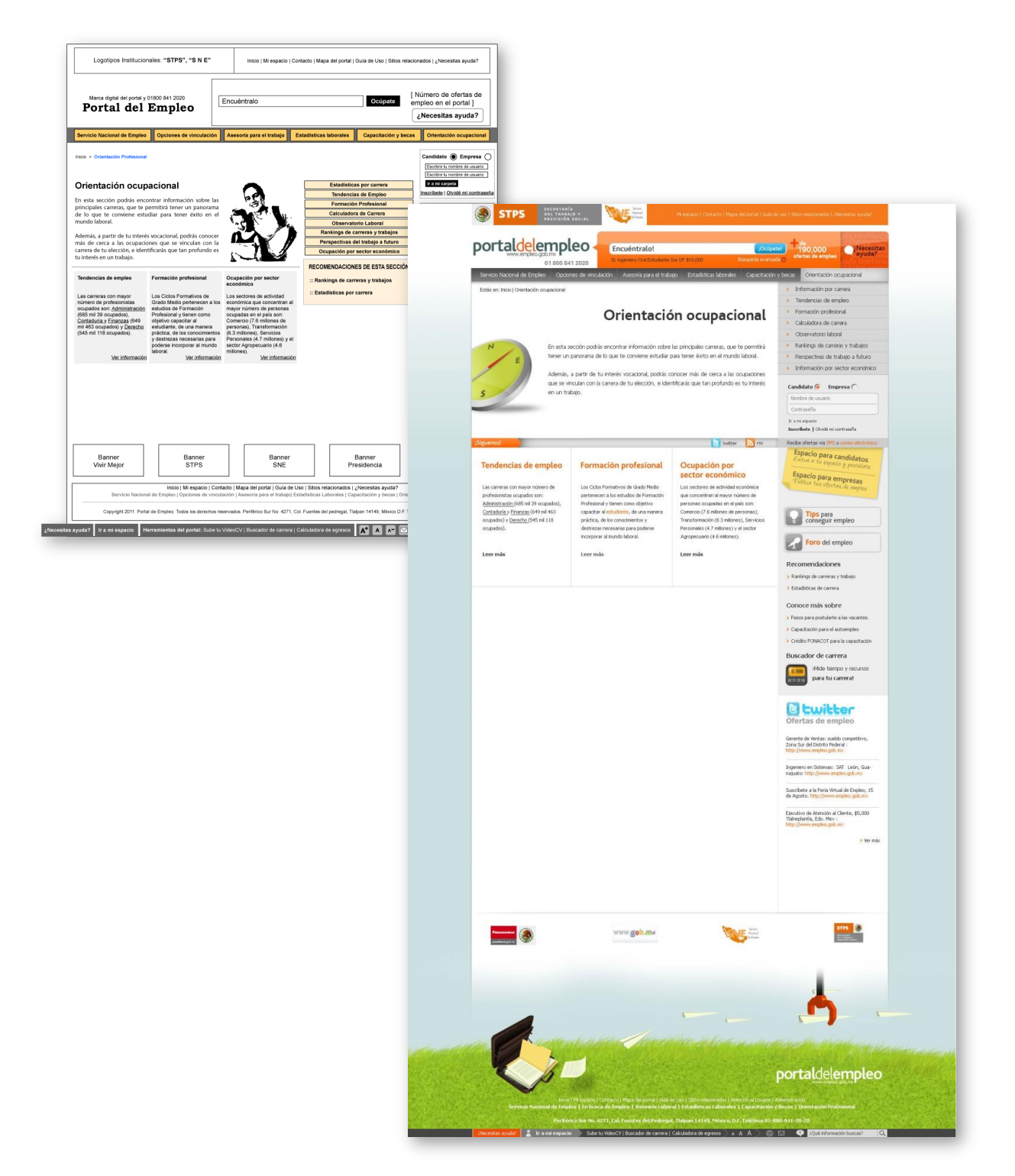

Figura 3.88 Arquitectura Visual de Página de Canal

Contenidos.

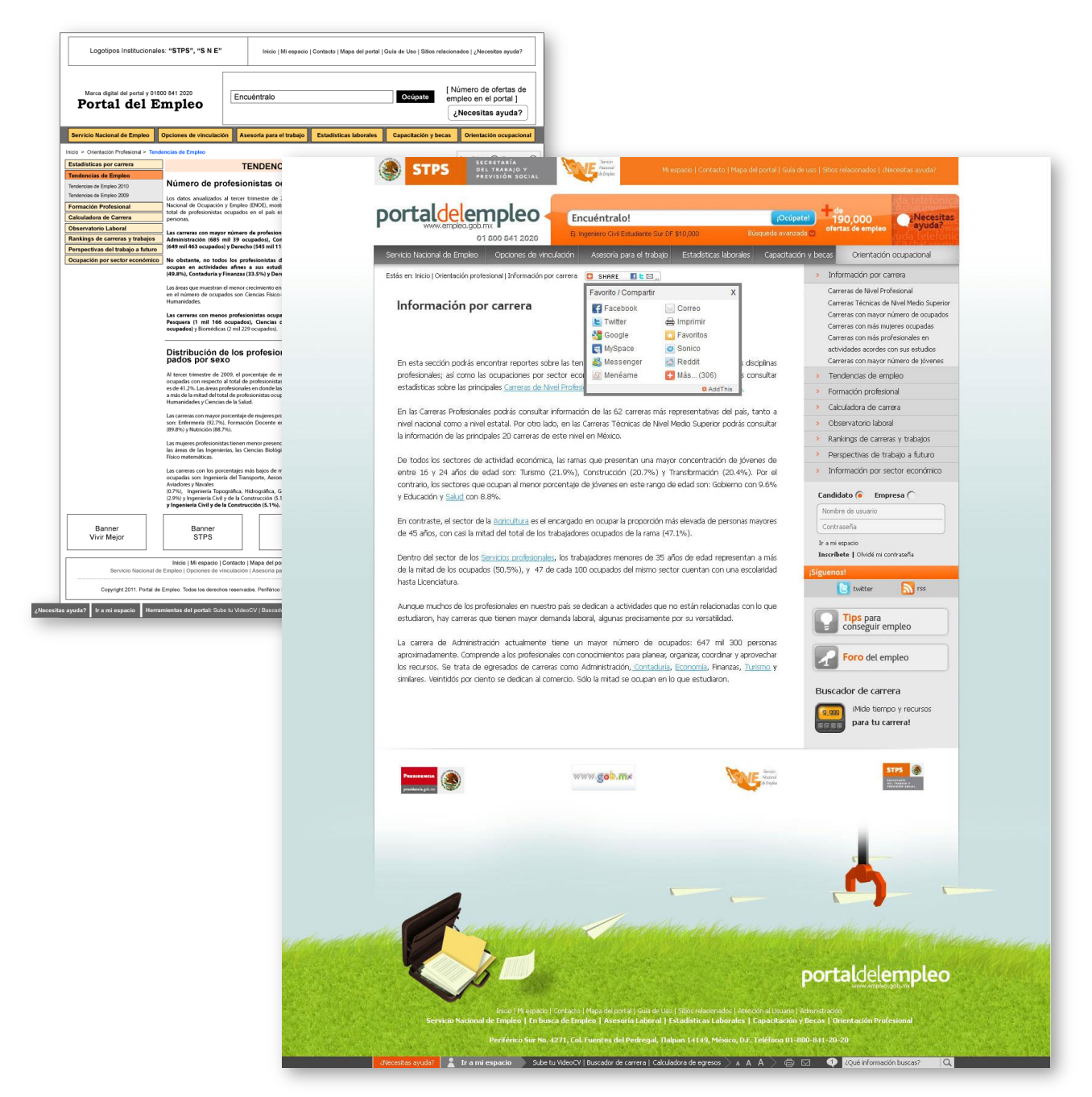

Figura 3.89 Arquitectura Visual de Página de Contenidos

### **3.10 Prototipo:**

El prototipo desarrollado permite mostrar la visión del Portal del Empleo 2.0 se tomaron como insumos para su conceptualización y elaboración, el conjunto de resultados obtenidos durante las actividades de la arquitectura de información, diagramación y arquitectura visual. Las líneas que se siguieron para la demostración gráfica del recorrido de información son las siguientes:

Búsqueda y Hallazgos de ofertas de empleo. Secuencia donde se muestran las virtudes y capacidades del nuevo buscador, así como los resultados que se obtienen.

Espacio del Candidato. Espacio dedicado al buscador de empleo, donde pueden apreciarse las diferentes herramientas destinadas a cubrir necesidades y superar expectativas de este perfil.

Espacio de empresa. Espacio destinado a las empresas y reclutadores, aquí se muestran las herramientas destinadas a cubrir necesidades y superar expectativas de este perfil.

Canales informativos. Este flujo sirve para ejemplificar la manera en que el usuario verá los contenidos finales de los canales estáticos.

Objetivo. Exponer de forma sencilla, el flujo de información, así como las diferentes pantallas que forman el prototipo de lo que será el Portal del Empleo 2.0

Para el hallazgo de ofertas de empleo que cumplan con criterios marcados por el usuario se utiliza el buscador principal del portal.

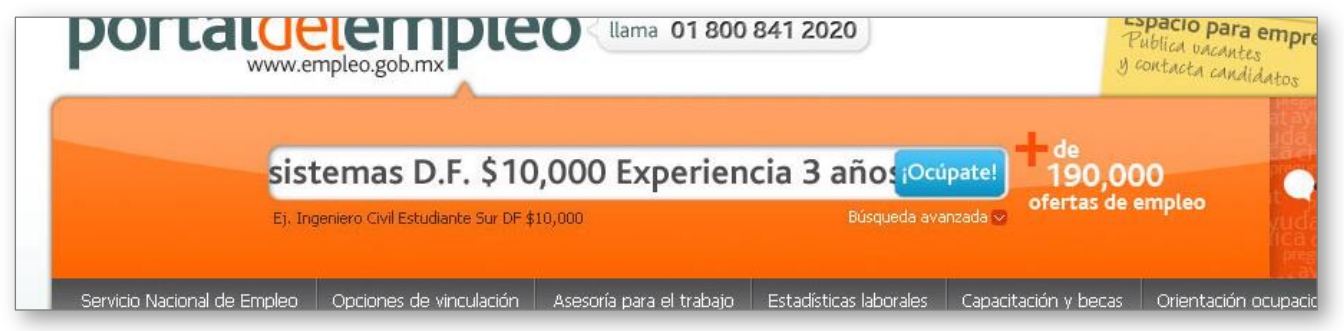

Figura 3.90 Buscador

Dentro del flujo a mostrar se encontraran diferentes pantallas con información relacionada a diferentes criterios de búsqueda. Bajo esta consideración, se observaran pantallas diferentes de acuerdo a dos estados del usuario, para el usuario no registrado y el usuario registrado.

Usuario no registrado

El usuario no registrado podrá utilizar el buscador, se despliegan los resultados, así como información importante de las ofertas de empleo, pero no podrá acceder a ciertas funcionalidades que permiten la postulación, ni el uso de herramientas destinadas a su perfil.

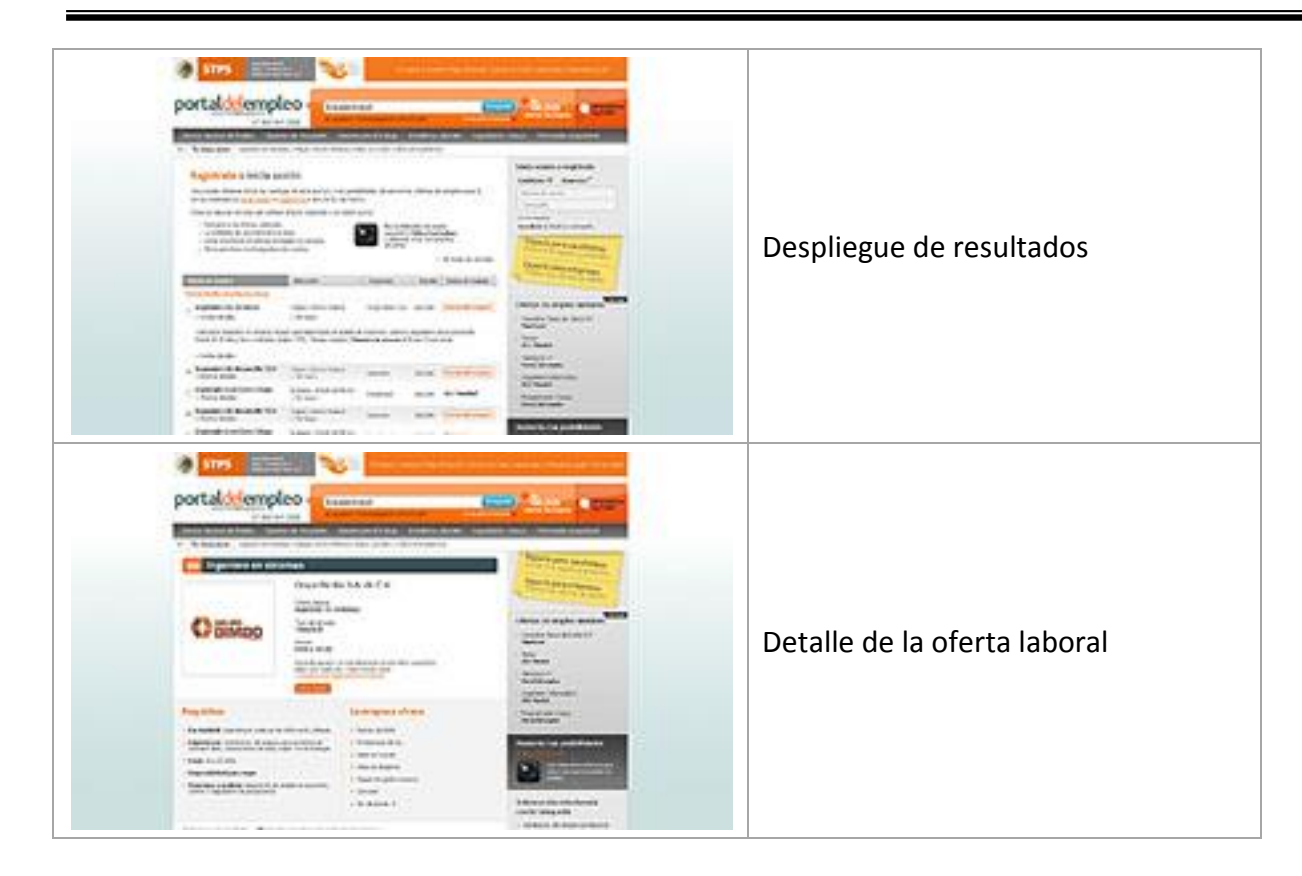

Tabla 3.3 Pantallas a mostrar en el prototipo sobre Ofertas de Empleo

Usuario registrado

El usuario registrado tendrá permisos para ver los resultados, así como información importante de las ofertas de empleo, por el hecho de estar registrado podrá acceder a las funcionalidades que permiten la postulación, vera el porcentaje de compatibilidad, así como el uso de herramientas destinadas a su perfil.

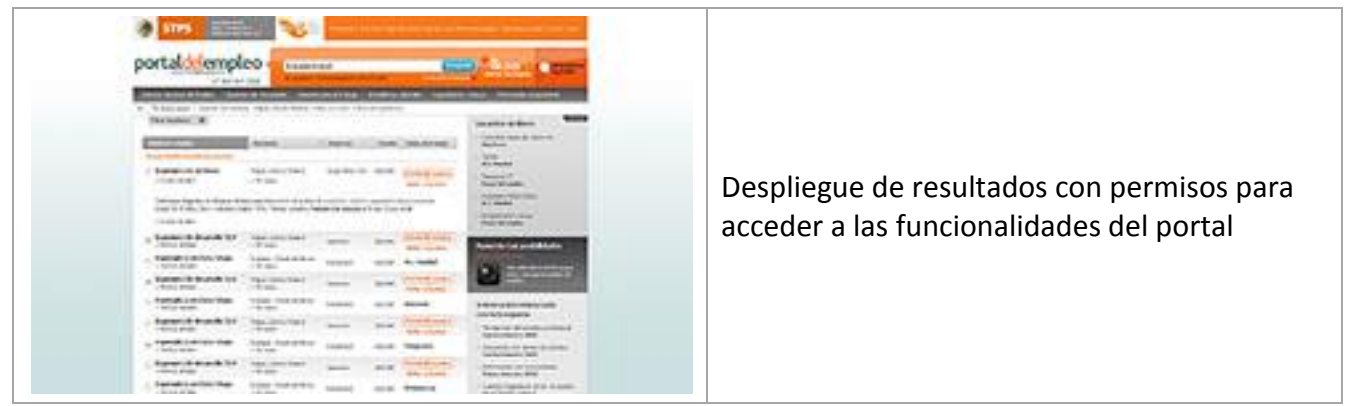

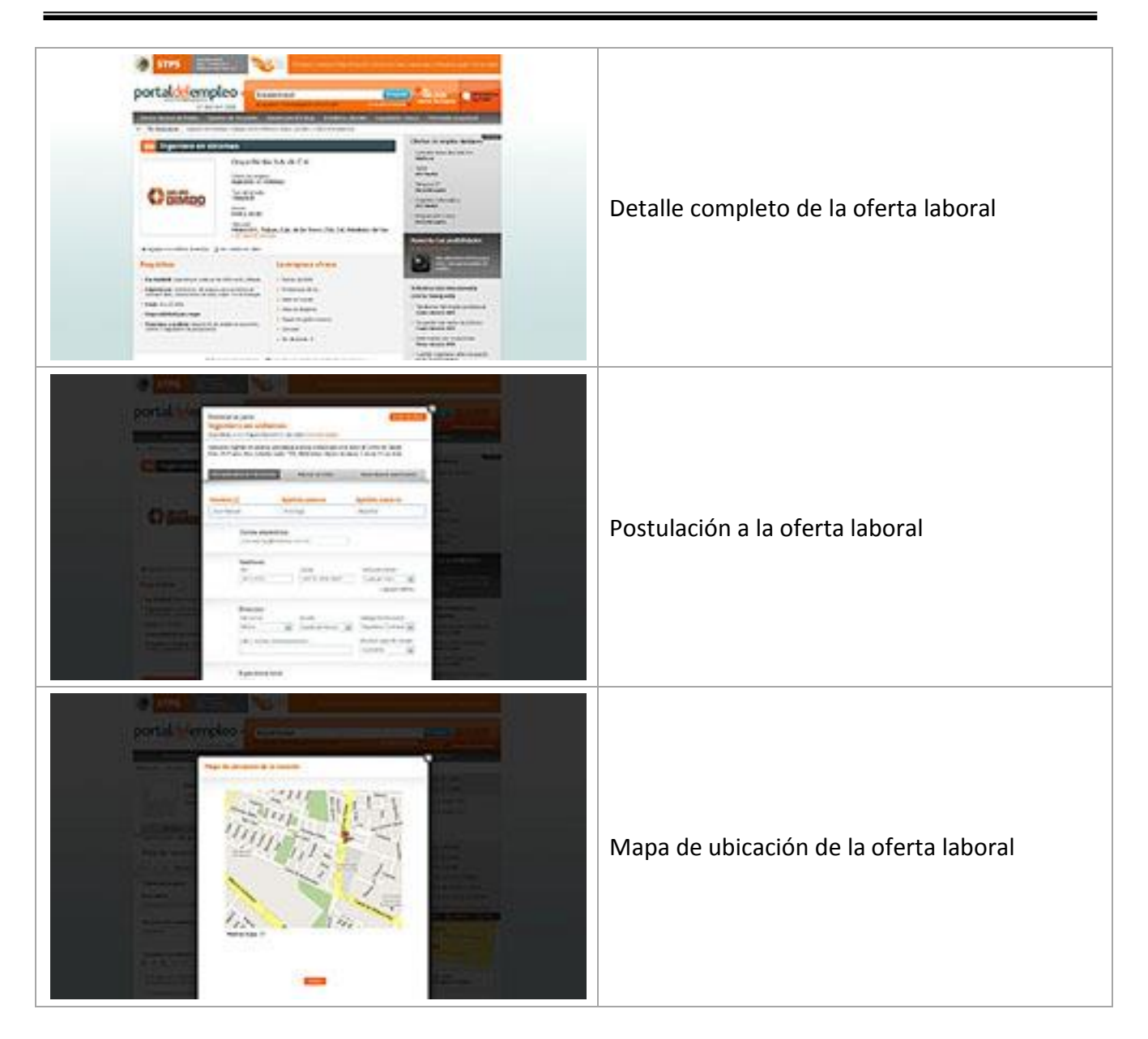

Tabla 3.4 Pantallas a mostrar en el prototipo para un usuario registrado sobre ofertas de empleo

## Espacio del candidato

Para el usuario denominado como Candidato, se propone un espacio para administrar su información personal y laboral, donde podrá darle seguimiento a sus actividades dentro del portal.

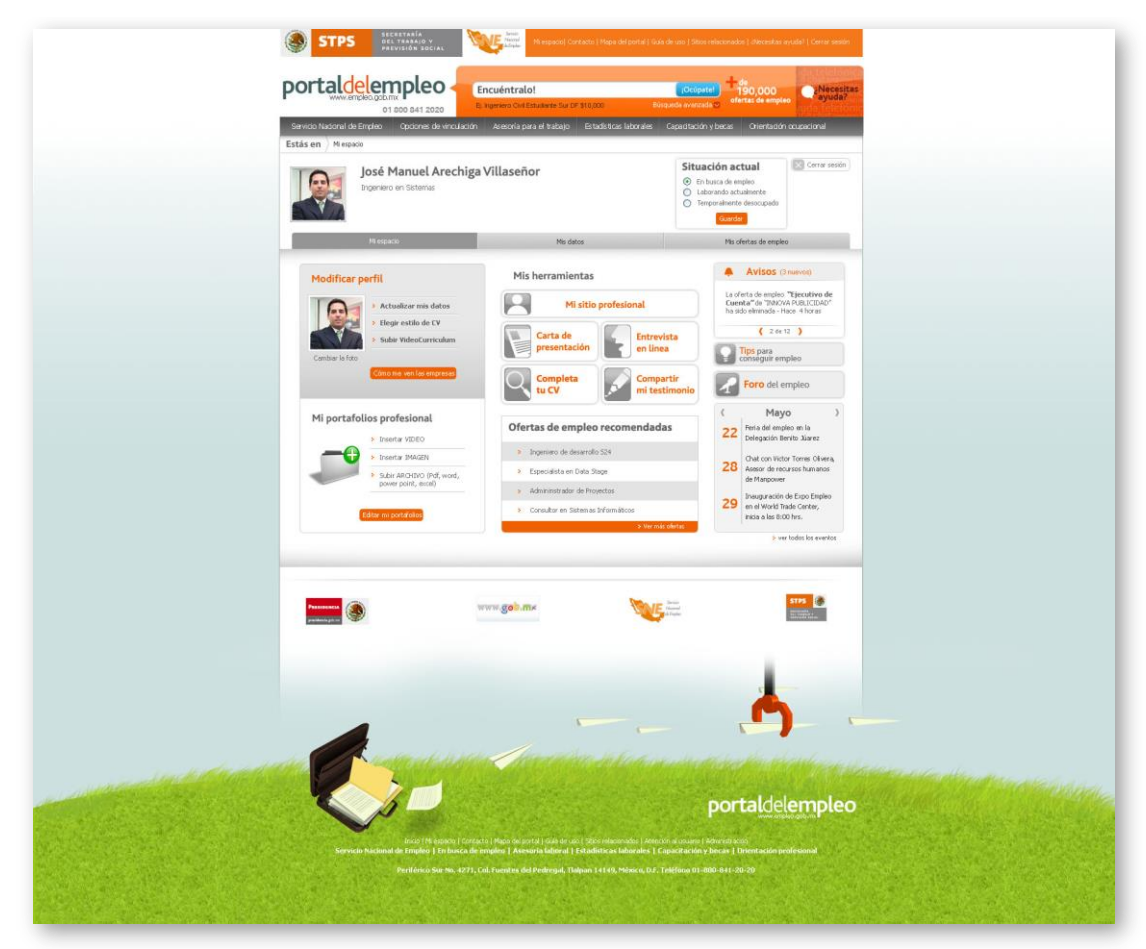

Figura 3.91 Espacio del candidato

Bloque "Mi espacio"

El espacio del candidato lo conforman tres grandes bloques de información: Mi espacio, Mis datos y Mis ofertas; en base a su naturaleza, se agrupan en tres pestañas. El usuario encontrará funcionalidades que le permitan aprovechar las cualidades del nuevo portal, entre las más destacadas están: Carta de presentación, entrevista en línea, completa tu curriculum vitae y compartir mi testimonio. Además el usuario actualizará su Información personal y laboral con que cuenta, podrá administrar y dar seguimiento a las ofertas de empleo de su interés y a las cuales se postuló.

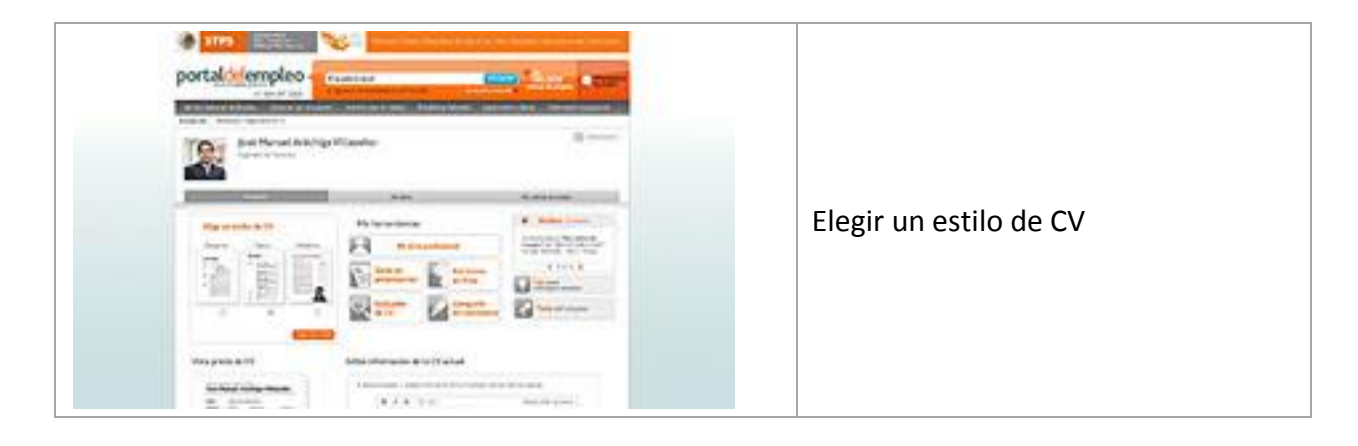

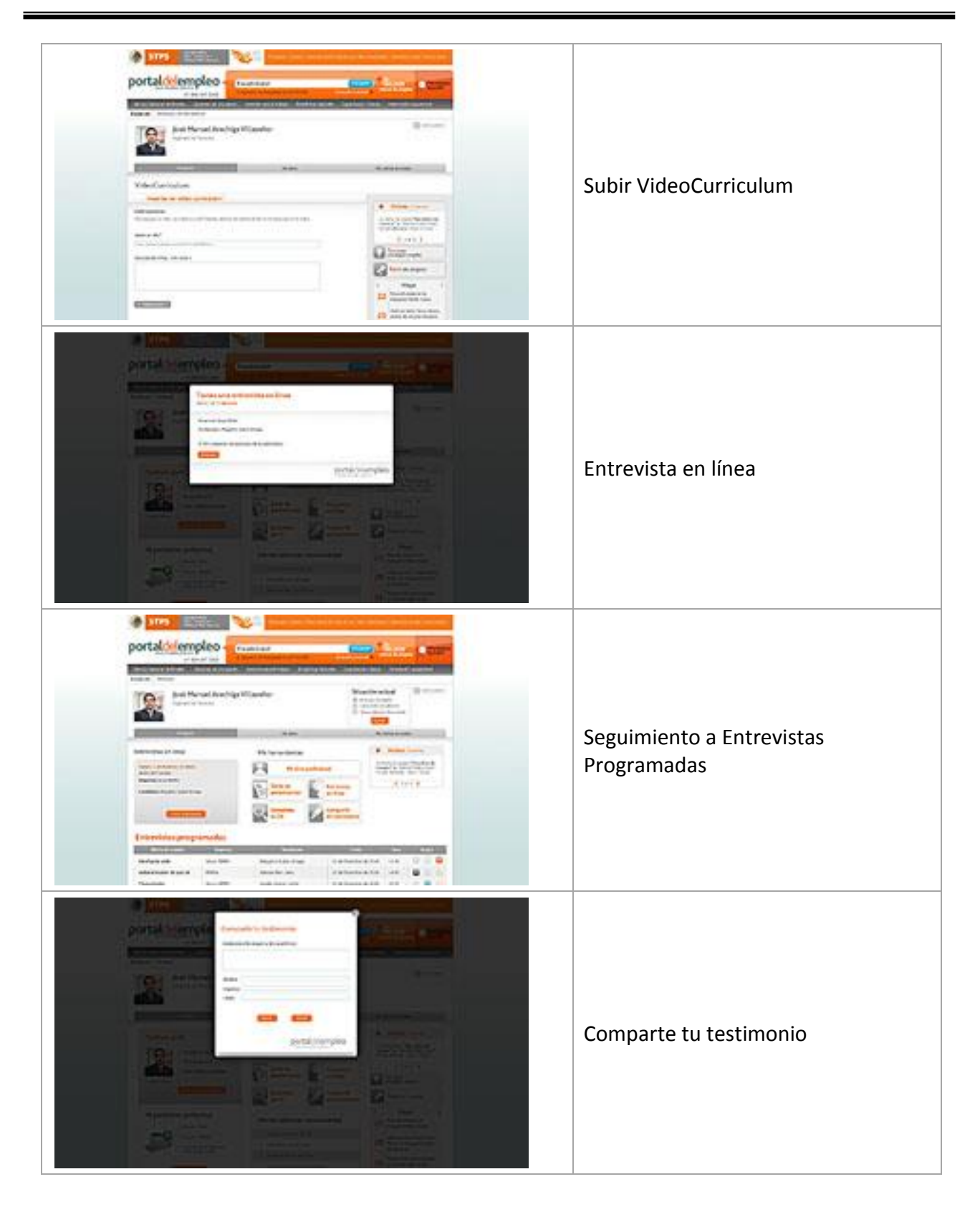

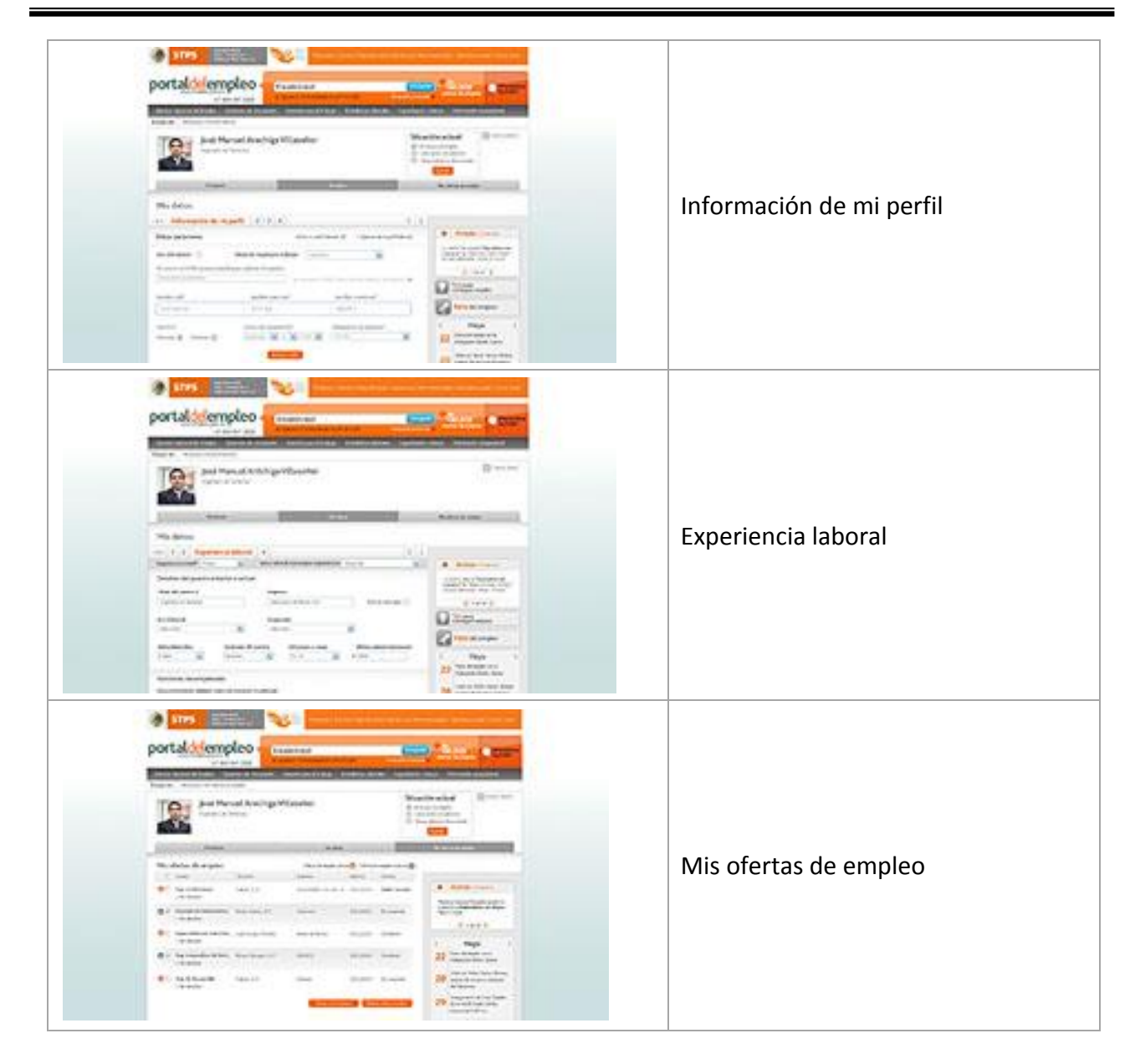

Tabla 3.4 Pantallas a mostrar en el prototipo para usuarios registrados sobre "Mi Espacio"

Espacio de la Empresa

Para el usuario denominado Empresa, se diseñó un espacio para administrar la información sobre las ofertas de empleo que publique en el portal y que podrá dar seguimiento.

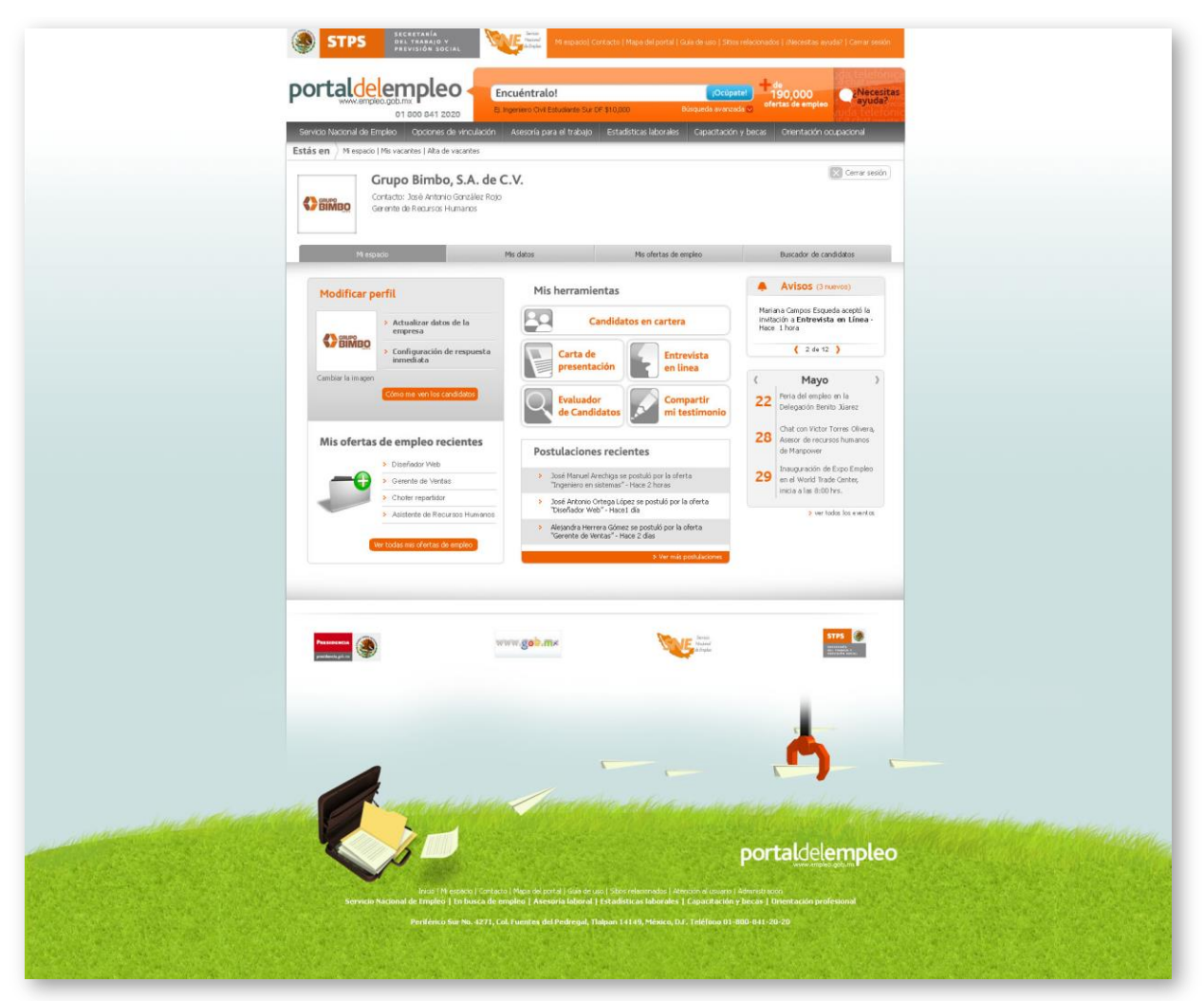

Figura 3.92 Espacio para empresas

Bloque "Mi espacio"

Este espacio lo conforman cuatro grandes bloques de información: MI espacio, Mis ofertas de Empleo, Buscador de candidatos, en base a su naturaleza, se agruparon en cuatro pestañas. Encontrará funcionalidades que le permitan aprovechar las cualidades del nuevo portal, entre las más destacadas están: Candidatos en cartera, entrevista en línea, compartir mi testimonio. Actualizar datos de la empresa, dar de alta y administrar las ofertas de empleo así como la búsqueda de candidatos afines a la oferta publicada.

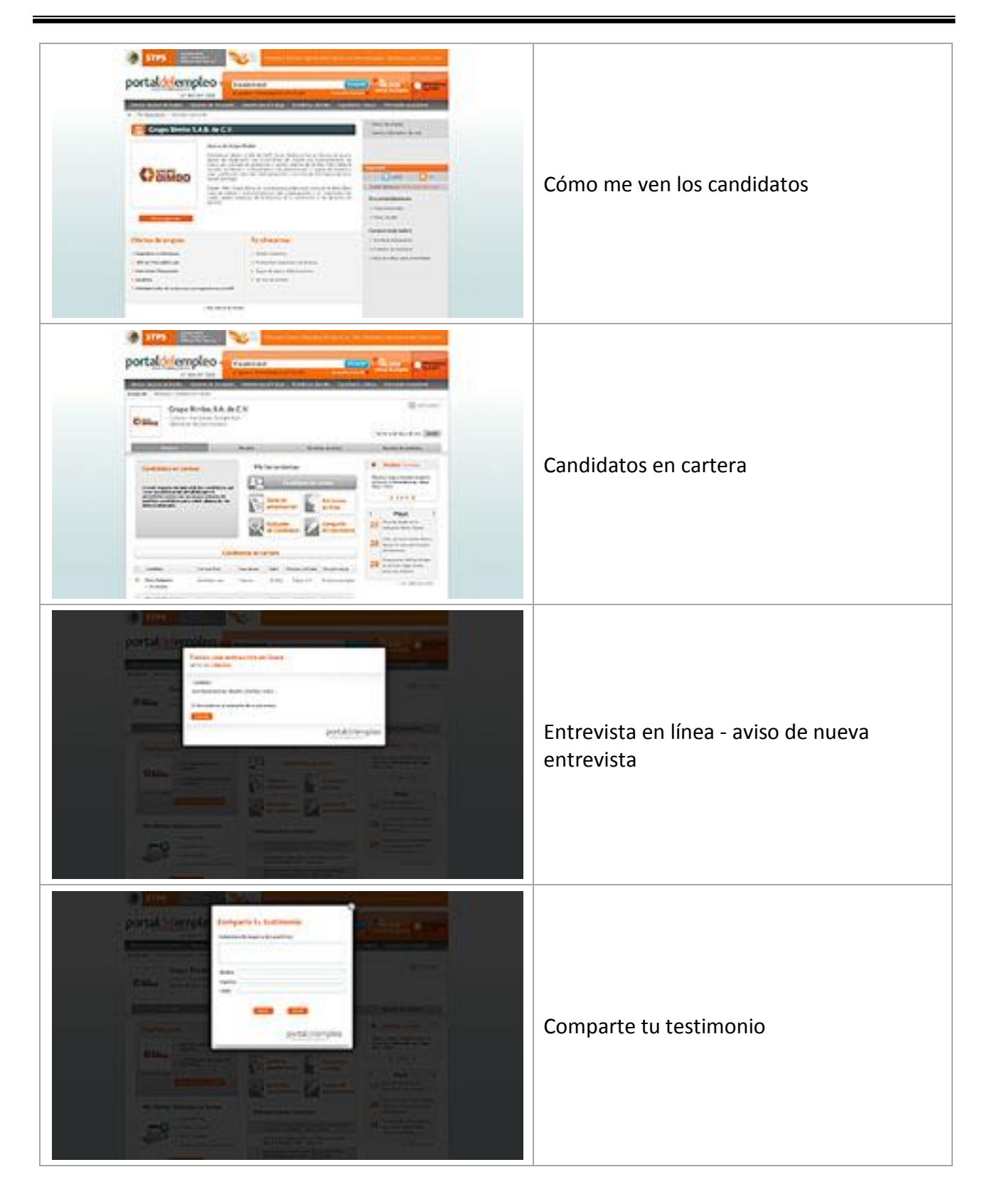

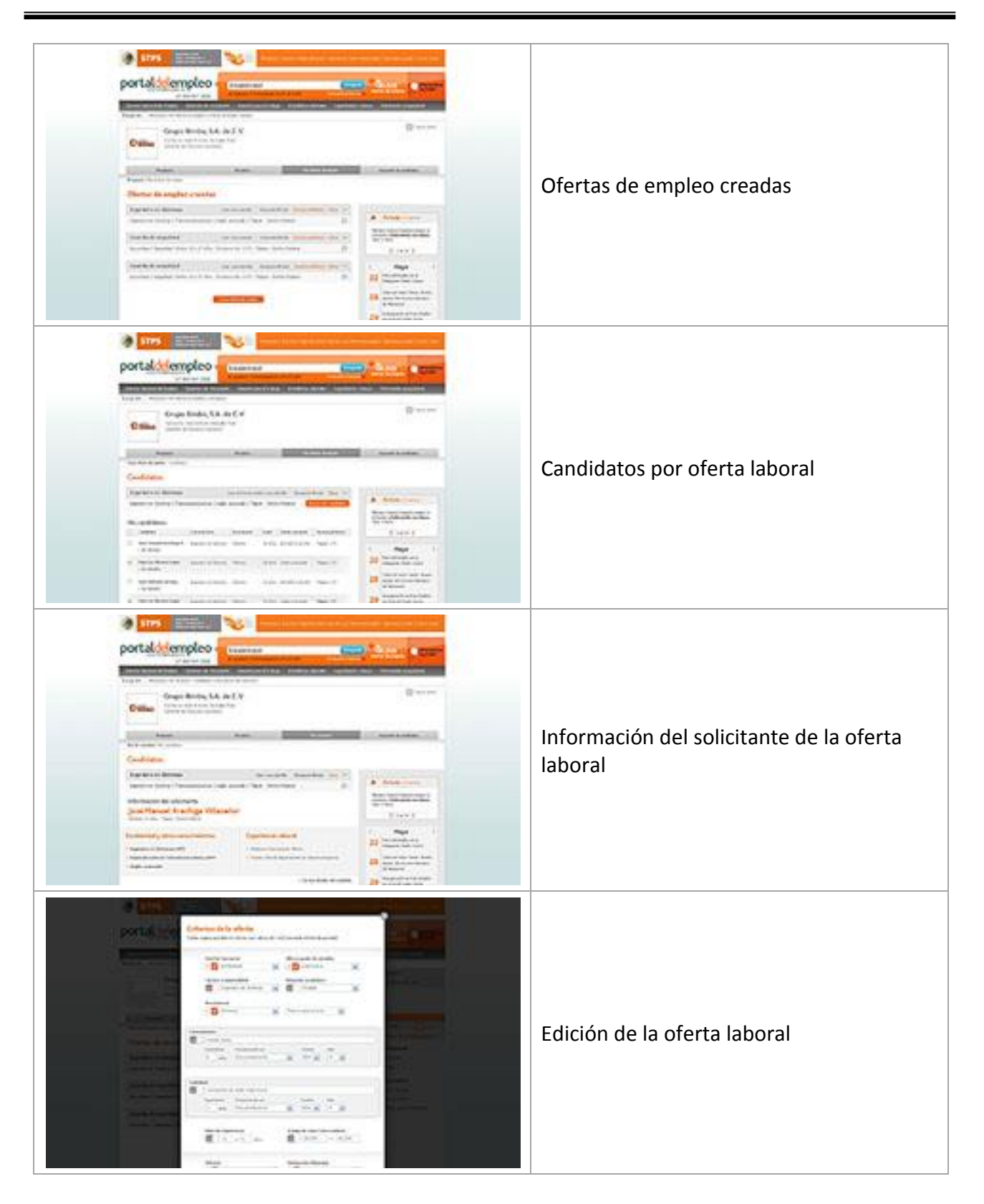

Tabla 3.5 Pantallas a mostrar en el prototipo para empresas registradas sobre "Mi Espacio"

### Canales Informativos

Este flujo de información muestra los ejemplos de estilo gráfico de los contenidos estáticos e informativos de 2 canales principales del portal.

# Canal "Capacitación y becas"

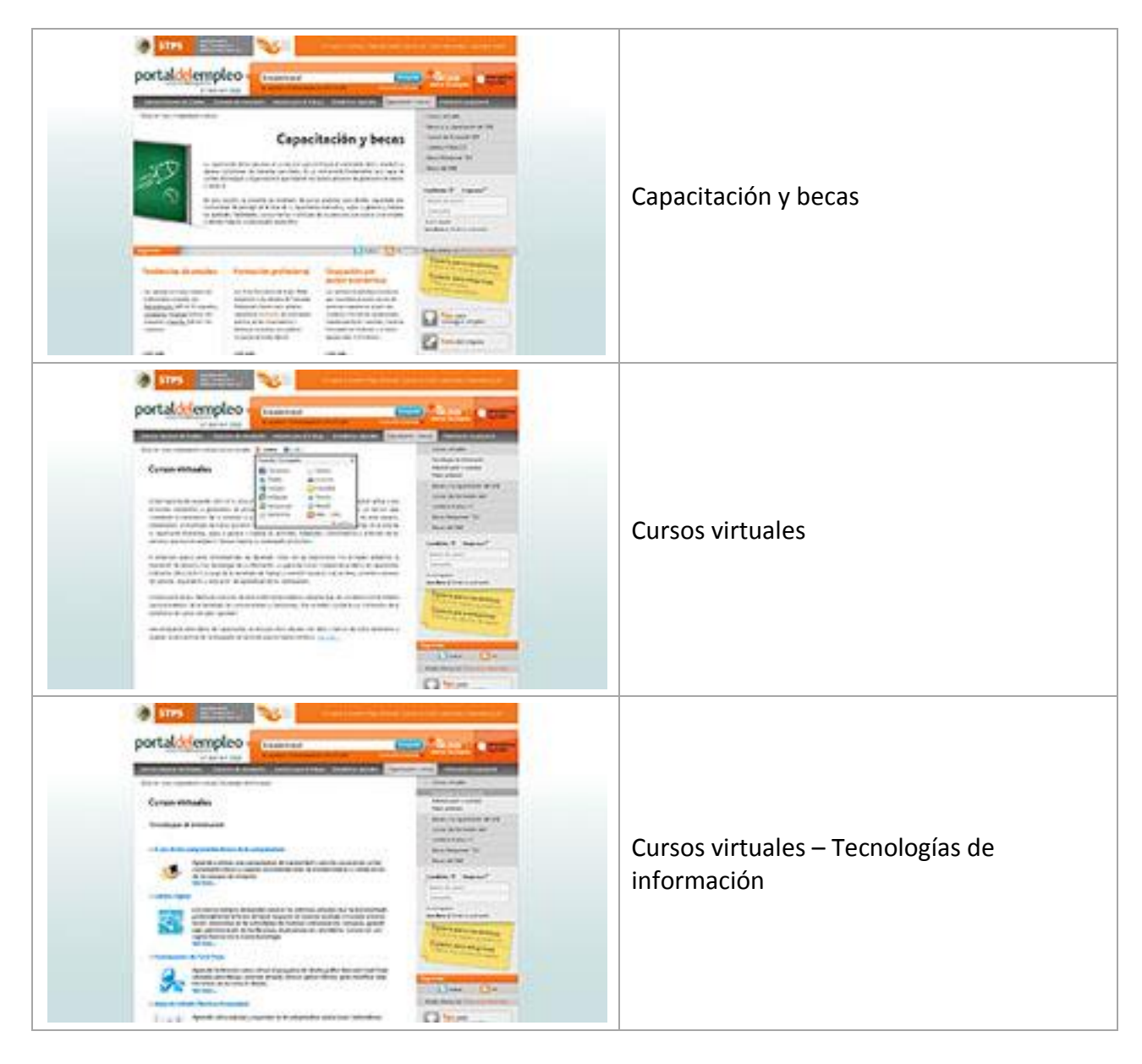

Tabla 3.6 Pantallas a mostrar en el prototipo para el canal "Capacitación y Becas"

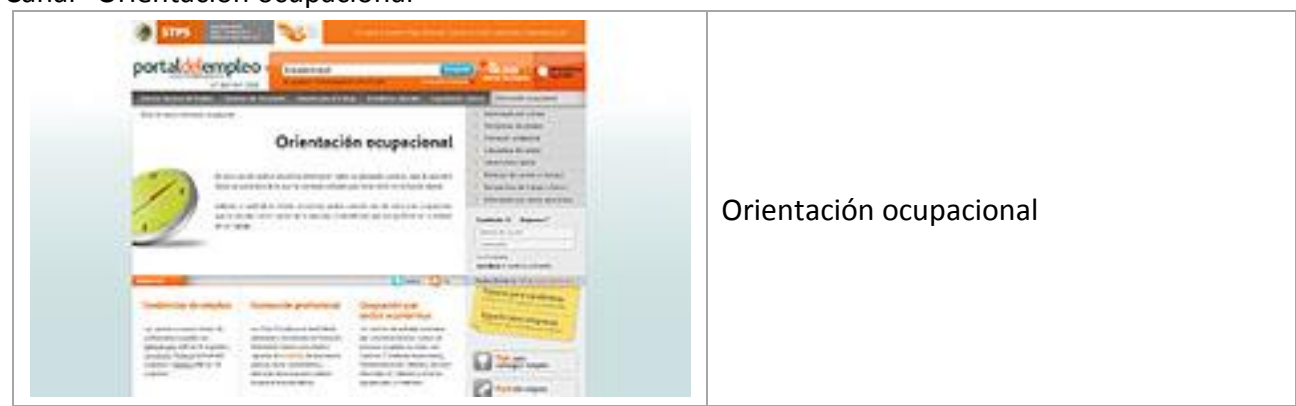

### Canal "Orientación ocupacional"

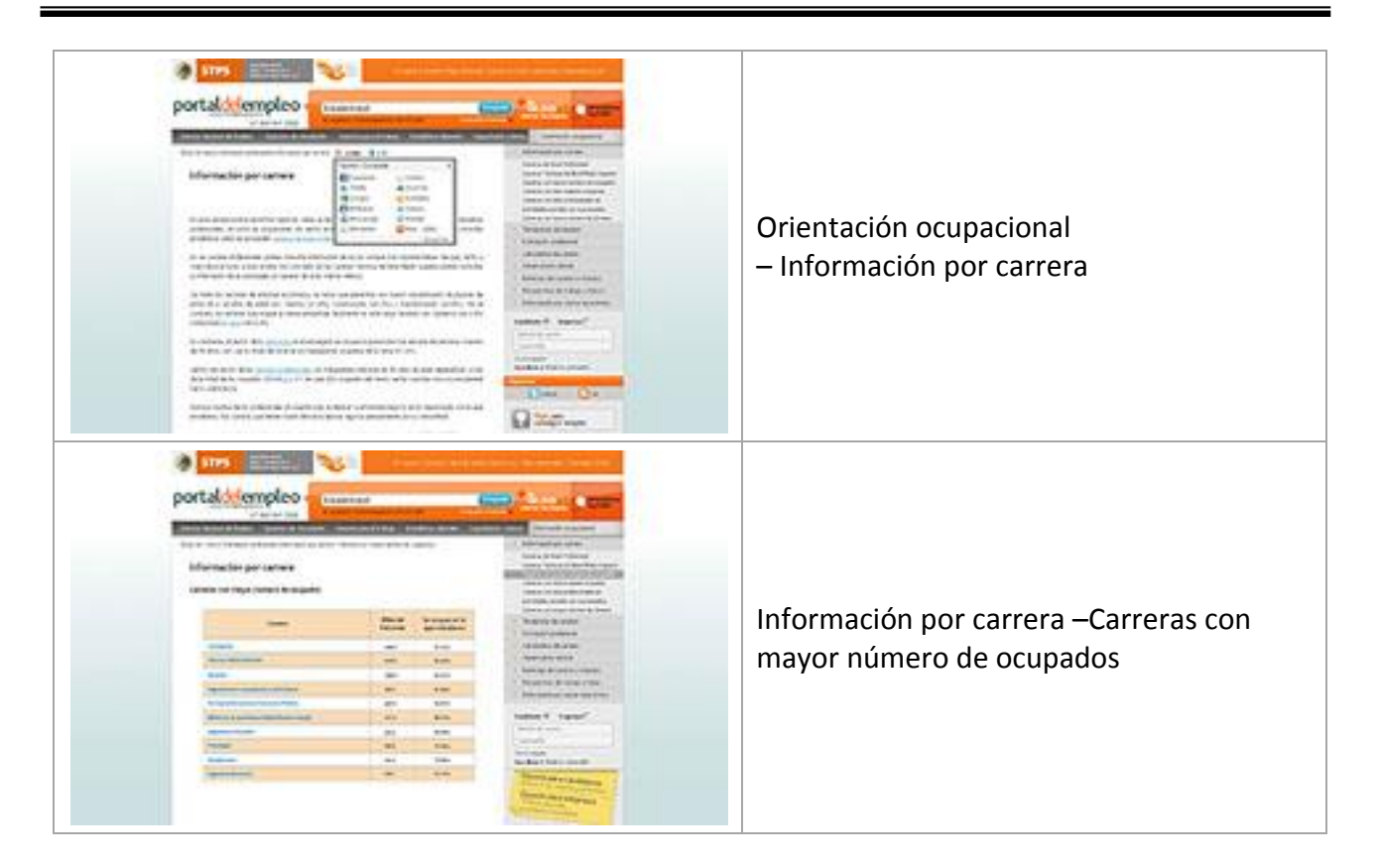

Tabla 3.7 Pantallas a mostrar en el prototipo para el canal "Orientación Ocupacional"

3.11 Análisis (casos de Uso)

Para esta etapa se utilizó el lenguaje unificado de Modelado, el cual nos ofrece un modo estándar de visualizar, especificar, construir, documentar y comunicar los artefactos de un sistema.

Durante la etapa de analisis se desarrollaron los sigueitnes documentos: Documento de Inicio del proyecto Documento de alcance Plan de Trabajo Especificación de requerimientos Glosario de Terminos Matriz de Trazabilidad Casos de uso Caso de uso de Candidatos Caso de uso de Empresas Caso de uso Vinculación y seguimiento (evaluador de candidatos) Caso de uso Vinculación y Seguimiento (oferta de empleo-candidato) Caso de uso Vinculación y Seguimiento (candidato – oferta de empleo) Caso de uso Vinculación y Seguimiento (candidato – oferta de empleo, cumplimiento de requisitos) Caso de uso Registrar domicilio Caso de uso Actualizar Cuenta de Correo Caso de uso Autorizar Información
Arquitectura de Programación Diagrama Entidad Relación Plan de Migración Unidades y Bitacora de pruebas

A manera de ejemplo se presenta el caso de uso de Candidatos.

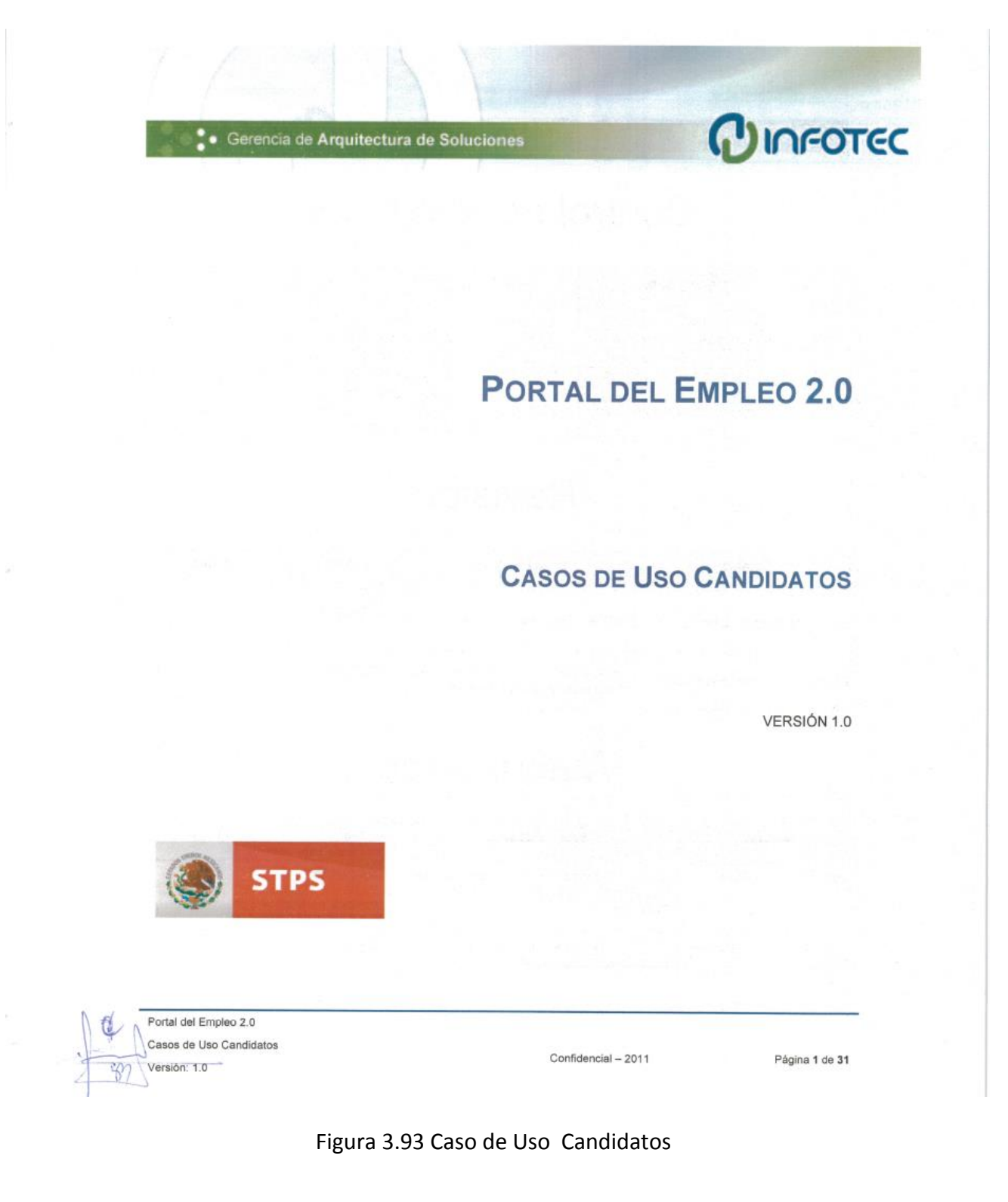

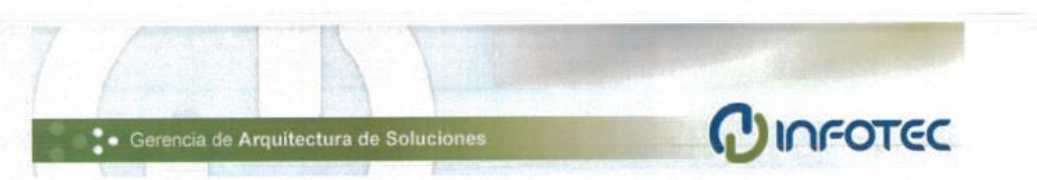

# Control de Versiones

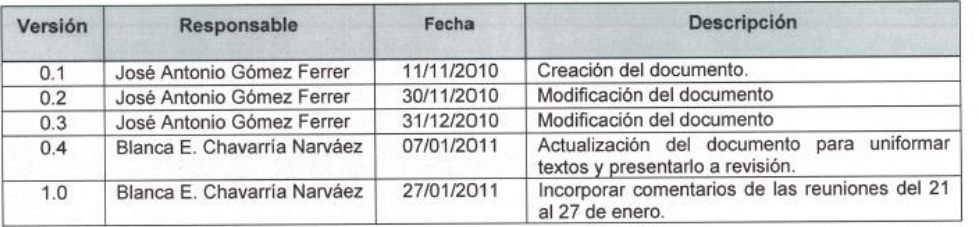

# Revisión

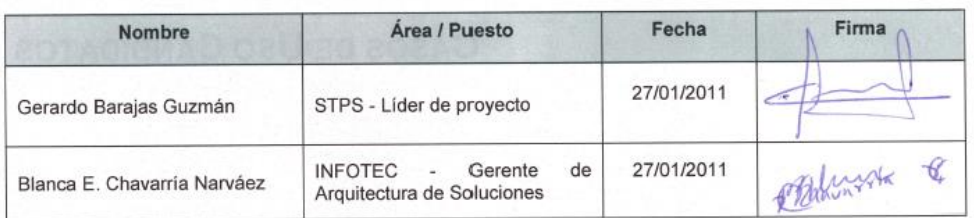

# Autorización

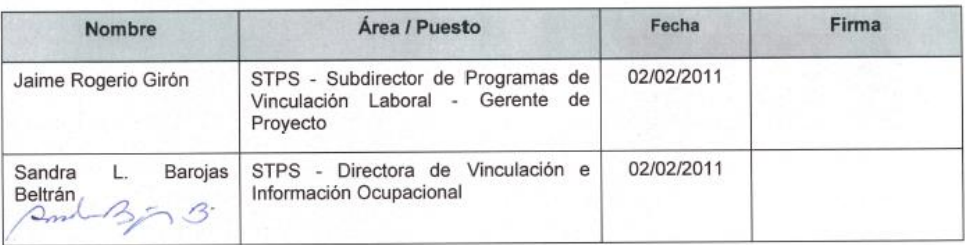

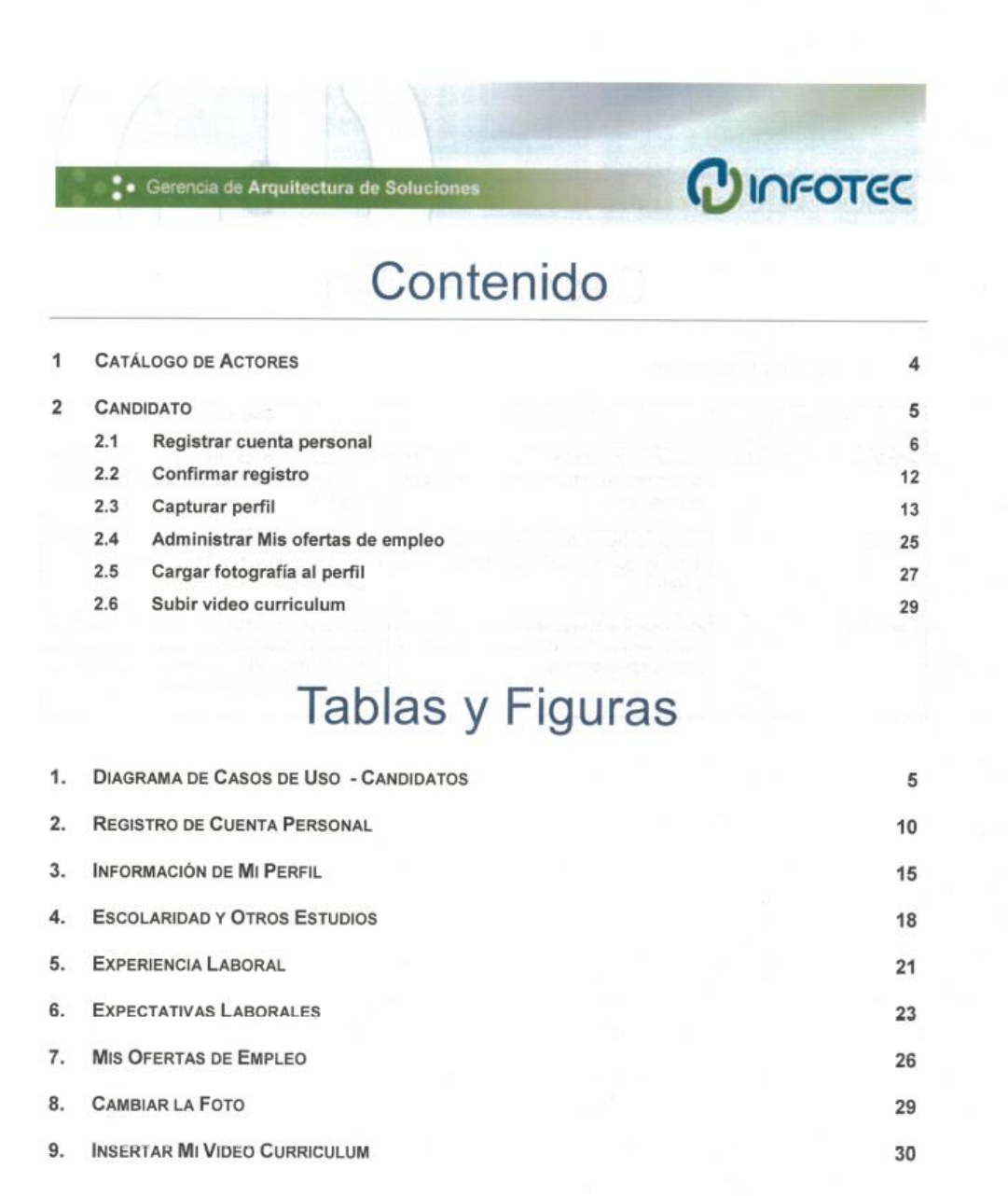

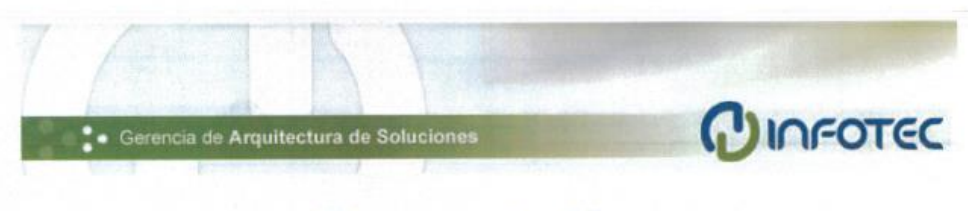

# Casos de Uso

CATÁLOGO DE ACTORES  $\overline{1}$ 

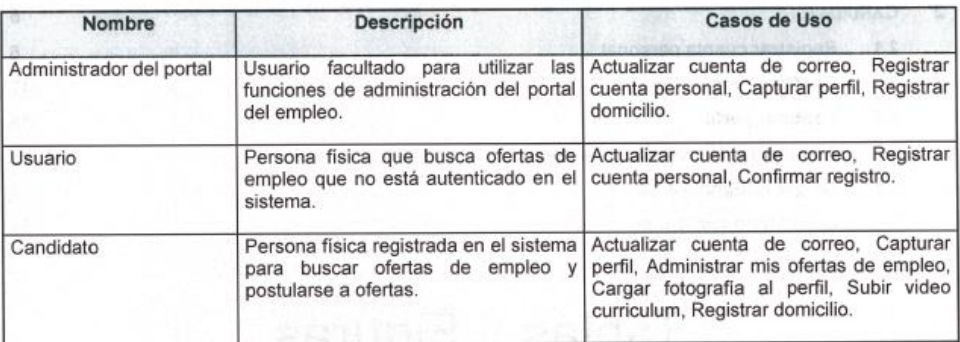

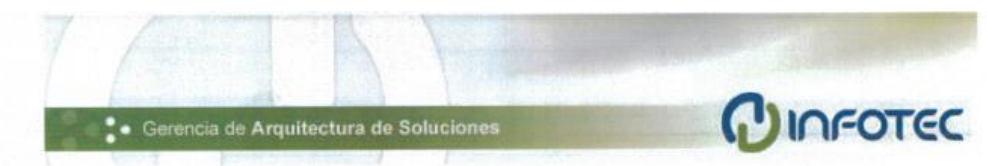

## Casos de Uso

#### **CATÁLOGO DE ACTORES**  $\overline{1}$

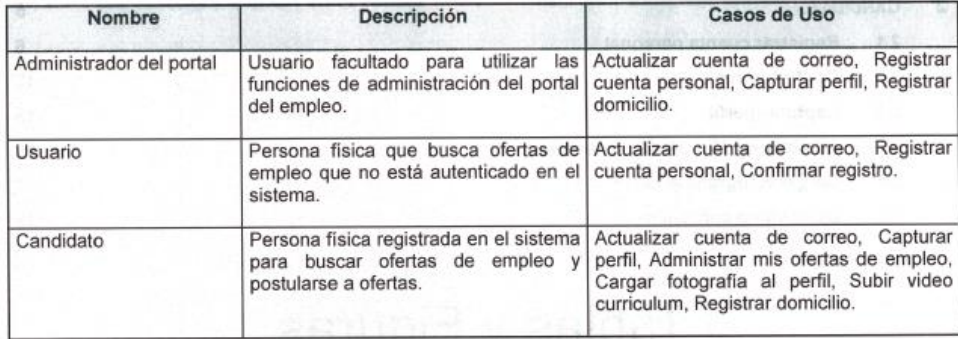

Portal del Empleo 2.0 Casos de Uso Candidatos Versión: 1.0

 $\sqrt[3]{2}$ 

Confidencial - 2011

Página 4 de 31

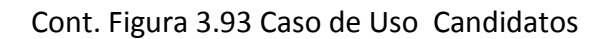

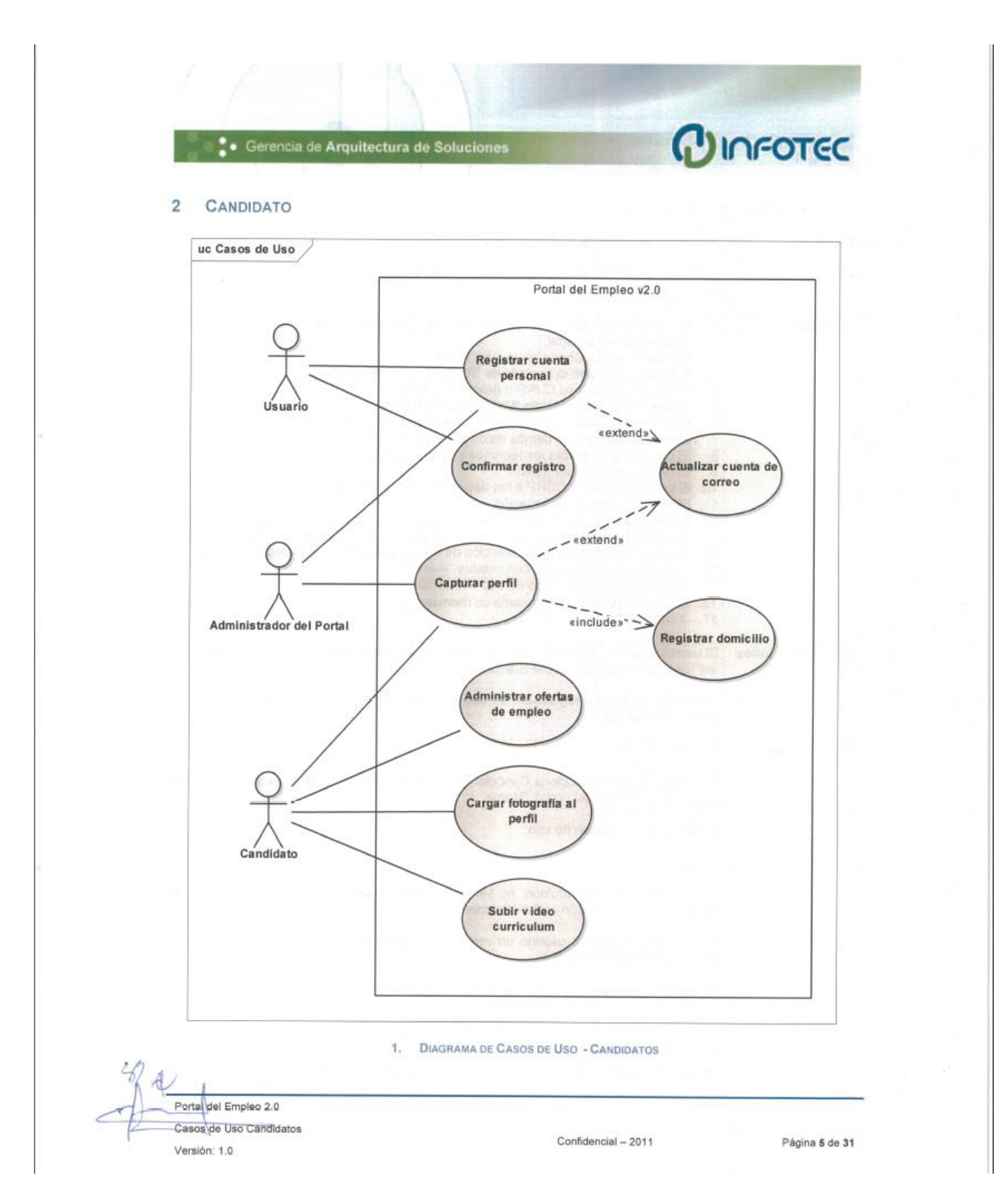

Cont. Figura 3.93 Caso de Uso Candidatos

| 2.1                     | Registrar cuenta personal                                                                                                    |
|-------------------------|----------------------------------------------------------------------------------------------------|
| Objetivo                | Permitir la creación de cuentas personales en el portal.                                                                                                    |
| <b>Pre Condiciones</b>  | La sesión actual en el navegador es anónima o está firmado con un usuario de perfil<br>"Administrador del portal".                                                                                                    |
| Descripción             | El usuario ingresa a la página de login o está firmado con una cuenta de<br>1.1<br>administrador de portal.<br>2. El usuario selecciona la opción de "Registrate".<br>3. El sistema muestra la pantalla de "Registro de cuenta personal".<br>4. El usuario ingresa su CURP o datos personales.<br>5. El sistema habilita el botón "Validar datos en RENAPO".<br>6. El sistema presenta los datos personales obtenidos de la validación en RENAPO.<br>7. El usuario captura los demás datos para la cuenta.<br>8. El usuario lee y acepta los términos y condiciones.<br>9. El usuario envía el formulario.<br>10. El sistema valida la CURP o los datos personales vía RENAPO.<br>11. El sistema valida la información.<br>12. El sistema muestra en pantalla un mensaje (1) de confirmación al usuario avisando<br>que se solicitará la confirmación del acceso a la cuenta de correo electrónico.<br>13. El usuario confirma que su dirección de correo electrónico es correcta.<br>14. El sistema crea la cuenta con estatus "Inactiva".<br>15. El sistema ejecuta el caso de uso "Actualizar cuenta de correo".<br>16. El sistema presenta en pantalla un mensaje (4).<br>17. Termina el caso de uso. |
| <b>Post Condiciones</b> | El usuario puede ingresar al portal en el Login usando la cuenta de correo registrada y<br>ver los contenidos de su perfil (Candidato).<br>El correo electrónico registrado, se debe agregar como correo principal del usuario y<br>como clave de usuario.                                                                                                    |
| <b>Flujos Alternos</b>  | A1. Cancelación.                                                                                                    |
|                         | 4. a. Si el usuario selecciona Cancelar antes de enviar el formulario, se re direcciona a<br>la pantalla principal del portal, "Home".                                                                                                    |
|                         | 4. a.1. Termina el caso de uso.                                                                                                    |
|                         | A2. Timeout.                                                                                                    |
|                         | 8. a. Si al enviar el formulario, no se tiene respuesta del servidor a los 3 minutos, se<br>debe cancelar la petición automáticamente.                                                                                                    |
|                         | 8. a.1. Se presenta al usuario un mensaje (2) solicitando esperar un momento para<br>enviar de nuevo el formulario.                                                                                                    |
|                         | 8. a.2. El usuario continúa en la pantalla de registro.                                                                                                    |
|                         | A3. Falla en la consulta de CURP vía RENAPO                                                                                                    |
|                         | 9. a. Si al solicitar la CURP con los datos personales vía RENAPO, se obtiene<br>respuesta negativa o de no existencia, se presenta en pantalla un mensaje (3) al                                                                                                    |

Cont. Figura 3.93 Caso de Uso Candidatos

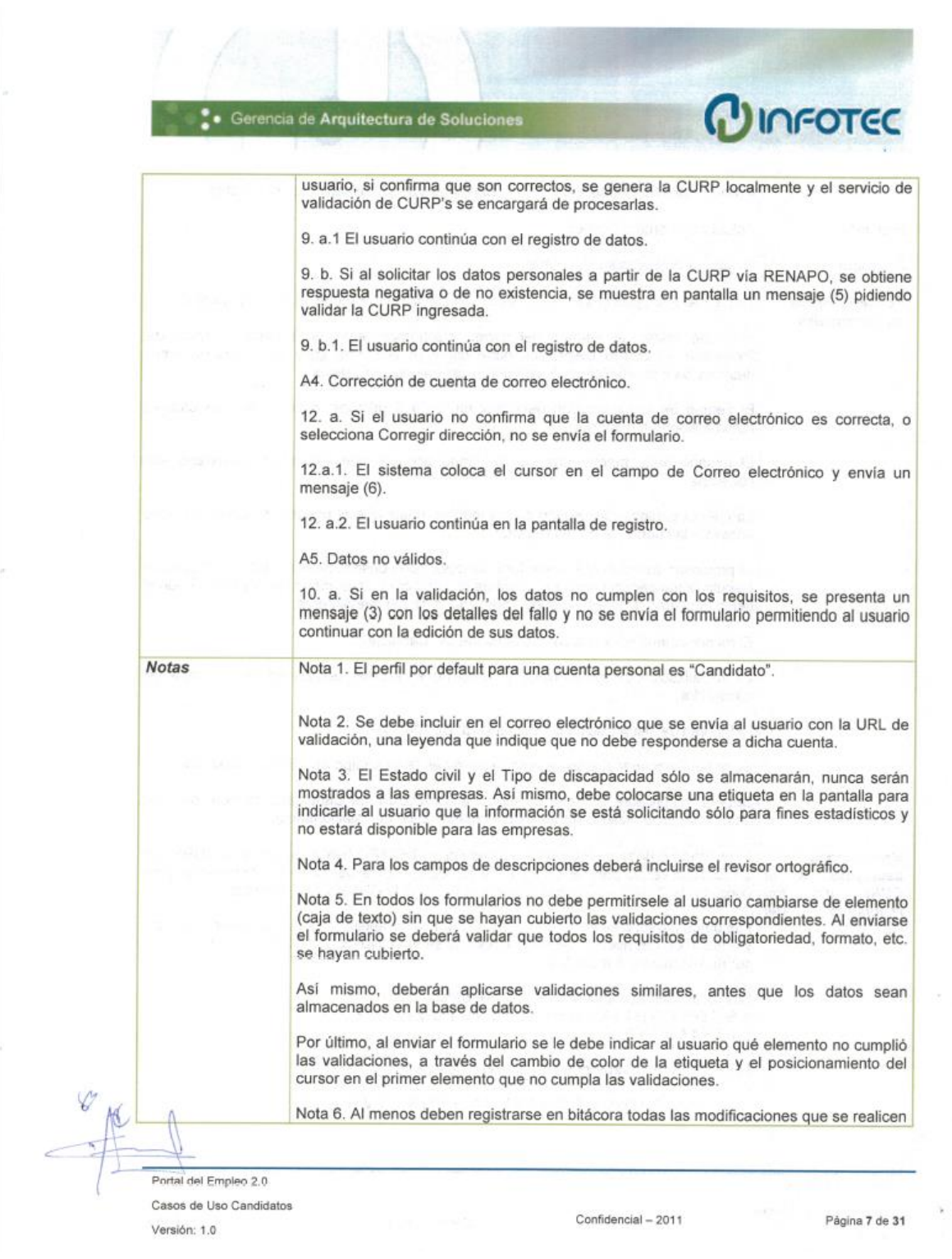

| a través del administrador del portal (especificando qué usuario hizo el cambio).<br>Actualizar cuenta de correo<br><b>Extiende</b><br>Usuario, Administrador del Portal<br>Involucra<br>Todos los datos personales del registro son obligatorios excepto el segundo apellido.<br><b>Requerimientos</b><br>no funcionales.<br>después de ella. Verificar qué caracteres especiales son válidos.<br>automáticamente (timeout).<br>correctos.<br>acceso a la cuenta de correo registrada.<br>tiempo máximo, timeout, no puede presionar el botón nuevamente.<br>El rol por default para una cuenta personal es "Candidato".<br>navegador.<br>El formato de visualización de fechas será: DD/MM/AAAA.<br>Se debe almacenar si el usuario se registró desde un equipo de cómputo de un CIL.              |
|----------------------------------------------------------------------------------------------------|
|                                                                                                    |
|                                                                                                    |
| Se debe validar el formato del correo electrónico antes de realizar el envío del<br>formulario. El correo electrónico debe contener sólo una @ y al menos un punto<br>El tiempo de la transacción debe ser menor a 3 minutos, o la petición se cancela<br>El usuario debe marcar una casilla donde asegure que sus datos personales son<br>La cuenta personal de usuario estará inactiva hasta que el usuario confirme que tiene<br>Al presionar un botón que envíe formulario(s), debe deshabilitarse el botón mientras se<br>ejecuta la transacción, esto es, mientras el servidor no responda o no haya terminado el<br>La visualización de los términos y condiciones se debe realizar en otra ventana del<br>Deberá modificarse la fecha de última actualización del Candidato, siempre que sus |
|                                                                                                    |

Cont. Figura 3.93 Caso de Uso Candidatos

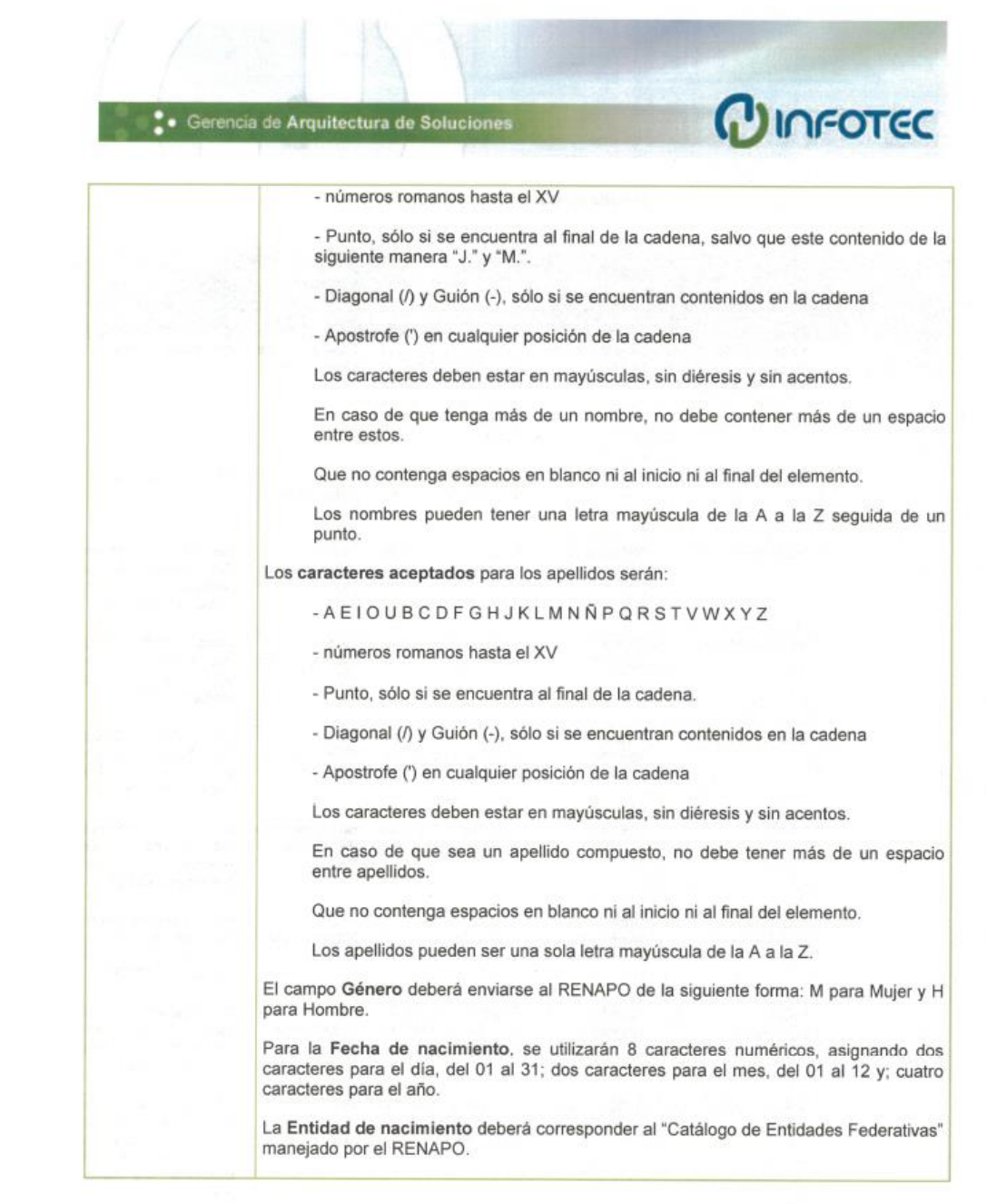

 $\mathscr{D}$ Portal del Empleo 2.0 Casos de Uso Candidatos Versión: 1.0

Confidencial - 2011

Página 9 de 31

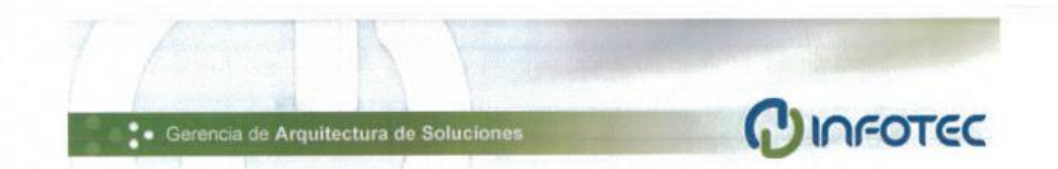

#### Detalle de elementos de la vista

| Sección             | Elemento                                                     | Etiqueta.                    | Propósito                                                                                                    | Tipo<br>(Formato /                         | Valor / Estatus<br><i>default</i> .                                                                                               |
|---------------------|--------------------------------------------------------------|------------------------------|----------------------------------------------------------------------------------------------------|--------------------------------------------|----------------------------------------------------------------------------------------------------|
|                     |                                                              | Obligatorio                  |                                                                                                    | Catalogo)<br>[Posiciones]                  |                                                                                                    |
| Datos<br>personales | Selección de modo<br>de captura, CURP o<br>datos personales. | No conozco mi<br>CURP.       | Habilita los campos<br>para captura de los<br>datos<br>demás<br>personales<br>$\theta$<br>inhabilita el de la<br><b>CURP</b> | Casilla<br>de<br>verificación              | Apagado / Habilitado                                                                                                    |
|                     | <b>CURP</b>                                                  | *CURP                        | Registro de CURP<br>del usuario                                                                                              | Texto<br>(Alfanumérico)<br>[18]            | Vacío / Habilitado                                                                                                    |
|                     | Nombre (s)                                                   | "Nombre (s)                  | Registro<br>de(los)<br>nombre(s)<br>del<br>usuario                                                                           | Texto<br>(Alfanumérico)<br>$[50]$          | Vacio / Deshabilitado<br>(Se habilita si se<br>"No<br>selecciona<br>conozco mi CURP")                                             |
|                     | Primer apellido                                              | *Primer<br>apellido          | Registro del primer<br>apellido del usuario                                                                                  | Texto<br>(Alfanumérico)<br>[50]            | Vacío / Deshabilitado<br>(Se habilita si se<br>selecciona<br>"No<br>conozco mi CURP")                                             |
|                     | Segundo apellido                                             | Segundo<br>apellido          | Registro<br>del<br>segundo apellido del<br>usuario                                                                           | Texto<br>(Alfanumérico)<br>$[50]$          | Vacio / Deshabilitado<br>(Se habilita si se<br>selecciona<br>"No<br>conozco mi CURP")                                             |
|                     | Género                                                       | *Género                      | Registro del género<br>del usuario                                                                                           | Botón de radio<br>(Masculino,<br>Femenino) | Vacío / Deshabilitado<br>(Se habilita si se<br>selecciona<br>"No<br>conozco mi CURP")                                             |
|                     | Fecha<br>de<br>nacimiento                                    | *Fecha<br>de<br>nacimiento   | Registrar la fecha de<br>nacimiento<br>del<br>usuario                                                                        | Fecha<br>(DD/MM/AAA<br>A)                  | Vacío / Deshabilitado<br>(Se habilita si se<br>selecciona<br>"No<br>conozco mi CURP")                                             |
|                     | Entidad<br>de<br>nacimiento                                  | *Entidad<br>de<br>nacimiento | Registrar la entidad<br>de nacimiento del<br>usuario                                                                         | Lista<br>desplegable<br>(Catálogo)         | Deshabilitado<br>(Se<br>habilita<br>si<br>se<br>selecciona<br>"No<br>conozco mi CURP")                                            |
|                     | Validar<br>datos<br>en<br>RENAPO.                            | Validar datos<br>en RENAPO.  | Verificar y completar<br>los datos personales<br>o la CURP                                                                   | Botón                                      | Deshabilitado<br>(Se<br>habilita al completar<br>CURP con el<br>la<br>formato correcto o al<br>completar los datos<br>personales) |
|                     | Estado civil                                                 | *Estado civil                | Registro del estado<br>civil del usuario                                                                                     | Lista<br>desplegable                       | Vacio / Habilitado                                                                                                    |

Cont. Figura 3.93 Caso de Uso Candidatos

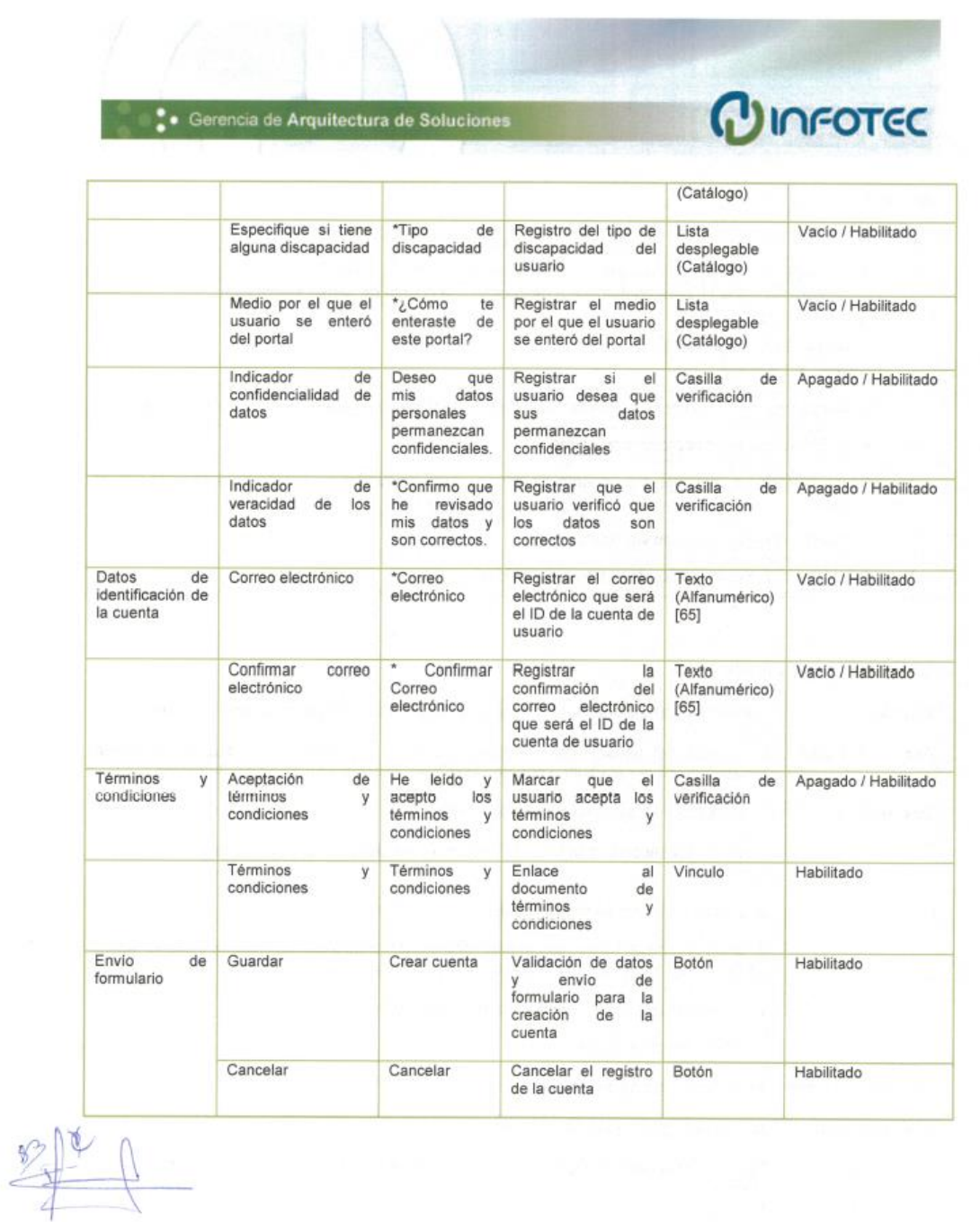

Portal del Empleo 2.0 Casos de Uso Candidatos Versión: 1.0

 $Confidencial - 2011$ 

Página 11 de 31

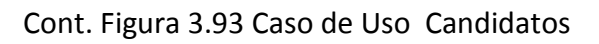

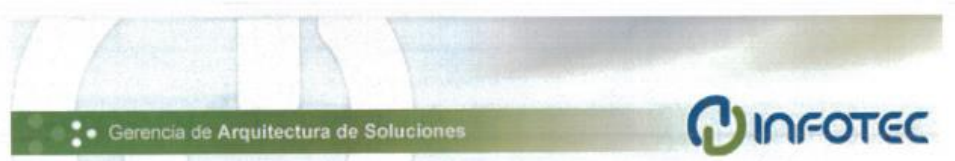

#### Mensajes

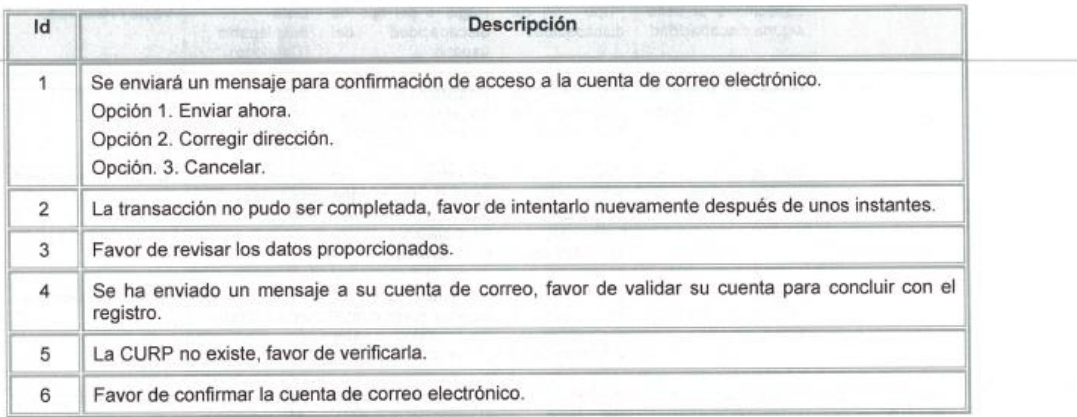

#### 2.2 Confirmar registro

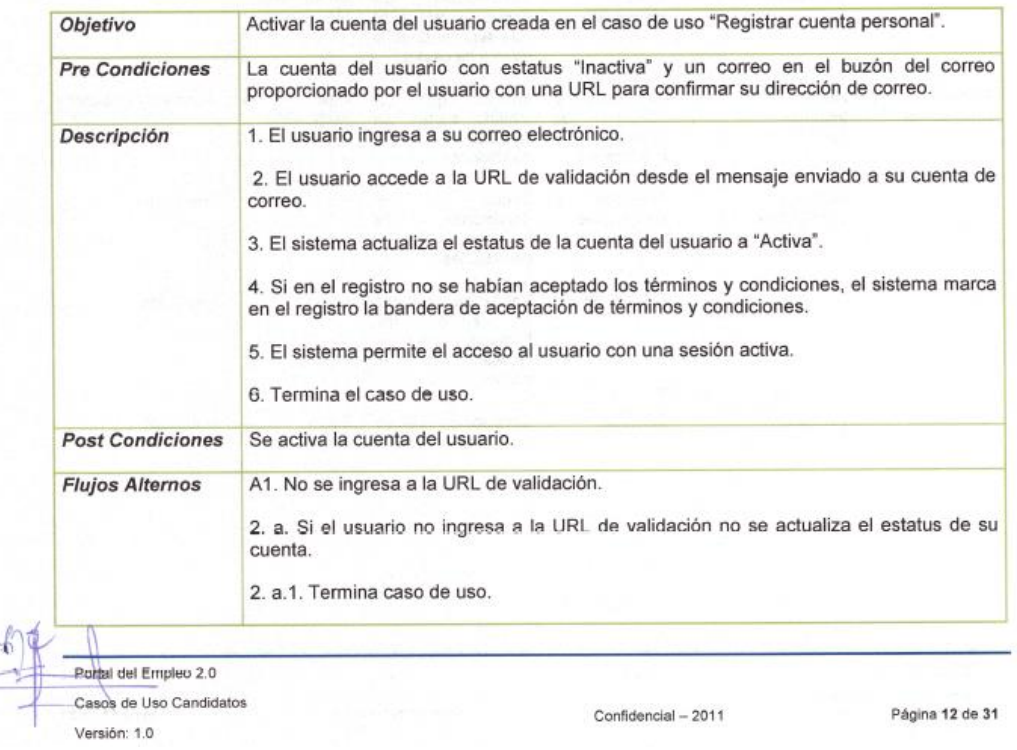

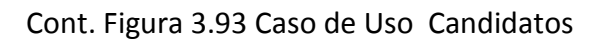

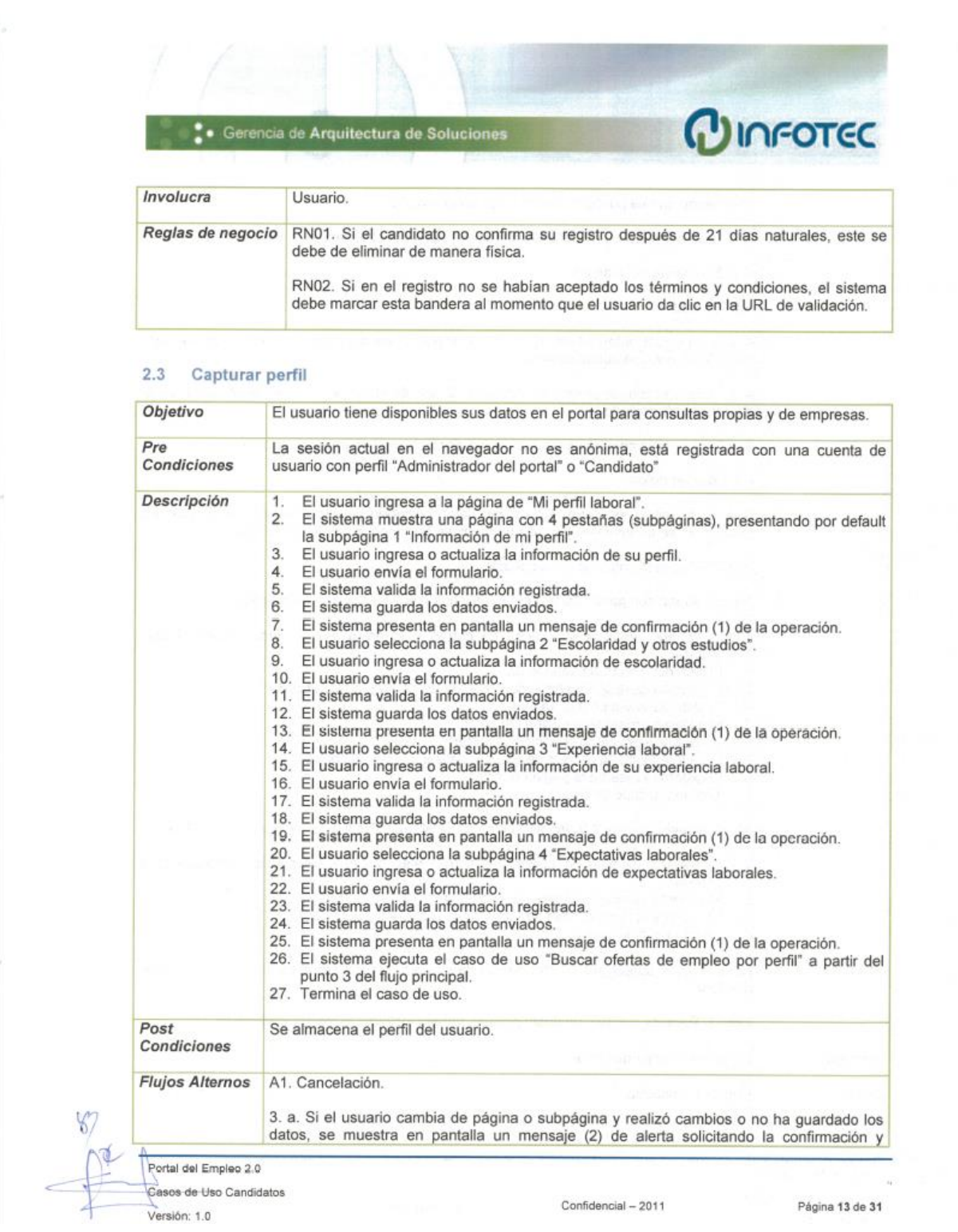

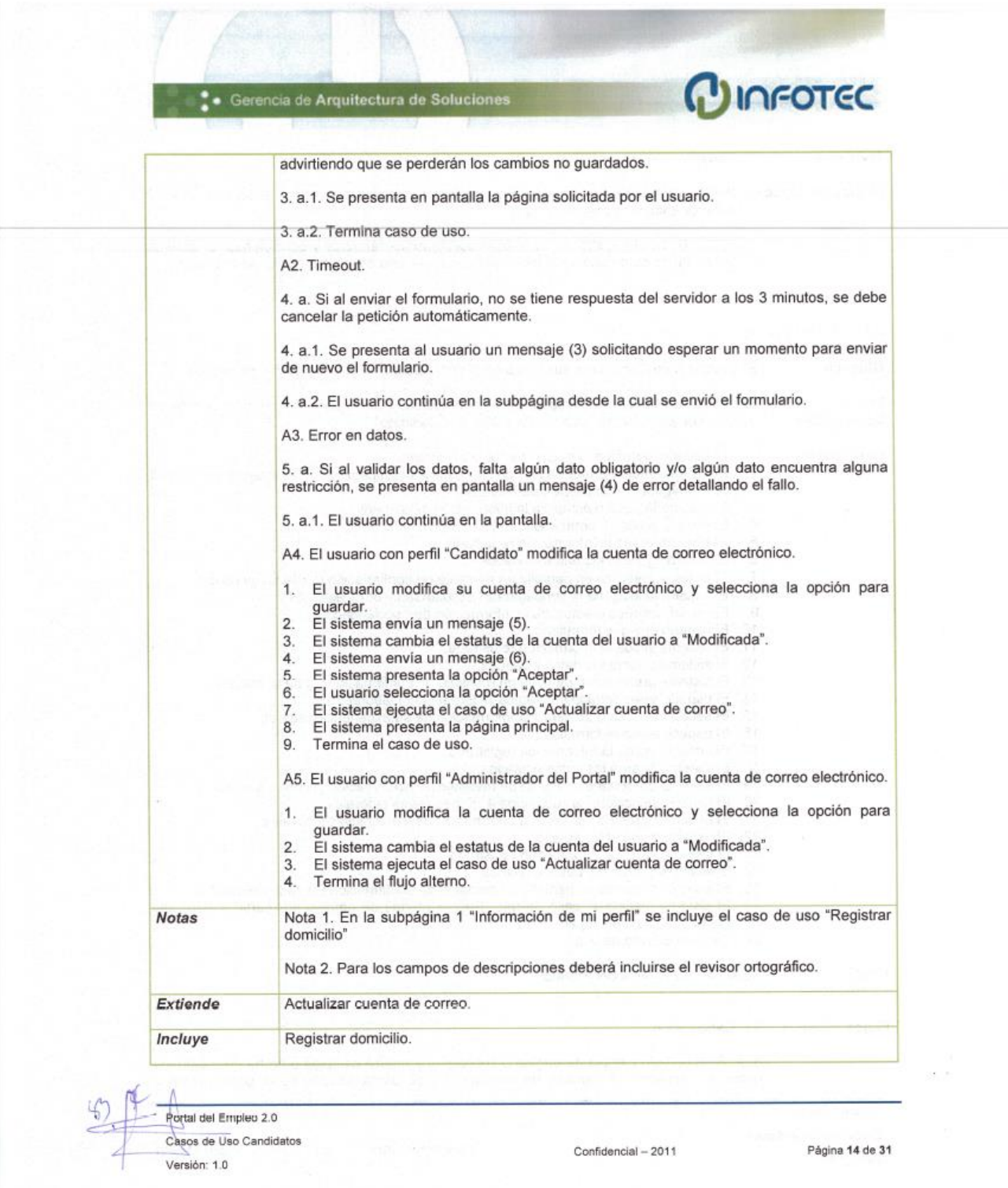

Cont. Figura 3.93 Caso de Uso Candidatos

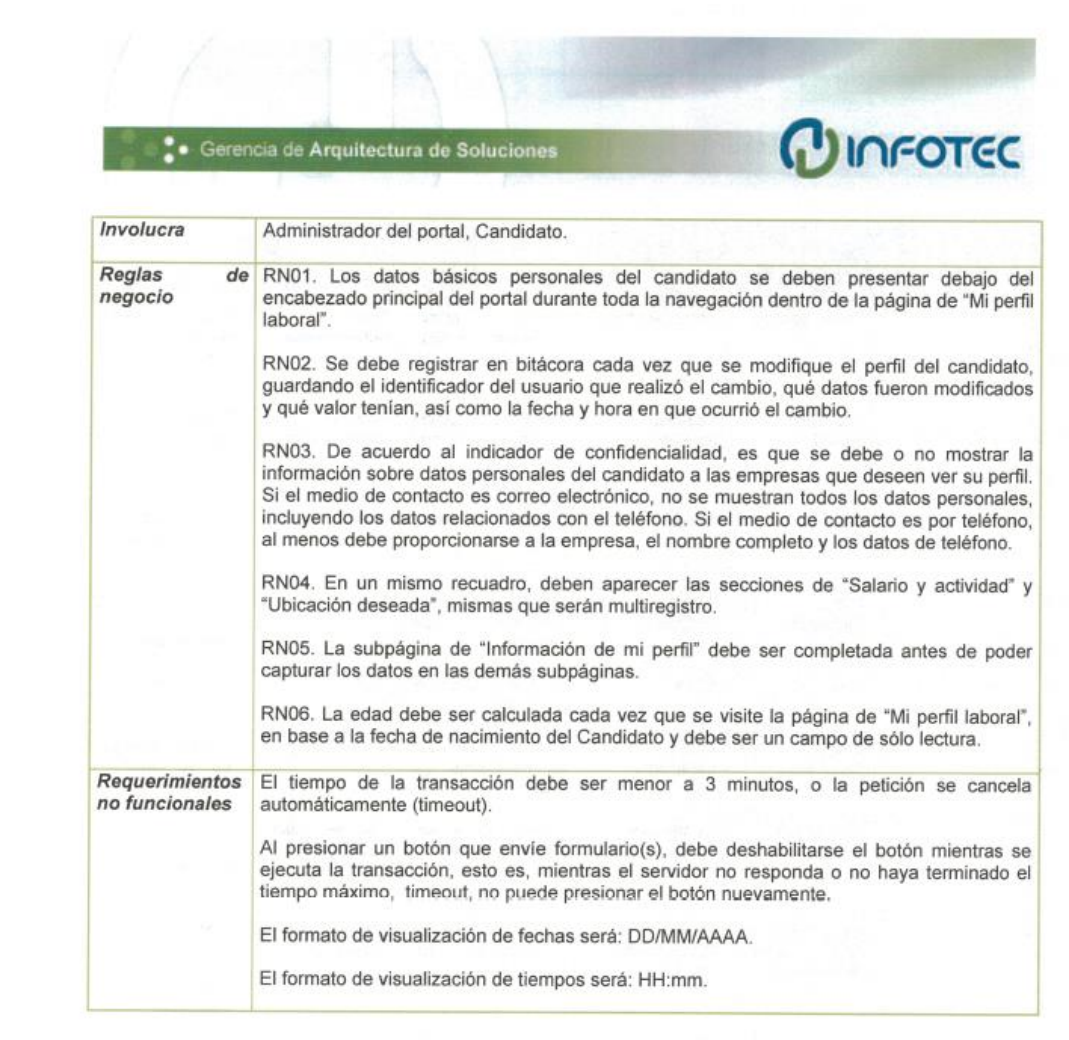

#### Detalle de elementos de la vista

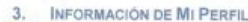

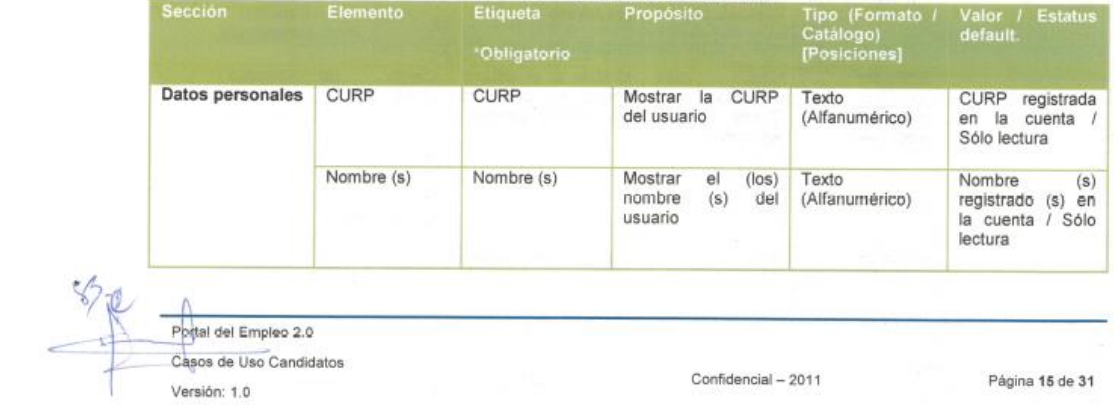

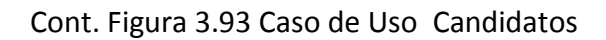

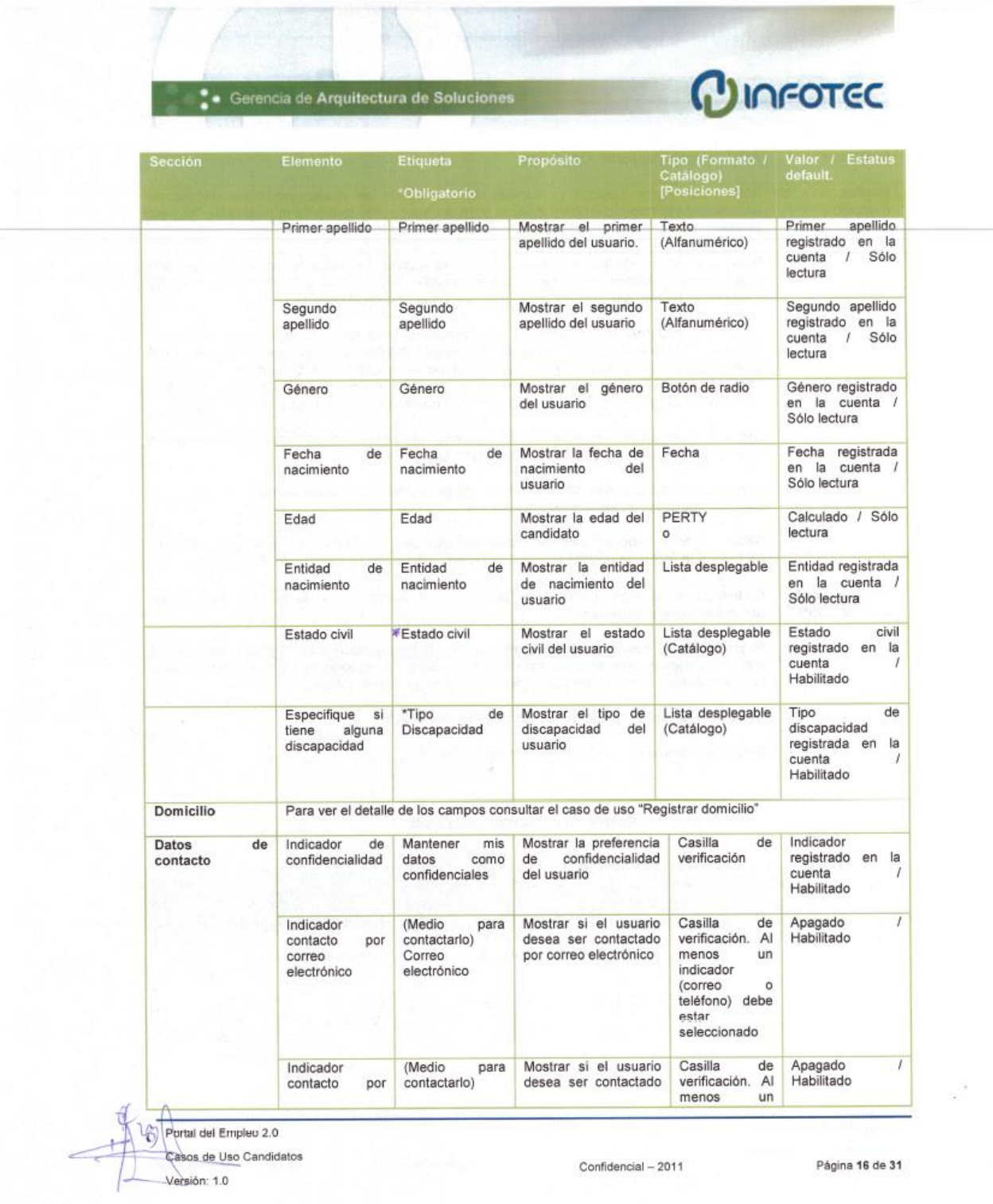

k

Cont. Figura 3.93 Caso de Uso Candidatos

|                                                                                                    |                                | Gerencia de Arquitectura de Soluciones |                                                                       |                                                                             | CINFOTEC                                                                                                    |
|----------------------------------------------------------------------------------------------------|--------------------------------|----------------------------------------|-----------------------------------------------------------------------|-----------------------------------------------------------------------------|----------------------------------------------------------------------------------------------------|
| Sección                                                                                                    | Elemento                       | Etiqueta<br>*Obligatorio               | Proposito                                                             | Tipo (Formato / Valor / Estatus<br>Catalogo)<br>[Posiciones]                | default.                                                                                                    |
| $-22.2908$<br>$\mathcal{L} \in \mathcal{L}$                                                                  | teléfono                       | Teléfono                               | por teléfono                                                          | indicador<br>(correo)<br>$\circ$<br>teléfono) debe<br>estar<br>seleccionado |                                                                                                    |
| <b>TECHA</b><br>SO.                                                                                          | Horario<br>para<br>contacto de | *Horario<br>para<br>contactarlo de     | Mostrar<br>el<br>horario<br>preferente de contacto<br>para el usuario | Lista<br>desplegable<br>(Catálogo)                                          | Horario registrado<br>en la cuenta /<br>Habilitado                                                                                                    |
| r bisk pu<br><b>WITH THE RE</b>                                                                              | Horario<br>para<br>contacto a  | *Horario<br>para<br>contactarlo a      | Mostrar<br>el<br>horario<br>preferente de contacto<br>para el usuario | Lista<br>desplegable<br>(Catálogo)                                          | Horario registrado<br>en la cuenta /<br>Habilitado                                                                                                    |
| Teléfono<br>(Multiregistro)                                                                                  | Tipo de teléfono               | *Tipo<br>de<br>teléfono                | Registrar el tipo de<br>teléfono a domicilio                          | Botón de radio<br>(Fijo, Celular)                                           | "Fijo" o "Celular" /<br>Habilitado                                                                                                    |
| Debe existir al<br>menos<br>un<br>registro<br>Datos protegidos<br>por el indicador<br>de<br>confidencialidad | Acceso                         | *Acceso                                | Registrar el acceso al<br>teléfono.                                   | Texto (01, 044)                                                             | Si el tipo de<br>teléfono es "Fijo",<br>el valor debe ser<br>"01". Si el tipo de<br>teléfono<br>es<br>"Celular" el valor<br>debe ser "044"<br>/Inhabilitado |
|                                                                                                    | Clave Lada                     | *Clave Lada                            | Registrar la clave lada<br>del teléfono                               | Numérico [3]                                                                | Vacío / Habilitado<br>Si se captura una                                                                                                    |
| 010 5423                                                                                                    |                                |                                        |                                                                       | <b>J. 46</b>                                                                | clave lada de 2<br>posiciones.<br>deberá capturarse<br>un teléfono de 8<br>posiciones.                                                                      |
|                                                                                                    |                                |                                        |                                                                       | um s                                                                        | Si se captura una<br>clave lada de 3<br>posiciones,<br>deberá capturarse<br>un teléfono de 7<br>posiciones.                                                 |
|                                                                                                    | Teléfono                       | *Teléfono                              | Registrar el número<br>del registro telefónico                        | Numérico [8]                                                                | Vacío / Habilitado                                                                                                    |
|                                                                                                    | Extensión                      | Extensión                              | Registrar la extensión<br>del teléfono                                | Numérico <sup>[6]</sup>                                                     | Vacío / Habilitado                                                                                                    |
| Correo<br>electrónico                                                                                        | Correo<br>electrónico          | Correo<br>electrónico                  | Mostrar la dirección de<br>correo electrónico                         | Texto<br>(Alfanumérico)<br>[65]                                             | Correo electrónico<br>registrado en la<br>cuenta / Sólo<br>lectura                                                                                          |
|                                                                                                    | Actualizar<br>correo           | Actualizar correo                      | Permitir<br>la<br>actualización de<br>la                              | Vinculo                                                                     | Ver Caso de Uso<br>"Actualizar cuenta                                                                                                    |

Cont. Figura 3.93 Caso de Uso Candidatos

 $\mathbb{R}^3$ 

| Tipo (Formato /<br>Propósito<br>Elemento<br><b>Etiqueta</b><br><b>Sección</b><br>default<br>Catálogo)<br>(Posiciones)<br>*Obligatorio<br>de correo"<br>dirección de correo<br>electrónico<br>electrónico<br>electrónico<br>Casilla<br>Apagado<br>Registrar los medios<br>de<br>Deseo<br>recibir<br>Deseo<br>recibir<br>Deseo<br>recibir<br>verificación<br>Habilitado<br>por los cuales desea<br>ofertas por<br>ofertas por<br>ofertas por<br>(Correo<br>recibir<br>ofertas<br>el<br>HOLE OVER<br><b>HSW</b><br>electrónico,<br>usuario<br>Si<br>Teléfono<br>celular)<br>debe<br>조건 ! ! 알 수요<br>capture.<br>Botón de radio<br>Registrar si el usuario<br>Situación laboral<br>*¿Trabajas<br>Indicador<br>de<br>cuenta con empleo<br>actualmente?<br>empleado<br><b>SYSTEMS</b><br>actual<br>en la actualidad<br>actualmente<br>Registrar la razón de<br>Lista<br>*¿Por<br>Razón de<br>la<br>qué<br>la búsqueda<br>desplegable<br>buscas trabajo?<br>de<br>búsqueda<br>de<br>(Catálogo, cuyo<br>empleo<br>empleo<br>contenido<br>Haudu Tilla in<br>depende de la<br>respuesta de la<br>pregunta<br>asalleian ache<br>¿Trabajas<br>actualmente?)<br>Fecha<br>actual<br>Fecha<br>"Empezaste<br>Registrar la fecha en<br>Inicio<br>de<br>la<br>a<br>(DD/MM/AAAA)<br>Habilitado<br>que el usuario inició<br>búsqueda<br>de<br>buscar empleo<br>búsqueda<br>desde:<br>de<br>empleo<br>del<br>su<br>empleo<br>usuario<br>¿Qué<br>Registrar<br>otros<br>Lista<br>medios<br>otros<br>Otros<br>desplegable<br>medios<br>que el usuario<br>medios<br>que<br>ha<br>has<br>utilizado el usuario<br>(Catálogo<br>utilizado<br>ha<br>utilizado<br>para<br>selección<br>para buscar empleo<br>buscar<br>buscar trabajo?<br>para<br>múltiple)<br>empleo |                      |                             | Gerencia de Arquitectura de Soluciones |                                                                                                    |                         | <b>CULTE CONTECT</b>                                                                                                    |
|----------------------------------------------------------------------------------------------------|----------------------|-----------------------------|----------------------------------------|----------------------------------------------------------------------------------------------------|-------------------------|----------------------------------------------------------------------------------------------------|
|                                                                                                    |                      |                             |                                        |                                                                                                    |                         | Valor / Estatus                                                                                                    |
|                                                                                                    |                      |                             |                                        |                                                                                                    |                         |                                                                                                    |
|                                                                                                    |                      |                             |                                        |                                                                                                    |                         | ı<br>selecciona<br>Teléfono celular,<br>validarse<br>que el usuario<br>haya capturado<br>uno, sino se le<br>avisa para que lo |
|                                                                                                    |                      |                             |                                        |                                                                                                    |                         | Vacío / Habilitado                                                                                                    |
|                                                                                                    |                      |                             |                                        |                                                                                                    |                         | Vacio / Habilitado<br>matricial<br><b>CONDUCTS IN THE</b>                                                                     |
|                                                                                                    |                      |                             |                                        |                                                                                                    |                         | -1                                                                                                    |
|                                                                                                    |                      |                             |                                        |                                                                                                    |                         | Vacío / Habilitado                                                                                                    |
| Enviar el formulario<br>Habilitado<br>Botón<br>Guardar<br>Envio<br>Guardar<br>de<br>formularios<br>Habilitado<br>Botón<br>Cancelar el envio del<br>Cancelar<br>Cancelar<br>formulario                                                                                                    |                      |                             |                                        |                                                                                                    |                         |                                                                                                    |
|                                                                                                    | Sección              |                             | Etiqueta                               | Proposito                                                                                                   |                         | Valor<br><b>Estatus</b>                                                                                                    |
| <b>ESCOLARIDAD Y OTROS ESTUDIOS</b><br>4.<br>Tipo (Formato /<br>Elemento                                                                                                    |                      |                             | *Obligatorio                           |                                                                                                    | [Posiciones]            | default.                                                                                                    |
| Catálogo)                                                                                                    | Indicador<br>general | Indicador<br>de<br>estudios | No tengo estudios                      | Registrar si el usuario<br>no tiene ningún estudio.<br>Si se activa, deshabilita<br>la edición de los demás | Casilla<br>verificación | de<br>Apagado<br>Habilitado                                                                                                   |

Cont. Figura 3.93 Caso de Uso Candidatos

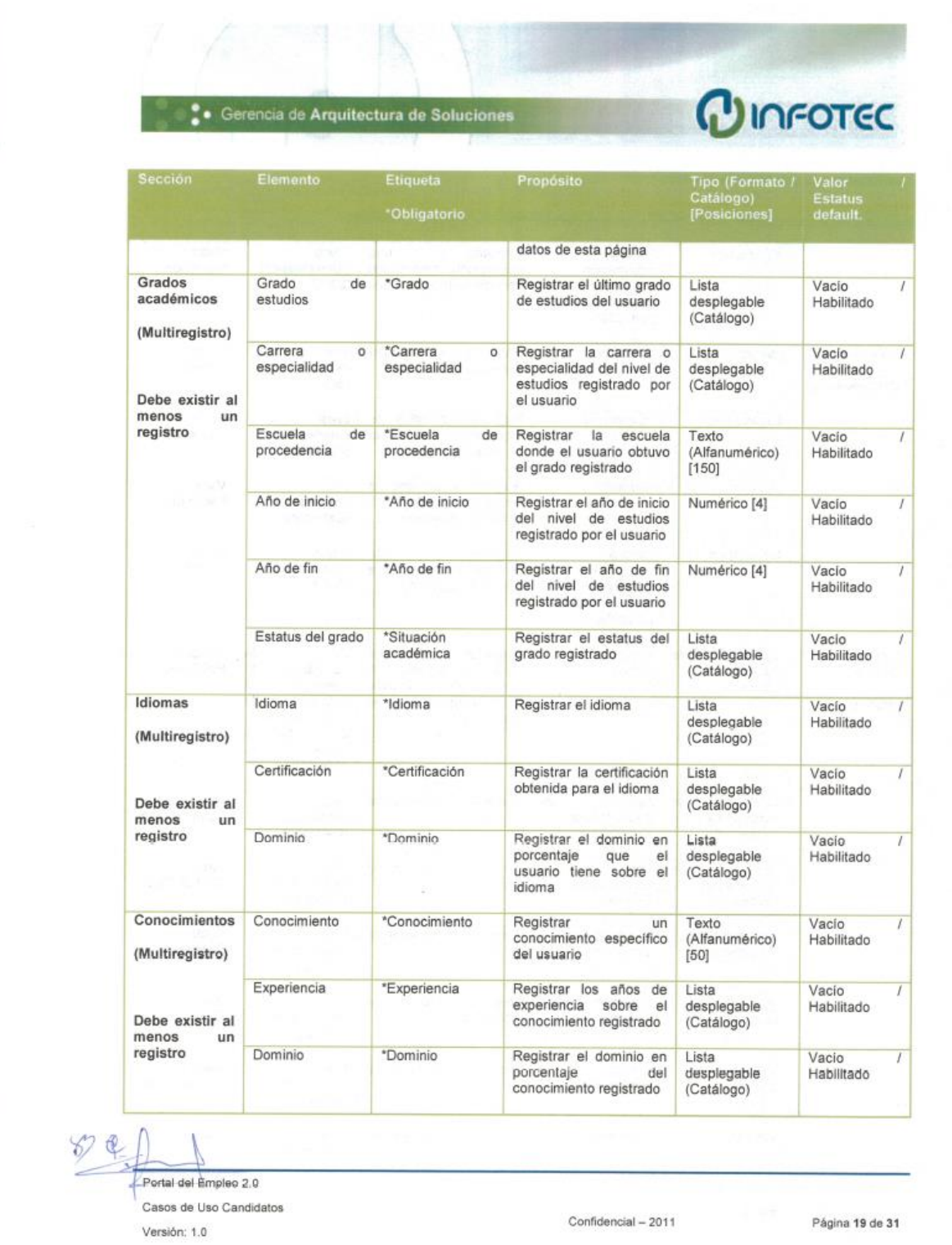

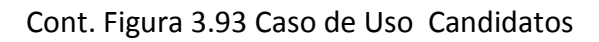

|                                       | Gerencia de Arquitectura de Soluciones                              |                                                                                  |                                                                                                    |                                                                                                    | INFOTEC                             |
|---------------------------------------|---------------------------------------------------------------------|----------------------------------------------------------------------------------|----------------------------------------------------------------------------------------------------|----------------------------------------------------------------------------------------------------|-------------------------------------|
| <b>Seccion</b>                        | Elemento                                                            | Etiqueta<br><b>Obligatorio</b>                                                   | Propósito                                                                                                    | Tipo (Formato /<br>Catalogo)<br>[Posiciones]                                                                                                   | Valor<br><b>Estatus</b><br>default. |
|                                       |                                                                     |                                                                                  |                                                                                                    |                                                                                                    |                                     |
|                                       | Descripción                                                         | Incluya                                                                          | Registrar<br>una.<br>descripción amplia del                                                                            | Texto.<br>(Alfanumérico)                                                                                                    | Vacío.<br>Habilitado                |
|                                       |                                                                     | información<br>sobre<br>detallada<br>este conocimiento<br>particular.            | conocimiento registrado                                                                                                | [2000]                                                                                                    |                                     |
| <b>Habilidades</b><br>(Multiregistro) | Habilidad                                                           | *Habilidad                                                                       | Registrar una habilidad<br>específica del usuario                                                                      | Texto<br>(Alfanumérico)<br>[50]                                                                                                    | Vacio<br>Habilitado                 |
|                                       | Experiencia                                                         | *Experiencia                                                                     | Registrar los años de<br>experiencia sobre la<br>habilidad registrada                                                  | Lista<br>desplegable<br>(Catálogo)                                                                                                    | Vacio<br>Habilitado                 |
|                                       | Dominio                                                             | *Dominio                                                                         | Registrar el dominio en<br>de<br>la<br>porcentaje<br>habilidad registrada                                              | Lista<br>desplegable<br>(Catálogo)                                                                                                    | Vacio<br>Habilitado                 |
|                                       | Descripción                                                         | Incluya<br>información<br>detallada<br>sobre<br>habilidad<br>esta<br>particular. | Registrar<br>una<br>descripción amplia de la<br>habilidad registrada                                                   | Texto<br>(Alfanumérico)<br>[2000]                                                                                                    | Vacio<br>Deshabilitado              |
| Computación<br>básica<br>(Matriz)     | Indicador<br>de<br>computación<br>básica.                           | Computación<br>básica                                                            | Registrar si el usuario<br>tiene conocimientos de<br>computación<br>básica.<br>habilitar los campos de<br>esta sección | Casilla<br>de<br>Si<br>verificación.<br>selecciona<br>el<br>indicador<br>de<br>computación<br>básica, toda la<br>sección<br>es<br>obligatoria. | Apagado<br>Habilitado               |
|                                       | Uso<br>de<br>computadora<br>$\overline{\phantom{m}}$<br>Experiencia | Uso<br>de<br>computadora<br>-<br>Experiencia                                     | Registrar la experiencia<br>en años                                                                                    | Lista<br>desplegable<br>(Catálogo)                                                                                                    | Vacio<br>Deshabilitado              |
|                                       | Uso<br>de<br>computadora<br>$\frac{1}{2}$<br>Dominio                | Uso<br>de<br>computadora<br>$\overline{\phantom{0}}$<br>Dominio                  | Registrar el dominio en<br>porcentaje                                                                                  | Lista<br>desplegable<br>(Catálogo)                                                                                                    | Vacio<br>Deshabilitado              |
|                                       | Microsoft Office -<br>Experiencia                                   | Microsoft Office -<br>Experiencia                                                | Registrar la experiencia<br>en años                                                                                    | Lista<br>desplegable<br>(Catálogo)                                                                                                    | Vacío<br>Deshabilitado              |
|                                       | Microsoft Office -<br>Dominio                                       | Microsoft Office -<br>Dominio                                                    | Registrar el dominio en<br>porcentaje                                                                                  | Lista<br>desplegable<br>(Catálogo)                                                                                                    | Vacio<br>Deshabilitado              |
|                                       | Internet<br>٠<br>Experiencia                                        | Internet<br>Experiencia                                                          | Registrar la experiencia<br>en años                                                                                    | Lista<br>desplegable<br>(Catálogo)                                                                                                    | Vacio<br>Deshabilitado              |
|                                       | Internet<br>$\overline{a}$                                          | Internet - Dominio                                                               | Registrar el dominio en                                                                                                | Lista<br>desplegable                                                                                                    | Vacio                               |

Cont. Figura 3.93 Caso de Uso Candidatos

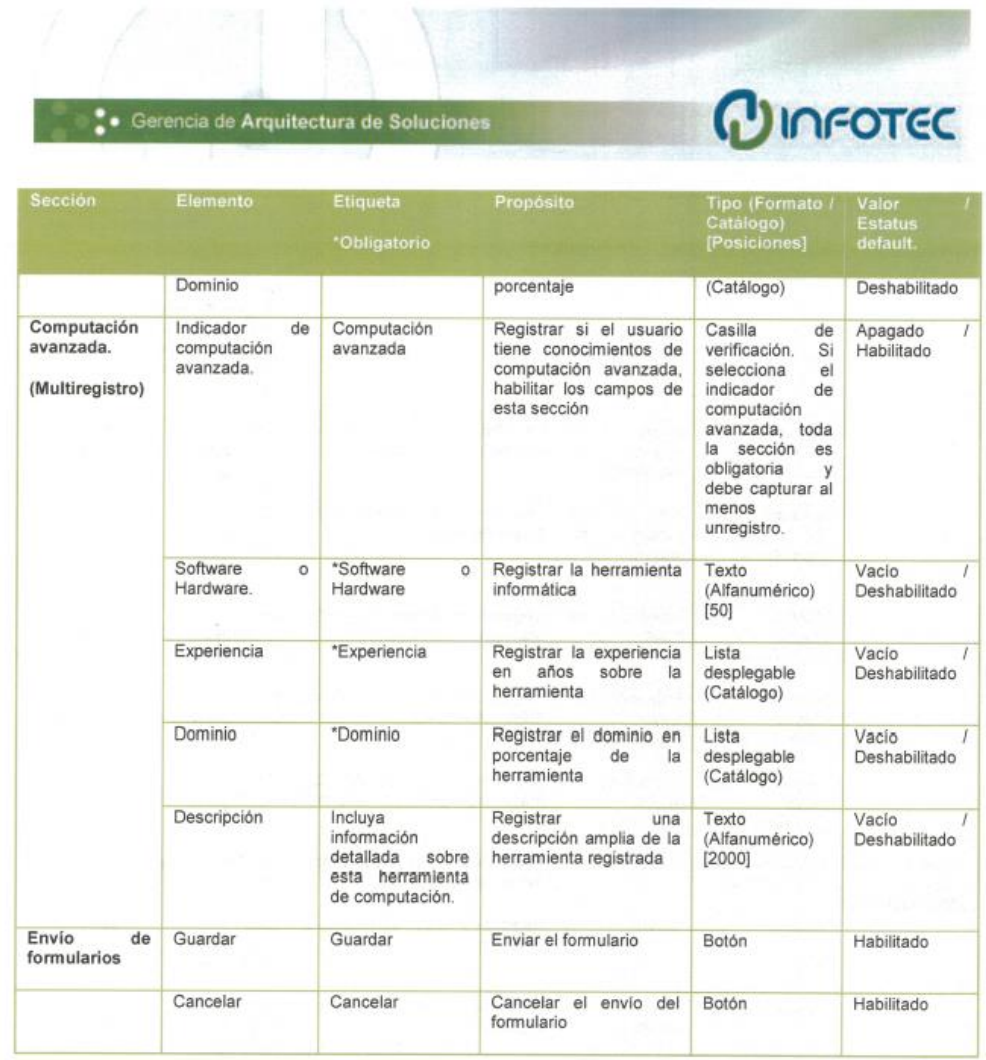

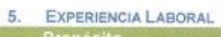

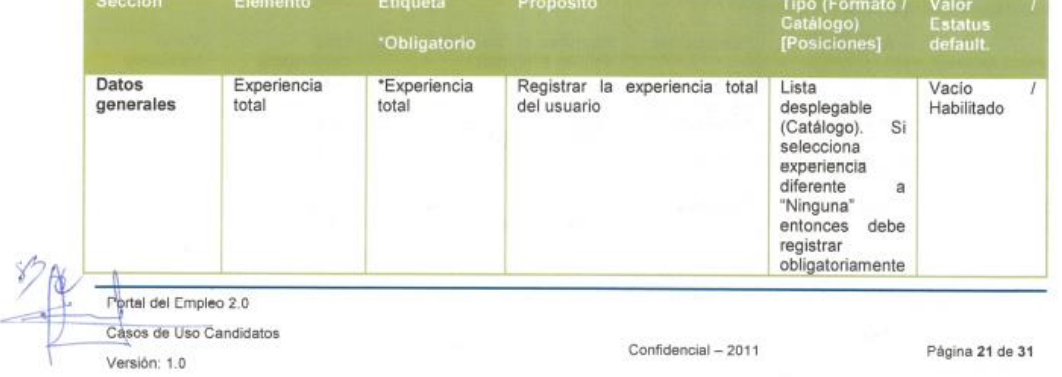

|                                                      | · Gerencia de Arquitectura de Soluciones      |                                                     |                                                               | CUNFOTEC                                                                                          |                             |
|------------------------------------------------------|-----------------------------------------------|-----------------------------------------------------|---------------------------------------------------------------|---------------------------------------------------------------------------------------------------|-----------------------------|
| <b>Sección</b>                                       | Elemento                                      | Etiqueta<br>Obligatorio                             | Propósito                                                     | Tipo (Formato /<br>Catálogo)<br>[Posiciones]                                                      | Valor<br>Estatus<br>default |
|                                                      |                                               |                                                     |                                                               | demás<br>los.<br>campos de esta<br>sección.<br>al<br>debe<br>menos<br>capturar<br>un<br>registro. |                             |
|                                                      | Sector<br>de<br>mayor<br>experiencia          | Sector<br>de<br>mayor<br>experiencia                | Registrar el sector de mayor<br>experiencia del usuario       | Lista<br>desplegable<br>(Catálogo)                                                                | Vacío<br>Habilitado         |
|                                                      | Area del puesto<br>de<br>mayor<br>experiencia | Area<br>del<br>de<br>puesto<br>mayor<br>experiencia | Registrar el área del puesto de<br>mayor experiencia          | Lista<br>desplegable<br>(Catálogo)                                                                | Vacio<br>Habilitado         |
|                                                      | Puesto<br>de<br>mayor<br>experiencia          | Puesto<br>de<br>mayor<br>experiencia                | Registrar el puesto de mayor<br>experiencia del usuario       | Lista<br>desplegable<br>(Catálogo)                                                                | Vacio<br>Habilitado         |
|                                                      | Area laboral de<br>mayor<br>experiencia       | Área laboral de<br>mayor<br>experiencia             | Registrar el área laboral de<br>mayor experiencia             | Lista<br>desplegable<br>(Catálogo)                                                                | Vacío<br>Habilitado         |
|                                                      | Ocupación<br>de<br>mayor<br>experiencia       | Ocupación de<br>mayor<br>experiencia                | Registrar la ocupación de<br>mayor experiencia del usuario    | Lista<br>desplegable<br>(Catálogo)                                                                | Vacío<br>Habilitado         |
| <b>Detailes</b><br>del<br>puesto.<br>(Multiregistro) | Indicador<br>de<br>trabajo actual             | Trabajo actual                                      | Registrar si el puesto registrado<br>del usuario es el actual | Casilla<br>de<br>verificación                                                                     | Apagado<br>Habilitado       |
|                                                      | Sector                                        | *Sector                                             | Registrar el sector del empleo a<br>registrar                 | Lista<br>desplegable<br>(Catálogo)                                                                | Vacio<br>Habilitado         |
|                                                      | Area del puesto                               | *Area<br>del<br>puesto                              | Registrar el área del empleo a<br>registrar                   | Lista<br>desplegable<br>(Catálogo)                                                                | Vacio<br>Habilitado         |
|                                                      | Puesto                                        | *Puesto                                             | Registrar el puesto del empleo<br>a registrar                 | Texto<br>(Alfanumérico)<br>[150]                                                                  | Vacio<br>Habilitado         |
|                                                      | Area laboral                                  | *Area laboral                                       | Registrar el área laboral del<br>empleo a registrar           | Lista<br>desplegable<br>(Catálogo)                                                                | Vacio<br>Habilitado         |
|                                                      | Ocupación                                     | *Ocupación                                          | Registrar la ocupación<br>del<br>empleo a registrar           | Lista<br>desplegable<br>(Catálogo)                                                                | Vacio<br>Habilitado         |
|                                                      | Empresa                                       | *Empresa                                            | Registrar<br>la<br>empresa<br>del<br>empleo a registrar       | Texto<br>(Alfanumérico)                                                                           | Vacio<br>Habilitado         |

Cont. Figura 3.93 Caso de Uso Candidatos

|                            | Gerencia de Arquitectura de Soluciones      |                                       |                                                                                        | CINFOTEC                                     |                                     |
|----------------------------|---------------------------------------------|---------------------------------------|----------------------------------------------------------------------------------------|----------------------------------------------|-------------------------------------|
| <b>Seccion</b>             | Elemento                                    | <b>Etiqueta</b><br><b>Obligatorio</b> | Propósito                                                                              | Tipo (Formato /<br>Catalogo)<br>[Posiciones] | Valor<br><b>Estatus</b><br>default. |
|                            |                                             |                                       |                                                                                        | [150]                                        |                                     |
|                            | Indicador<br>de<br>empresa<br>confidencial. | Mostrar<br>este<br>dato.              | Registrar la confidencialidad de<br>la empresa del empleo a<br>registrar               | Casilla<br>de<br>verificación                | Encendido<br>Habilitado             |
|                            | Fecha inicial                               | *Fecha inicial                        | Registrar la fecha de inicio de<br>labores                                             | Fecha<br>(DD/MM/AAAA)                        | Fecha actual /<br>Habilitado        |
|                            | Fecha final                                 | *Fecha final                          | Registrar la<br>fecha<br>final<br>de<br>labores                                        | Fecha<br>(DD/MM/AAAA)                        | Fecha actual /<br>Habilitado        |
|                            | Años laborados                              | *Años<br>laborados                    | Registrar el tiempo en años del<br>empleo a registrar                                  | Lista<br>desplegable<br>(Catálogo)           | Vacío<br>Habilitado                 |
|                            | Jerarquía<br>del<br>puesto                  | *Jerarquía del<br>puesto              | Registrar<br>la<br>jerarquía<br>del<br>empleo a registrar                              | Lista<br>desplegable<br>(Catálogo)           | Vacío<br>Habilitado                 |
|                            | Personas<br>a<br>cargo                      | *Personas<br>ä<br>cargo               | Registrar<br>cantidad<br>la<br>de<br>personas a cargo durante el<br>empleo a registrar | Lista<br>desplegable<br>(Catálogo)           | Vacío<br>Habilitado                 |
|                            | Ultimo<br>salario<br>mensual                | *Ultimo salario<br>mensual            | Registrar<br>el<br>último<br>salario<br>mensual del empleo a registrar                 | Numérico<br>(Moneda) [6,2]                   | Vacio<br>Habilitado                 |
|                            | <b>Funciones</b><br>desempeñadas            | <b>Funciones</b><br>desempeñadas      | Registrar<br>las<br>funciones<br>desempeñadas<br>durante<br>el<br>empleo a registrar   | Texto<br>(Alfanumérico)<br>[2000]            | Vacío<br>Habilitado                 |
|                            | Logros en<br>$l$ a<br>empresa               | Logros en la<br>empresa               | Registrar los logros durante el<br>empleo a registrar                                  | Texto<br>(Alfanumérico)<br>[2000]            | Vacio<br>Habilitado                 |
| Envio<br>de<br>formularios | Guardar                                     | Guardar                               | Enviar el formulario                                                                   | Botón                                        | Habilitado                          |
|                            | Cancelar                                    | Cancelar                              | Cancelar<br>$\mathsf{rel}$<br>envío<br>del<br>formulario.                              | Botón                                        | Habilitado                          |

6. EXPECTATIVAS LABORALES

| Seccion                                      | Elemento        | Etiqueta         | Proposito                                     | Tipo:<br>(Formato                  | Valor<br><b>Estatus</b> |  |
|----------------------------------------------|-----------------|------------------|-----------------------------------------------|------------------------------------|-------------------------|--|
|                                              |                 | *Obligatorio     |                                               | Catálogo)<br>[Posiciones]          | default.                |  |
| Salario<br>v<br>actividad<br>(Multiregistro) | Sector deseado  | *Sector deseado  | Registrar el<br>sector deseado<br>del usuario | Lista<br>desplegable<br>(Catálogo) | Vacio<br>Habilitado     |  |
| Secciones<br>de<br>"Salario<br>У             | Area del puesto | *Area del puesto | Registrar el área del puesto                  | Lista<br>desplegable               | Vacio                   |  |

Cont. Figura 3.93 Caso de Uso Candidatos

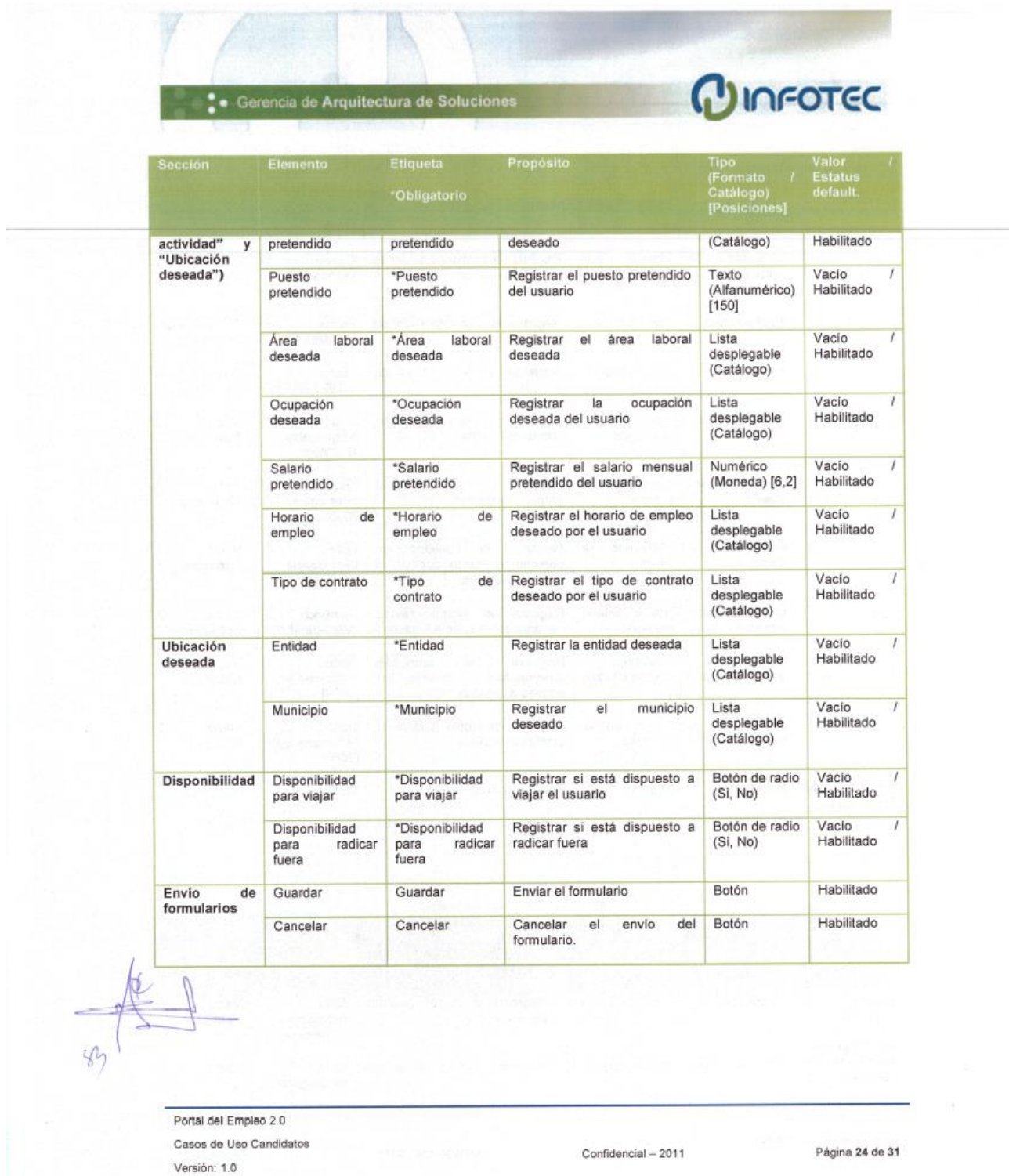

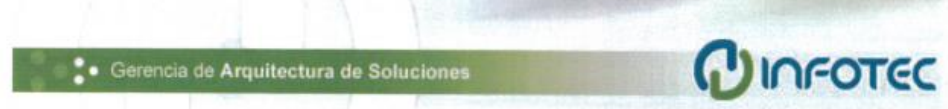

#### Mensajes

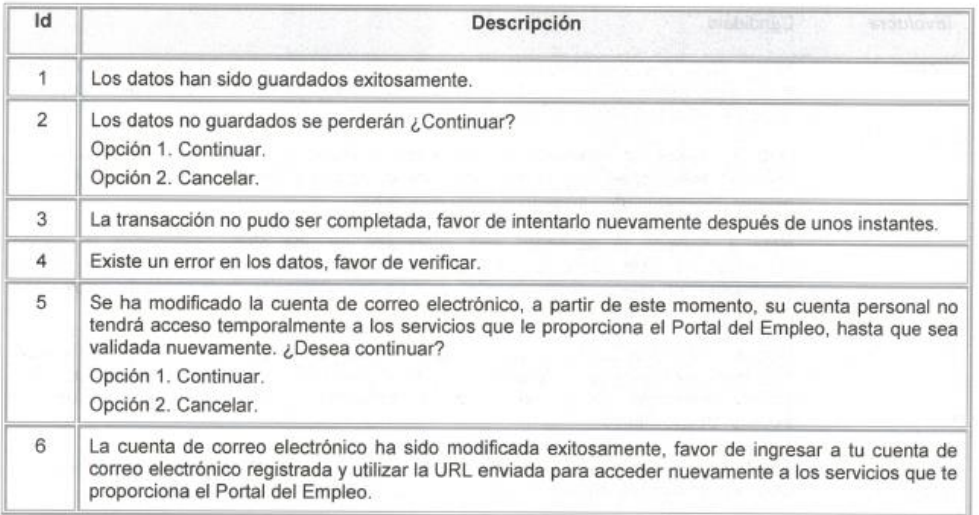

#### $2.4$ Administrar Mis ofertas de empleo

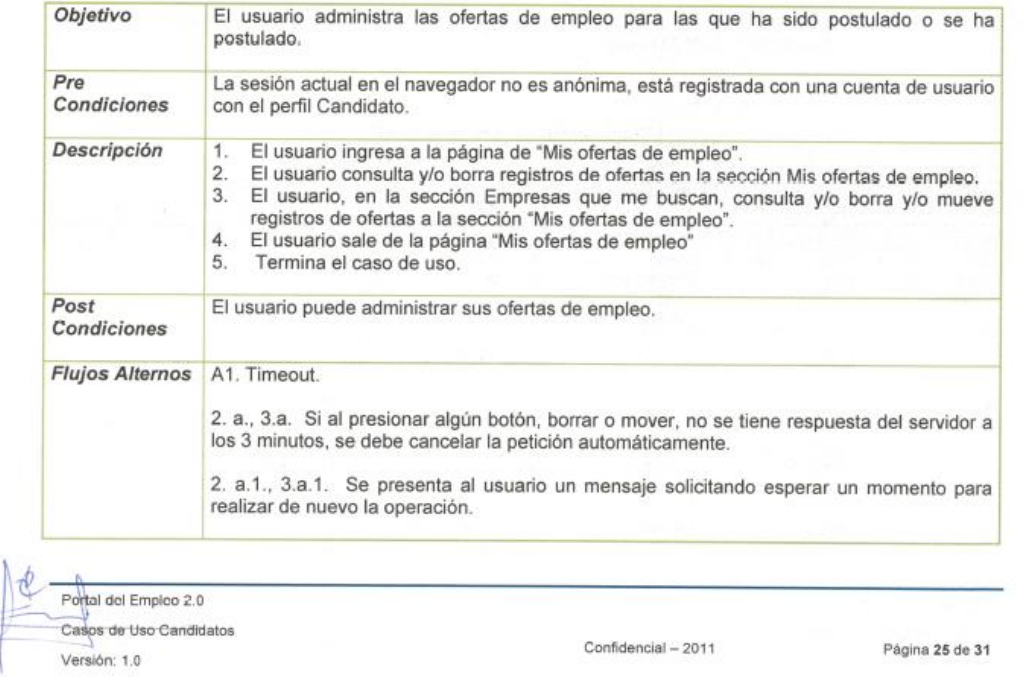

## Cont. Figura 3.93 Caso de Uso Candidatos

 $\mathscr{C}$ 

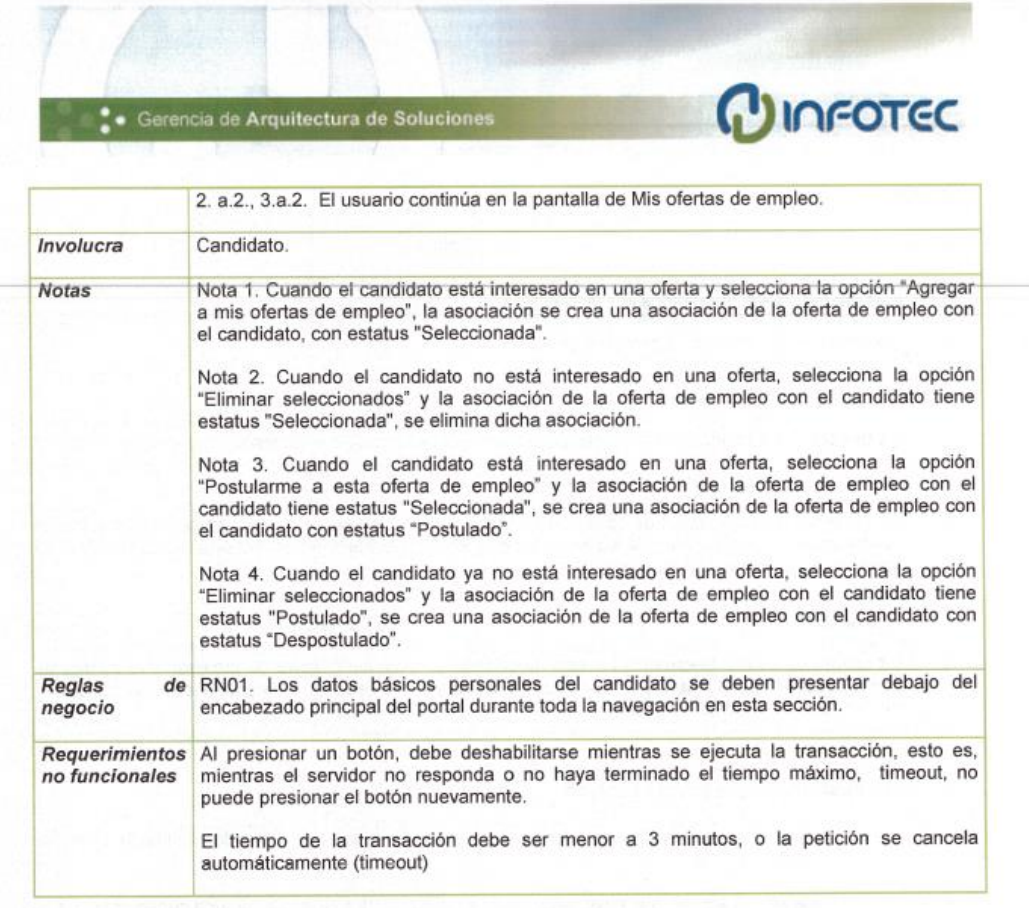

#### Detalle de elementos de la vista

| Sección                                       | Elemento                             | Etiqueta<br>*Obligatorio                                           | Proposito                                                           | Tipo (Formato /<br>Catálogo)<br>[Posiciones] | Valor /<br><b>Estatus</b><br>default |
|-----------------------------------------------|--------------------------------------|--------------------------------------------------------------------|---------------------------------------------------------------------|----------------------------------------------|--------------------------------------|
| ofertas<br><b>Mis</b><br>de empleo<br>(Tabla) | de<br>la<br><b>Estatus</b><br>oferta | Oferta<br>de<br>Empleo activa y<br>Oferta<br>de<br>Empleo inactiva | Mostrar el estatus actual de<br>la oferta.                          | Imagen                                       |                                      |
|                                               | Marcar                               |                                                                    | Marcar oferta para borrado.                                         | Casilla<br>de<br>verificación                | Apagado<br>1<br>Habilitado           |
|                                               | Puesto                               | Puesto                                                             | Mostrar el título de la oferta.                                     | Texto                                        | Sólo lectura                         |
|                                               | Ubicación                            | Ubicación                                                          | Mostrar municipio y entidad<br>de la oferta.                        | Texto                                        | Sólo lectura                         |
|                                               | Empresa                              | Empresa                                                            | nombre de<br>la<br>Mostrar<br>el<br>publica<br>la<br>que<br>empresa | Texto                                        | Sólo lectura                         |

Cont. Figura 3.93 Caso de Uso Candidatos

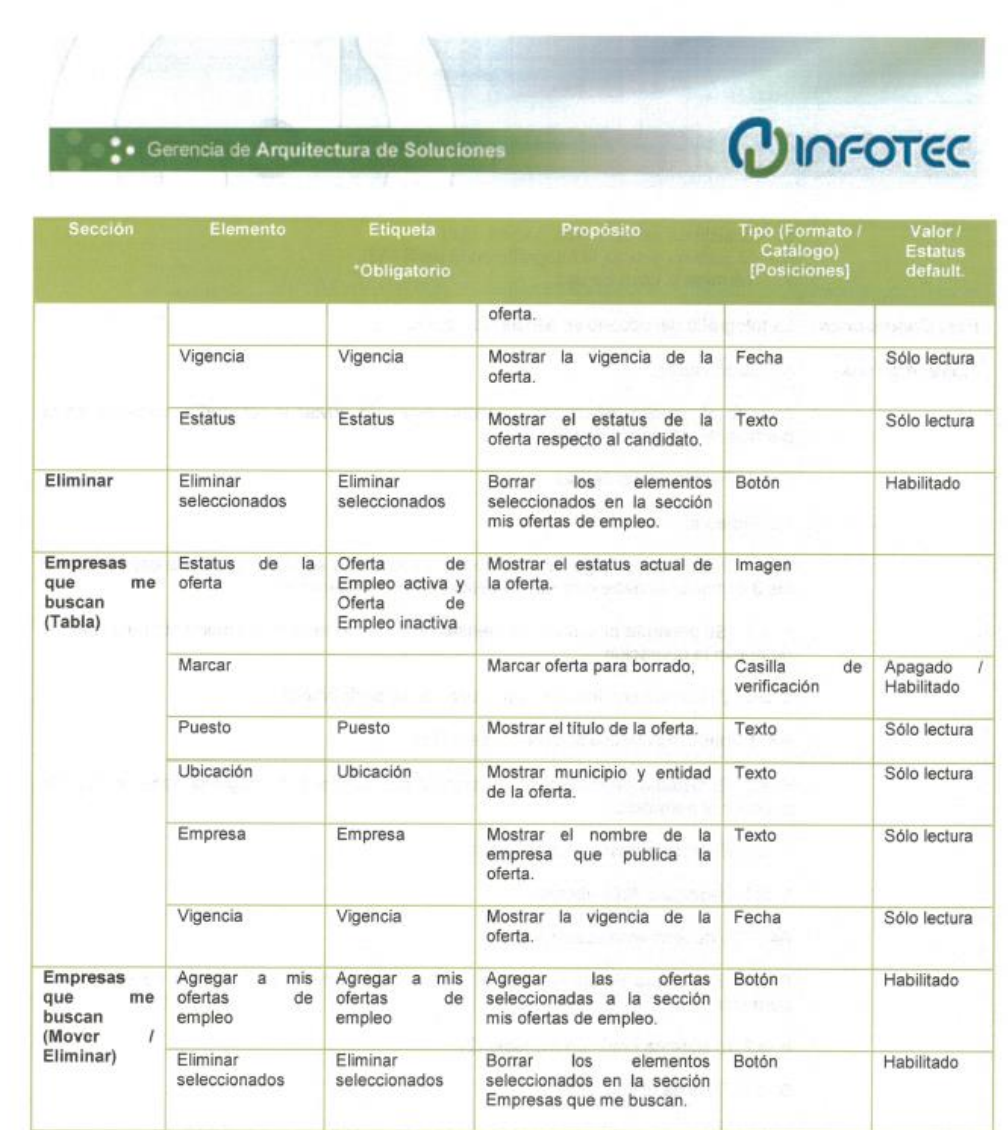

#### 2.5 Cargar fotografía al perfil

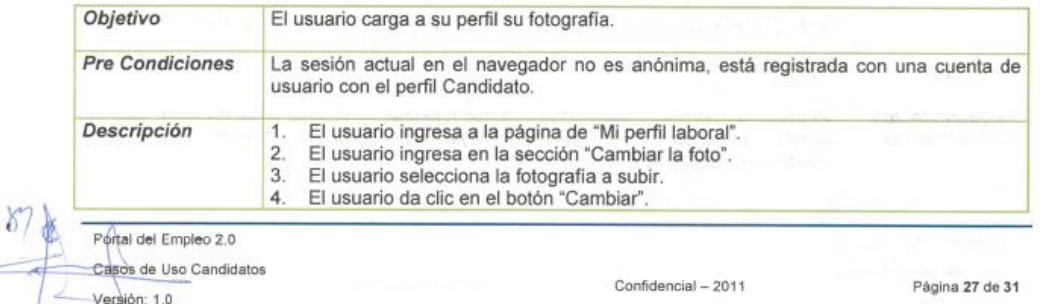

Cont. Figura 3.93 Caso de Uso Candidatos

2

|                                         | 5. El sistema valida la información. (A4)<br>6. El sistema guarda la fotografia en el perfil (A3).<br>7. Termina el caso de uso                                                                                                 |
|-----------------------------------------|----------------------------------------------------------------------------------------------------|
| <b>Post Condiciones</b>                 | La fotografia del usuario se asocia a su perfil.                                                                                                    |
| <b>Flujos Alternos</b>                  | A1. Cancelación.<br>3. a. Si el usuario selecciona Cancelar antes de enviar la fotografía, continúa en la                                                                                                    |
|                                         | pantalla de "Mi perfil laboral".                                                                                                    |
|                                         | 3. a.1. Termina caso de uso.                                                                                                    |
|                                         | A2. Timeout.<br>6. a. Si al presionar algún botón, borrar o mover, no se tiene respuesta del servidor a<br>los 3 minutos, se debe cancelar la petición automáticamente.                                                         |
|                                         | 6. a.1. Se presenta al usuario un mensaje solicitando esperar un momento para realizar<br>de nuevo la operación.                                                                                                    |
|                                         | 6. a.2. El usuario continúa en la pantalla de "Mi perfil laboral".                                                                                                    |
|                                         | A3. Tamaño del archivo superior al permitido                                                                                                    |
|                                         | 6. a.1. El sistema determina que el archivo que contiene la fotografía tiene un tamaño<br>superior al permitido.                                                                                                    |
|                                         | 6. a.2. El sistema envía un mensaje (1).                                                                                                    |
|                                         | 6. a.1. Termina el flujo alterno.                                                                                                    |
|                                         | A4. Tipo de archivo no permitido                                                                                                    |
|                                         | 6. a.1. El sistema determina que el archivo que contiene la fotografía no es del tipo<br>permitido.                                                                                                    |
|                                         | 6. a.2. El sistema envia un mensaje (2).                                                                                                    |
|                                         | 6. a.1. Termina el flujo alterno.                                                                                                    |
| <b>Notas</b>                            | Nota 1.El tipo de archivos aceptados para la fotografia son GIF y JPEG.<br>Nota 2. Enviar el aviso al usuario sobre el tamaño de la fotografía, aclarando que si<br>pesa más de lo permitido, no será almacenado en el sistema. |
|                                         | Nota 3. El tamaño máximo del archivo de la fotografía permitido es de 30Kb.                                                                                                    |
| Involucra                               | Candidato.                                                                                                    |
| <b>Requerimientos</b><br>no funcionales | Al presionar un botón, debe deshabilitarse mientras se ejecuta la transacción, esto es,<br>mientras el servidor no responda o no haya terminado el tiempo máximo, timeout, no<br>puede presionar el botón nuevamente.           |

Cont. Figura 3.93 Caso de Uso Candidatos

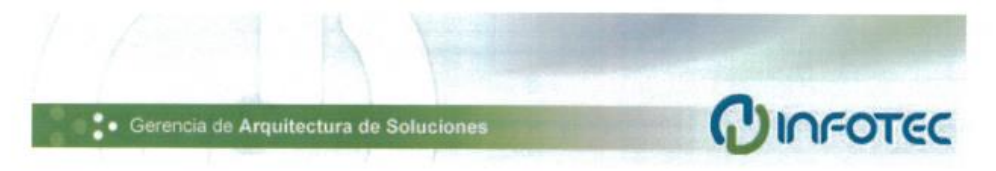

El tiempo de la transacción debe ser menor a 3 minutos, o la petición se cancela automáticamente (timeout).

#### Detalle de elementos de la vista

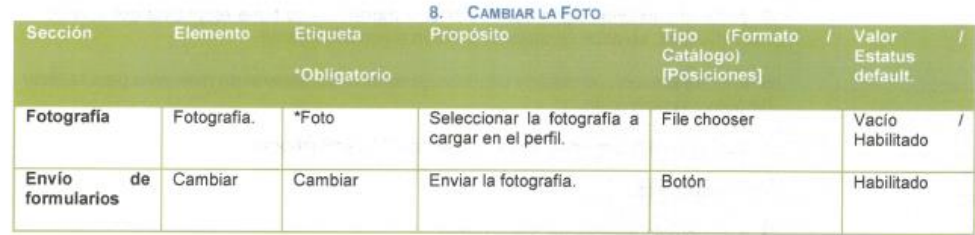

#### Mensajes

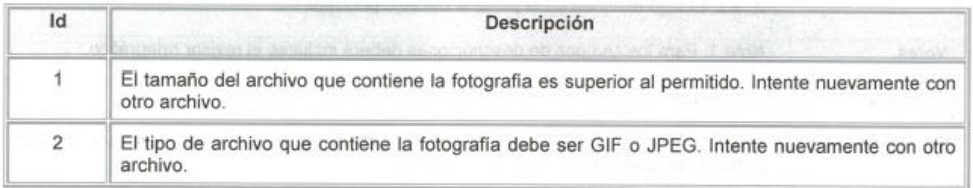

#### $2.6$ Subir video curriculum

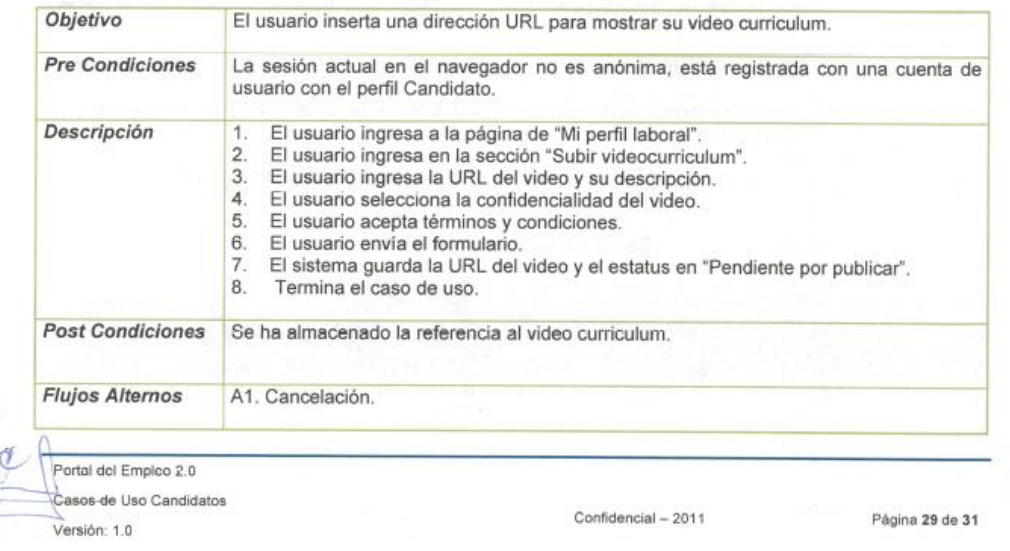

### Cont. Figura 3.93 Caso de Uso Candidatos

þ

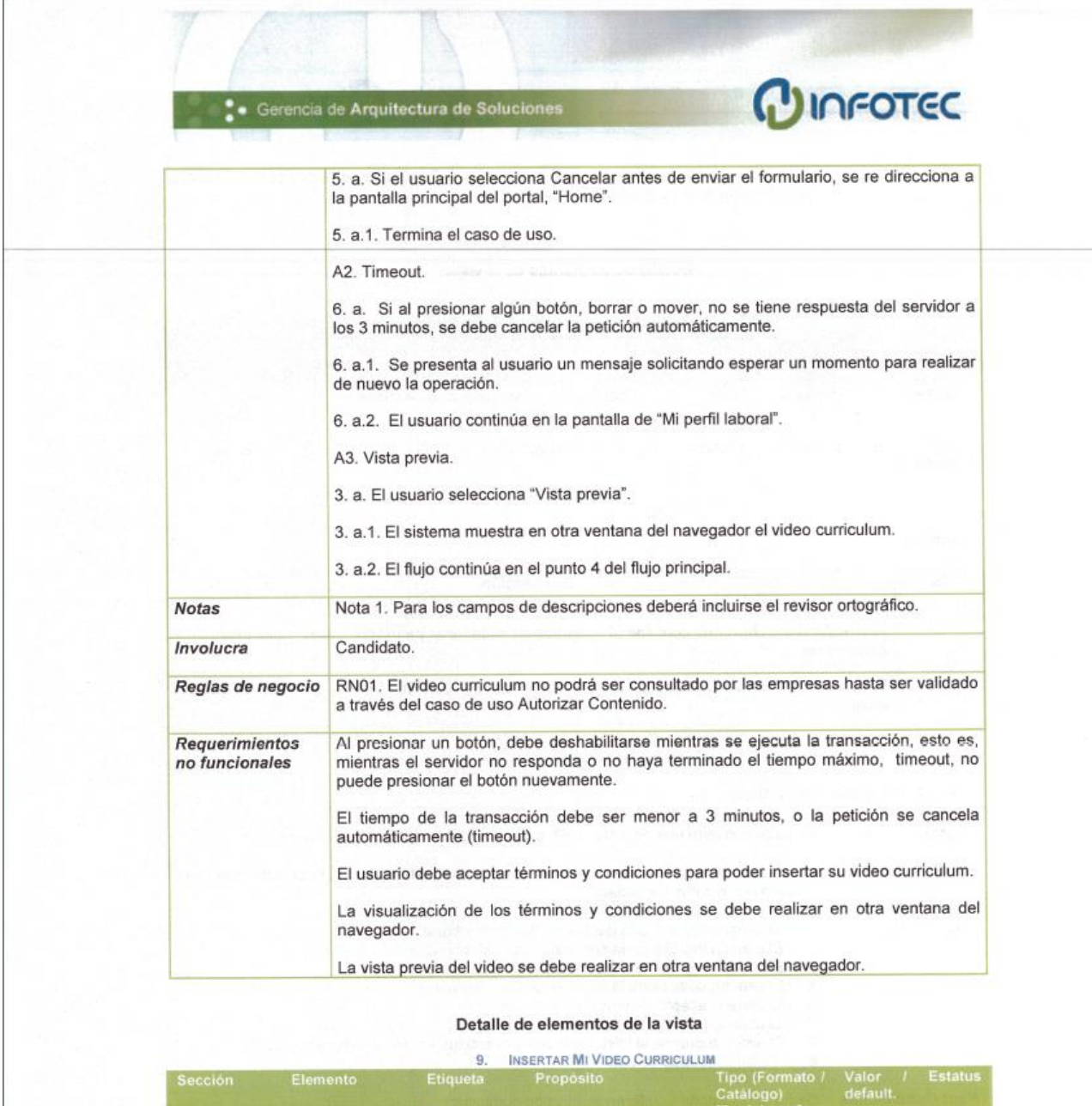

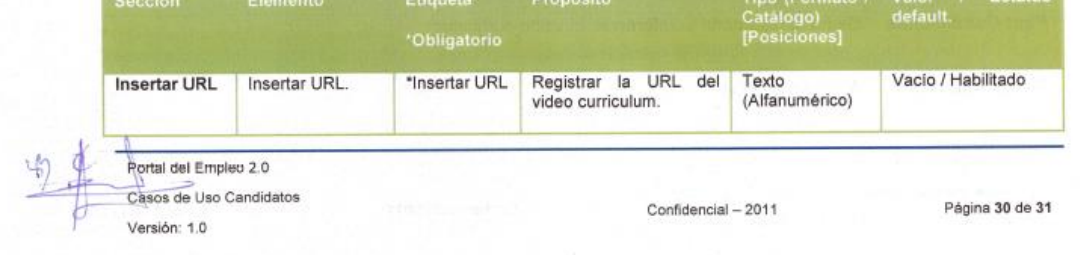

Portal del Empleo 2.0 Casos de Uso Candidatos Versión: 1.0

Confidencial - 2011  $\mathcal{L}_{\mathcal{A}}$ 

Página 31 de 31

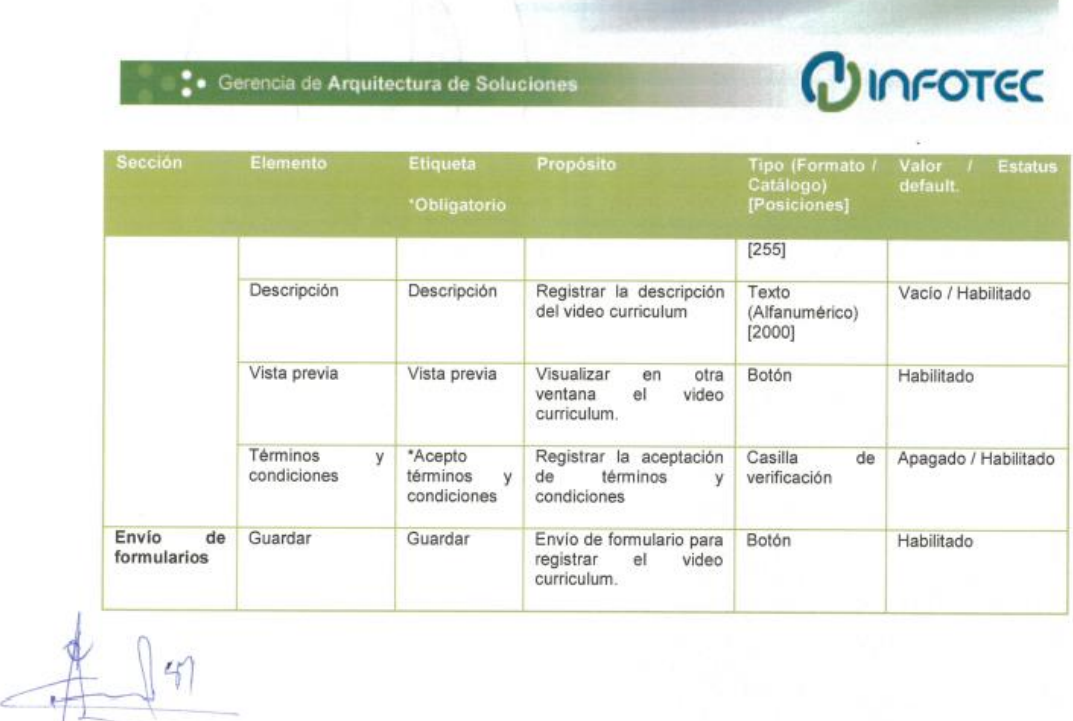

## *3.12 Criterios técnicos*

### Servidor de Aplicaciones:

Web Logic, es un servidor de aplicaciones J"EE y un Servidor Web HTTP de Oracle para Unix, Linux, Microsoft Windows y otras plataformas, puede utilizar Oracle, DB, Microsoft Sql Server y otras bases de datos que se ajusten al estándar JDBC. El servidor Web Logic es compatible con WS-Security.

Web Logic es una herramienta web que permite desarrollar y desplegar rápidamente aplicaciones fiables, seguras, escalables y manejables. Maneja los detalles a nivel sistema para poder concentrarse en la lógica de negocio y la presentación. Web Logic utiliza tecnología de la plataforma Java 2, Enterprise Edition, J2EE, la cual es la plataforma estándar para desarrollar aplicaciones multi-capa basada en lenguaje de programación java. Las aplicaciones J2EE están basadas en componentes estandarizados y modulares, Web Logic proporciona un conjunto completo de servicios para esos componentes y maneja detalles del comportamiento de la aplicación sin requerir programación.

#### Servidor de Base de Datos:

Oracle, es una de las bases de datos más grande por su robustez y seguridad, soporta diferentes plataformas como son: Unix, Linux, NT, Windows, Novell y otros, ofrece soporte mundial a través de sus centros de instalación, se puede programar con las últimas herramientas del mercado, es portable ya que se puede instalar en los sistemas operativos más comunes en el mercado, la capacidad de la BDD es alta ya que soporta hasta cuatro peta bytes de información, cuenta con administrador de usuarios, administración de roles, soporta triggers y store procedures, cuenta con conectividad JDBC y ODBC siempre y cuando se tengan los drivers adecuados. Es un DBMS seguro ya que cuenta con un proceso de sistemas de respaldo y recuperación de información y sobre todo permite reducir costos por su accesibilidad en el mercado.

Oracle Data Base 11g es una plataforma integral de base de datos que combina escalabilidad y desempeño, análisis bien integrado y calidad de datos e integridad que se ejecuta en una infraestructura grid de bajo costo y confiable.

BDD. Desarrollo impulsado por el comportamiento, es la unión de varias prácticas consideradas ágiles y útiles para los que desarrollan software, el objetivo es focalizarse en las funcionalidades de alto valor y bajar los costos de cambios.

ODBC. Open Data Base Conectivity, es un estándar de acceso a base de datos, el objetivo es hacer posible el acceder a cualquier dato desde cualquier aplicación, sin importar que sistema de gestión de base de datos almacene los datos.

JDBC. Java Data Base Conectivity, es un api que permite la ejecución de operaciones sobre base de datos desde el lenguaje de programación java, independientemente del sistema operativo donde se ejecute.

DBMS. Sistema de gestión de base de datos, tipo de software específico dedicado a servir de interfaz entre la base de datos, el usuario y las aplicaciones que la utilizan.

## Administrador de Contenidos.

SemanticWebBuilder, es una suite de productos que sirven como plataforma para el desarrollo de aplicaciones y portales semánticos, creada por el Fondo de Información y Documentación para la Industria, INFOTEC, Centro de Investigación y Desarrollo Tecnológico del CONACYT.

La suite SemanitcWebBuilder está conformada por una serie de herramientas que permiten la evolución de los sitios web convencionales (sin significado), hacia los portales que cumplan con la visión de la Web Semántica (con significado) permitiendo exponer en formato estándar como RDF todo el conocimiento generado, además de contar con un Modelo (ontología) que permita el intercambio de esta información entre los diferentes sistemas.

## Modelo MVC

La estructura MVC "Modelo Vista-Controlador" es utilizado en diversos desarrollos de software, a través de este "Framework" se logra una división de las diferentes partes que conforman una aplicación, siendo su principal razón de ser la manutención del código fuente.

Conforme incrementan las necesidades de cualquier aplicación, la modificación a código existente se hace inminente y si no existe una clara división de uso, el código no solo se torna indescifrable sino en ocasiones impredecible debido a la mezcla de funcionalidades que pueden surgir. El uso de "MVC" en ambientes web para jsp´s y servlets ha ganado terreno, debido a que una vez diseñada una aplicación para ambiente web es raro que ésta permanezca sin cambios, por lo que el uso de MVC permite realizar diseños que logran verdaderas soluciones a escala. A través de MVC se realiza la siguiente división.

Modelo: Concentra las funcionalidades relacionadas con el modelo de datos, esto es, el acceso y manipulación de depósitos informativos como bases de datos y archivos.

Vista: Se basa en el aspecto visual / gráfico que será empleado por la aplicación en cuestión.

Controlador: Empleado como un mediados entre la vista y el modelo, coordina las acciones que son llevadas a cabo entre ambos.

## Struts

"Struts" es un proyecto open-source creado por la fundación Apache que facilita el desarrollo de aplicaciones con JSP/Servlets diseñadas alrededor del modelo MVC; además "Struts" ofrece varias funcionalidades requeridas por las aplicaciones más complejas en ambiente web de java.

### Enterprise JavaBeans "EJB"

"EJB" proporciona un [modelo de componentes](http://es.wikipedia.org/w/index.php?title=Modelo_de_componentes&action=edit&redlink=1) [distribuido](http://es.wikipedia.org/wiki/Computaci%C3%B3n_distribuida) estándar del lado del [servidor.](http://es.wikipedia.org/wiki/Servidor) El objetivo de los "EJB" es dotar al programador de un modelo que le permita abstraerse de los problemas generales de una aplicación empresarial (concurrencia, transacciones, persistencia, seguridad, etc.) para centrarse en el desarrollo de la lógica de negocio en sí. El hecho de estar basado en componentes permite que éstos sean flexibles y sobre todo reutilizables. Son una de las [API](http://es.wikipedia.org/wiki/Interfaz_de_programaci%C3%B3n_de_aplicaciones) que forman parte del estándar de construcción de aplicaciones empresariales [J2EE,](http://es.wikipedia.org/wiki/J2EE) su especificación detalla cómo los servidores de aplicaciones proveen objetos desde el lado del servidor.
*Resultados:*

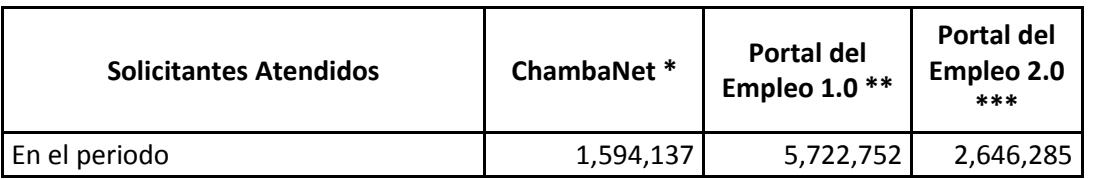

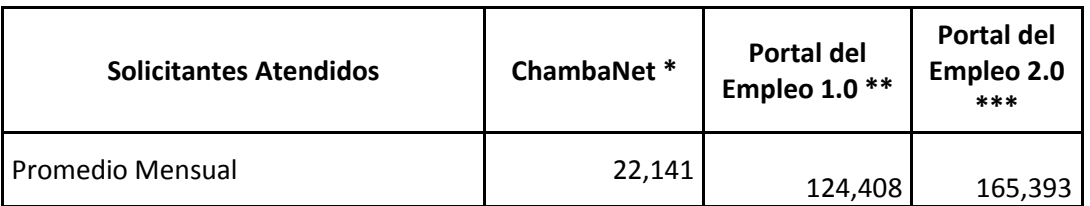

En la tabla se muestra el número de solicitantes que ha atendido cada versión del aplicativo, Como se observa el crecimiento de la versión 1.0 del Portal del Empleo supero por mucho a la versión de ChambaNet, si se compara la versión 2.0 con la versión 1.0 se observa que no perdió usuarios al contrario ganó lo cual se percibe de mejor manera en la gráfica de promedio mensual hay un incremento de 23 mil registros aproximadamente más al mes.

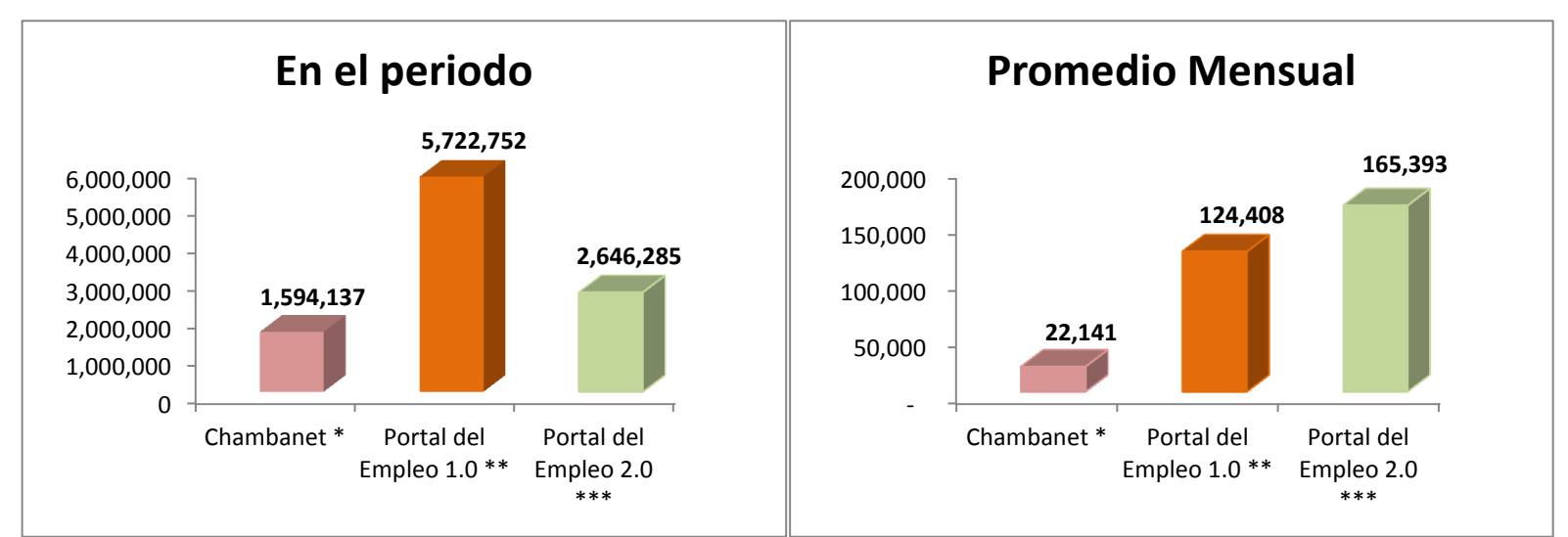

\* Marzo 2002 - Febrero 2008

\*\* Marzo 2008 - Diciembre 2011

\*\*\* Enero 2012 – Abril 2013

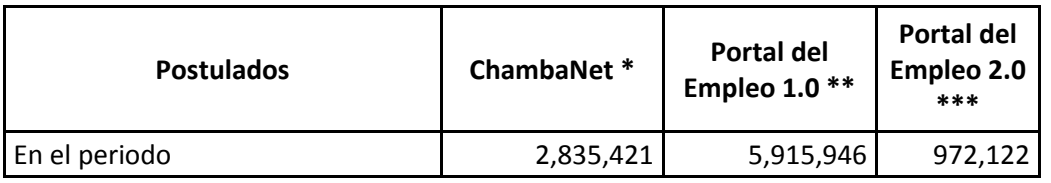

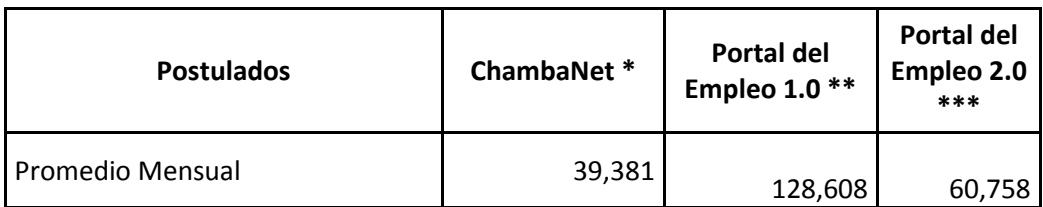

En la tabla se muestra el número de solicitantes que se postularon a una oferta de empleo, Como se observa el crecimiento de la versión 1.0 del Portal del Empleo supero en más de un 100 % a la versión de ChambaNet, si se compara la versión 2.0 con la versión 1.0 se observa un decremento el cual se observa en el promedio mensual, este decremento se asocia a que el Portal del Empleo en su nueva versión incluyó el porcentaje compatibilidad entre los requisitos de la oferta de empleo y el perfil registrado por el candidato.

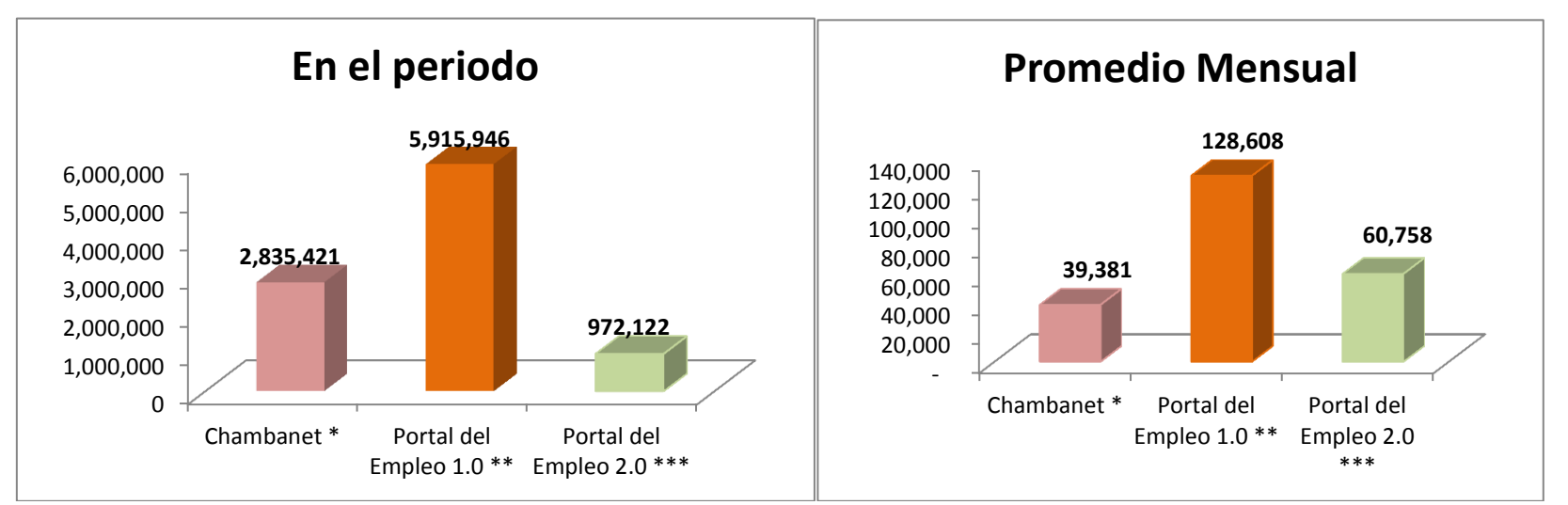

\* Marzo 2002 - Febrero 2008

\*\* Marzo 2008 - Diciembre 2011

\*\*\* Enero 2012 - Abril 2013

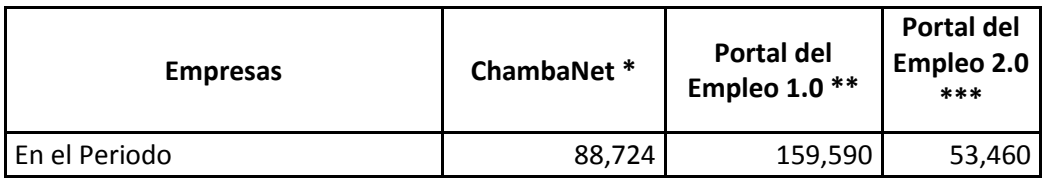

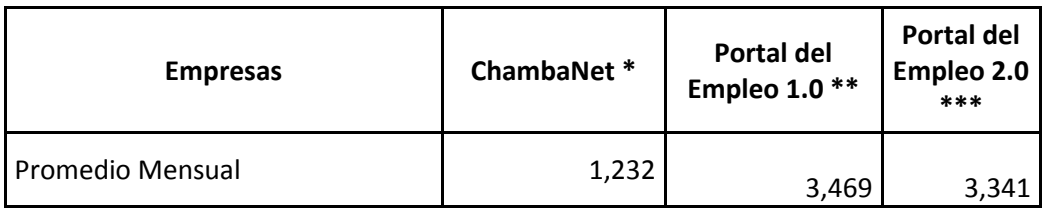

El número de empresas registradas en el portal del empleo entre la versión 1 y 2 no vario se conserva la tendencia de registros aun cuando se ponen mayores controles al momento del registro como el generar un identificador de empresa o el correo electrónico. Con respecto a la versión de ChambaNet se observa que el porcentaje de incremento es más del 100 por ciento.

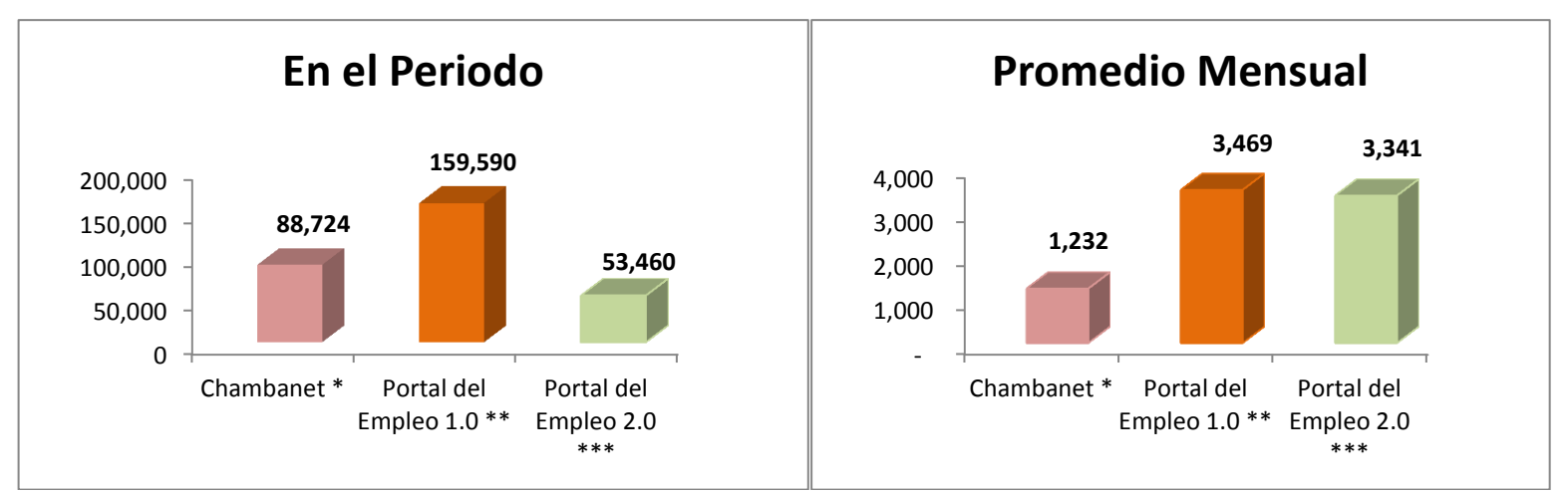

\* Marzo 2002 - Febrero 2008

\*\* Marzo 2008 - Diciembre 2011

\*\*\* Enero 2012 – Abril 2013

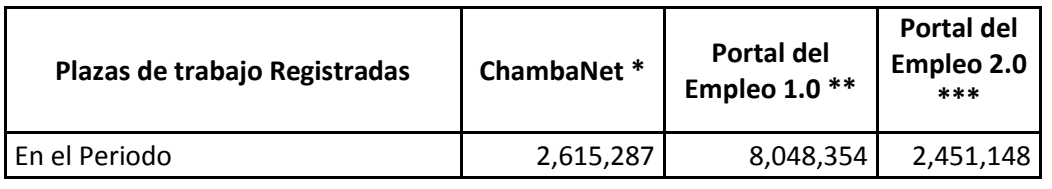

El número de ofertas de empleo registradas en el portal del empleo 2.0 es menor a la registrada en la versión anterior, se ve en la gráfica del promedio mensual, esto se aduce a que el portal del empleo cambio sus políticas de publicación de ofertas y a un mayor control y verificación en las mismas.

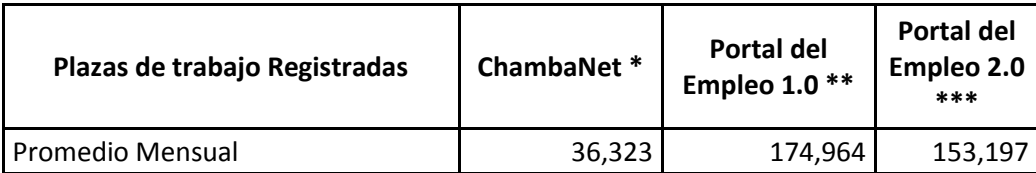

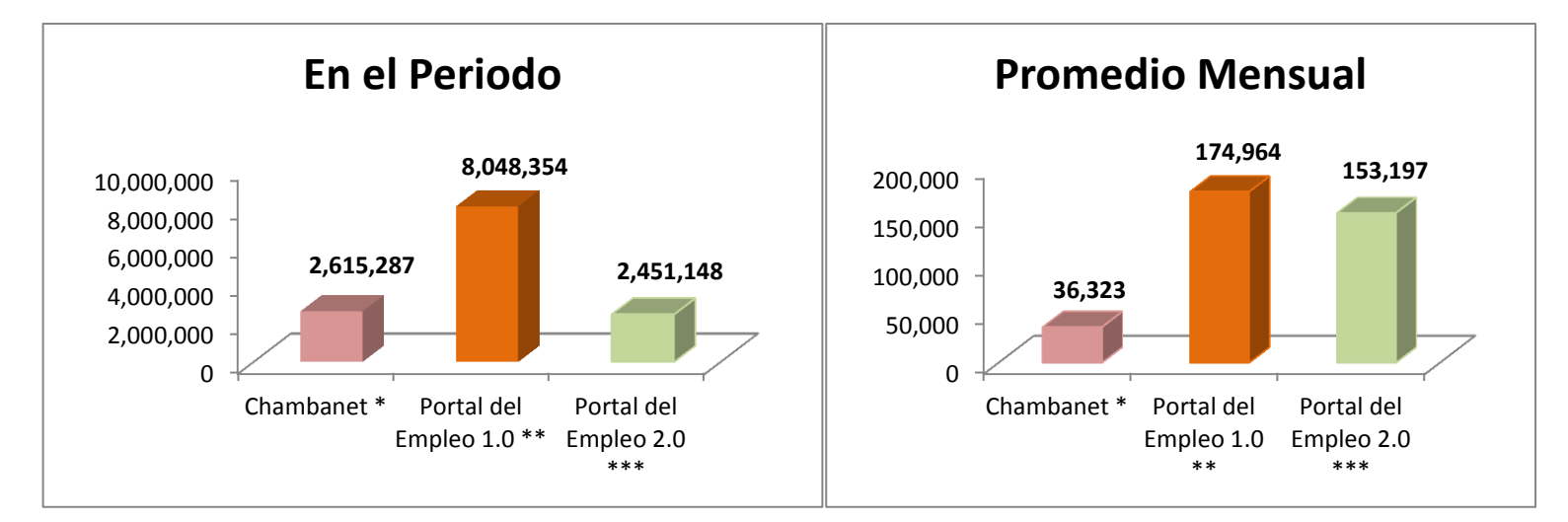

\* Marzo 2002 - Febrero 2008

\*\* Marzo 2008 - Diciembre 2011

\*\*\* Enero 2012 - Abril 2013

149

Resultados

Se muestran las cifras de visitas, las cifras que se pueden comparar son las de ChambaNet y el Portal del Empleo 1.0 esto debido a que se utilizó el mismo software de medición que fue "WEB TRENDS", para la versión 2.0 se optó por un software libre de medición que es "Google Analytics", ambos software manejan el concepto de visitas pero tienen diferentes parámetros de medición por lo que no son equiparables, aun así el llegar a tener más de un millón de visitas en promedio al mes es un gran logro para el Portal del Empleo.

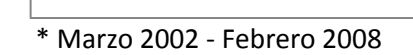

\*\* Marzo 2008 - Diciembre 2011

\*\*\* Enero 2012 – Abril 2013

0 50,000,000 100,000,000 150,000,000 Chambanet \* Portal del Portal del **28,675,078 123,387,390 17,633,395**

**En el Periodo**

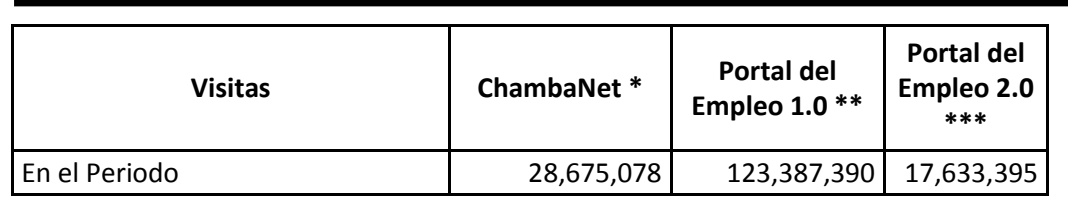

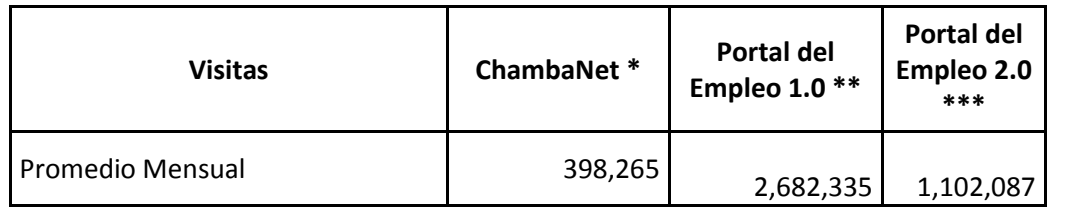

Empleo 1.0 \*\* Empleo 2.0

\*\*\*

 - 500,000 1,000,000 1,500,000 2,000,000 2,500,000 3,000,000

Chambanet \* Portal del

**398,265** 

Empleo 1.0 \*\*

**2,682,335** 

**Promedio Mensual**

Portal del Empleo 2.0 \*\*\*

**1,102,087** 

# *Conclusiones:*

## **En el Gobierno:**

El Portal del Empleo ha logrado un mejor posicionamiento de la imagen y servicios que proporciona la STPS a la ciudadanía. Particularmente, ha contribuido a la consolidación del SNE como un instrumento moderno, dinámico y acorde a los retos del mercado laboral. El Portal del Empleo ha transformado la noción tradicional de la oficina tramitadora para arribar a un concepto de atención inmediata, sin trámites innecesarios y apoyados en las tecnologías de la información y las comunicaciones.

# **En el sector:**

Con el Portal del Empleo se ha podido ampliar hacia otros segmentos de la población los beneficios de los servicios de vinculación laboral que ofrece el Gobierno Federal a la ciudadanía. De esta forma, se ha logrado que personas con alguna discapacidad tengan acceso a información sobre oportunidades de trabajo en forma gratuita y prácticamente sin moverse de su domicilio.

El Portal del Empleo ha logrado incidir en la elevación de los índices de empleo formal, lo cual contribuye a disminuir la presión social que causa el desempleo y la ausencia de oportunidades para la mejora y el desarrollo profesional de las personas. Estas acciones se traducen no sólo en una mayor eficiencia del estado y en la confianza pública en las instituciones, sino en una contribución concreta al crecimiento económico a través de servicios de empleo efectivos.

## **En los usuarios:**

Los principales beneficios que se han logrado para los usuarios con estos programas son:

- a) Gratuidad en el servicio
- b) Información inmediata y oportuna sobre opciones de empleo
- c) Eliminación de la necesidad de traslado de las personas a las oficinas de empleo para obtener información de opciones de trabajo
- d) Eliminación de la necesidad de llenar de formularios para acceder a los servicios
- e) Eliminación de la necesidad de comprar periódicos y publicaciones para localizar ofertas de empleo
- f) Disminución de los gastos asociados a la búsqueda de empleo y al reclutamiento y selección de personal en las empresas
- g) Reducción de los tiempos y costos de salida del desempleo de las personas, así como de las empresas para cubrir sus vacantes.

Kendall, K. y E. Kendall. 2005. Análisis y Diseño de Sistemas, Sexta edición, México, D.F., 752 p.

Sommerville, I. 2005. Ingeniería Del Software, Séptima edición, Madrid, 712 p.

Jacobson, I. Booch, G. y J. Rumbaugh. 2000. El Proceso Unificado de Desarrollo de Software, Primera edición, Madrid, 464 p.

Spendolini, M. 2005. Benchmarking, Primera edición, Bogotá, 330 p.

### [http://www.apache.org](http://www.apache.org/) (Consultado 15 mayo 2013)

La Fundación de Software Apache, es una organización sin fines de lucro, la cual proporciona apoyo organizacional, legal y financiero para una amplia gama de más de 140 proyectos de software de código abierto. A través de un proceso de desarrollo colaborativo y meritocrático conocida como El Camino Apache ™ proyectos de Apache entregan a nivel empresarial, los productos de software disponibles gratuitamente que atraen a grandes comunidades de usuarios. La licencia Apache facilita a todos los usuarios desplegar los productos de Apache. Consultado el 1 de junio 2013

### <http://www.semanticwebbuilder.org.mx/> (Consultado 15 mayo 2013)

Semantic Web Builder, es una suite de productos que sirven como plataforma para el desarrollo de aplicaciones y portales semánticos, creada por el Fondo de Información y Documentación para la Industria, INFOTEC, Centro de Investigación y Desarrollo Tecnológico del CONACYT. Consultado el 1 de junio 2013

#### [http://www.oracle.com.mx](http://www.oracle.com.mx/) (Consultado 22 mayo 2013)

Oracle, es una suite de productos que actualmente cuenta con más de 390,000 clientes, Oracle está presente en la mayoría de las industrias en más de 145 países. Oracle ofrece una gama de servicios integrales tanto en hardware como en software de negocios. Consultado el 1 de junio 2013

#### [http://www.stps.gob.mx](http://www.stps.gob.mx/) (Consultado 31 mayo 2013)

La Secretaría Del Trabajo Y previsión Social, como dependencia del Poder Ejecutivo Federal tiene a su cargo el desempeño de las facultades que le atribuyen la Ley Orgánica de la Administración Pública Federal, La Ley Federal del Trabajo, otras leyes y tratados, así como los reglamentos, decretos, acuerdos y órdenes del Presidente de la República.

La Secretaría del Trabajo y Previsión Social, por conducto de sus servidores públicos, unidades administrativas y órganos administrativos desconcentrados, realizará sus actividades en forma programada, conforme a los objetivos nacionales, estrategias, prioridades y programas contenidos en el Plan Nacional de Desarrollo, el programa sectorial respectivo y a las políticas que para el despacho de los asuntos establezca el Presidente de la República en coordinación, en su caso, con otras dependencias y entidades de la Administración Pública Federal. Consultado el 1 de junio 2013

## [http://www.w3c.es](http://www.w3c.es/) (Consultado 31 mayo 2013)

El Consorcio World Wide Web (W3C) es una comunidad internacional donde las [organizaciones](http://www.w3.org/Consortium/Member/List)  [miembro,](http://www.w3.org/Consortium/Member/List) [personal](http://www.w3.org/People/) a tiempo completo y el público en general trabajan conjuntamente para desarrollar [estándares Web.](http://www.w3.org/standards/) Consultado el 1 de junio 2013

#### <http://www.guiadigital.gob.cl/> (Consultado 15 abril 2013)

La Guía Digital tiene por objetivo de entregar un apoyo a los encargados de las plataformas digitales de las diferentes entidades públicas. Consultado el 1 de junio 2013